# **UNIVERSIDAD POLITÉCNICA SALESIANA SEDE QUITO**

# **CARRERA: INGENIERÍA DE SISTEMAS**

# **Trabajo de titulación previo a la obtención del título de: Ingeniero de Sistemas**

# **TEMA: ANÁLISIS, DISEÑO, Y PROPUESTA DE UNA SOLUCIÓN DE ESCRITORIOS VIRTUALES PARA LOS ESTUDIANTES DE LA CARRERA DE INGENIERÍA EN CIENCIAS DE LA COMPUTACIÓN DE LA UNIVERSIDAD POLITÉCNICA SALESIANA SEDE QUITO CAMPUS SUR**

# **AUTOR: EDWIN SANTIAGO CHACÓN CAJAMARCA**

# **TUTOR: DANIEL GIOVANNY DÍAZ ORTIZ**

**Quito, febrero del 2021**

# **CESIÓN DE DERECHOS DE AUTOR**

Yo Edwin Santiago Chacón Cajamarca, con documento de identificación N° 1725126880, manifiesto mi voluntad y cedo a la Universidad Politécnica Salesiana la titularidad sobre los derechos patrimoniales en virtud de que soy autor del trabajo de titulación con el tema: ANÁLISIS, DISEÑO, Y PROPUESTA DE UNA SOLUCIÓN DE ESCRITORIOS VIRTUALES PARA LOS ESTUDIANTES DE LA CARRERA DE INGENIERÍA EN CIENCIAS DE LA COMPUTACIÓN DE LA UNIVERSIDAD POLITÉCNICA SALESIANA SEDE QUITO CAMPUS SUR, mismo que ha sido desarrollado para optar por el título de Ingeniero de Sistemas, en la Universidad Politécnica Salesiana, quedando la universidad facultada para ejercer plenamente los derechos cedidos anteriormente.

En aplicación a lo determinado en la Ley de Propiedad Intelectual, en mi condición de autor me reservo los derechos morales de la obra antes citada. En concordancia, suscribo este documento que hago entrega del trabajo final en digital a la Biblioteca de la Universidad Politécnica Salesiana.

……………………………………

CHACÓN CAJAMARCA EDWIN SANTIAGO CI: 1725126880

Quito, febrero del 2021

# **DECLARATORIA DE COAUTORÍA DEL DOCENTE TUTOR**

Yo declaro que bajo mi dirección y asesoría fue desarrollado el Proyecto Técnico, con el tema: ANÁLISIS, DISEÑO, Y PROPUESTA DE UNA SOLUCIÓN DE ESCRITORIOS VIRTUALES PARA LOS ESTUDIANTES DE LA CARRERA DE INGENIERÍA EN CIENCIAS DE LA COMPUTACIÓN DE LA UNIVERSIDAD POLITÉCNICA SALESIANA SEDE QUITO CAMPUS SUR, realizado por Edwin Santiago Chacón Cajamarca, obteniendo un producto que cumple con todos los requisitos estipulados por la Universidad Politécnica Salesiana, para ser considerados como trabajo final de titulación.

……………………………………………

DÍAZ ORTIZ DANIEL GIOVANNY CI: 1716975501

Quito, febrero del 2021

### **DEDICATORIA**

Dedico este trabajo a Dios, quien ha sabido guiarme en cada paso de mi vida, dándome fuerza para seguir adelante sobre cualquier obstáculo.

A mis padres, Cecilia y Edwin, pilares fundamentales en mi vida, que me han brindado todo su apoyo y amor para llegar a cumplir todas mis metas, sin su constante esfuerzo y sacrificio nada de esto sería posible.

A mi hermanito Erick, con quien he compartido gratos momentos y quien siempre está ahí para ser mi compañía.

A mi abuelita María, quien inició en mí el sueño de ser un profesional, es su aliento lo que me motiva a salir adelante y toda mi familia, quienes siempre han estado conmigo, siendo mi ejemplo a seguir.

A mis amigos, quienes han estado conmigo a lo largo de mi etapa en la universidad y quienes han sido testigos de mi esfuerzo, amor y sacrificio por mi carrera.

Edwin Santiago Chacón Cajamarca

### **AGRADECIMIENTOS**

Agradezco a Dios, por permitirme cumplir mis metas, dándome salud y vida, y cuidando siempre a mi familia.

A mis padres y mi hermano, por brindarme palabras de apoyo y amor cuando más lo he necesitado, y por darme la oportunidad de estudiar en la universidad.

A la Universidad Politécnica Salesiana que me ha brindado una gran formación profesional y años de experiencias gratas y memorables.

A los miembros del Data Center de Sistemas, quienes siempre estuvieron abiertos a ayudarme en todas las etapas del proyecto de titulación.

A la ingeniera Viviana Tixilima, cuya ayuda y consejos fueron de gran ayuda durante mi etapa universitaria.

Al ingeniero Daniel Díaz por su motivación y guía durante el desarrollo del proyecto de titulación.

# ÍNDICE

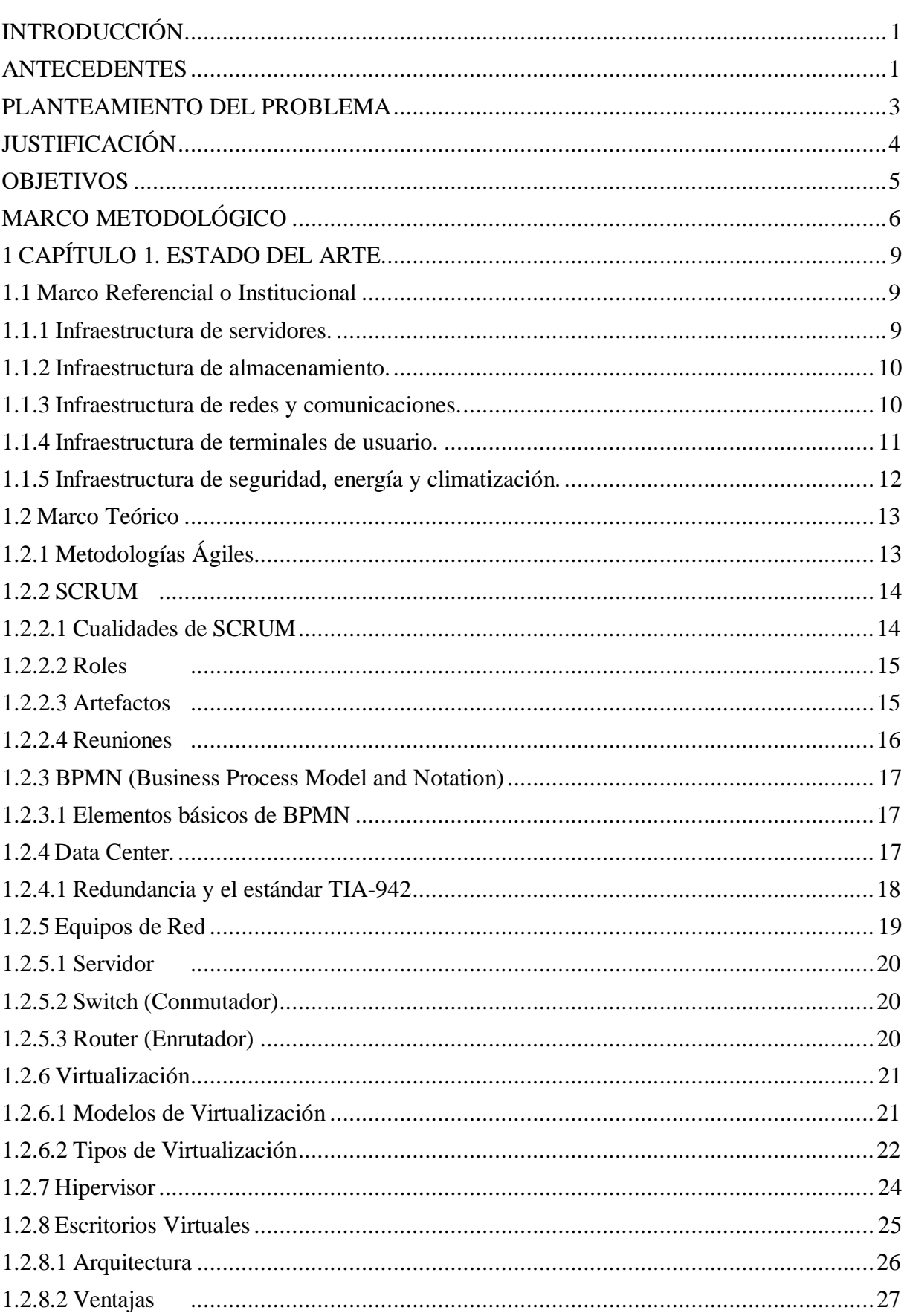

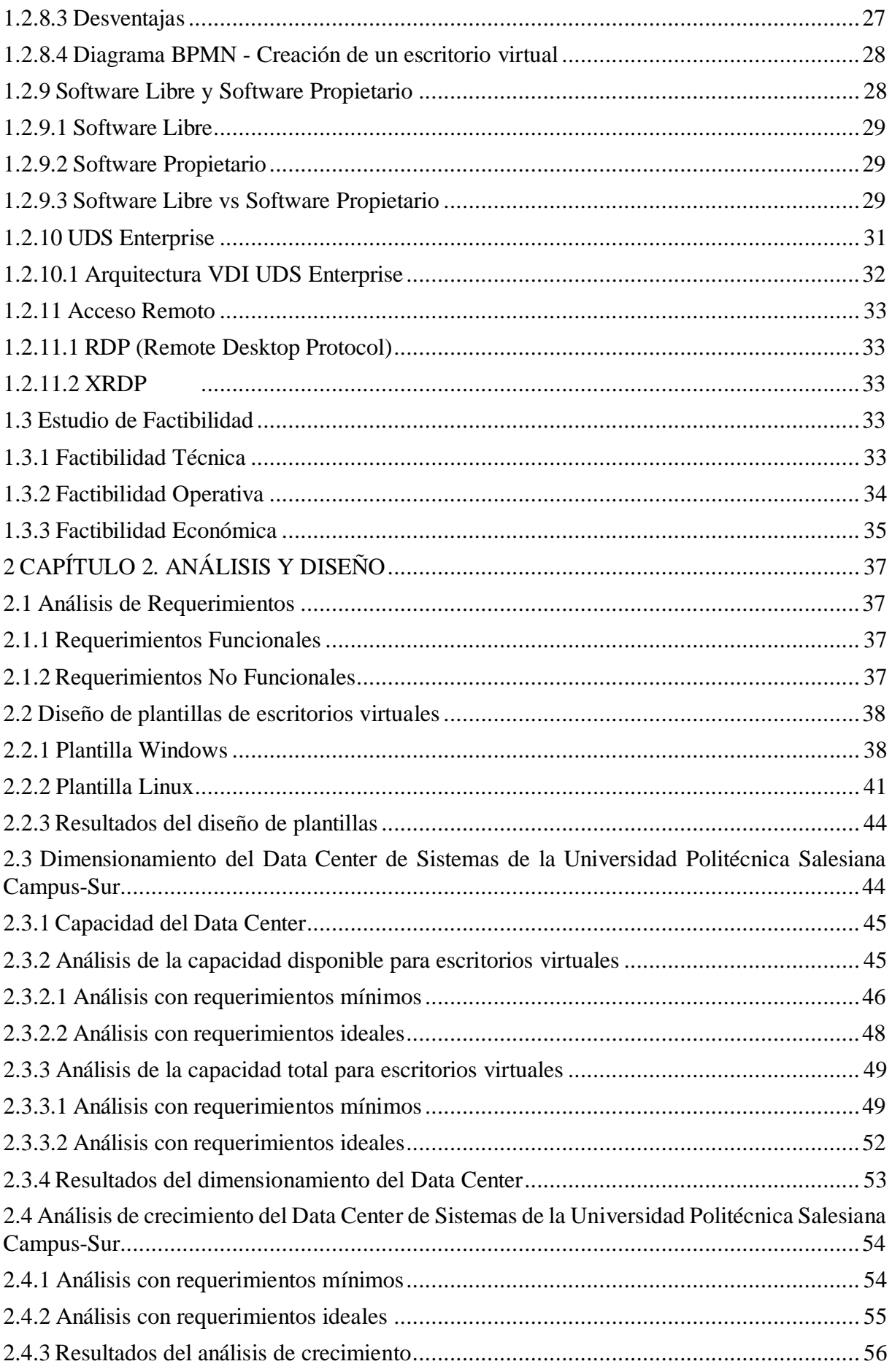

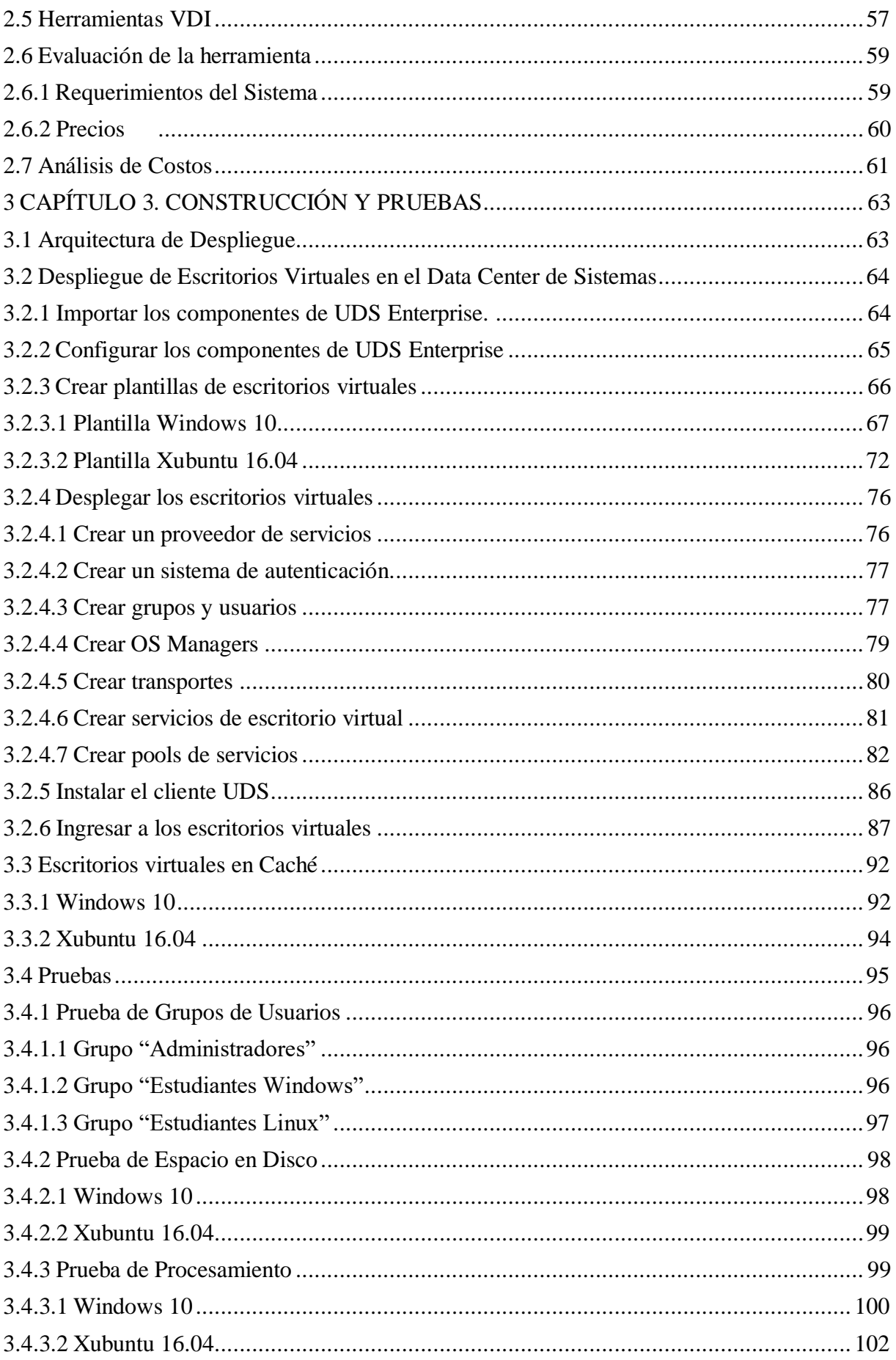

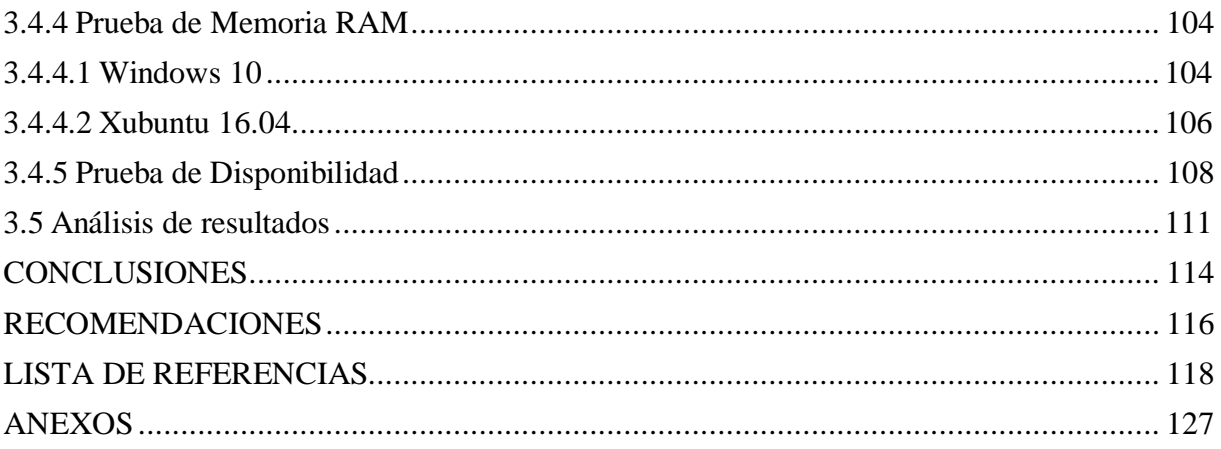

# **ÍNDICE DE FIGURAS**

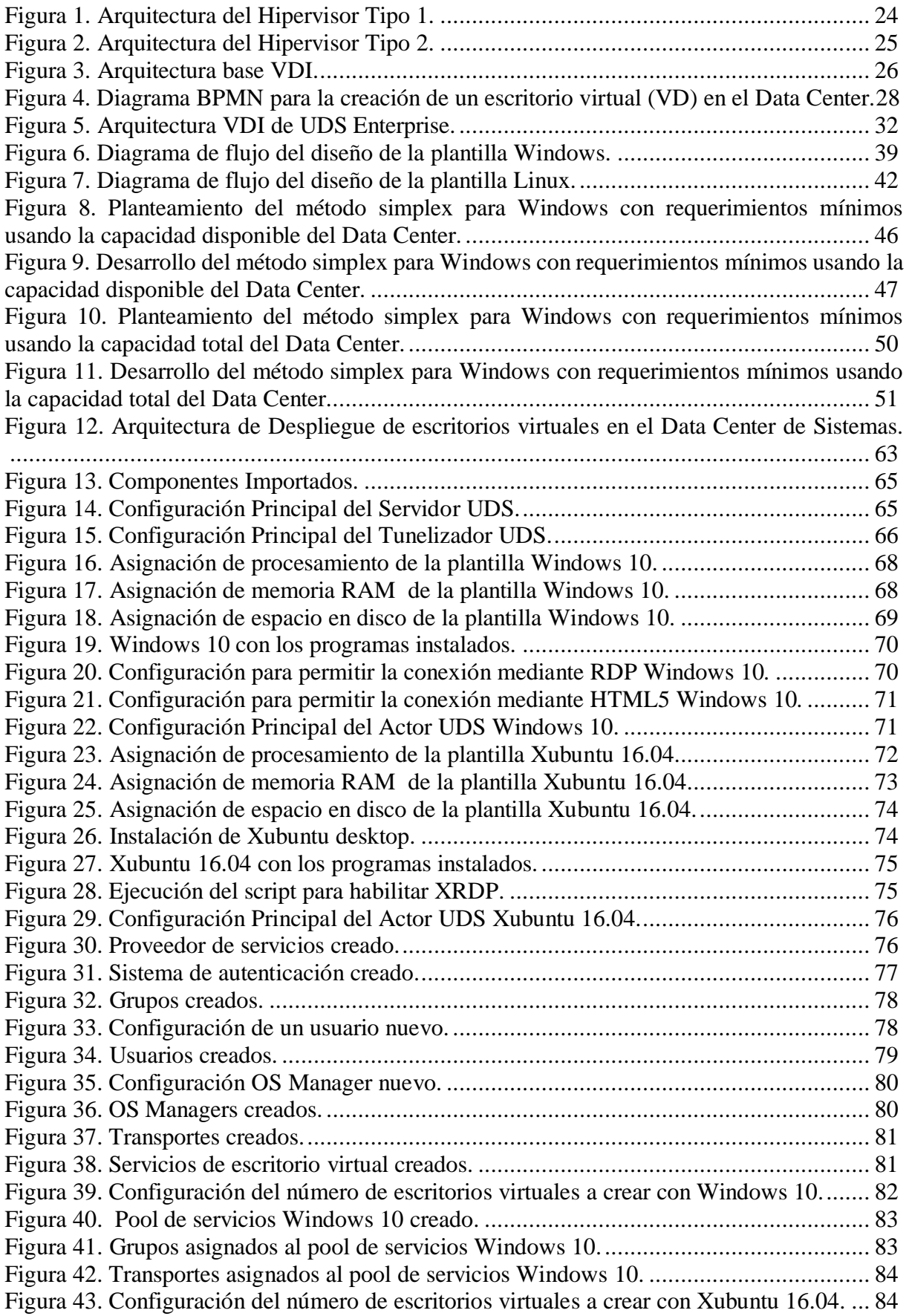

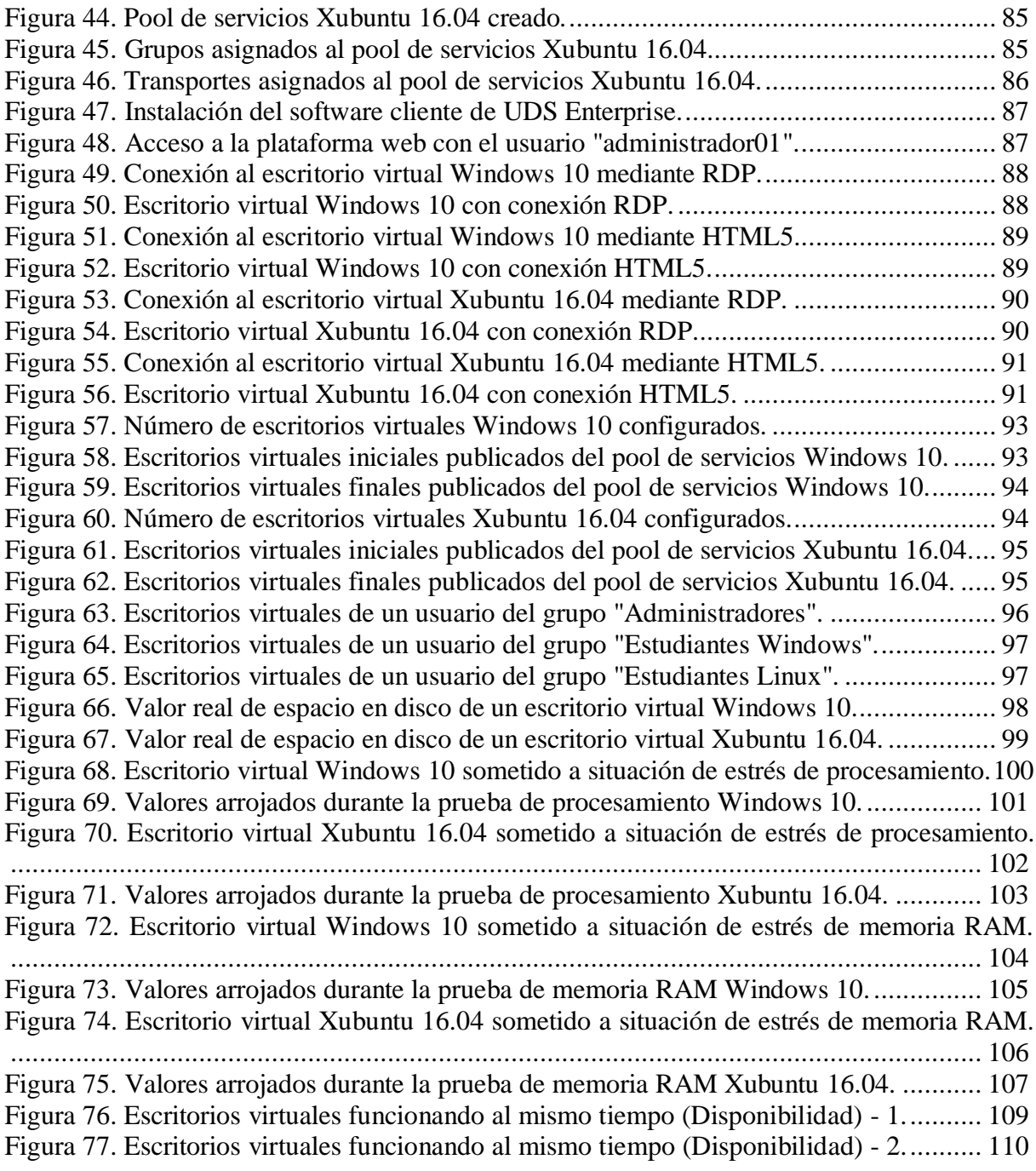

# **ÍNDICE DE TABLAS**

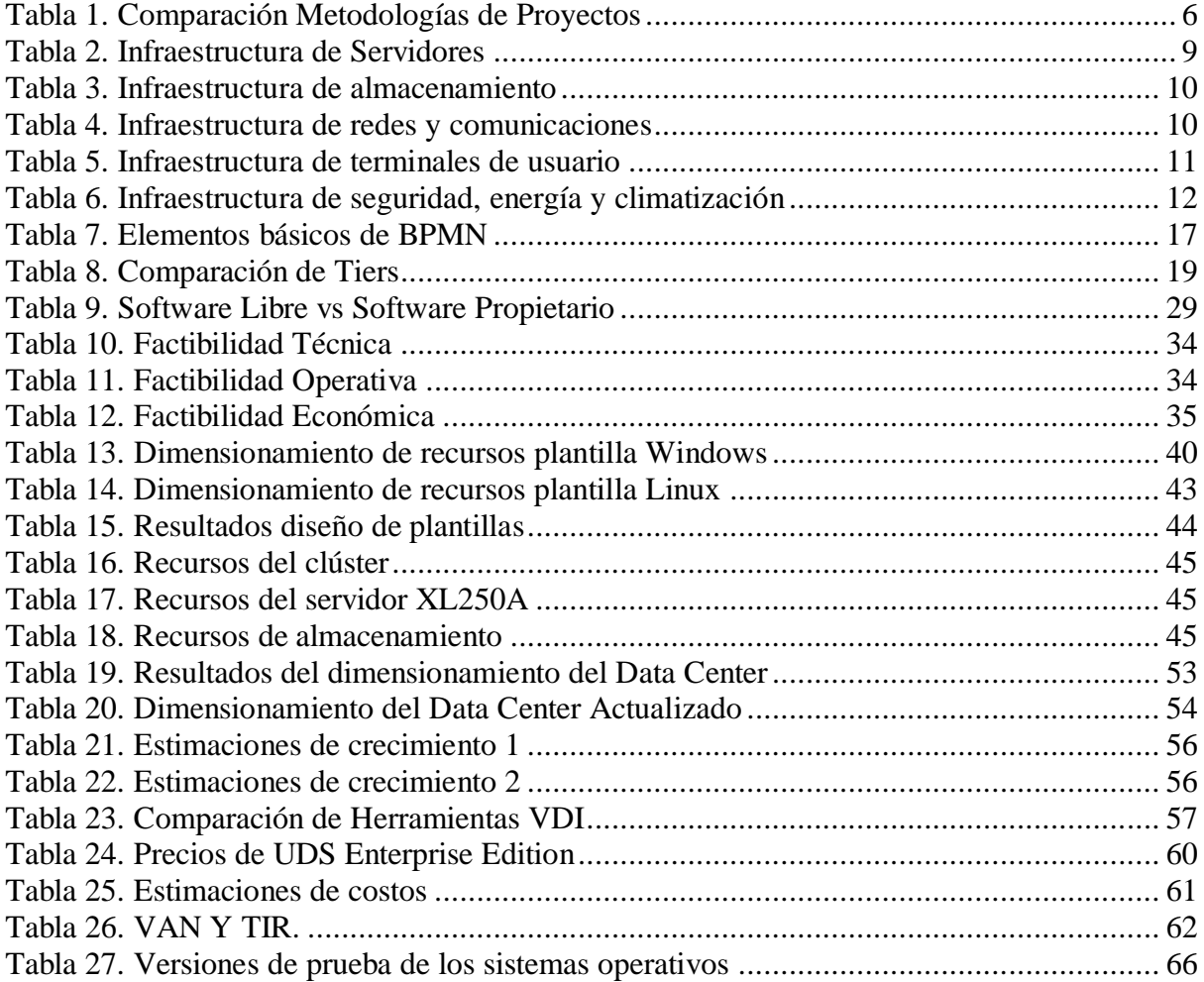

#### **RESUMEN**

El presente documento contiene el procedimiento para implementar una solución de software libre para el despliegue de escritorios virtuales enfocado para uso de los estudiantes de la carrera de Ingeniería en Ciencias de la Computación. En el documento se explica el proceso para desplegar de manera correcta servicios de escritorio virtual con diferentes sistemas operativos utilizando la infraestructura del Data Center de Sistemas y el software de virtualización de escritorios UDS Enterprise. El documento además, explica cómo realizar estimaciones de recursos para crear cada escritorio virtual utilizando el método matemático Simplex, todos los análisis y cálculos están basados en los recursos que posee el Data Center de Sistemas.

El contenido del documento está estructurado por los siguientes capítulos:

Capítulo 1, el cual contiene un detalle de los componentes que conforman la infraestructura del Data Center de Sistemas, así como los conceptos referentes al tema y la factibilidad que el proyecto presenta.

Capítulo 2, el cual contiene todos los análisis necesarios para desarrollar la propuesta, desde los análisis de requerimientos, análisis de recursos para cada escritorio virtual y análisis de crecimiento y costos.

Capítulo3, el cual expone toda la construcción y despliegue de los escritorios virtuales en el Data Center de Sistemas, así como las pruebas de funcionamiento y los resultados de las mismas.

Al final se encuentra las conclusiones y recomendaciones basadas en todo el desarrollo del proyecto.

### **ABSTRACT**

This document contains the procedure to implement a free software solution for the deployment of focused virtual desktops for use by students of the Computer Science Engineering career. The document explains the process to correctly deploy virtual desktop services with different operating systems using the Systems Data Center infrastructure and the UDS Enterprise desktop virtualization software. The document also explains how to make resource estimates to create each virtual desktop using the Simplex mathematical method, all analyzes and calculations are based on the resources that the Systems Data Center has.

The content of the document is structured by the following chapters:

Chapter 1, which contains a detail of the components that make up the infrastructure of the Systems Data Center, as well as the concepts related to the subject and the feasibility that the project presents.

Chapter 2, which contains all the necessary analysis to develop the proposal, from requirements analysis, resource analysis for each virtual desktop and growth and cost analysis.

Chapter 3, which exposes all the construction and deployment of the virtual desktops in the Systems Data Center, as well as the performance tests and the results thereof.

At the end you will find the conclusions and recommendations based on the entire development of the project.

### **INTRODUCCIÓN**

### <span id="page-14-1"></span><span id="page-14-0"></span>**ANTECEDENTES**

En el marco de las nuevas tecnologías informáticas, el despliegue de escritorios virtuales ha crecido con el paso de los años debido a su innovación. Es así que hasta la fecha se han realizado distintos trabajos de investigación de escritorios virtuales utilizando diferentes escenarios y herramientas informáticas para el despliegue de los mismos.

Uno de estos trabajos fue realizado por García en la Pontificia Universidad Católica del Ecuador de la ciudad de Quito denominado "Análisis e implementación a nivel de laboratorio de una plataforma de despliegue de escritorios y aplicaciones virtuales a través de la red LAN, utilizando CITRIX XENDESKTOP", este trabajo se basa en la explotación de las ventajas de los escritorios virtuales con parámetros de calidad de servicios (QoS) implementados en el centro de datos y con el objetivo de optimizar el consumo de los recursos de red. (García, 2016)

Un segundo trabajo fue realizado por Bonilla en la ciudad de Quito denominado "OPTIMIZACIÓN DE LA INFRAESTRUCTURA DE TECNOLOGÍAS DE LA INFORMACIÓN UTILIZANDO ESCRITORIOS VIRTUALES", el cual tiene el objetivo crear una propuesta para escritorios virtuales para las universidades de Quito y a su vez optimizar las tareas de despliegue y mantenimiento o soporte, en esta investigación se realiza un análisis de las diferentes herramientas de virtualización existentes y los requerimientos de los laboratorios de las universidades para determinar la mejor solución llegando a la conclusión de que la mejor solución para las universidades es Horizon View. (Bonilla, 2019)

En la universidad de las Américas (UDLA) en Quito, un tercer trabajo de investigación similar fue realizado por Oñate denominado "Análisis de la factibilidad del uso de escritorios virtuales en los laboratorios de cómputo de la Universidad de las Américas" el cual está enfocado en realizar un análisis de factibilidad para la implementación de los escritorios

virtuales en la universidad mencionada, tomando en cuenta costos dependiendo de las capacidades y compatibilidad con los laboratorios disponibles y de las características que necesitaría cada estación de trabajo virtual. Después de un análisis tomando en cuenta los factores antes mencionados el trabajo concluye que la mejor opción para virtualización de estaciones de trabajo en los laboratorios de la universidad de las Américas es CITRIX XENDESKTOP. (Oñate, 2018). Este trabajo es totalmente basado en análisis teóricos, carece de un escenario de pruebas e implementación.

Los trabajos de investigación mencionados muestran que existen variadas formas, soluciones y software para la implementación de escritorios virtuales. Se puede observar que todas las investigaciones previas toman en cuenta alternativas de software de virtualización privativo y las ventajas que unas poseen sobre otras, es bien conocido que el software pagado brinda muy buenos beneficios y estos son directamente proporcionales a su precio, en otras palabras, mientras más beneficios, el precio será más elevado. Se debe tomar en cuenta que las investigaciones previas plantean propuestas, más no implementaciones completas por lo que no se conoce a exactitud los costos que un escenario completo podría implicar.

Para este trabajo de titulación estas investigaciones ayudan a entender la infraestructura de virtualización en los centros de datos ya que estas han sido realizadas en universidades de la ciudad de Quito, además, brindan una idea de la implementación correcta en un escenario de pruebas en laboratorios. Los análisis de herramientas de virtualización que se realizan son de caso omiso debido a que este trabajo de titulación se basa en algo distinto y novedoso, incorporando software libre.

#### <span id="page-16-0"></span>**PLANTEAMIENTO DEL PROBLEMA**

La utilización e implementación de recursos y tecnologías informáticas para mejorar varios aspectos y adquirir ventajas a nivel de organizaciones, instituciones o entidades es una tendencia notable en aumento a nivel mundial. Las organizaciones buscan alternativas tecnológicas cada vez más sofisticadas y centradas en funciones específicas dentro del entorno de negocio que manejan, alternativas que permitan minimizar los costos principalmente, en especial cuando existe un número elevado de usuarios.

En la Universidad Politécnica Salesiana, Sede Quito, Campus Sur actualmente se manejan laboratorios para la carrera de Ciencias de la Computación con estaciones de trabajo (computadores) totalmente físicas para cada estudiante. Un número elevado de usuarios representa para la institución altos costos de adquisición de equipos y licencias; equipos que según las funciones o tareas del estudiante, deben tener características adecuadas para los procesos a realizar, como tamaño en disco, memoria, procesador, etc. A esto se suma la problemática del soporte de los mismos, debido a que dar soporte a un gran número de estaciones de trabajo resulta complicado porque cada uno puede presentar un problema diferente y si existen daños simultáneos la institución podría presentar pérdidas.

De igual modo, se trata de disminuir las vulnerabilidades de seguridad informática, esto es, prevenir los ciberataques y las infecciones de virus que cada vez son más frecuentes, poniendo en riesgo datos e información personal o de trabajo. Estas vulnerabilidades dependen del uso que le dé cada usuario a su estación de trabajo, un administrador no podrá supervisar cada máquina y su uso cuando se trata de estaciones de trabajo físicas, incluso si estas tienen restricciones de acceso a páginas web o instalación de programas sin autorización, se podría adquirir un virus o ser víctima de un ciberataque de maneras que no se contemplan dentro de las restricciones antes mencionadas. Además de perder información por ciberataques o virus, también existe el riesgo de perder la información por daños de hardware o software, que como se mencionó con anterioridad, depende del uso de cada usuario a su estación de trabajo, esto sin la garantía de poder recuperar la información, así mismo en caso de robos o pérdida de equipos, la información almacenada en estos físicamente, se pierde para siempre.

Es así que se debe migrar a alternativas de soluciones tecnológicas que permitan tener un control más centralizado e intuitivo de los recursos informáticos de los laboratorios de la carrera de Ciencias de la Computación, de forma que cualquier problema, dificultad, daño o riesgo se pueda prevenir y resolver de manera eficiente, con el menor porcentaje de perjuicios, y también disminuir notablemente el número de incidencias de estos eventos mencionados anteriormente.

# <span id="page-17-0"></span>**JUSTIFICACIÓN**

Este proyecto tiene como objetivo aprovechar la capacidad del Data Center de la Universidad Politécnica Salesiana, Sede Quito, Campus Sur para dimensionar los requerimientos de escritorios virtuales para uso de los estudiantes de la carrera de Ciencias de la Computación, de forma que se tenga una propuesta para mejorar el modelo de administración de las estaciones de trabajo para los estudiantes, en los distintos laboratorios donde se imparten cátedras de conocimientos.

La utilización de los denominados escritorios virtuales prevé dar a una institución académica un control sobre el manejo de las estaciones de trabajo por parte de los estudiantes, además de que su implementación y mantenimiento no representará para la institución costos elevados, en lugar de eso, puede incluso disminuir costos al momento de realizar los mantenimientos gracias a la capacidad de replicación de las máquinas virtuales, evitando el formateo e instalación de programas y aplicaciones repetitivamente.

Esta tecnología permite que los estudiantes puedan acceder a su estación de trabajo con toda su información y aplicaciones desde varios dispositivos, en cualquier momento y lugar dentro de la red del Campus Sur, mejorando así la movilidad de la información que es un ámbito muy

necesario para los estudiantes de las carreras universitarias, esto a su vez inserta un paradigma de metodología de enseñanza-aprendizaje de docentes a estudiantes, ya que permite que las clases no se limiten a un aula o un laboratorio, sino a espacios al aire libre dentro del Campus. Además, los estudiantes, docentes y otros usuarios de los escritorios virtuales tendrán una mayor garantía de integridad de su información, ya que esta no se encontrará físicamente en los dispositivos sino en un almacenamiento remoto gracias a la centralización en un servidor, como es el caso del Data Center, de forma que podrán recuperar su información en caso de cualquier problema que se presente en sus dispositivos físicos. De igual manera la utilización de los escritorios virtuales permite controlar las acciones que un usuario realice en su estación de trabajo, acciones que puedan representar un riesgo a la seguridad del mismo, mediante la asignación de permisos dependiendo el tipo de usuario que opere el equipo.

En definitiva, los escritorios virtuales brindan varias ventajas que pueden ser aprovechadas por la institución para mejorar el modelo de educación utilizando tendencias tecnológicas actuales, aprovechando la capacidad y la infraestructura que el Data Center de la institución ofrece.

#### <span id="page-18-0"></span>**OBJETIVOS**

#### Objetivo general

Analizar, diseñar y proponer una solución de escritorios virtuales para los estudiantes de la Carrera de Ingeniería en Ciencias de la Computación de la Universidad Politécnica Salesiana Sede Quito Campus Sur.

Objetivos específicos

Analizar y determinar la mejor alternativa de software para la implementación de escritorios virtuales, así como la capacidad del Data Center, para la creación de los mismos.

Diseñar un modelo lógico que represente, organice y detalle el esquema y las especificaciones funcionales que se manejarán con los escritorios virtuales para ayudar a comprender las relaciones entre los recursos que participan en el proyecto.

Implantar un escenario de pruebas que permita evidenciar las características y funcionamiento de los escritorios virtuales para deducir la factibilidad y ventajas de la utilización de los mismos.

Proponer una solución de implementación de escritorios virtuales con base en los resultados obtenidos del escenario de pruebas y según los recursos disponibles que preste el Data Center de la institución.

# <span id="page-19-0"></span>**MARCO METODOLÓGICO**

<span id="page-19-1"></span>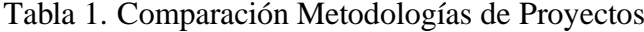

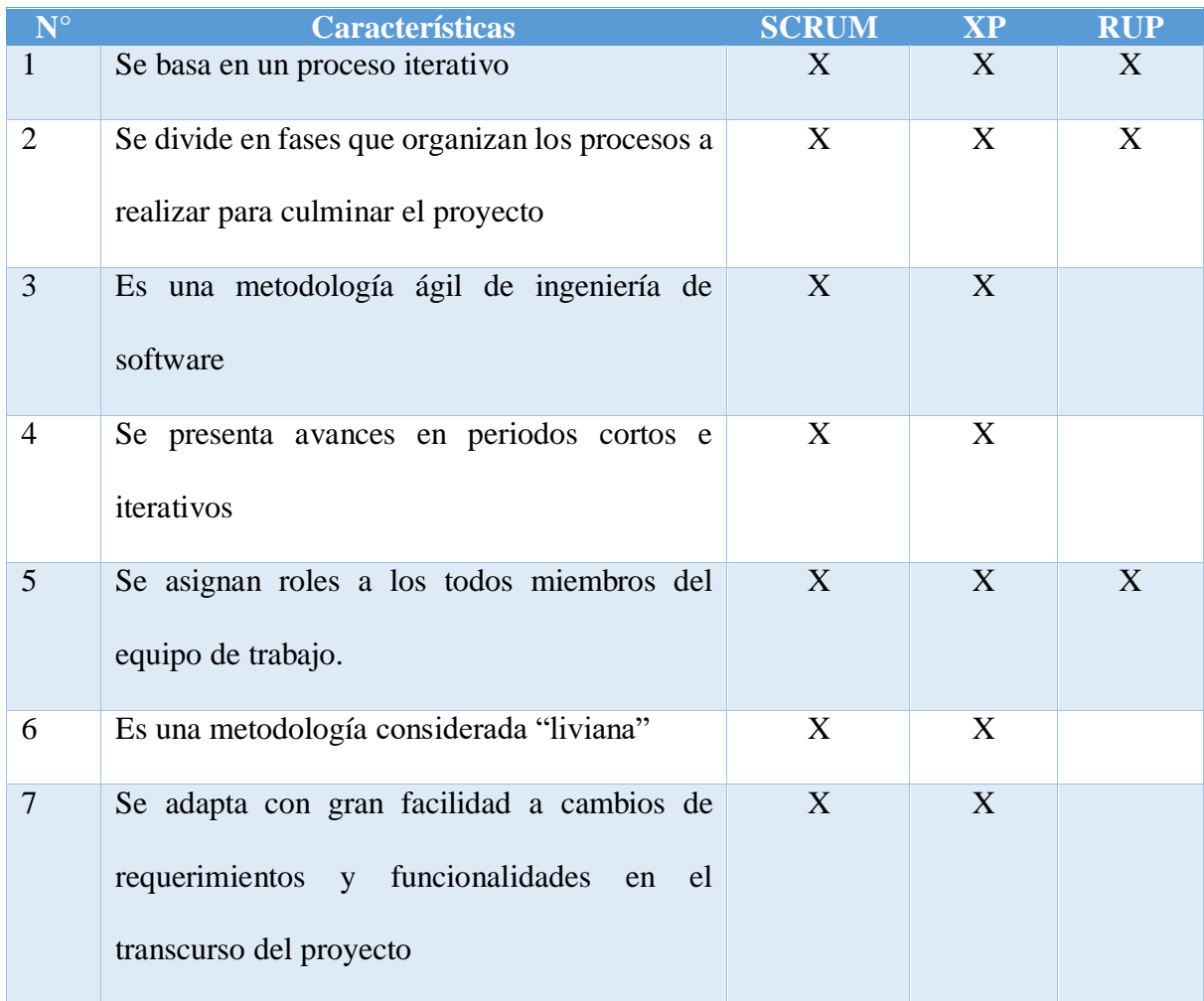

| 8  | El cliente participa de manera activa durante<br>todo el desarrollo del proyecto         | X | $\mathbf X$ |   |
|----|------------------------------------------------------------------------------------------|---|-------------|---|
| 9  | Define un presupuesto y tiempo preestablecido<br>y fijo                                  |   |             | X |
| 10 | Implementación sencilla en los proyectos                                                 | X |             |   |
| 11 | Requiere documentación corta del desarrollo<br>del proyecto                              | X | X           |   |
| 12 | Re-planeación opcional en cada iteración según<br>los avances                            | X | X           |   |
| 13 | Representación<br>funcionalidades<br>de<br>y<br>requerimientos a través de diagramas UML |   |             | X |
| 14 | Plazos establecidos para entrega de avances                                              | X | X           | X |
| 15 | Influencia del cliente en la cronología de<br>actividades                                |   | X           |   |
| 16 | Se puede aplicar a la mayoría de proyectos de<br>corto plazo                             | X |             |   |
| 17 | Sincronización periódica de las actividades con<br>todo el equipo de trabajo             | X | X           |   |
| 18 | Establece reuniones diarias dentro de las fases<br>de desarrollo                         | X |             |   |
| 19 | Las tareas se realizan de manera individual                                              | X |             |   |

Nota. Las metodologías comparadas son aquellas que se podrían integrar al trabajo de investigación en curso. Fuente: (Gil, 2018), (Martínez & Martínez, 2018), (Rueda, 2006) Elaborado por: Edwin Chacón

Para el presente proyecto de titulación se utilizará la metodología SCRUM. Como se puede observar en la tabla comparativa previa tanto SCRUM como XP poseen varias ventajas

semejantes al ser metodologías ágiles, ambas se destacan por sus procesos iterativos, la interacción con el cliente, y la entrega de resultados periódica entre otras características. Sin embargo, SCRUM posee características adicionales que se acoplan de mejor manera al proyecto a realizarse empezando por su facilidad de aplicación a proyectos a corto plazo. Además de ser considerada la metodología más sencilla, SCRUM permite controlar de mejor manera los avances del proyecto ya que dentro de sus fases se establecen reuniones diarias donde se pueden comentar los avances y sincronizar actividades. Finalmente cabe destacar que los procesos y actividades se realizan de manera individual y dada la naturaleza del proyecto en curso (un solo integrante) SCRUM es la metodología ideal.

# **1 CAPÍTULO 1. ESTADO DEL ARTE**

### <span id="page-22-1"></span><span id="page-22-0"></span>**1.1 Marco Referencial o Institucional**

La carrera de Ingeniería en Ciencias de la Computación de la Universidad Politécnica Salesiana Sede Quito Campus Sur cuenta con una moderna infraestructura de TI (Data Center), la cual ha tenido un impacto positivo en la institución.

El Data Center ofrece servicios de virtualización tanto a estudiantes como a docentes, grupos de investigación y tesistas de las carreras de Ingeniería de Sistemas, Ingeniería en Ciencias de la Computación, Ingeniería eléctrica e Ingeniería Ambiental del campus sur. (López, 2019). Como uno de los beneficios que ha aportado esta infraestructura de TI se puede mencionar la aplicación de proyectos estudiantiles aprovechando los recursos y capacidad disponibles.

La infraestructura de TI, según información proporcionada por miembros del Data Center actualizada a enero del 2021, está formada por varios equipos como se explica de manera general a continuación:

#### <span id="page-22-2"></span>*1.1.1 Infraestructura de servidores.*

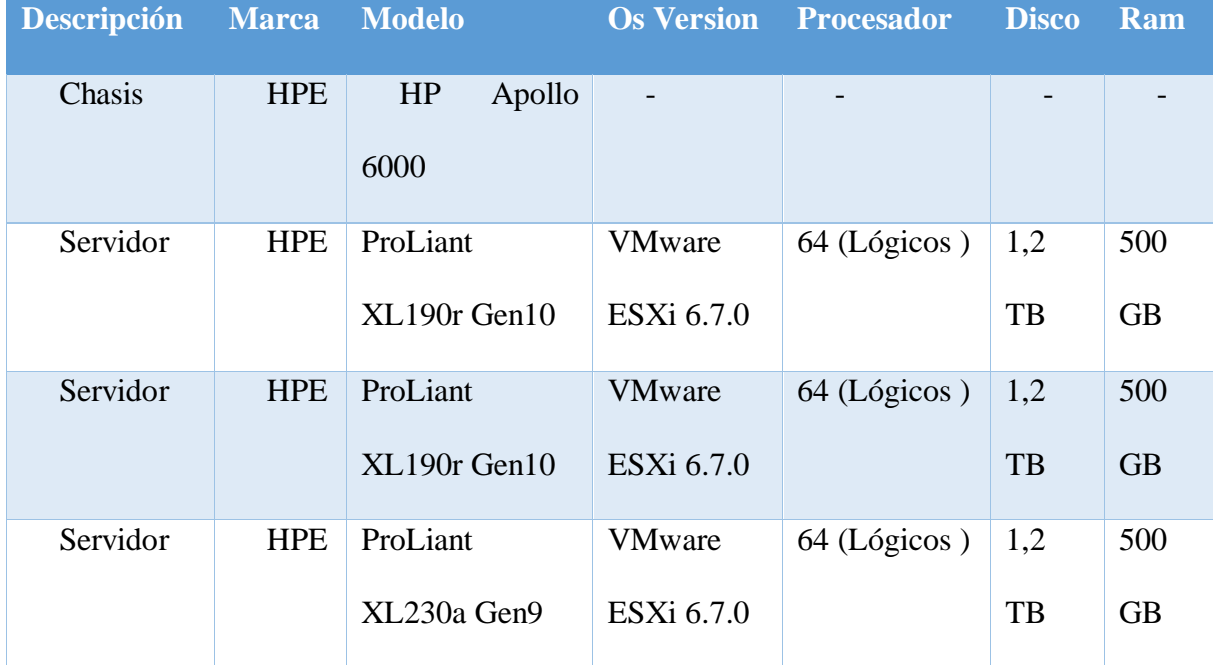

<span id="page-22-3"></span>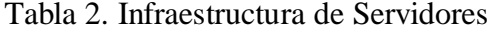

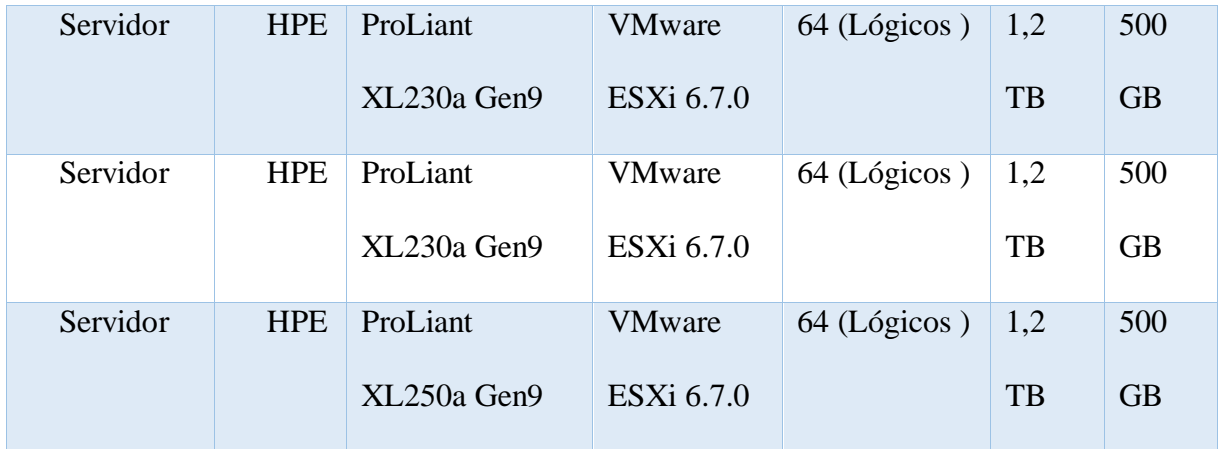

Fuente: (López, 2019)

Elaborado por: Edwin Chacón

# <span id="page-23-0"></span>*1.1.2 Infraestructura de almacenamiento.*

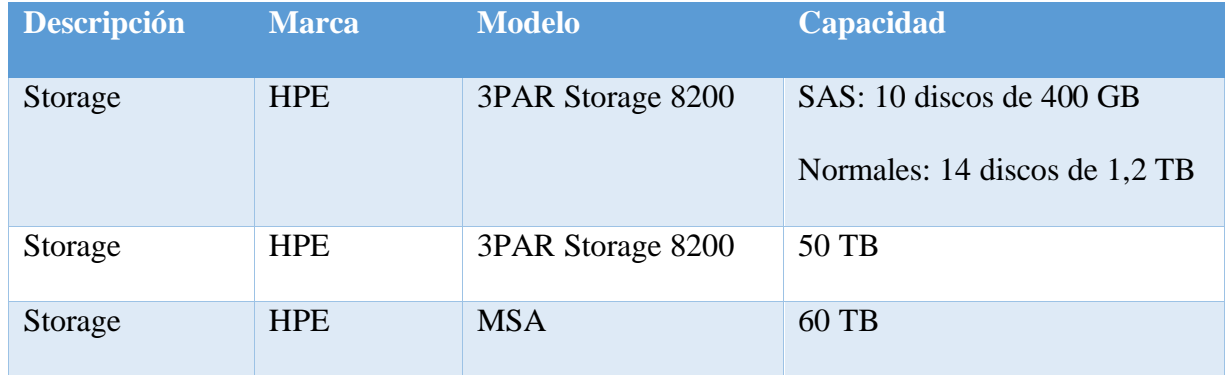

<span id="page-23-2"></span>Tabla 3. Infraestructura de almacenamiento

Fuente: (López, 2019)

Elaborado por: Edwin Chacón

# <span id="page-23-1"></span>*1.1.3 Infraestructura de redes y comunicaciones.*

<span id="page-23-3"></span>Tabla 4. Infraestructura de redes y comunicaciones

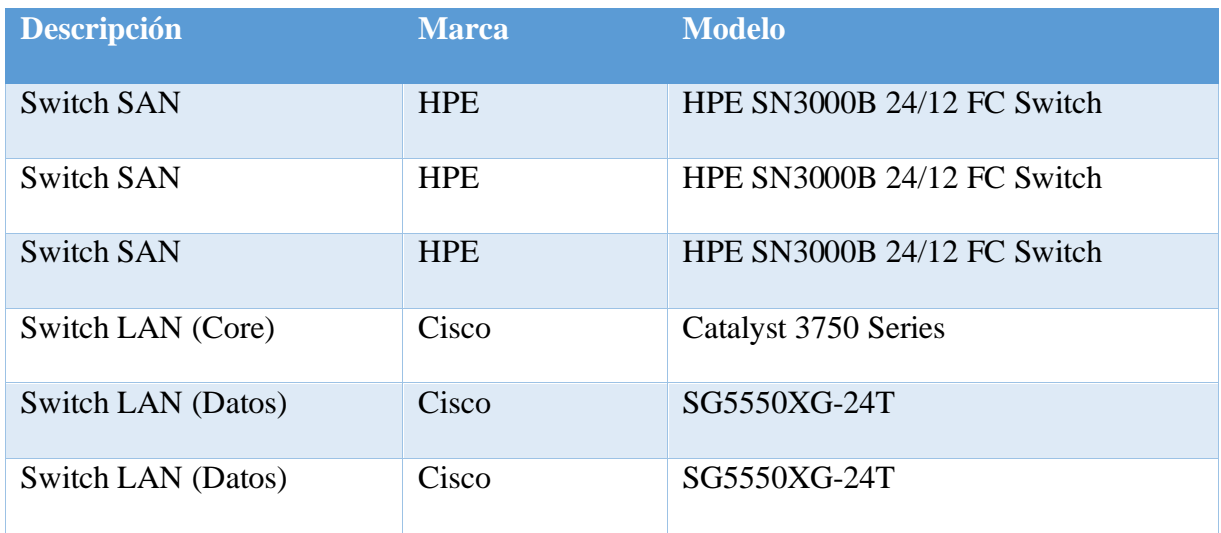

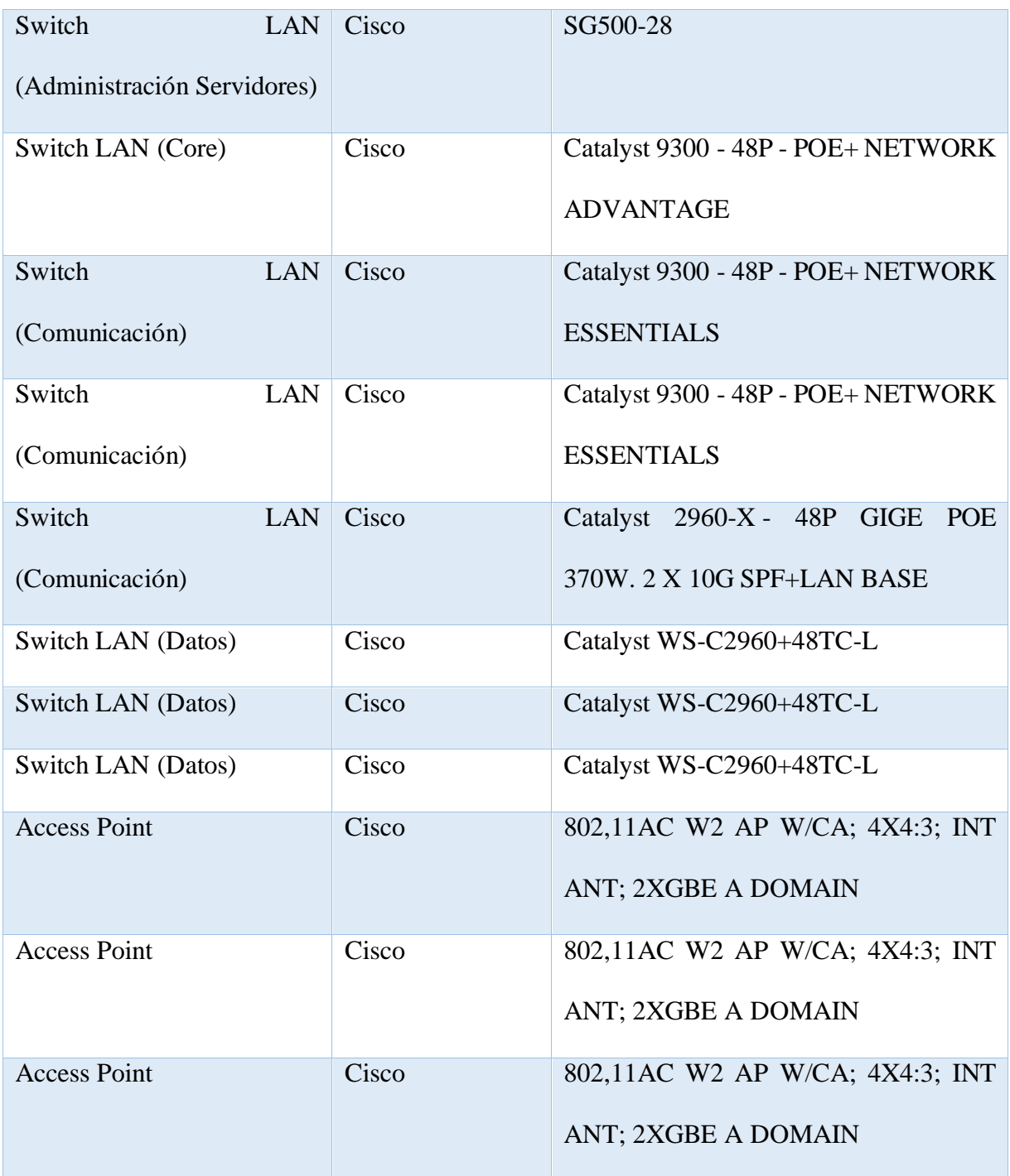

Fuente: (López, 2019) Elaborado por: Edwin Chacón

# <span id="page-24-0"></span>*1.1.4 Infraestructura de terminales de usuario.*

<span id="page-24-1"></span>Tabla 5. Infraestructura de terminales de usuario

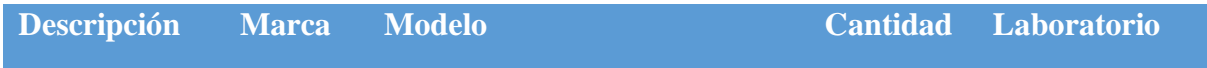

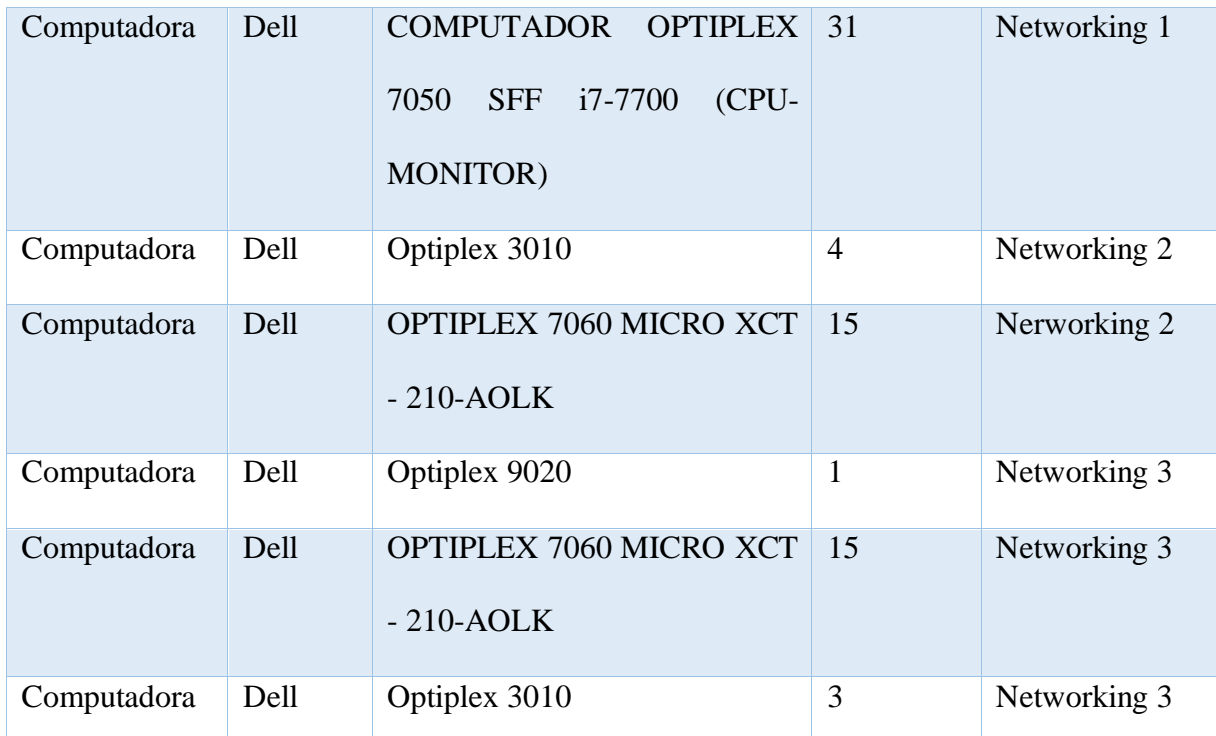

Nota: La tabla muestra los laboratorios en los que se podría aplicar tentativamente el escenario controlado de pruebas del proyecto Fuente: (López, 2019)

Elaborado por: Edwin Chacón

# <span id="page-25-0"></span>*1.1.5 Infraestructura de seguridad, energía y climatización.*

<span id="page-25-1"></span>Tabla 6. Infraestructura de seguridad, energía y climatización

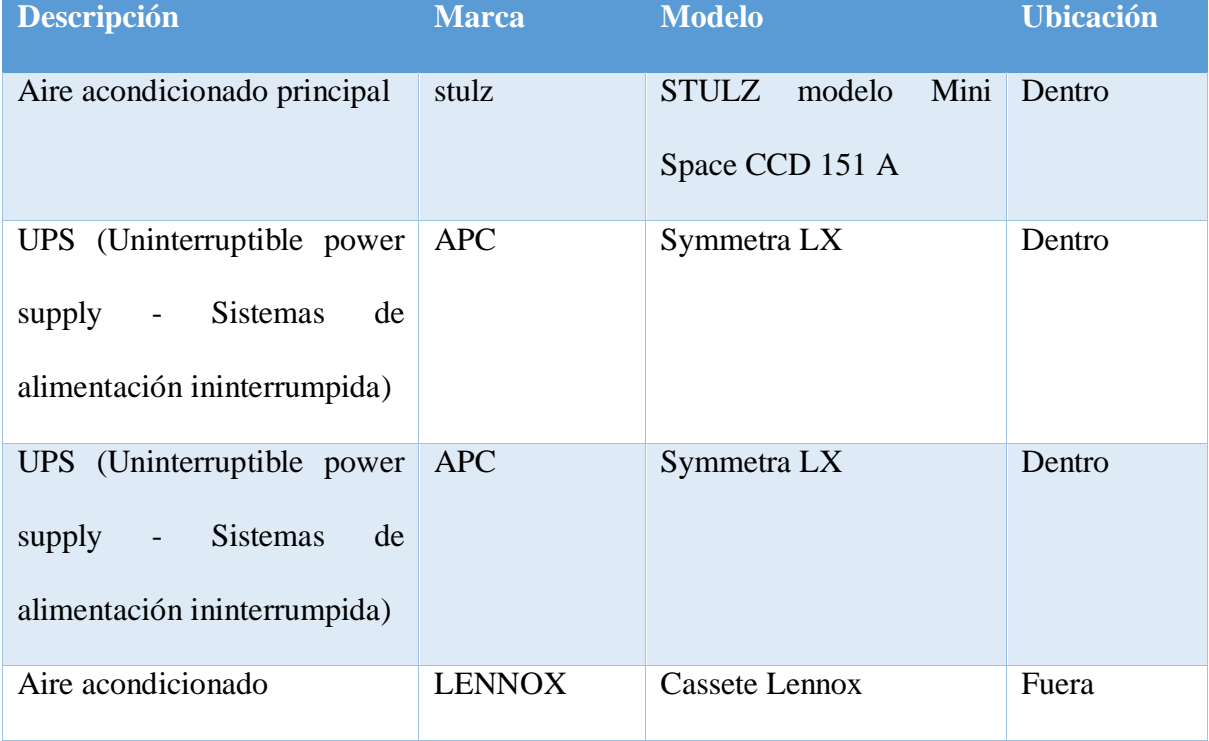

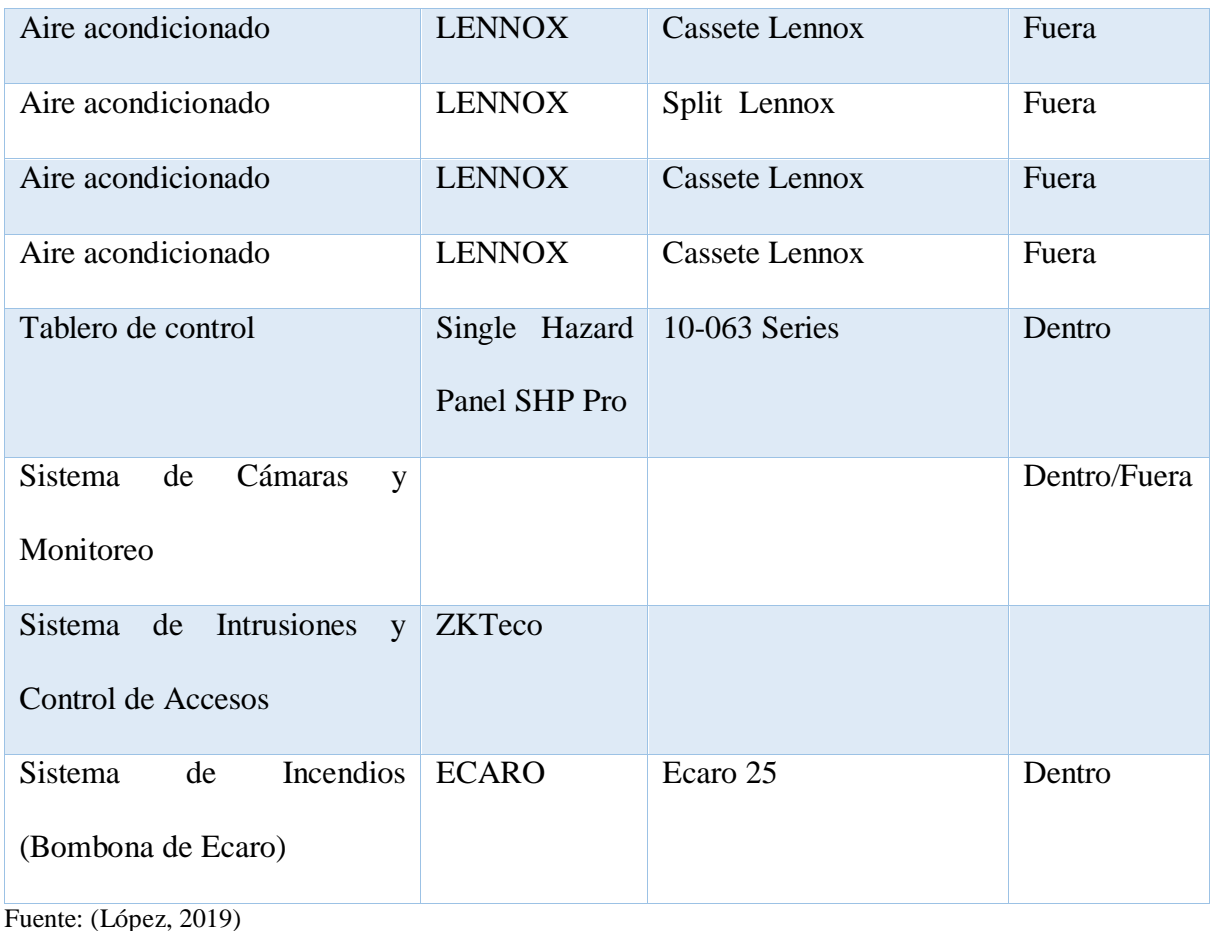

Elaborado por: Edwin Chacón

# <span id="page-26-0"></span>**1.2 Marco Teórico**

# <span id="page-26-1"></span>*1.2.1 Metodologías Ágiles*

Son metodologías de desarrollo de proyectos orientadas a satisfacer altos niveles de cambio en el transcurso del desarrollo del producto. El desarrollo se basa en iteraciones de corta duración (2 a 4 semanas), cada iteración tiene un conjunto de tareas, objetivos, definidos al principio, y un conjunto de entregables para revisión del cliente al final de cada iteración. El cliente tiene una participación activa durante todo el desarrollo del proyecto, pudiendo añadir o eliminar funcionalidades, requerimientos, mejoras, etc., en cualquier iteración. (Gómez , 2016).

Se recomienda utilizar metodologías ágiles en situaciones como:

- Cuando es difícil establecer todos los requisitos de manera específica al principio del desarrollo del proyecto, pudiendo requerir cambios y mejoras en el transcurso. (Ollé & Cerezuela, 2018).
- Cuando el proyecto requiere poca documentación del desarrollo del proyecto. (Ollé & Cerezuela, 2018).
- Cuando existe un equipo de trabajo numeroso y con experiencia en el campo. (Ollé & Cerezuela, 2018).

### <span id="page-27-0"></span>*1.2.2 SCRUM*

Es una metodología ágil de desarrollo de software que se basa en iteraciones, denominadas "sprints" y en la entrega de resultados incremental. Los ciclos de trabajo "sprints" son de duración fija, al principio de cada sprint se define las tareas a ser desarrolladas y al final de cada sprint se realiza una revisión. Todas estas actividades son coordinadas por medio de reuniones para socializar los avances, inconvenientes y otros aspectos. En SCRUM el cliente es incluido en el desarrollo del proyecto y participa de manera activa a lo largo del mismo. (Deemer, Benefield, Larman, & Vodde, 2009).

### <span id="page-27-1"></span>**1.2.2.1 Cualidades de SCRUM**

- Comunicación: Promueve la interacción "cara a cara" brindo facilidad de comunicación en el equipo de trabajo. (Rodríguez Sánchez, Alcoba González, Hernández Sellés, Insa Ghisaura, & Morata Sebastián, 2014).
- Equipo Auto-Organizado: El equipo planifica todas las actividades, tareas que realizará durante cada sprint, comprometiéndose a terminar todo a tiempo para entregarlo. (Rodríguez Sánchez, Alcoba González, Hernández Sellés, Insa Ghisaura, & Morata Sebastián, 2014).
- Análisis Constante: Los entregables de cada sprint son revisados en conjunto con el cliente, quien explora el funcionamiento del producto y da su aprobación o

disposición para cambios y mejoras que serán tomados en cuenta en la planeación del siguiente sprint. (Rodríguez Sánchez, Alcoba González, Hernández Sellés, Insa Ghisaura, & Morata Sebastián, 2014).

 Sin Documentación: Prioriza la entrega incremental al cliente de resultados funcionales del proyecto sobre la documentación del mismo. (Rodríguez Sánchez, Alcoba González, Hernández Sellés, Insa Ghisaura, & Morata Sebastián, 2014).

### <span id="page-28-0"></span>**1.2.2.2 Roles**

Los roles determinan las actividades de participación de cada miembro del equipo Scrum, a cada miembro se le asignan responsabilidades de manera que todas las áreas del trabajo sean cubiertas. (Monte Galiano, 2016).

Product owner (Dueño del proyecto): Es el enlace entre el cliente y el equipo de desarrollo, recibe la versión funcional del proyecto y determina su nivel de aceptación financia el proyecto. (Rodríguez Sánchez, Alcoba González, Hernández Sellés, Insa Ghisaura, & Morata Sebastián, 2014).

Scrum master: Es el manager del proyecto, se encarga de revisar el cumplimiento y funcionamiento de la metodología. (Rodríguez Sánchez, Alcoba González, Hernández Sellés, Insa Ghisaura, & Morata Sebastián, 2014).

Development team (Equipo de Desarrollo): Está formado por un conjunto de profesionales con experiencia en el tema, que se auto organizan para llevar a cabo el desarrollo del proyecto. Su rango es de 5 a 10 miembros. (Rodríguez Sánchez, Alcoba González, Hernández Sellés, Insa Ghisaura, & Morata Sebastián, 2014).

#### <span id="page-28-1"></span>**1.2.2.3 Artefactos**

Son las herramientas que defina la metodología para llevar a cabo del desarrollo del proyecto. (Monte Galiano, 2016).

Product backlog (PB): Es el listado de funcionalidades del proyecto, se escribe utilizando user stories. Los user stories deben tener un grado de información que permita entender lo que costaría desarrollarlos. Es responsabilidad del Product owner. (Monte Galiano, 2016).

Sprint backlog: Es el listado de actividades que se van a realizar en cada sprint, transforma y divide las user stories en tareas. (Monte Galiano, 2016).

Burn-down: Es un gráfico que permite apreciar el avance y evolución del proyecto desde el principio. El "release burn-down" muestra la evolución del proyecto completo, mientras que el "sprint burn-down" muestra la evolución de los sprints. (Monte Galiano, 2016).

#### <span id="page-29-0"></span>**1.2.2.4 Reuniones**

Sirven para definir que se va a hacer o presentar lo que ya se ha hecho durante los sprints. (Rodríguez Sánchez, Alcoba González, Hernández Sellés, Insa Ghisaura, & Morata Sebastián, 2014).

Daily scrum: Todas las reuniones daily scrum se realizan en el mismo lugar y a la misma hora, el equipo de desarrollo expone todas las novedades, avances o inconvenientes que han presentado desde la última reunión daily scrum. El tiempo máximo de duración es de 15 minutos. (Monte Galiano, 2016).

Sprint review: Se exponen los entregables funcionales del proyecto con el cliente, el cual define el nivel de aceptación del presente entregable. El tiempo máximo de duración es de 4 horas. (Monte Galiano, 2016).

Sprint retrospective: Se repasa los resultados positivos y negativos del sprint, se buscan soluciones a inconvenientes presentados en un sprint, su objetivo es cerrar el sprint y empezar uno nuevo. El tiempo máximo de duración es de 3 horas. (Monte Galiano, 2016).

### <span id="page-30-0"></span>*1.2.3 BPMN (Business Process Model and Notation)*

En español, Modelo y Notación de Procesos de Negocio, es una herramienta gráfica estandarizada para el modelado de procesos de negocio que utiliza una notación y diagramas simples de entender. Su objetivo es definir procesos de negocio utilizando un formato de flujo de trabajo denominado "workflow". (Gómez Estupiñan, 2014).

### <span id="page-30-1"></span>**1.2.3.1 Elementos básicos de BPMN**

<span id="page-30-3"></span>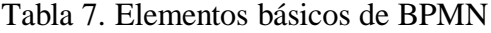

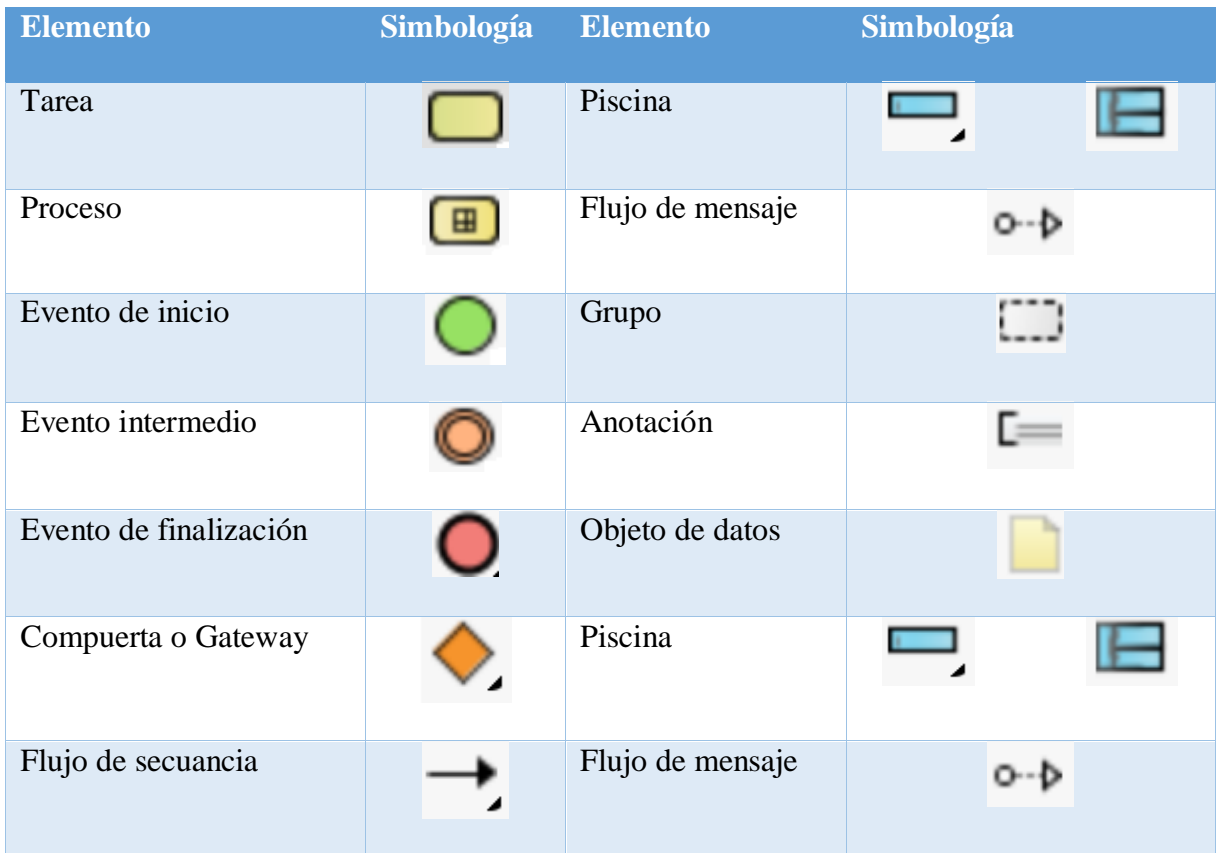

Elaborado por: Edwin Chacón

## <span id="page-30-2"></span>*1.2.4 Data Center.*

Un Data Center, conocido también como Centro de Procesamiento de Datos, es un lugar o espacio físico en el cual se encuentran agrupados los sistemas y componentes informáticos de una entidad, necesarios para el procesamiento de la información. Dichos componentes son un conjunto tanto de hardware como de software, infraestructura metálica, tecnológica y sistemas de seguridad y climatización. (Galván, 2013).

Actualmente la gran mayoría de los modelos de negocio incluyen en su organización un data center dada la dependencia tecnológica, siendo considerado un activo crítico que deberá funcionar consecutivamente sin interrupciones debido a que allí se encuentran almacenados todos los datos e información de una organización. Además, es el lugar del cual depende la disponibilidad de los servicios (internos, externos), y el cuál se encarga de realizar procesos importantes como transacciones de negocio. Al ser considerado un activo crítico requiere de mayor inversión en seguridad y protección contra daños causados por distintos factores entre los cuales se encuentran aquellos provocados por ataques enfocados al robo de información y catástrofes naturales como incendios, terremotos, inundaciones, etc. Un daño puede provocar una interrupción en el funcionamiento del data center lo cual deriva en pérdidas para la organización. (Pacio, 2014).

### <span id="page-31-0"></span>**1.2.4.1 Redundancia y el estándar TIA-942**

El estándar TIA-942 es una norma publicada por el TIA (Telecomunication Industry Association) en el año 2005 que recoge un conjunto de especificaciones y lineamientos a seguir para diseñar e instalar centros de datos. En el estándar se definen aspectos como la topología, la infraestructura y el cableado estructurado. En su anexo G, se establecen cuatro niveles, denominados Tiers, según la redundancia que el Data Center posea. (Galván, 2013).

Niveles de Redundancia:

Los niveles de redundancia expuestos en el estándar TIA-942 son:

- TIER I: Data Center básico
- TIER II: Data Center con componentes de capacidades redundante
- TIER III: Data Center con mantenimiento concurrente
- <span id="page-31-1"></span>• TIER IV: Data Center tolerante a fallas

# Tabla 8. Comparación de Tiers

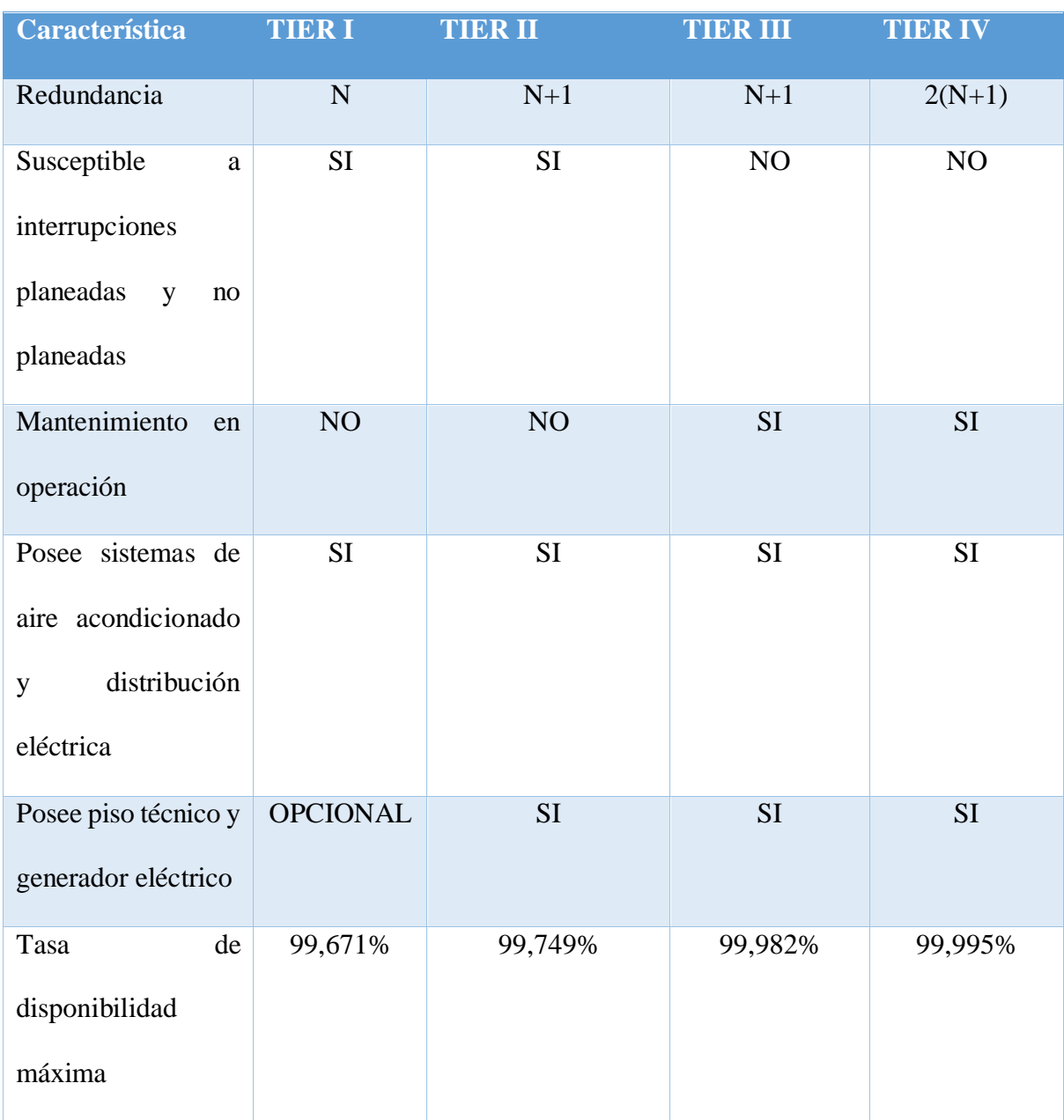

Nota: En la redundancia, "N" hace referencia al número total de cualquier activo del centro de datos. Fuente: (Pacio, 2014) Elaborado por: Edwin Chacón

## <span id="page-32-0"></span>*1.2.5 Equipos de Red*

Los equipos de red son aquellos dispositivos que interactúan entre sí en una red informática mediante conexiones, permitiendo la comunicación entre todas las partes. Estos dispositivos pueden tomar cualquier rol en la red: emisor, medio o receptor. (Marchionni, 2011).

Los dispositivos denominados de "interconexión" son también equipos de red que permiten conectar redes iguales o distintas. Los más comunes son: los concentradores, conmutadores y enrutadores. (Chaos García, Gómez Palomo, Letón Molina, Covadonga, & Rubio González, 2017).

A continuación, se describen los equipos de red más comunes que permiten la comunicación en un centro de datos.

## <span id="page-33-0"></span>**1.2.5.1 Servidor**

Es un equipo que almacena programas, información u otros recursos y que brinda servicios en una red interna o externa. Todos los dispositivos conectados a la red del servidor pueden acceder a la información y servicios que este brinda. Se caracteriza por ser de mayor dimensión y potencia en comparación con un ordenador común. Posee varios procesadores, gran capacidad de almacenamiento y memoria RAM. (Vasconcelos, 2018).

### <span id="page-33-1"></span>**1.2.5.2 Switch (Conmutador)**

Son equipos que permiten conectar dos o más segmentos diferentes de red de una misma red, a diferencia de un enrutador que conecta redes distintas. La transmisión de paquetes se realiza del tramo origen al tramo destino tomando como referencia la dirección física del destino, la dirección física o dirección MAC (Media Access Control) es un identificador único de un dispositivo o tarjeta de red. Los conmutadores operan en la capa 2 del modelo OSI, aunque también existen conmutadores que operan en la capa 3 conocidos como conmutadores de enrutamiento. (Chaos García, Gómez Palomo, Letón Molina, Covadonga, & Rubio González, 2017).

### <span id="page-33-2"></span>**1.2.5.3 Router (Enrutador)**

Son equipos que permiten conectar dos o más redes informáticas diferentes independientemente del protocolo que utilicen, su objetivo es encaminar los paquetes desde el origen hacia su destino. Gestionan el tráfico de red seleccionando la ruta más óptima para la transmisión de la información evitando congestiones y cuellos de botella. Además, pueden dividir una red en varias subredes. Opera en la capa 3 del modelo OSI. (Chaos García, Gómez Palomo, Letón Molina, Covadonga, & Rubio González, 2017).

### <span id="page-34-0"></span>*1.2.6 Virtualización*

Se puede entender a la virtualización como la representación de un recurso informático físico en un entorno abstracto mediante software, este entorno permite emular varios recursos a la vez como hardware, sistemas operativos, redes, dispositivos de almacenamiento, entre otros, de manera independiente. Mediante la virtualización es posible ejecutar varias máquinas virtuales con sistemas operativos distintos sobre una misma máquina física, donde cada máquina virtual dispone de su propio hardware, aplicaciones y recursos. (Ordóñez, 2009).

#### <span id="page-34-1"></span>**1.2.6.1 Modelos de Virtualización**

**Emulación. -** Consiste en la emulación de hardware, imita una arquitectura de hardware completa con todos sus periféricos a través de un software de emulación. (Béjar, 2014).

Este modelo tiene problemas de rendimiento, cada instrucción de las máquinas virtuales debe ser interpretada por el sistema anfitrión, es además considerado el modelo más costoso y menos eficiente por la lentitud del procesamiento de las instrucciones. (Castro & Villacís, 2013).

**Virtualización completa o nativa:** Funciona mediante una capa de software ubicada entre los recursos físicos (hardware) y las máquinas virtuales denominada hipervisor, permite ejecutar diferentes sistemas operativos sin necesidad de ser modificados, el hipervisor es el encargado de emular el hardware del anfitrión y de gestionar los recursos para los sistemas huéspedes, estos sistemas no tienen acceso al hardware real. (Béjar, 2014).

La emulación de hardware realizada por el hipervisor no es completamente idéntica, es decir, no puede emular todos los dispositivos que posee el hardware real, por lo tanto los sistemas huéspedes tendrán periféricos genéricos distintos a los del anfitrión. Este modelo es considerado más rápido que la emulación de hardware. (Pinargote, 2009).

**Paravirtualización:** Utiliza el hipervisor como capa de virtualización, a diferencia de la virtualización nativa, esta no emula hardware e introduce necesariamente modificaciones en los sistemas huéspedes, los sistemas operativos a virtualizar deberán permitir modificaciones, es decir, deberán ser de código libre. Para mejorar el rendimiento se realizan llamadas directamente desde el sistema operativo huésped hacia el hipervisor, estas llamadas denominadas "hypercalls" reducen la carga de trabajo del hipervisor de capturar instrucciones. (Béjar, 2014).

**Virtualización a nivel de sistema operativo:** Consiste en realizar la virtualización sobre el mismo sistema operativo del anfitrión. Todos los sistemas huéspedes utilizan el mismo kernel por lo que todas las máquinas virtuales deben tener el mismo sistema operativo, se refieren a menudo a servidores privados virtuales (VPS). Es considerada más eficiente que otros modelos dada la eliminación del hipervisor y la interacción en el mismo kernel. (Castro & Villacís, 2013).

**Virtualización a nivel de kernel:** En este modelo el kernel del anfitrión toma el rol de hipervisor, se realizan cambios en el núcleo del sistema operativo anfitrión, al igual que la virtualización a nivel de sistema operativo, esta solo puede trabajar con sistemas operativos de código libre, como por ejemplo distribuciones Linux. (Béjar, 2014).

### <span id="page-35-0"></span>**1.2.6.2 Tipos de Virtualización**

**Virtualización de servidores:** Consiste en brindar un entorno computacional completo a uno o varios sistemas operativos que actúan como huéspedes dentro de una misma máquina física gracias a un software que actúa como anfitrión, cada entorno se denomina "máquina virtual" y funciona de manera independiente de las demás. La administración y distribución de
recursos entre todos los sistemas huéspedes es realizada por el software anfitrión. (Fernández & García, 2011).

Las principales ventajas de la virtualización se servidores según (Vmware, s.f.), son:

- Reducción de costes operativos
- Mayor disponibilidad del servidor
- Mayor eficiencia del entorno de TI
- Implementación más rápida de las cargas de trabajo

**Virtualización de aplicaciones:** Consiste en ejecutar programas o aplicaciones, que se encuentran en un entorno remoto, en una máquina física, de esta manera las aplicaciones se ejecutan independientemente de los recursos del terminal en el que se utilizan. Los programas no se encuentran instalados en la máquina pero funcionan como si lo estuvieran. La comunicación se realiza a través de protocolos como RTSP (Real Time Streaming Protocol) o RTSPS (RTSP sobre SSL). (Dordoigne, 2018).

**Virtualización de almacenamiento:** Consiste en representar de manera abstracta un conjunto de dispositivos de almacenamiento físicos, dando la impresión que son uno solo, creando un almacenamiento lógico, esto permite administrar de mejor manera la asignación de espacios de almacenamiento requeridos entre los sistemas operativos que lo comparten. Una forma común de implementar esta virtualización es a través de una red de almacenamiento de datos (SAN). (Fernández & García, 2011).

**Virtualización de puesto de trabajo (VDI):** Consiste en separar el escritorio de trabajo (datos y programas) del entorno computacional físico creando un escritorio virtual. (Fernández & García, 2011).

#### *1.2.7 Hipervisor*

Conocido también como virtual machine monitor, es un software que añade una capa de virtualización entre el hardware del equipo anfitrión (host) y los sistemas operativos de las máquinas virtuales huéspedes (guest), permitiendo disponer de varias máquinas virtuales con sistemas operativos diferentes ejecutándose en una misma computadora. Es el encargado de la gestión de los recursos del sistema principal, distribuye los recursos (espacio de almacenamiento, memoria, CPU, etc.) entre todas las máquinas virtuales. (Béjar, 2014).

**Hipervisor de tipo 1:** Es conocido también como hipervisor nativo o bare-metal, se instala y ejecuta directamente sobre el hardware del anfitrión (host), tiene acceso directo a los recursos del hardware que serán asignados a los sistemas huéspedes. (Ariganello, 2016).

Algunos ejemplos según (Ariganello, 2016) son: Citrix XenServer, Microsoft Hyper-V Server, Oracle VM Server for x86, Vmware ESXi.

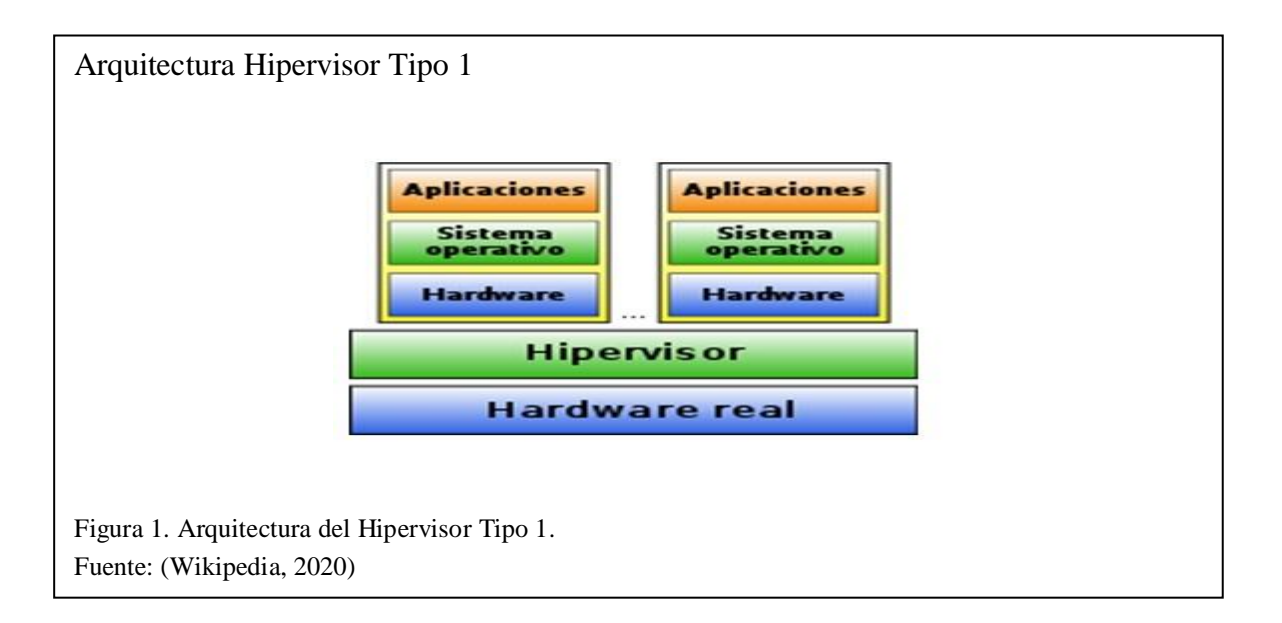

**Hipervisor de tipo 2:** También se lo denomina hosted, a diferencia del tipo 1, no se encuentra instalado directamente sobre el hardware, sino sobre un sistema operativo (Windows, MacOS, Linux, etc.). Añade una capa de software, que actúa como anfitrión, entre el hardware y el hipervisor. (Ariganello, 2016).

Algunos ejemplos según (Ariganello, 2016) son: VMware Workstation, Oracle VirtualBox, Microsoft Virtual PC.

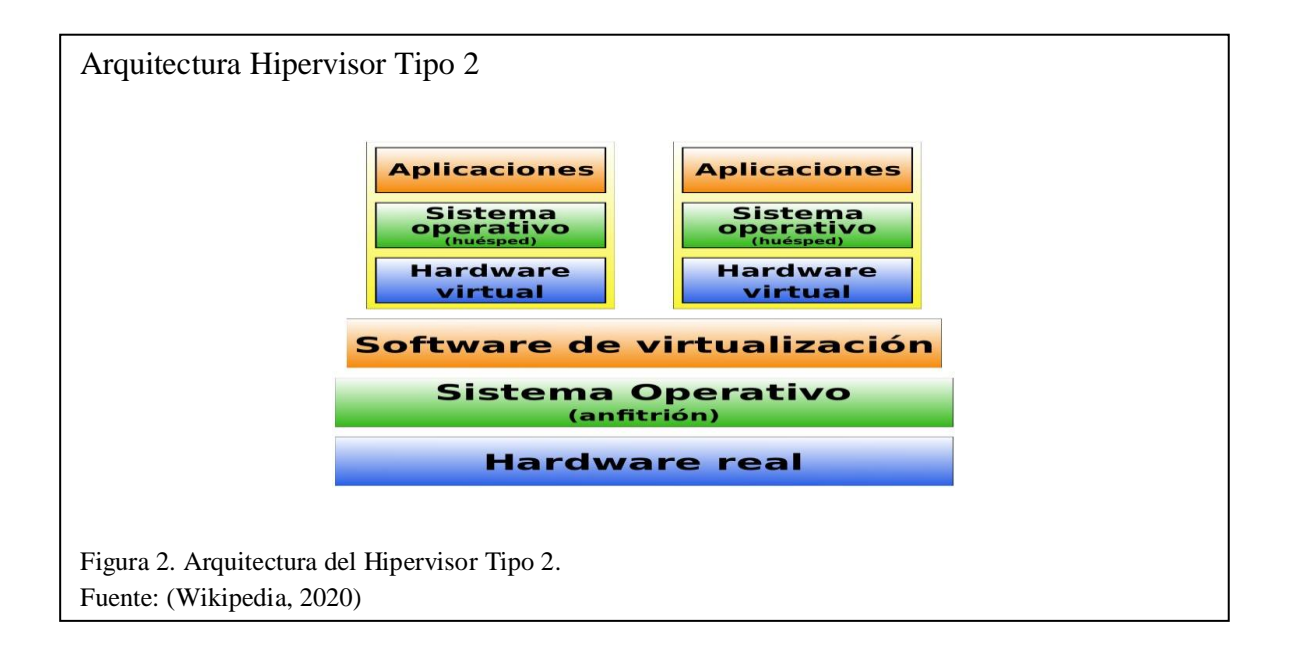

## *1.2.8 Escritorios Virtuales*

Son máquinas virtuales que emulan el funcionamiento de una computadora personal, son almacenados en un servidor centralizado remoto poniendo el puesto de trabajo a disposición como un servicio, los usuarios pueden conectarse a su propio escritorio remoto desde un dispositivo cliente a través de una red con acceso al servidor central. Cuando el usuario utiliza el escritorio virtual todo el procesamiento, ejecución de tareas y almacenamiento de información no se realiza de manera local en el cliente, sino en el servidor. (Fernández & García, 2011).

## **1.2.8.1 Arquitectura**

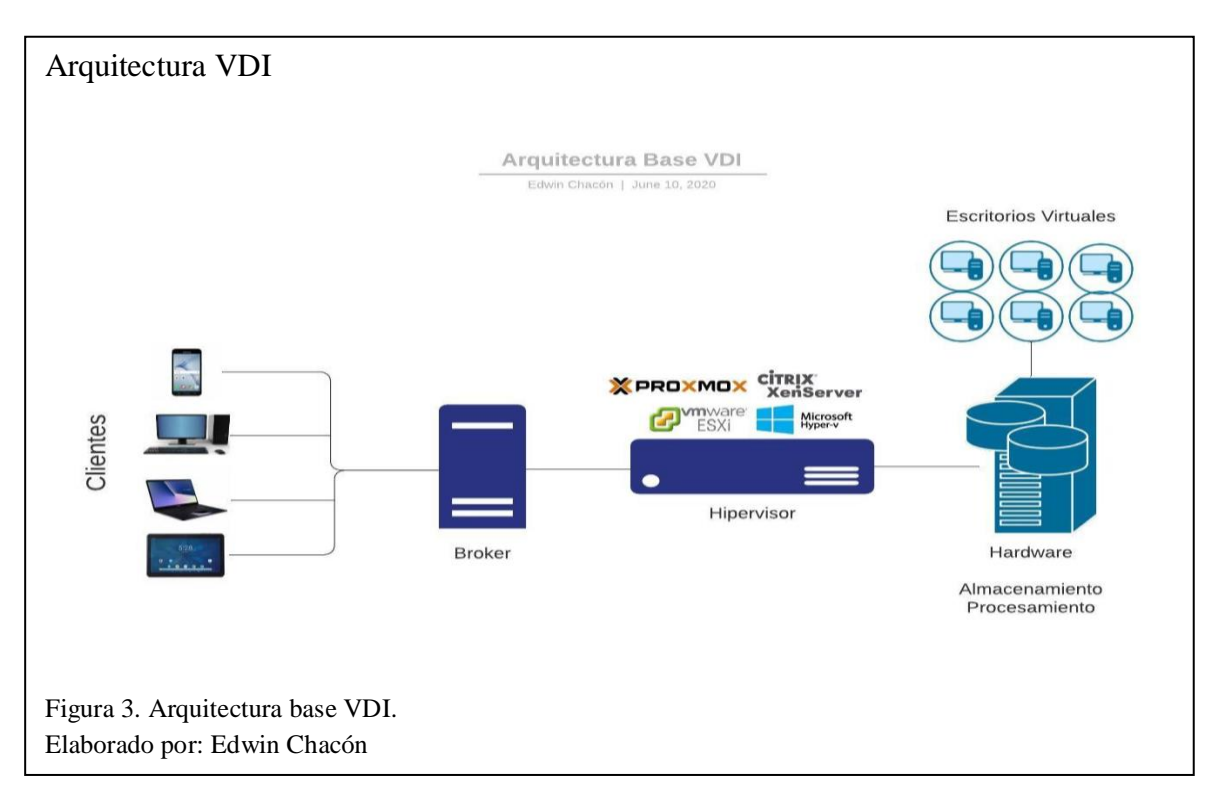

En la figura se aprecian los componentes base de la arquitectura para la virtualización de escritorios descritos de manera general a continuación:

- 1. Clientes: Son los dispositivos que utilizan los usuarios para acceder de manera remota a su escritorio virtual, incluye equipos tecnológicos como computadoras de escritorio, laptops, smartphones, tablets, entre otros. (Virtual Cable, 2018).
- 2. Broker: Es el software que permite la comunicación entre el cliente y el hipervisor, controla el ciclo de vida de los escritorios virtuales. (Virtual Cable, 2018).
- 3. Hipervisor: Es la capa de software encargada de implementar la virtualización de los escritorios. (Virtual Cable, 2018).
- 4. Hardware: Son servidores, están dedicados a funciones como almacenamiento o procesamiento de información y programas-aplicaciones. Por su naturaleza deben ser de grandes capacidades y potencia. (Vasconcelos, 2018).

5. Escritorios virtuales: Son las estaciones de trabajo virtualizadas que contienen la información y programas, se encuentran alojadas en el almacenamiento de un servidor de manera centralizada. (Fernández & García, 2011).

#### **1.2.8.2 Ventajas**

- Permite centralizar la administración de varias estaciones de trabajo, protegiendo la integridad de la información, ya que esta se encuentra almacenada en un centro de datos. (Fernández & García, 2011).
- Permite reducir los costos de adquisición de equipos físicos (hardware) y licencias de programas (software), reduciendo también los costos de mantenimiento que trae consigo cada estación de trabajo física. (Asimane, 2017).
- Rompe las limitaciones de hardware, funcionando en cualquier máquina física independientemente de los recursos que esta posea. (Asimane, 2017).
- El acceso a los puestos de trabajo se puede dar desde varios dispositivos como computadoras de escritorio, portátiles, smartphones, entre otros. (Maillé & Mennecier, 2012).

## **1.2.8.3 Desventajas**

- Dependen es su totalidad de una conexión de red, si el usuario no tiene acceso a la red del servidor VDI no podrá acceder a su escritorio virtual. (Asimane, 2017).
- El diagnóstico de problemas en un escritorio virtual es más complejo, de igual manera, encontrar soluciones a dichos problemas puede ser difícil y demoroso. (Pedroche, 2019).
- Los usuarios pueden presentar inconvenientes durante la transición de las computadoras físicas a los escritorios virtuales debido a que la manera de realizar ciertas acciones puede varias o desaparecer de un entorno a otro. (Pedroche, 2019).

 No todas las aplicaciones o programas están diseñados para funcionar en su totalidad de manera virtual, aún. (Pedroche, 2019).

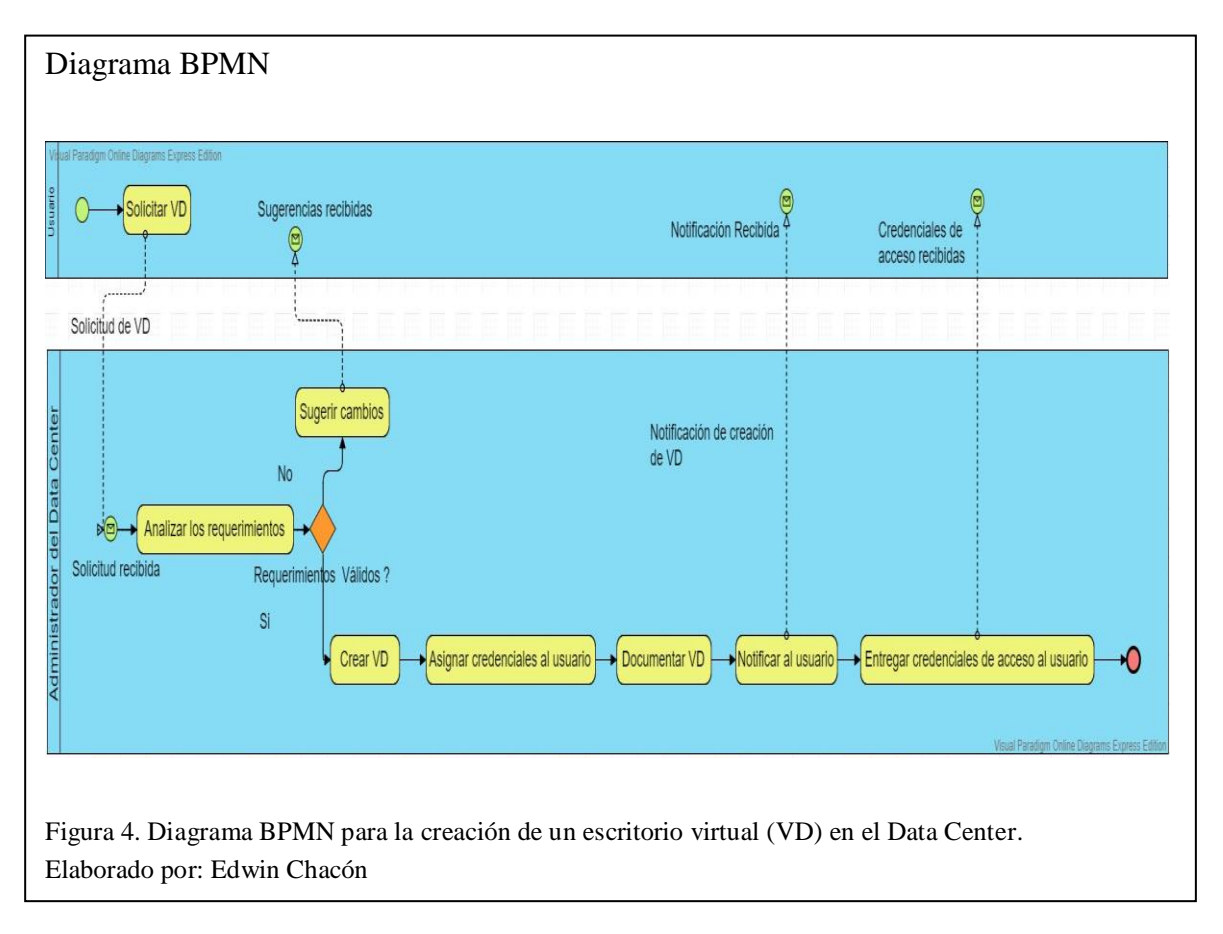

**1.2.8.4 Diagrama BPMN - Creación de un escritorio virtual**

## *1.2.9 Software Libre y Software Propietario*

Es importante aclarar que el software libre y el software open source tienen la misma ideología, sin embargo no son completamente idénticos.

El software libre es basa en 4 libertades que un usuario tiene sobre sobre un programa, las cuales, según (Arriola Navarrete, Tecuatl Quechol, & González Herrera, 2011) son:

- 1. Libertad de ejecutar el programa con cualquier propósito
- 2. Libertad de estudiar cómo funciona el programa
- 3. Libertad de redistribuir copias
- 4. Libertad de modificar para compartir mejoras

El privilegio de acceso al código fuente es opcional.

El software open source, tiene también las libertades del software libre, pero además siempre brinda acceso al código fuente.

## **1.2.9.1 Software Libre**

Es todo software que brinda las libertades al usuario de usar, modificar, copiar y distribuir, se basa en fundamentos de libertad y no de precio. Todas las libertades son concedidas a cualquier usuario, empresa, institución, etc., sin distinción ni condiciones, en cualquier plataforma, sistema, y con cualquier propósito. (Cabero Almenara, 2007).

## **1.2.9.2 Software Propietario**

También llamado privativo, es todo software que limita las capacidades de uso, modificación, copia y distribución por parte del usuario. Las empresas que desarrollan este tipo de software poseen derechos de autor que les permite limitar los propósitos que le den a su software. (Culebro Juárez, Gómez Herrera, & Torres Sánchez, 2006).

## **1.2.9.3 Software Libre vs Software Propietario**

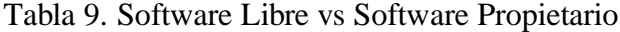

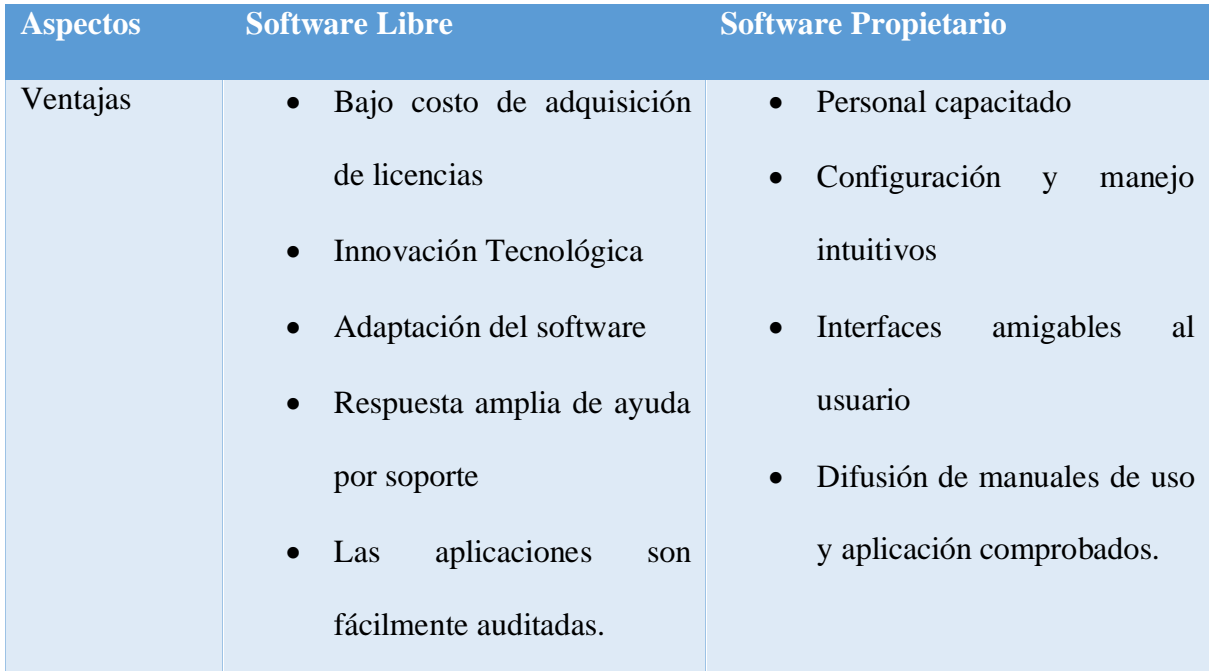

|             | Acceso al código fuente     |                               |
|-------------|-----------------------------|-------------------------------|
|             | Permite la transmisión y    |                               |
|             | expansión<br>de             |                               |
|             | conocimientos.              |                               |
| Desventajas | Dificultad de aprendizaje   | Costos elevados de licencias  |
|             | No tiene garantías          | y soporte                     |
|             | Los entornos gráficos no    | Bloqueo del código fuente     |
|             | son muy amigables           | Imposibilidad de compartir y  |
|             | Configuración requiere de   | agregar ideas innovadoras     |
|             | conocimientos previos       | Dependencia de proveedores    |
|             | variedad<br>La<br>de        | Es el objetivo preferido para |
|             | distribuciones<br>puede     | ataques de seguridad a los    |
|             | generar confusión entre los | sistemas                      |
|             | usuarios.                   | Es ilegal realizar copias sin |
|             |                             | licencias.                    |

Fuente: (Arriola Navarrete, Tecuatl Quechol, & González Herrera, 2011), (Culebro Juárez, Gómez Herrera, & Torres Sánchez, 2006), (Cabero Almenara, 2007). Elaborado por: Edwin Chacón

La tabla previa muestra y compara las ventajas y desventajas del software libre y del software propietario, de la cual se deduce la existencia de una diferencia de beneficios que favorece al software libre. Para el presente proyecto se buscará optar por una herramienta de software libre, debido entre otras cosas, que se observan en la tabla previa, a la reducción de costos de licencias, pudiendo obtener el software libre de manera más sencilla y con costos menores a otras opciones del mercado. Además, permite añadir al proyecto un componente investigativo e innovador al explorar herramientas nuevas o distintas a las convencionales, con mejoras y actualizaciones más periódicas, lo que trae consigo una expansión de conocimientos.

## *1.2.10 UDS Enterprise*

UDS Enterprise es un bróker de conexiones multiplataforma propiedad de la empresa VirtualCable, la cual se encarga de su desarrollo, soporte y comercialización. (UDS Enterprise, s.f.).

Según (UDS Enterprise, s.f.), está enfocado para:

- VDI: Administración y despliegue escritorios virtuales Windows y Linux. (UDS Enterprise, s.f.)
- Gestión acceso usuarios a recursos TI en Data Center o Cloud. (UDS Enterprise, s.f.)
- Consolidación servicios usuario mediante nuevos módulos o existentes, ej: PC físico, integración con Moodle, servicios en cloud. (UDS Enterprise, s.f.)

## Características

- Instalación y administración sencilla. (UDS Enterprise).
- Sin licenciamiento, sistema por suscripción. (UDS Enterprise).
- Permite la integración fácil con software de terceros. (UDS Enterprise).

#### **1.2.10.1 Arquitectura VDI UDS Enterprise**

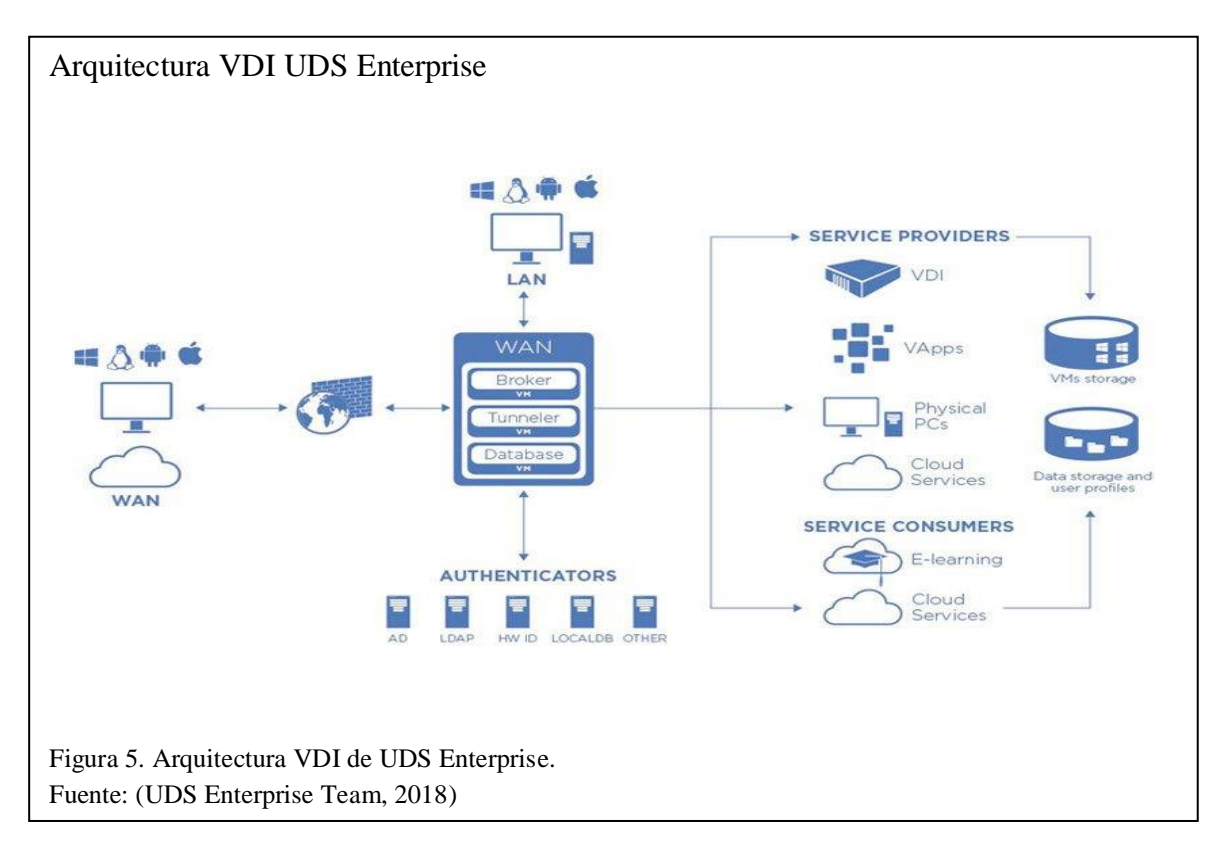

La arquitectura UDS se compone de 5 elementos principales:

- 1. Clientes de conexión: Son los dispositivos desde los cuales el usuario se conecta a los escritorios virtuales. (UDS Enterprise Team, 2018).
- 2. Servidores UDS: Son 3: el broker de conexiones (Broker) que gestiona el ciclo de vida de los escritorios virtuales, la base de datos MySQL (Database) y el servidor túnel (Tunneler) que permite conexiones desde internet (SSL). En la versión Free la base de datos está almacenada en el servidor broker. (UDS Enterprise Team, 2018).
- 3. Autenticadores: Controlan el acceso de usuarios autorizados a los escritorios remotos. (UDS Enterprise Team, 2018).
- 4. Proveedores de servicio: Son los hipervisores y las aplicaciones RDS (Remote Desktop Services). (UDS Enterprise Team, 2018).
- 5. Almacenamiento: Es el lugar de alojamiento de los servidores, escritorios virtuales, aplicaciones remotas, etc. (UDS Enterprise Team, 2018).

#### *1.2.11 Acceso Remoto*

En informática, el acceso remoto es la capacidad de acceder a recursos, servicios, datos o aplicaciones desde cualquier ubicación distinta a donde se encuentran almacenados dichos recursos mediante una conexión de red o internet. (Citrix Systems, Inc., s.f.)

#### **1.2.11.1 RDP (Remote Desktop Protocol)**

Permite conectarse desde varios dispositivos, mediante un cliente, a todos los servidores que ejecuten Microsoft Desktop Services para poder realizar tareas de manera remota. El protocolo establece una conexión y muestra en el cliente remoto una ventana de un escritorio completo desde el cual se puede acceder a información, programas y otros recursos, para seguridad el protocolo maneja cifrado de 128 bits con el algoritmo RC4. (Guerra Soto, 2016).

RDP permite utilizar diferentes canales virtuales, necesarios para la conexión entre la máquina local y el servidor terminal, para acceder a dispositivos de comunicación y presentación de datos pudiendo soportar hasta 64000 canales para transmisión de información. (Argüello Araújo, 2003).

#### **1.2.11.2 XRDP**

Es un servidor de código abierto para conexión de escritorios remotos basada en RDP de Microsoft, este protocolo permite la comunicación con máquinas con sistema operativo distinto de Windows. Brinda una experiencia de escritorio completa, permite la transmisión de gráficos/audio, montaje de unidades de cliente en máquina remota, entre otras. (Sorg, s.f.).

#### **1.3 Estudio de Factibilidad**

#### *1.3.1 Factibilidad Técnica*

Para realizar el proyecto en curso se requieren como mínimo los siguientes recursos de hardware y software:

| <b>Tipo</b> | <b>Recurso</b>        |                | <b>Cantidad Especificaciones</b> | Existente en el        |
|-------------|-----------------------|----------------|----------------------------------|------------------------|
|             |                       |                |                                  | <b>Data Center</b>     |
| Hardware    | Servidor              | $\mathbf{1}$   | Almacenamiento: 50 GB            | $S$ Í                  |
|             |                       |                | RAM: 8 RAM                       |                        |
|             | Switch                | $\overline{2}$ | 8 puertos                        | SÍ                     |
|             | Dispositivo<br>de     | $\overline{1}$ | 3 TB                             | SÍ                     |
|             | almacenamiento        |                |                                  |                        |
|             | Computadoras<br>de    | 10             | Almacenamiento: 2 GB             | SÍ                     |
|             | escritorio de pruebas |                | RAM: 4 GB                        |                        |
|             | Laptop<br>para        | $\mathbf{1}$   | Almacenamiento: 5 GB             | SÍ                     |
|             | desarrollo            |                | <b>RAM: 12 GB</b>                |                        |
| Software    | Hipervisor            | $\mathbf{1}$   | versiones<br>VMware<br>en        | SÍ                     |
|             |                       |                | más recientes.                   |                        |
|             | Sistema Operativo     | $\mathbf{1}$   | Linux                            | SÍ                     |
|             | Sistema Operativo     | $\mathbf{1}$   | Windows                          | $\overline{\text{S1}}$ |
|             | Software para VDI     | $\mathbf{1}$   | Compatible con VMware            | NO <sub>1</sub>        |

Tabla 10. Factibilidad Técnica

Elaborado por: Edwin Chacón

Se puede observar que actualmente el Data Center de Sistemas posee gran parte de los recursos necesarios para este proyecto, a excepción del software para escritorios virtuales. Este elemento faltante se podría conseguir sin representar costos.

# *1.3.2 Factibilidad Operativa*

Para realizar el proyecto en curso se necesitará de las siguientes actividades y conocimientos:

Tabla 11. Factibilidad Operativa

| <b>Actividad</b>                                                                      | <b>Requisitos</b>                                                     | <b>Talento</b><br><b>Humano</b> |
|---------------------------------------------------------------------------------------|-----------------------------------------------------------------------|---------------------------------|
|                                                                                       |                                                                       | <b>Calificado</b>               |
| Realizar conexiones de red                                                            | Experiencia en Networking                                             | SÍ                              |
| Manejar hipervisores                                                                  | Experiencia en virtualización                                         | SÍ                              |
| eliminar,<br>editar<br>Crear,<br>máquinas virtuales                                   | Experiencia en virtualización                                         | SÍ                              |
| Administrar bases de datos                                                            | Experiencia en BD                                                     | SÍ                              |
| Manipular VCenter y Vsphere                                                           | Experiencia en virtualización                                         | SÍ                              |
| Administrar<br>sistemas<br>de<br>información                                          | Experiencia en administración y<br>gestión de sistemas                | SÍ                              |
| Realizar<br>instalaciones<br>V<br>configuraciones en Linux                            | Experiencia en software libre                                         | SÍ                              |
| instalaciones<br>Realizar<br>V<br>configuraciones en Windows                          | Experiencia<br>software<br>en<br>privativo                            | SÍ                              |
| manejar<br>controlar<br>Crear,<br>V<br>escenarios de virtualización de<br>escritorios | Experiencia en virtualización de<br>escritorios e infraestructura VDI | SÍ                              |

Elaborado por: Edwin Chacón

Actualmente se cuenta con el talento humano necesario para realizar el proyecto en curso, tomando en cuenta el autor del proyecto, el tutor, y los miembros del Data Center de Sistemas.

# *1.3.3 Factibilidad Económica*

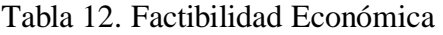

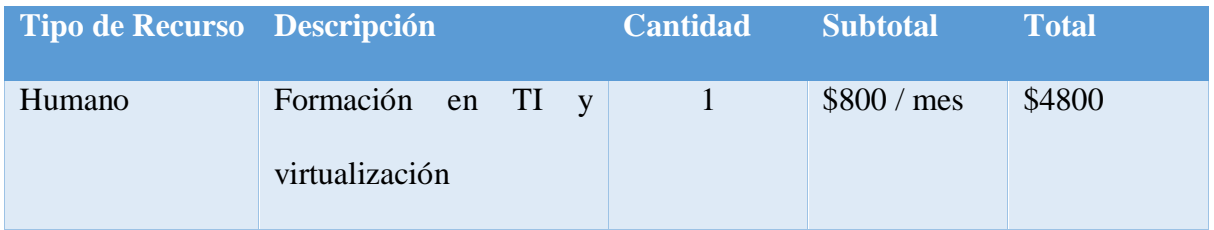

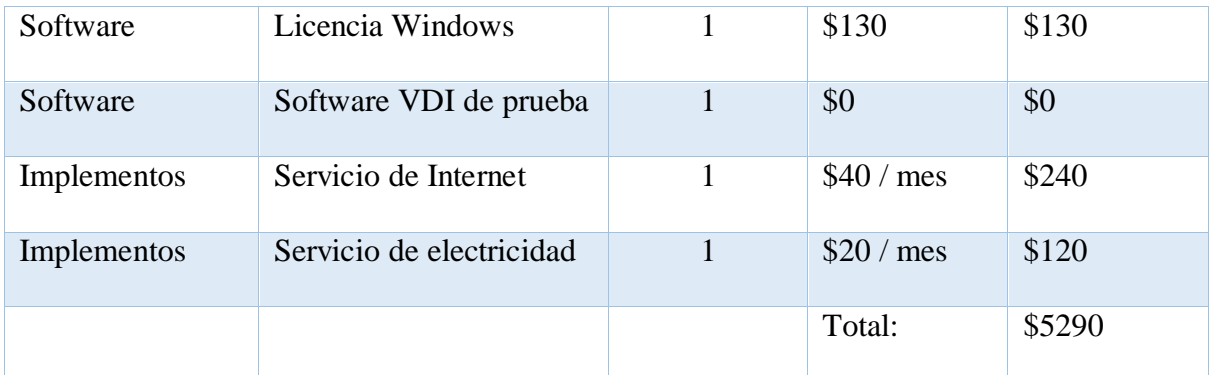

Nota: Los valores de costos son aproximados y están calculados para un tiempo estimado de 6 meses. Elaborado por: Edwin Chacón

Los costos de licencias se encuentran cubiertos por el Data Center de Sistemas, los demás costos serán asumidos por el autor del proyecto.

# **2 CAPÍTULO 2. ANÁLISIS Y DISEÑO**

## **2.1 Análisis de Requerimientos**

## *2.1.1 Requerimientos Funcionales*

- Identificar una herramienta de escritorios virtuales que sea compatible con la infraestructura Vmware y sus productos de virtualización.
- Instalar y configurar la herramienta sobre un escenario de pruebas.
- La herramienta deberá permitir la creación de escritorios virtuales de manera sencilla y rápida.
- La herramienta deberá permitir la creación de escritorios virtuales con especificaciones de recursos asignados y programas instalados según las necesidades.
- La herramienta deberá permitir la virtualización de escritorios con sistema operativo Windows o Linux.
- La herramienta deberá proporcionar una interfaz gráfica que permita la administración y gestión del servicio.
- El administrador del sistema podrá crear o eliminar escritorios virtuales.
- Se podrán crear grupos de usuarios.
- Se podrán crear usuarios con o sin privilegios de administrador.
- Cada usuario debe tener acceso a su propio escritorio virtual mediante credenciales de autenticación.

# *2.1.2 Requerimientos No Funcionales*

- La herramienta a proponer debe ser de software libre.
- Se podrá acceder a los escritorios virtuales mediante un software cliente o un navegador de internet.
- El sistema deberá ser capaz de operar con varios usuarios a la vez.
- Se podrán crear escritorios virtuales mediante la clonación de plantillas de máquinas virtuales definidas previamente.
- El sistema utilizará los protocolos RDP Y HTML5 para la conexión entre el usuario y el escritorio virtual.
- El servicio estará disponible en cualquier lugar con conexión a la red del data center del Campus Sur de la Universidad.
- Se debe dimensionar el consumo de recursos de un escritorio virtual, y se determinará el tamaño de recursos necesarios para atender las necesidades de todos los estudiantes de la Carrera.

## **2.2 Diseño de plantillas de escritorios virtuales**

Para el diseño de plantillas se utilizará la versión más reciente de los sistemas operativos Windows y Ubuntu (Linux), en este caso Windows 10 y Ubuntu 18.

## *2.2.1 Plantilla Windows*

**Diseño del escenario**

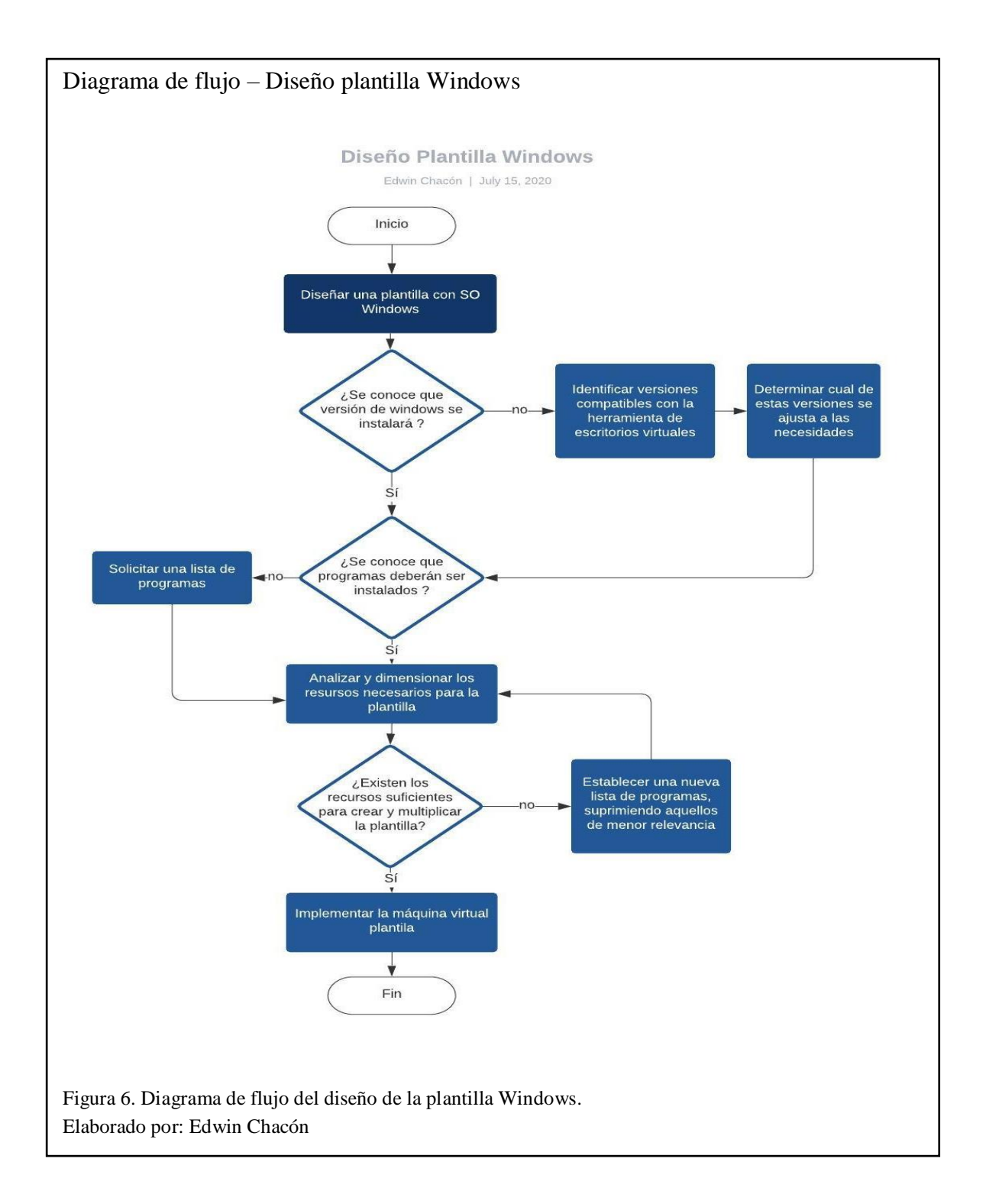

**Dimensión de recursos:** Los programas y aplicaciones que deberán ser instalados se basan en una máquina estándar para uso de los estudiantes de la carrera de Ingeniería en Ciencias de la Computación, la lista de programas fue expedida por miembros del equipo del Data Center de la universidad-campus sur, como se muestra a continuación.

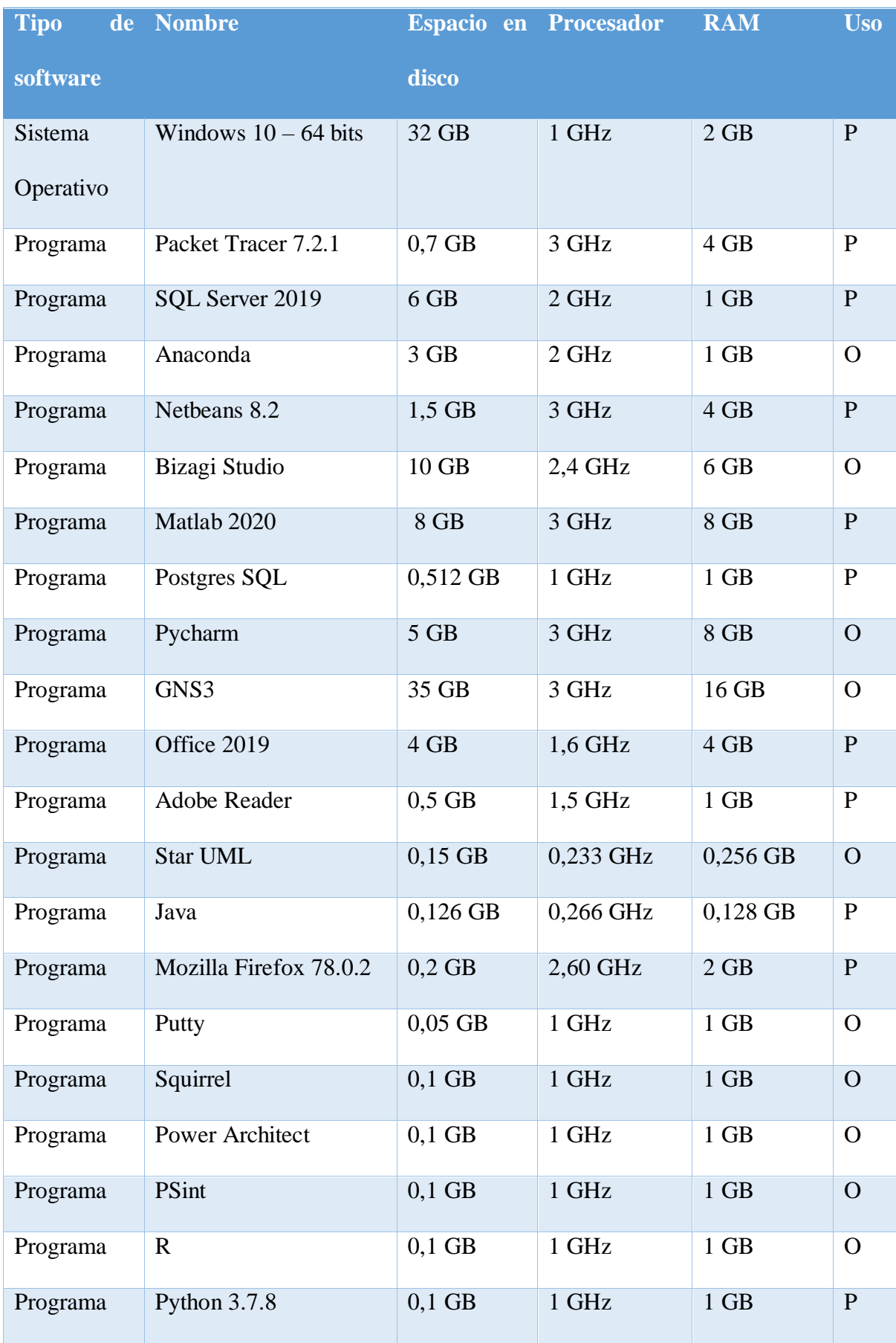

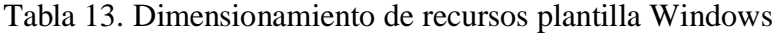

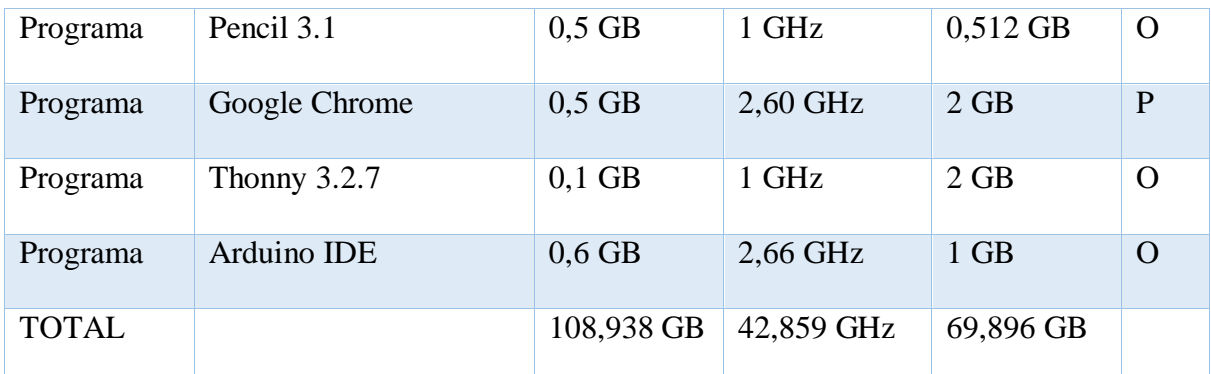

Nota: En la tabla, la columna "uso" hace referencia a la utilización de los programas, siendo P para programas de uso constante-permanente y O para programas de uso ocasional-opcional.

Fuentes: (Microsoft, s.f.), (Cisco, s.f.), (Microsoft, 2020), (Conda.io, 2017), (Netbeans, 2016), (Bizagi, s.f.), (MathWorks, s.f.), (Vargas, 2017), (JetBrains, 2020), (Coleman, 2020), (Microsoft, s.f.), (Adobe, 2020), (Perdomo, s.f.), (Oracle, s.f.), (Mozilla, s.f.).

Elaborado por: Edwin Chacón

Requerimientos Mínimos para la plantilla Windows

- Espacio en disco: Sumatoria de todo el espacio requerido por los programas de uso permanente más el 50% de la sumatoria, se adiciona el 50% para almacenamiento de datos variados: 54,138 GB + 50% = 81,207 GB
- Memoria RAM: Valor referente máximo que un programa de uso permanente consume:

8 GB

Procesamiento: Valor referente máximo que un programa de uso permanente consume:

3 GHz

Requerimientos Ideales para la plantilla Windows

- Espacio en disco: Sumatoria de todo el espacio requerido por los programas de uso permanente y opcional más el 50% de la sumatoria, se adiciona el 50% para almacenamiento de datos variados: 108,938 GB + 50% = 163,407 GB
- Memoria RAM: Valor referente máximo que un programa consume: 16 GB
- Procesamiento: Valor referente máximo que un programa consume: 3 GHz

## *2.2.2 Plantilla Linux*

## **Diseño del escenario**

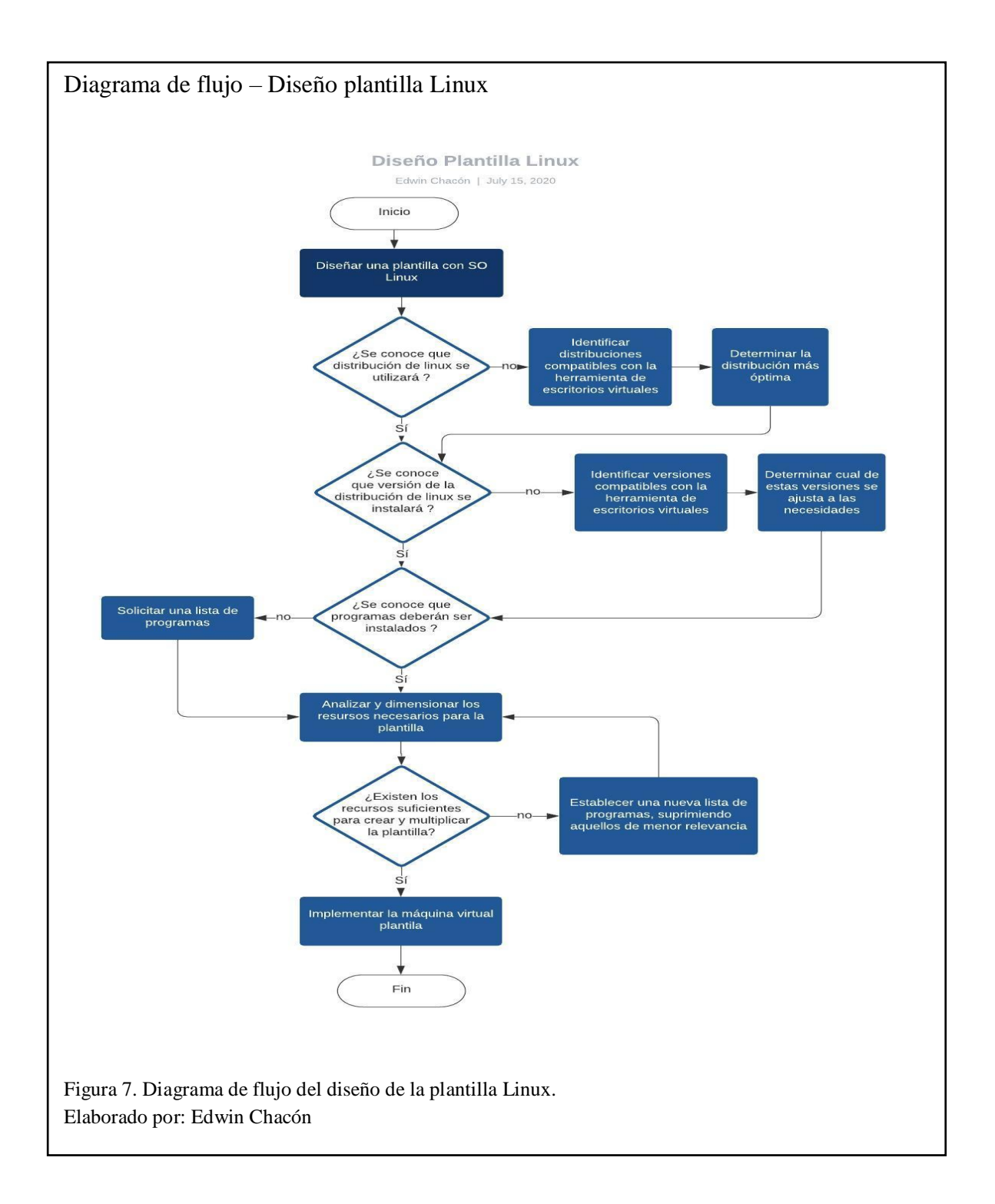

**Dimensión de recursos:** Los programas y aplicaciones que deberán ser instalados se basan en una máquina estándar para uso de los estudiantes de la carrera de Ingeniería en Ciencias de la Computación, la lista de programas fue expedida por miembros del equipo del Data Center de la universidad-campus sur, como se muestra a continuación.

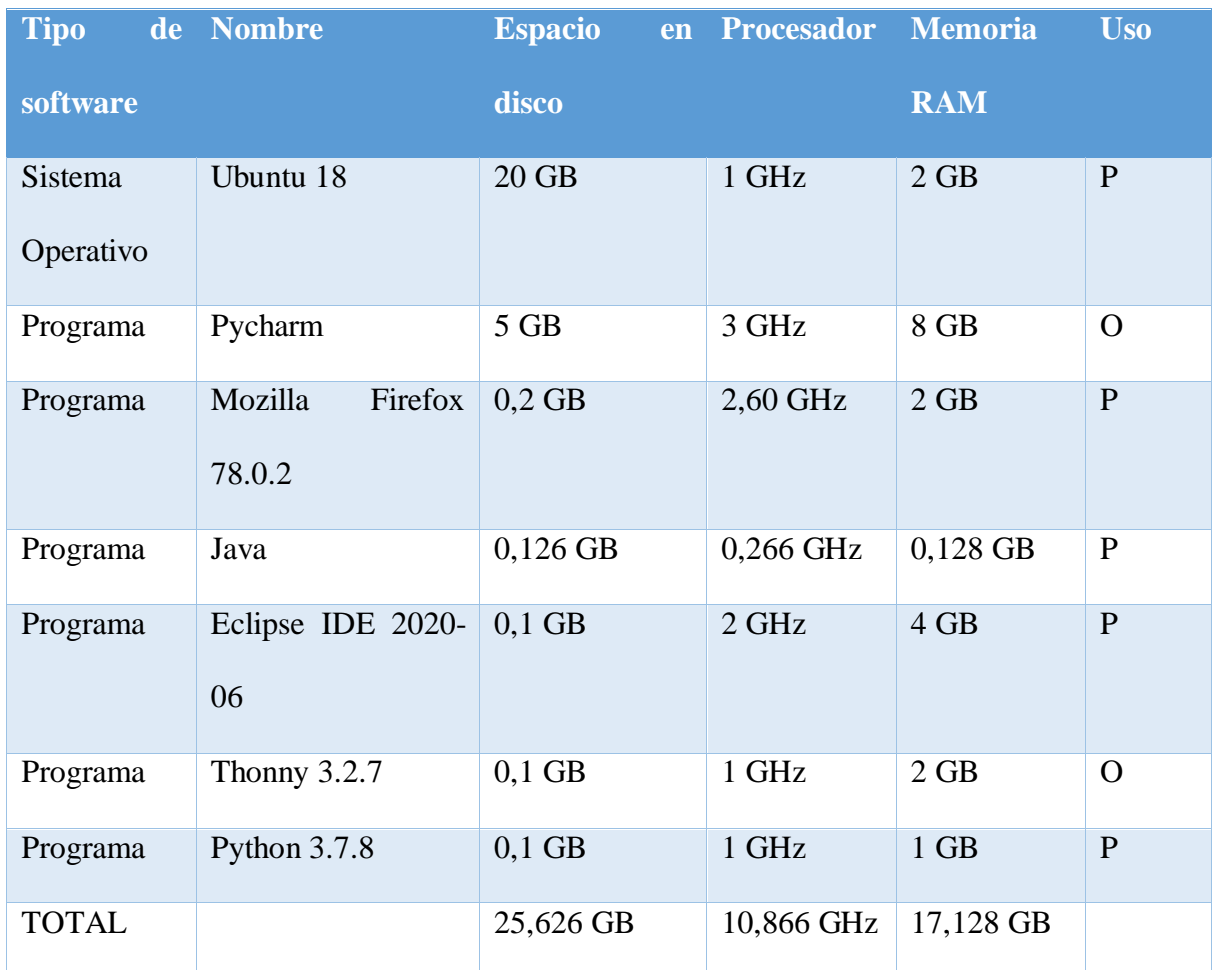

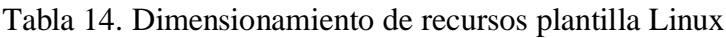

Nota: En la tabla, la columna "uso" hace referencia a la utilización de los programas, siendo P para programas de uso constante-permanente y O para programas de uso ocasional-opcional. Fuentes: (Naranjo, 2019), (JetBrains, 2020), (Mozilla, s.f.), (Oracle, s.f.). Elaborado por: Edwin Chacón

## Requerimientos Mínimos para la plantilla Linux

- Espacio en disco: Sumatoria de todo el espacio requerido por los programas de uso permanente más el 50% de la sumatoria, se adiciona el 50% para almacenamiento de datos variados: 20,526 + 50% = 30,789 GB
- Memoria RAM: Valor referente máximo que un programa de uso permanente consume:

4 GB

 Procesamiento: Valor referente máximo que un programa de uso permanente consume: 2,60 GHz

Requerimientos Ideales para la plantilla Linux

- Espacio en disco: Sumatoria de todo el espacio requerido por los programas de uso permanente y opcional más el 50% de la sumatoria, se adiciona el 50% para almacenamiento de datos variados:  $25{,}626 + 50\% = 38{,}439$  GB
- Memoria RAM: Valor referente máximo que un programa consume: 8 GB
- Procesamiento: Valor referente máximo que un programa consume: 3 GHz

#### *2.2.3 Resultados del diseño de plantillas*

Los resultados del diseño de plantillas se pueden apreciar en la siguiente tabla:

| <b>Plantilla</b> | <b>Recurso</b>   | <b>Requerimientos Mínimos</b> | <b>Requerimientos Ideales</b> |
|------------------|------------------|-------------------------------|-------------------------------|
| Windows          | Espacio en disco | 81,207 GB                     | 163,407 GB                    |
|                  | Memoria RAM      | 8 GB                          | 16 GB                         |
|                  | Procesamiento    | 3 GHz                         | 3 GHz                         |
| Linux            | Espacio en disco | 30,789 GB                     | 38,439 GB                     |
|                  | Memoria RAM      | 4 GB                          | 8 GB                          |
|                  | Procesamiento    | $2,60$ GHz                    | 3 GHz                         |

<span id="page-57-0"></span>Tabla 15. Resultados diseño de plantillas

Elaborado por: Edwin Chacón

# **2.3 Dimensionamiento del Data Center de Sistemas de la Universidad Politécnica Salesiana Campus-Sur.**

A continuación, se expone un análisis para determinar el número de escritorios virtuales que se podrían crear según distintos valores de recursos del Data Center de Sistemas. El siguiente análisis se basa en datos proporcionados por miembros del Data Center en julio del 2020.

## *2.3.1 Capacidad del Data Center*

Según información proporcionada por miembros del equipo del Data Center en julio del 2020, los recursos se encuentran dispuestos de la siguiente manera:

Clúster

## <span id="page-58-0"></span>Tabla 16. Recursos del clúster

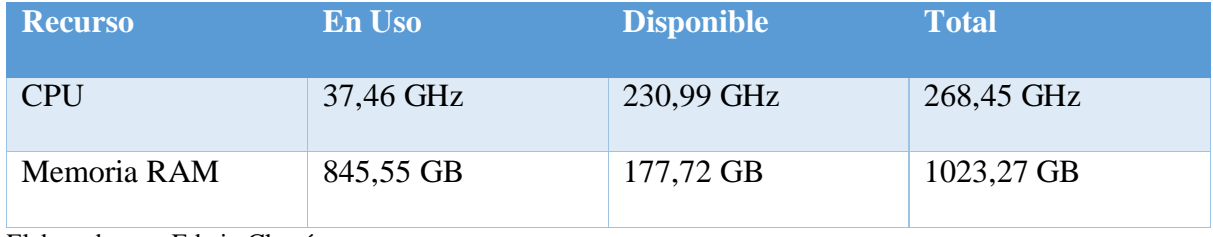

Elaborado por: Edwin Chacón

Servidor XL250A

## <span id="page-58-1"></span>Tabla 17. Recursos del servidor XL250A

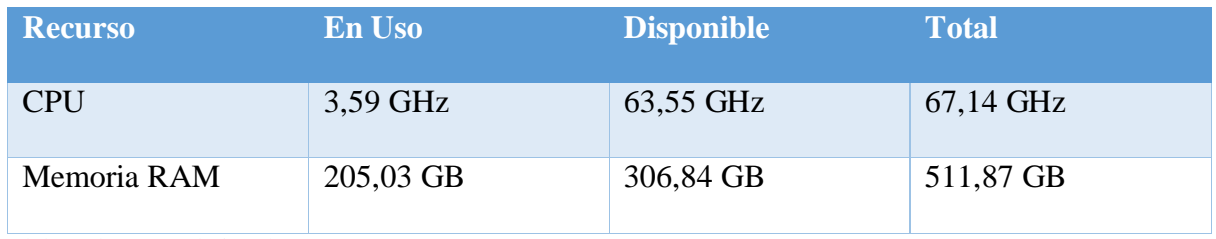

Elaborado por: Edwin Chacón

Almacenamiento

# <span id="page-58-2"></span>Tabla 18. Recursos de almacenamiento

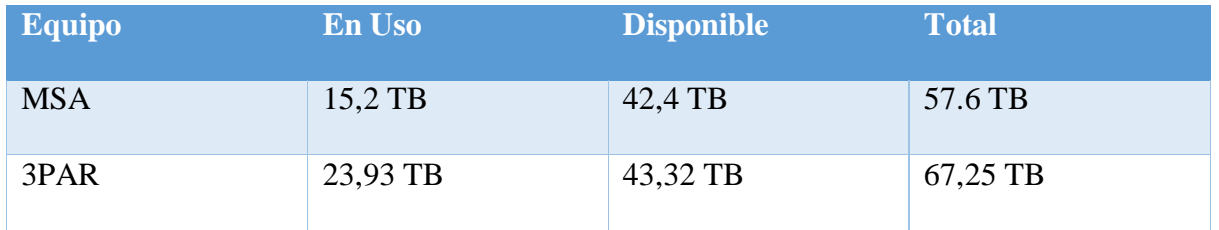

Elaborado por: Edwin Chacón

# *2.3.2 Análisis de la capacidad disponible para escritorios virtuales*

Con base en la [Tabla 16,](#page-58-0) [Tabla 17](#page-58-1) y [Tabla 18,](#page-58-2) se estiman los siguientes valores de recursos disponibles en el Data Center:

- Almacenamiento: 85,72 TB
- Memoria RAM: 484,56 GB
- Procesamiento: 294,54 GHz

A partir de esta información junto con la [Tabla 15](#page-57-0) se puede establecer una cantidad de escritorios virtuales que se podrían crear, para determinar estos valores se utilizará el método Simplex. A continuación, se expondrá la aplicación completa del método simplex para uno de los escenarios, para los demás escenarios se expondrán únicamente los resultados. Los cálculos completos de todos los escenarios se pueden encontrar en el anexo "Cálculos del Método Simplex".

## **2.3.2.1 Análisis con requerimientos mínimos**

Cantidad de Escritorios Virtuales solo con SO Windows.

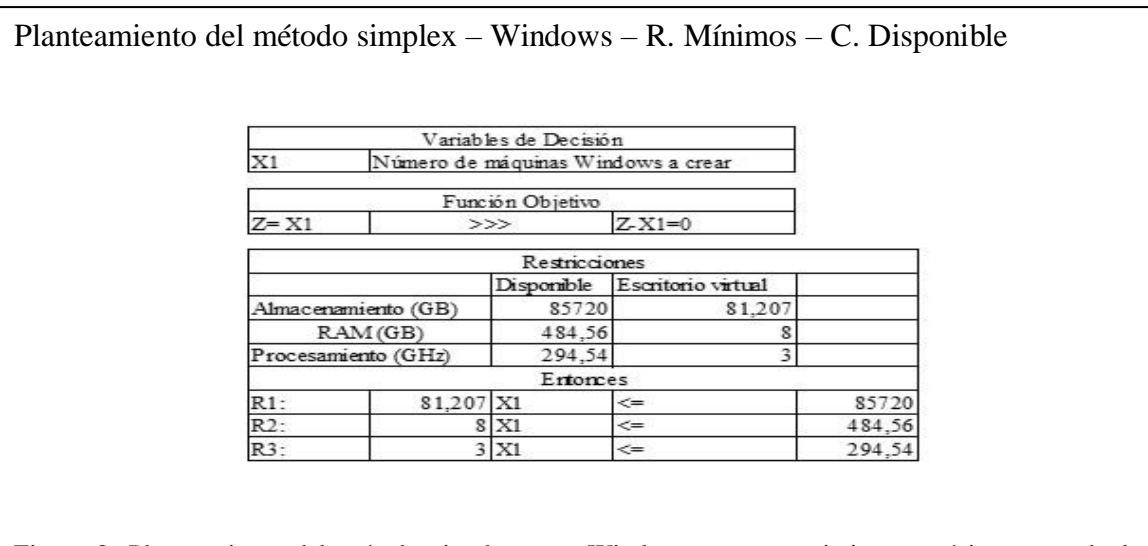

Figura 8. Planteamiento del método simplex para Windows con requerimientos mínimos usando la capacidad disponible del Data Center. Elaborado por: Edwin Chacón

El problema se encuentra sujeto a 3 restricciones:

- R1: Restricción de almacenamiento, el número de escritorios virtuales (X1) multiplicado por el tamaño de cada escritorio virtual (81,207 GB) no puede ser mayor que la capacidad disponible (85720 GB).
- R2: Restricción de memoria RAM, el número de escritorios virtuales (X1) multiplicado por la cantidad de memoria RAM requerida para cada escritorio virtual (8 GB) no puede ser mayor que la cantidad de memoria RAM disponible (484,56 GB).
- R3: Restricción de procesamiento, el número de escritorios virtuales (X1) multiplicado por el procesamiento requerido para cada escritorio virtual (3 GHz) no puede ser mayor que la cantidad de procesamiento disponible (294,54 GHz).

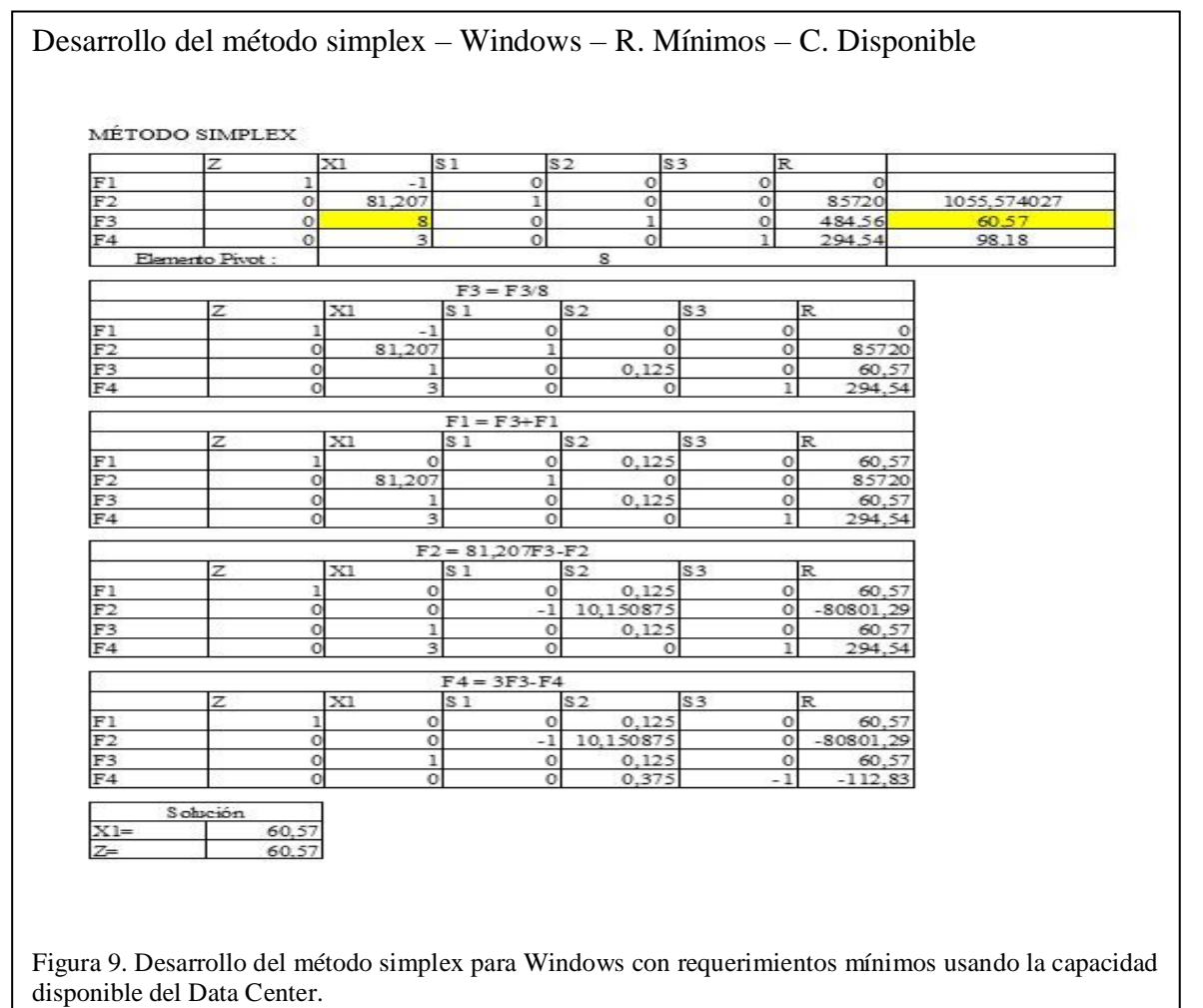

Elaborado por: Edwin Chacón

Se puede observar que el número máximo de escritorios virtuales que se podrían crear únicamente con sistema operativo Windows con requerimientos mínimos utilizando la capacidad disponible del Data Center es de 60.

Cantidad de Escritorios Virtuales solo con SO Linux.

El resultado después de aplicar el método simplex indica que el número máximo de escritorios virtuales que se podrían crear únicamente con sistema operativo Linux con requerimientos mínimos utilizando la capacidad disponible del Data Center es de 113.

 Cantidad de Escritorios Virtuales con proporción Windows y Linux. Se plantea un escenario en el cual la cantidad de máquinas Windows sea de al menos el doble que la cantidad de máquinas Linux.

El resultado después de aplicar el método simplex indica que el número máximo de escritorios virtuales que se podrían crear en este escenario con requerimientos mínimos utilizando la capacidad disponible del Data Center es de 72, de los cuales 48 serían con Windows y 24 con Linux.

#### **2.3.2.2 Análisis con requerimientos ideales**

Cantidad de Escritorios Virtuales solo con SO Windows.

El resultado después aplicar el método simplex indica que el número máximo de escritorios virtuales que se podrían crear únicamente con sistema operativo Windows con requerimientos ideales utilizando la capacidad disponible del Data Center es de 30.

Cantidad de Escritorios Virtuales solo con SO Linux.

El resultado después de aplicar el método simplex indica que el número máximo de escritorios virtuales que se podrían crear únicamente con sistema operativo Linux con requerimientos ideales utilizando la capacidad disponible del Data Center es de 60.

• Proporción Windows y Linux.

Se plantea un escenario en el cual la cantidad de máquinas Windows sea de al menos el doble que la cantidad de máquinas Linux.

El resultado después de aplicar el método simplex indica que el número máximo de escritorios virtuales que se podrían crear en este escenario con requerimientos ideales utilizando la capacidad disponible del Data Center es de 36, de los cuales 24 serían con Windows y 12 con Linux.

## *2.3.3 Análisis de la capacidad total para escritorios virtuales*

Con base en la [Tabla 16,](#page-58-0) [Tabla 17](#page-58-1) y [Tabla 18,](#page-58-2) se estiman los siguientes valores de recursos totales existentes en el Data Center:

- Almacenamiento: 124,85 TB
- Memoria RAM: 1535,14 GB
- Procesamiento: 335,59 GHz

A partir de esta información junto con la [Tabla 15](#page-57-0) se puede establecer una cantidad de escritorios virtuales que se podrían crear, para determinar estos valores se utilizará el método Simplex. A continuación, se expondrá la aplicación completa del método simplex para uno de los escenarios, para los demás escenarios se expondrán únicamente los resultados. Los cálculos completos de todos los escenarios se pueden encontrar en el anexo "Cálculos del Método Simplex".

#### **2.3.3.1 Análisis con requerimientos mínimos**

Cantidad de Escritorios Virtuales solo con SO Windows.

## Planteamiento del método simplex – Windows – R. Mínimos – C. Total

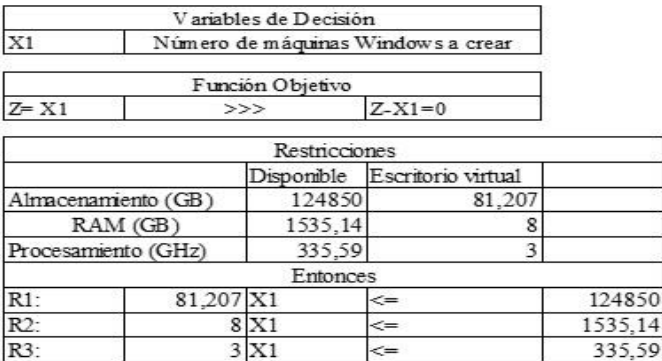

Figura 10. Planteamiento del método simplex para Windows con requerimientos mínimos usando la capacidad total del Data Center. Elaborado por: Edwin Chacón

El problema se encuentra sujeto a 3 restricciones:

- R1: Restricción de almacenamiento, el número de escritorios virtuales (X1) multiplicado por el tamaño de cada escritorio virtual (81,207 GB) no puede ser mayor que la capacidad total (124850 GB).
- R2: Restricción de memoria RAM, el número de escritorios virtuales (X1) multiplicado por la cantidad de memoria RAM requerida para cada escritorio virtual (8 GB) no puede ser mayor que la cantidad de memoria RAM total (1535,14 GB).
- R3: Restricción de procesamiento, el número de escritorios virtuales (X1) multiplicado por el procesamiento requerido para cada escritorio virtual (3 GHz) no puede ser mayor que la cantidad de procesamiento total (335,59 GHz).

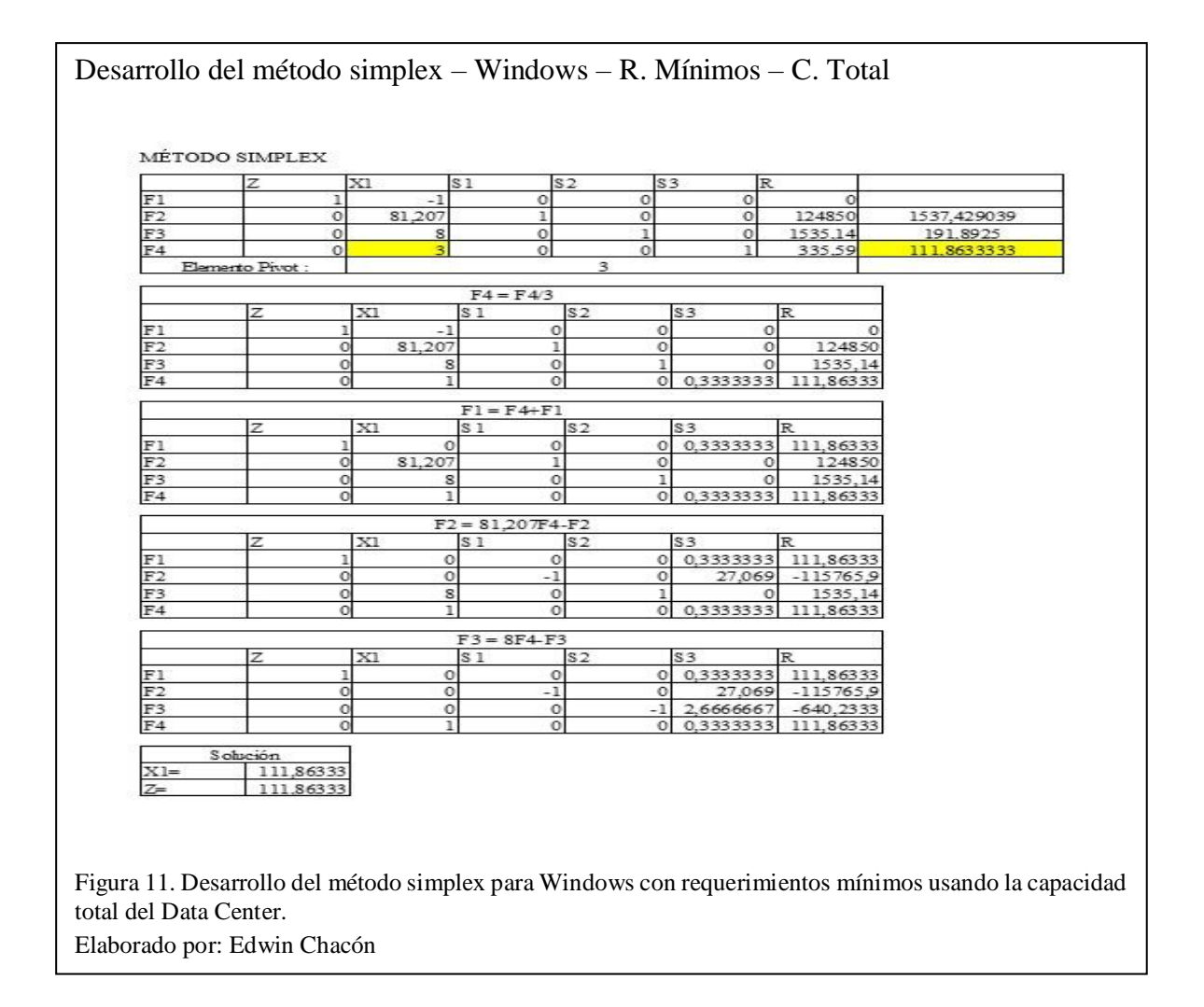

Se puede observar que el número máximo de escritorios virtuales que se podrían crear únicamente con sistema operativo Windows con requerimientos mínimos utilizando la capacidad total del Data Center es de 111.

Cantidad de Escritorios Virtuales solo con SO Linux.

El resultado después de aplicar el método simplex indica que el número máximo de escritorios virtuales que se podrían crear únicamente con sistema operativo Linux con requerimientos mínimos utilizando la capacidad total del Data Center es de 129.

• Proporción Windows y Linux

Se plantea un escenario en el cual la cantidad de máquinas Windows sea de al menos el doble que la cantidad de máquinas Linux.

El resultado después de aplicar el método simplex indica que el número máximo de escritorios virtuales que se podrían crear en este escenario con requerimientos mínimos utilizando la capacidad total del Data Center es de 117, de los cuales 78 serían con Windows y 39 con Linux.

#### **2.3.3.2 Análisis con requerimientos ideales**

Cantidad de Escritorios Virtuales solo con SO Windows

El resultado después de aplicar el método simplex indica que el número máximo de escritorios virtuales que se podrían crear únicamente con sistema operativo Windows con requerimientos ideales utilizando la capacidad total del Data Center es de 95.

Cantidad de Escritorios Virtuales solo con SO Linux

El resultado después de aplicar el método simplex indica que el número máximo de escritorios virtuales que se podrían crear únicamente con sistema operativo Linux con requerimientos ideales utilizando la capacidad total del Data Center es de 111.

• Proporción Windows y Linux

Escenario en el cual la cantidad de máquinas Windows sea de al menos el doble que la cantidad de máquinas Linux.

El resultado después aplicar el método simplex indica que el número máximo de escritorios virtuales que se podrían crear en este escenario con requerimientos ideales utilizando la capacidad total del Data Center es de 111, de los cuales 80 serían con Windows y 31 con Linux.

## *2.3.4 Resultados del dimensionamiento del Data Center*

Los resultados de los cálculos del dimensionamiento del Data Center se pueden apreciar a continuación:

|                    |                |                | Capacidad del Requerimientos $N^{\circ}$ escritorios $N^{\circ}$ escritorios $N^{\circ}$ |                      | escritorios |
|--------------------|----------------|----------------|------------------------------------------------------------------------------------------|----------------------|-------------|
| <b>Data Center</b> |                | <b>Windows</b> | <b>Linux</b>                                                                             | <b>Windows/Linux</b> |             |
| Disponible         | <b>Mínimos</b> | 60             | 113                                                                                      | 72                   |             |
|                    |                |                |                                                                                          | W: 48                | L: 24       |
|                    | Ideales        | 30             | 60                                                                                       | 36                   |             |
|                    |                |                |                                                                                          | W: 24                | L: 12       |
| Total              | <b>Mínimos</b> | 111            | 129                                                                                      | 117                  |             |
|                    |                |                |                                                                                          | W: 78                | L: 39       |
|                    | Ideales        | 95             | 111                                                                                      | 111                  |             |
|                    |                |                | W: 80                                                                                    | L: 31                |             |

Tabla 19. Resultados del dimensionamiento del Data Center

Nota: En la columna "N° escritorios Windows/Linux", "W" hace referencia a Windows y "L" a Linux. Elaborado por: Edwin Chacón

Con base en el procedimiento del método simplex explicado anteriormente se pueden realizar análisis para distintos escenarios con distintos valores de recursos. La siguiente tabla muestra los resultados de aplicar el método simplex para realizar estimaciones de escritorios virtuales tomando en cuenta los cambios de recursos del Data Center actualizados a enero del 2021 con los siguientes valores:

Almacenamiento total: 124,85 TB

Memoria RAM total: 3000 GB

Procesamiento total: 402,62 GHz

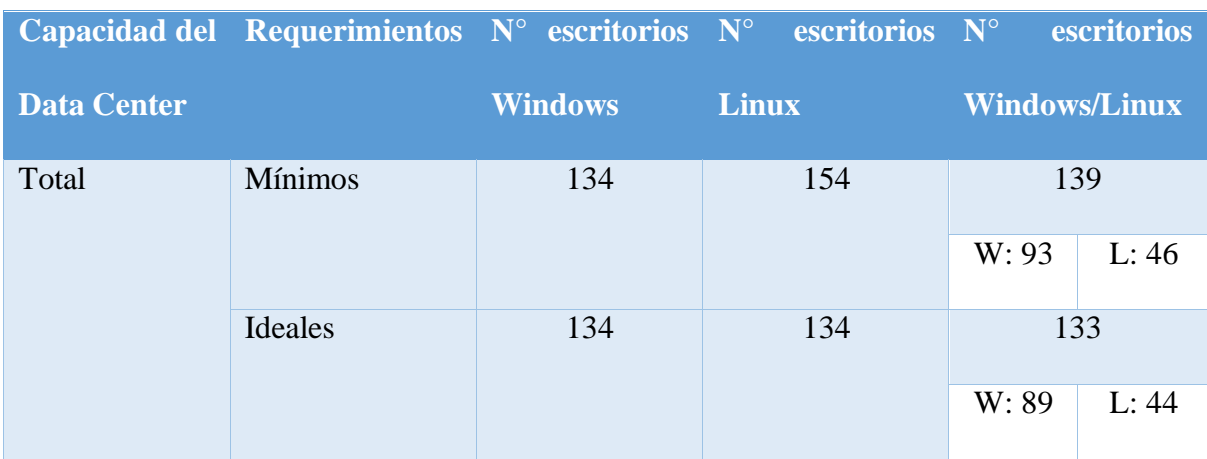

## Tabla 20. Dimensionamiento del Data Center Actualizado

Nota: Los resultados de la tabla se basan en los recursos del Data Center actualizados a enero del 2021. Elaborado por: Edwin Chacón

# **2.4 Análisis de crecimiento del Data Center de Sistemas de la Universidad Politécnica**

#### **Salesiana Campus-Sur.**

En caso de entregar escritorios virtuales a todos los estudiantes que actualmente se encuentran matriculados en la carrera de Ciencias de la Computación, que según información proporcionada por dirección de carrera son 273 estudiantes, se necesitaría de los siguientes recursos estimados:

## *2.4.1 Análisis con requerimientos mínimos*

- Escritorios Virtuales solo con SO Windows
	- Almacenamiento:  $273 * 81,207 = 22169,511$  GB
	- $-$  RAM: 273  $*$  8 = 2184 GB
	- Procesamiento:  $273 * 3 = 819$  GHz
- Escritorios Virtuales solo con SO Linux
	- Almacenamiento:  $273 * 30,789 = 8405,397$  GB
	- $-$  RAM: 273  $*$  4 = 1092 GB
	- Procesamiento:  $273 * 2,6 = 709,8 \text{ GHz}$
- Proporción Windows doble de Linux

 $273 =$  Windows + Linux >> Windows es el doble de Linux >> Windows = 2Linux  $273 = 2$ Linux + Linux  $273 = 3$ Linux  $Linux = 91$ 

Windows  $= 182$ 

Resultado:

- Almacenamiento:  $(182 * 81,207) + (91 * 30,789) = 17581,473$  GB
- RAM:  $(182*8) + (91*4) = 1820$  GB
- Procesamiento:  $(182*3) + (91*2, 6) = 782, 6 \text{ GHz}$

#### *2.4.2 Análisis con requerimientos ideales*

- Escritorios Virtuales solo con SO Windows
	- Almacenamiento:  $273 * 163,407 = 44610,111$  GB
	- $-$  RAM: 273  $*$  16 = 4368 GB
	- Procesamiento:  $273 * 3 = 819$  GHz
- Escritorios Virtuales solo con SO Linux
	- Almacenamiento:  $273 * 38,439 = 10493,847$  GB
	- $-$  RAM: 273  $*$  8 = 2184 GB
	- Procesamiento:  $273 * 3 = 819$  GHz
- Proporción Windows doble de Linux
	- Almacenamiento:  $(182*163,407) + (91*38,439) = 33238,023$  GB
	- $-RAM: (182*16) + (91*8) = 3640 GB$
	- Procesamiento:  $(182*3) + (91*3) = 819 \text{ GHz}$

# *2.4.3 Resultados del análisis de crecimiento*

Los valores de las operaciones anteriores se pueden resumir en las siguientes tablas basadas en los recursos del Data Center en dos fechas.

| $\mathbf{N}^\circ$ | <b>Requerimiento</b> | <b>S.O.</b>       | <b>Recurso</b> | <b>Tamaño</b> | <b>Recursos</b> | <b>Diferencia</b> | <b>Diferencia</b> |
|--------------------|----------------------|-------------------|----------------|---------------|-----------------|-------------------|-------------------|
| <b>Estudiantes</b> |                      |                   |                | total         | <b>Totales</b>  | <b>Recursos</b>   | en %              |
| 273                | Mínimos              | Windows           | Almacenamiento | 22169,51      | 124850          | 102680,49         | 82,24%            |
|                    |                      |                   | Memoria RAM    | 2184          | 1535,14         | $-648,86$         | $-42,27%$         |
|                    |                      |                   | Procesamiento  | 819           | 335,59          | $-483,41$         | $-144,05%$        |
|                    |                      | Linux             | Almacenamiento | 8405,397      | 124850          | 116444,6          | 93,27%            |
|                    |                      |                   | Memoria RAM    | 1092          | 1535,14         | 443,14            | 28,87%            |
|                    |                      |                   | Procesamiento  | 709,8         | 335,59          | $-374,21$         | $-111,51%$        |
|                    |                      | Windows/<br>Linux | Almacenamiento | 17581,47      | 124850          | 107268,53         | 85,92%            |
|                    |                      |                   | Memoria RAM    | 1820          | 1535,14         | $-284,86$         | $-18,56%$         |
|                    |                      |                   | Procesamiento  | 782,6         | 335,59          | $-447,01$         | $-133,20%$        |
|                    | Ideales              | Windows           | Almacenamiento | 44610,11      | 124850          | 80239,889         | 64,27%            |
|                    |                      |                   | Memoria RAM    | 4368          | 1535,14         | $-2832,86$        | $-184,53%$        |
|                    |                      |                   | Procesamiento  | 819           | 335,59          | $-483,41$         | $-144,05%$        |
|                    |                      | Linux             | Almacenamiento | 10493,85      | 124850          | 114356,15         | 91,59%            |
|                    |                      |                   | Memoria RAM    | 2184          | 1535,14         | $-648.86$         | $-42,27%$         |
|                    |                      |                   | Procesamiento  | 819           | 335,59          | $-483, 41$        | $-144,05%$        |
|                    |                      | Windows/<br>Linux | Almacenamiento | 33238,02      | 124850          | 91611,977         | 73,38%            |
|                    |                      |                   | Memoria RAM    | 3640          | 1535,14         | $-2104,86$        | $-137,11\%$       |
|                    |                      |                   | Procesamiento  | 819           | 335,59          | $-483,41$         | $-144,05%$        |

Tabla 21. Estimaciones de crecimiento 1

Nota: En las columnas "Diferencia de Recursos" y "Diferencia en %" los valores positivos representan un sobrante mientras que los valores negativos un déficit; los valores de "Almacenamiento" y "Memoria RAM" se encuentran en GB y los valores de "Procesamiento" en GHz.

Nota: La tabla se basa en los recursos del Data Center en julio del 2020 Elaborado por: Edwin Chacón

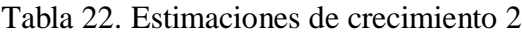

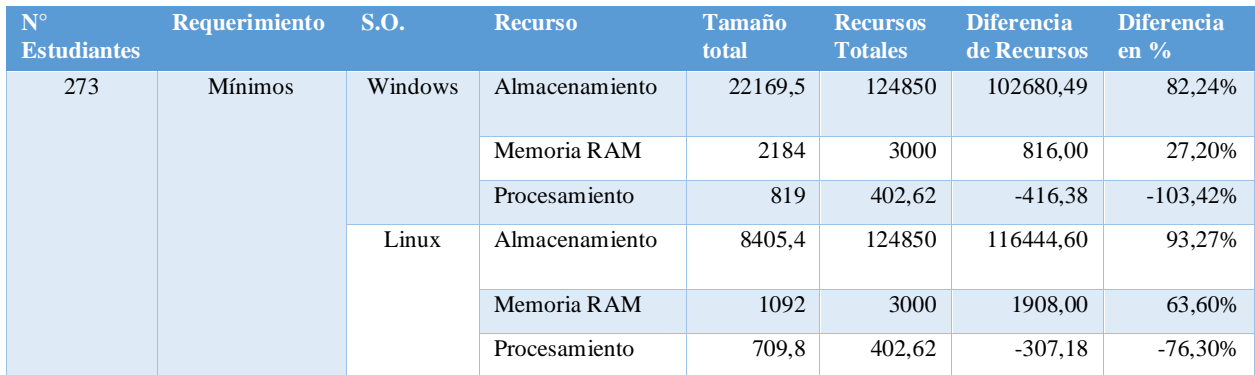

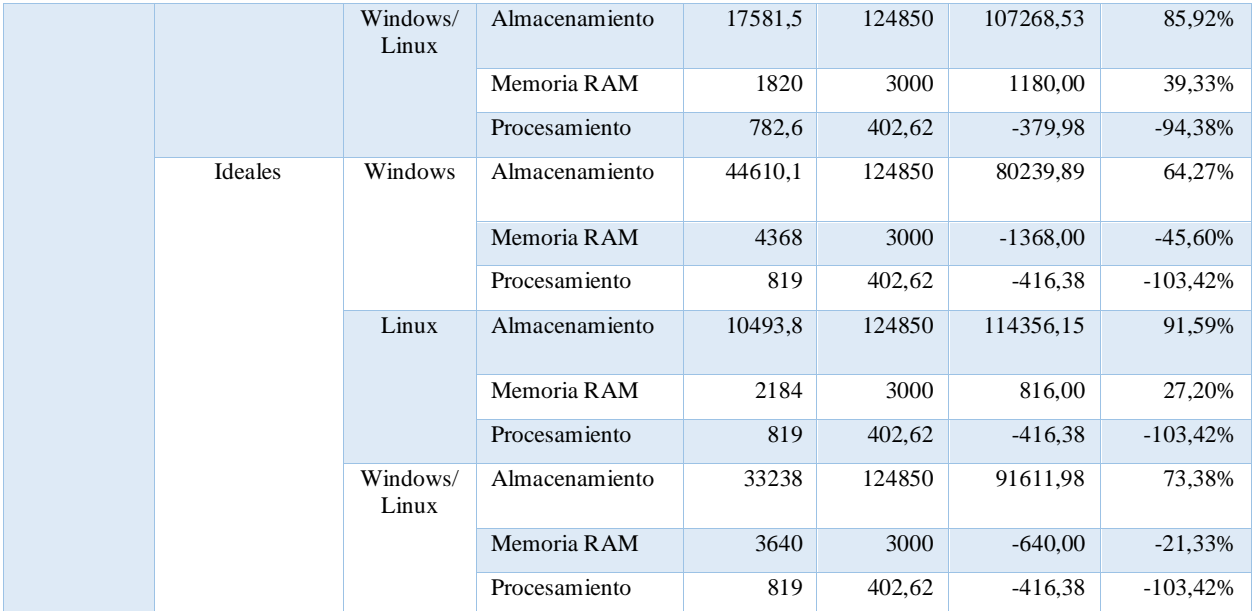

Nota: En las columnas "Diferencia de Recursos" y "Diferencia en %" los valores positivos representan un sobrante mientras que los valores negativos un déficit; los valores de "Almacenamiento" y "Memoria RAM" se encuentran en GB y los valores de "Procesamiento" en GHz.

Nota: La tabla se basa en los recursos del Data Center actualizado a enero del 2021. Elaborado por: Edwin Chacón

## **2.5 Herramientas VDI**

A continuación, se expone una tabla comparativa que describe las principales características de las tentativas herramientas (software) que se podrían utilizar para desplegar servicios de escritorios virtuales. Se incluyen herramientas de software libre y propietario.

| <b>Característica</b>                           | <b>UDS</b>        | <b>EVA OS</b> | <b>VMWARE</b>  | <b>FLEXVDI</b> |
|-------------------------------------------------|-------------------|---------------|----------------|----------------|
|                                                 | <b>ENTERPRISE</b> |               | <b>HORIZON</b> |                |
| Software libre                                  | X                 | X             |                | X              |
| Compatibilidad<br>con<br>múltiples hipervisores | $\boldsymbol{X}$  | X             |                |                |
| Alta disponibilidad                             | X                 | X             | X              | X              |
| Múltiples<br>autenticadores                     | X                 | X             |                |                |

Tabla 23. Comparación de Herramientas VDI

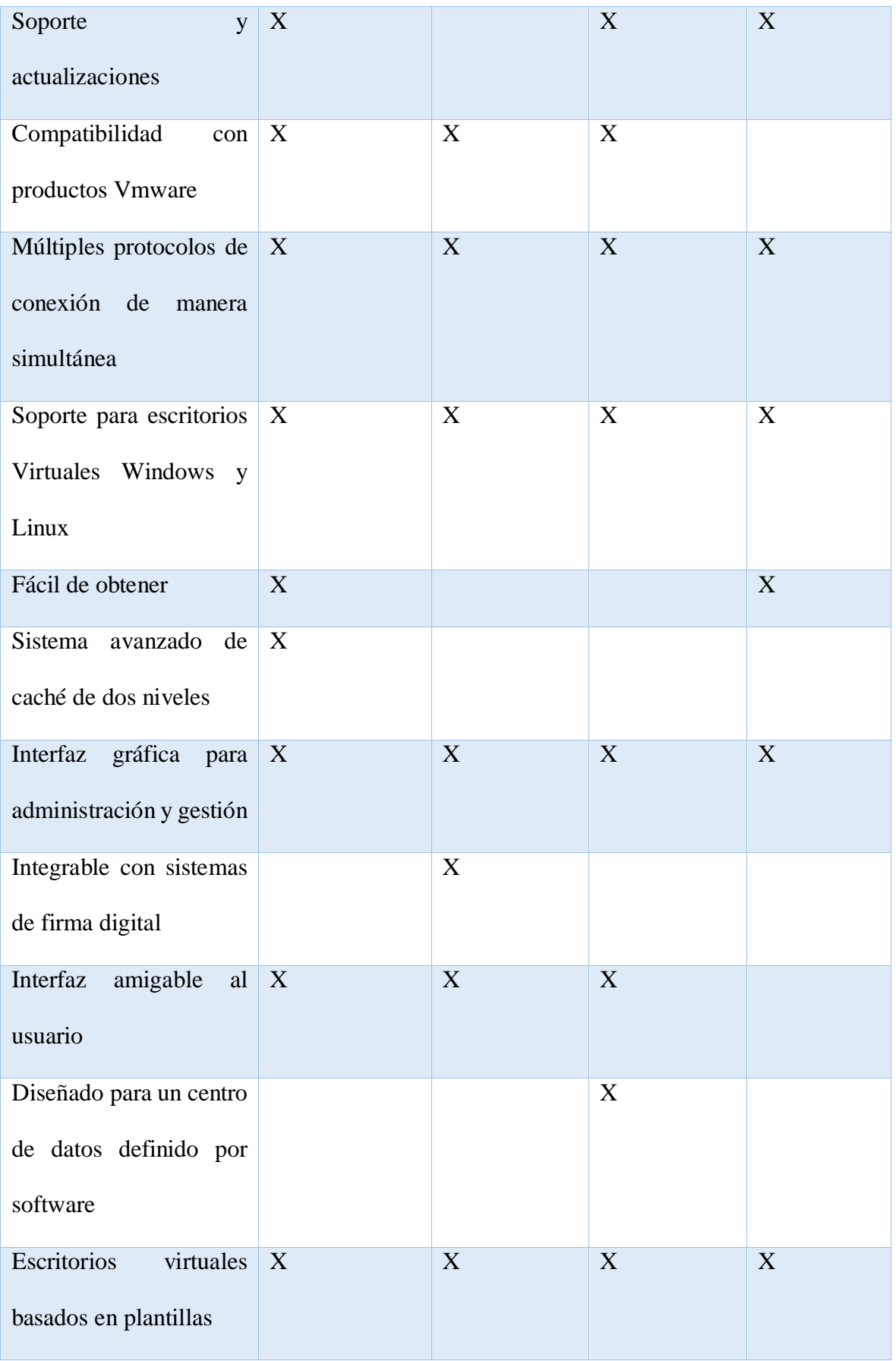
| Conexión               | desde | $\boldsymbol{\mathrm{X}}$ | X | X | X |
|------------------------|-------|---------------------------|---|---|---|
| múltiples dispositivos |       |                           |   |   |   |
| Sistema                | de    | $\mathbf{X}$              |   |   |   |
| autenticación          |       |                           |   |   |   |
| desdoblada             |       |                           |   |   |   |
| Guías                  | de    | $\boldsymbol{\mathrm{X}}$ |   |   |   |
| implementación         |       |                           |   |   |   |

Fuentes: (Virtual Cable, s.f.), (Grupo Solutia, s.f.), (VMware, 2019), (VMware, s.f.), (Celaya, 2018). Elaborado por: Edwin Chacón

Para este proyecto se utilizará la herramienta UDS Enterprise, ya que, esta herramienta presenta características claves como la compatibilidad con múltiples hipervisores y autenticadores. Además, brinda funcionalidades especiales como la capacidad de tener credenciales diferentes para el sistema y para el escritorio virtual (autenticación desdoblada) o la caché de dos niveles que permite dejar máquinas en suspensión sin consumir recursos. A diferencia de otras herramientas, UDS Enterprise se puede conseguir de manera más sencilla, dispone de una versión gratuita (free edition) con un único limitante en el número de usuarios.

## **2.6 Evaluación de la herramienta**

#### *2.6.1 Requerimientos del Sistema*

Según (UDS Enterprise, s.f.), UDS Enterprise, en su free edition, necesitará dos máquinas virtuales con los siguientes requerimientos:

Servidor UDS

- Espacio en disco: 5 GB
- CPU: 2 vCPU
- Memoria: 1GB

# Tunelizador UDS

- Espacio en disco: 10 GB
- CPU: 2 vCPU
- Memoria: 1GB

## *2.6.2 Precios*

Los precios de la herramienta en su versión "UDS Enterprise Edition" están dados de la siguiente manera:

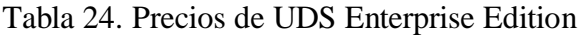

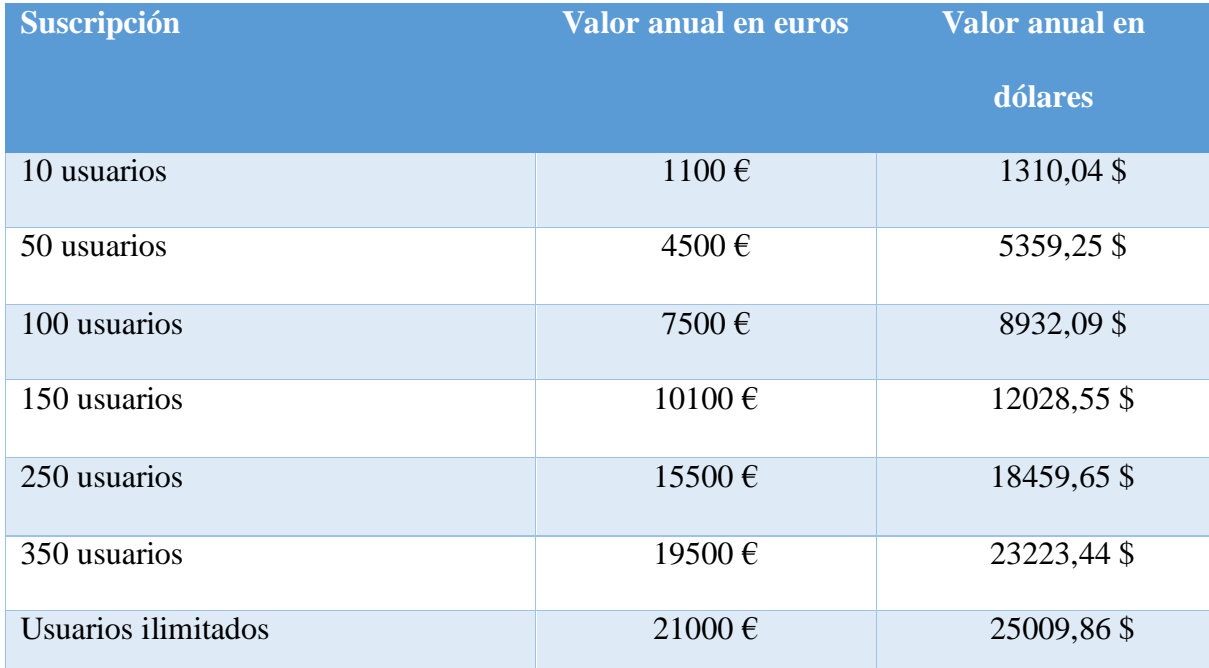

Nota: Los valores en dólares están convertidos con la equivalencia 1 USD = 0,839669 EUR basado en los valores de divisas del 30 de agosto del 2020.

Fuentes: (Virtual Cable, s.f.), (XE, s.f.). Elaborado por: Edwin Chacón

Además, según (Virtual Cable, s.f.) :

- Los pack de 10 usuarios solo pueden ser comprados para aumentar otras suscripciones.
- La suscripción incluye soporte y actualizaciones.
- Descuento del 4 % por año de suscripción hasta 3 años.
- Descuento del 33,33 % para el área de educación.

### **2.7 Análisis de Costos**

A continuación, se muestra un análisis de los costos económicos estimados para cubrir los requerimientos de software para escritorios virtuales, tomando en cuenta los escenarios y valores numéricos descritos en la [Tabla 19.](#page-66-0) Además, se muestra el valor económico estimado en caso de entregar un escritorio virtual a todos los estudiantes de la carrera de Ciencias de la Computación matriculados actualmente.

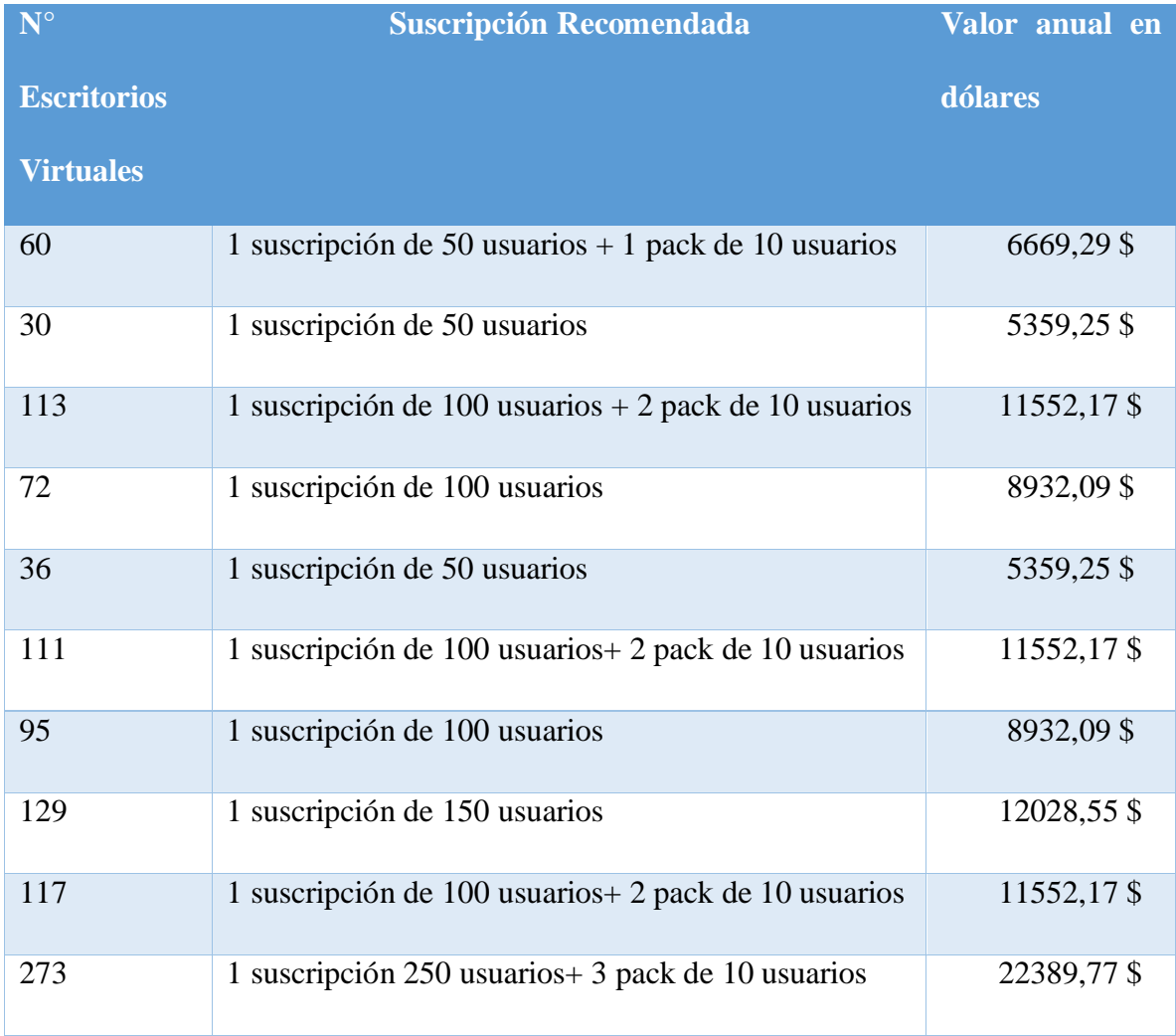

<span id="page-74-0"></span>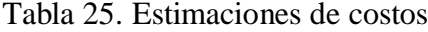

Elaborado por: Edwin Chacón

Para justificar las inversiones de la [Tabla 25](#page-74-0) se puede optar por evaluar el Valor Actual Neto (VAR) y de la Tasa Interna de Retorno (TIR), tomando en cuenta ingresos estimados por un período de 3 años.

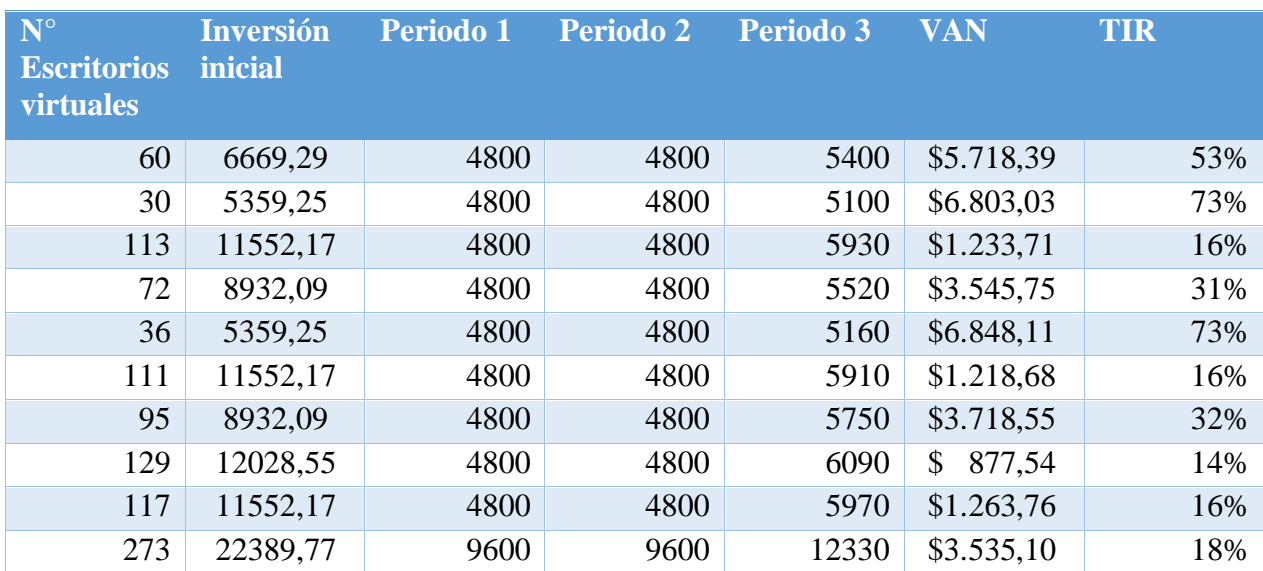

# Tabla 26. VAN Y TIR.

Nota: Los ingresos de los dos primeros periodos representan el ahorro del pago mensual de un profesional para realizar mantenimiento a máquinas físicas con un salario de \$400, los ingresos del tercer periodo representan el ahorro del pago del sueldo a un profesional más el ahorro en repuestos de hardware para máquinas físicas, establecido en \$10 por cada máquina.

Nota: Se considera que cada 200 máquinas requiere de un profesional para mantenimiento.

Elaborado por: Edwin Chacón

Los resultados positivos del VAN indican que el proyecto es viable en cualquier inversión.

# **3 CAPÍTULO 3. CONSTRUCCIÓN Y PRUEBAS**

## **3.1 Arquitectura de Despliegue**

A continuación, se define la arquitectura que se utilizará para implementar escritorios virtuales en el Data Center de Sistemas. La siguiente arquitectura contiene los componentes principales necesarios para llevar a cabo el despliegue del proyecto.

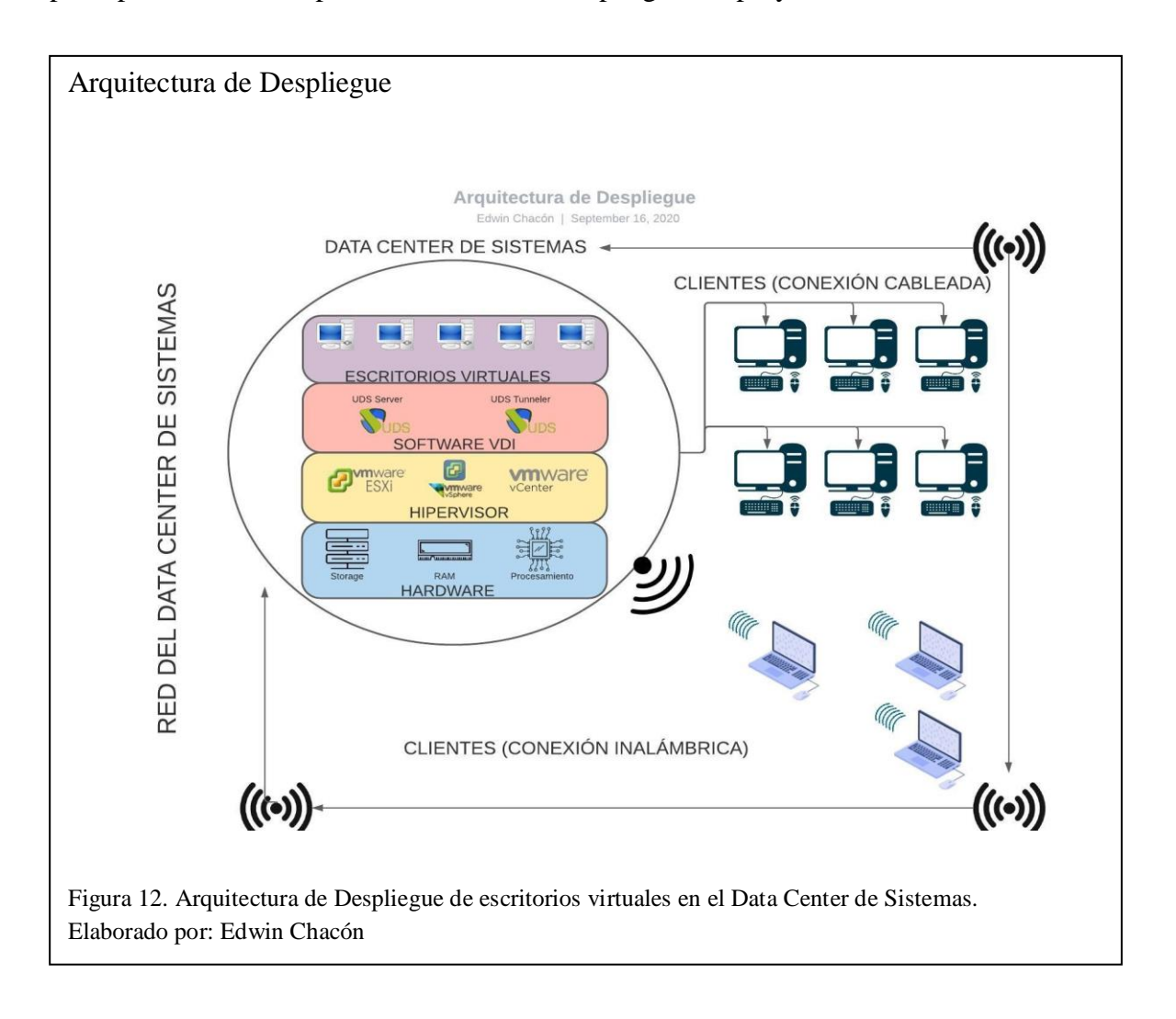

<span id="page-76-0"></span>En la [Figura 12](#page-76-0) el gráfico de bloques representa la implementación del servicio en la infraestructura del Data Center, explicada de la siguiente manera de arriba hacia abajo: los escritorios virtuales se crean y administran por medio de dos componentes del software VDI, estos componentes se encuentran levantados sobre el hipervisor, el cual permite las funciones de virtualización y administra todos los recursos de hardware.

Las computadoras de escritorio y laptops son los dispositivos finales para acceder y probar los escritorios virtuales. Para acceder a los escritorios virtuales es necesario conectarse a la red del Data Center de Sistemas.

#### **3.2 Despliegue de Escritorios Virtuales en el Data Center de Sistemas**

Esta sección contiene el despliegue del software para escritorios virtuales UDS Enterprise en el Data Center de Sistemas de la Universidad Politécnica Salesiana Sede Quito Campus-Sur.

El proceso para el despliegue de escritorios virtuales se encuentra dividido en los siguientes pasos principales:

- 1. Importar los componentes de UDS Enterprise
- 2. Configurar los componentes de UDS Enterprise
- 3. Crear plantillas de escritorios virtuales
- 4. Desplegar los escritorios virtuales
- 5. Instalar el cliente UDS
- 6. Ingresar a los escritorios virtuales

A continuación, se explica de manera general los pasos/configuraciones más importantes para la implementación del software y para la creación de dos servicios de escritorio virtual, uno con sistema operativo Windows y uno con sistema operativo Linux. El proceso detallado paso por paso se puede encontrar en el anexo "Manual de Instalación".

#### *3.2.1 Importar los componentes de UDS Enterprise.*

Se utilizará la versión "free edition" del software UDS Enterprise, para lo cual se necesita importar dos componentes, el servidor UDS y el Tunelizador UDS. Estos componentes se encuentran en formato .OVA.

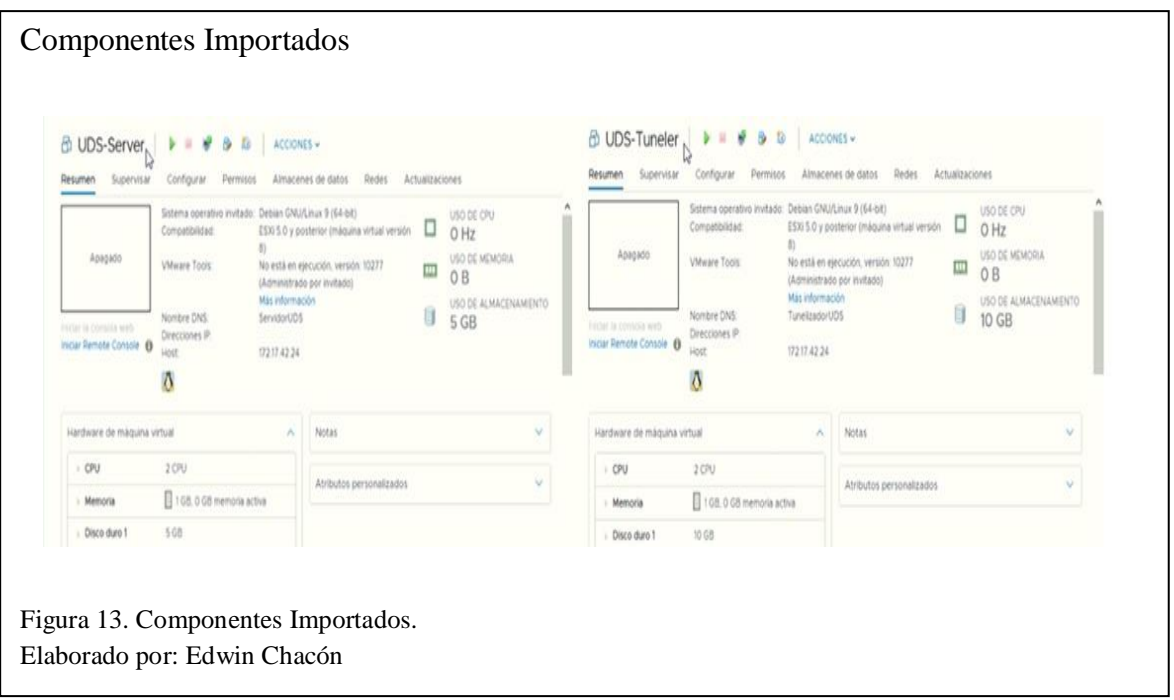

# *3.2.2 Configurar los componentes de UDS Enterprise*

Después de importar los componentes, se debe encender las máquinas virtuales y configurar

ambos componentes, para el proyecto se utilizará la siguiente configuración.

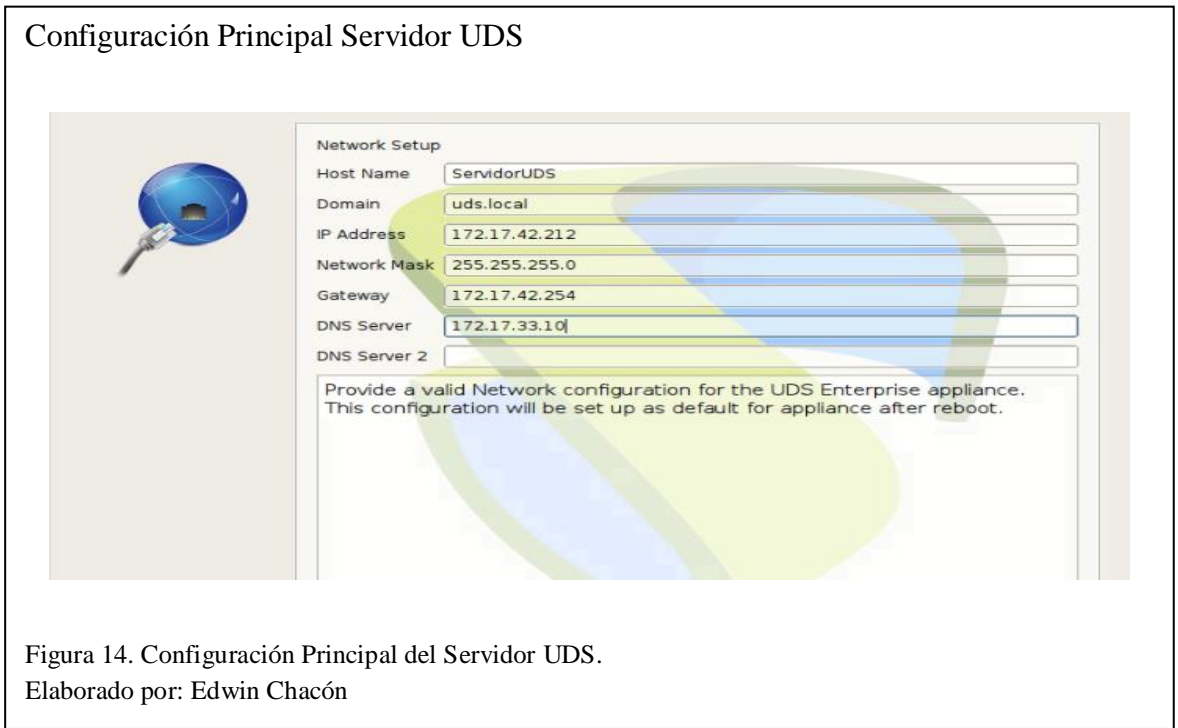

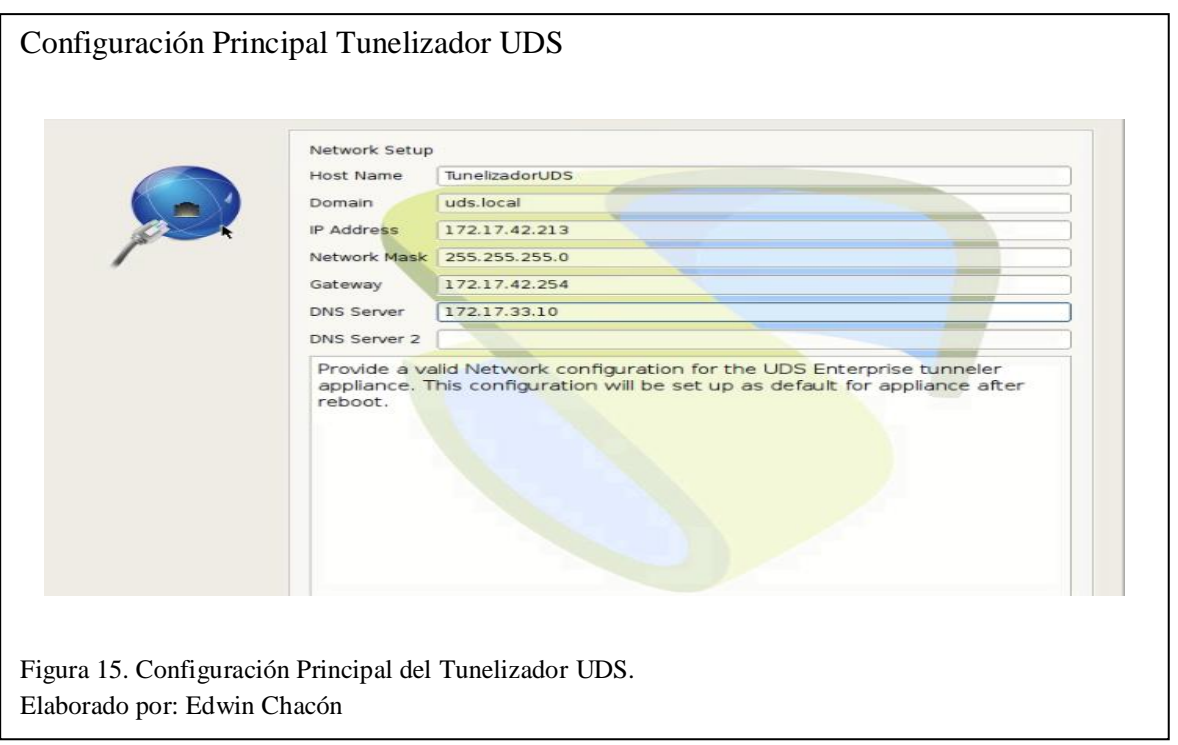

### *3.2.3 Crear plantillas de escritorios virtuales*

Los escritorios virtuales se crearán clonándose a partir de una máquina virtual plantilla o base, por lo cual es necesario primero crear las plantillas con los programas y configuraciones necesarios antes de levantar los servicios de escritorio virtual. Para el proyecto se crearán dos plantillas una con sistema operativo Windows y una con sistema operativo Linux.

Para crear las plantillas es necesario definir la versión de los sistemas operativos que se va a utilizar, en este caso se utilizará Windows 10 y Xubuntu 16.04. Se escogió estas versiones con base en las siguientes observaciones realizadas en pruebas:

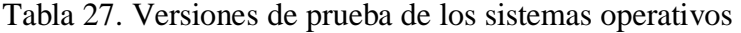

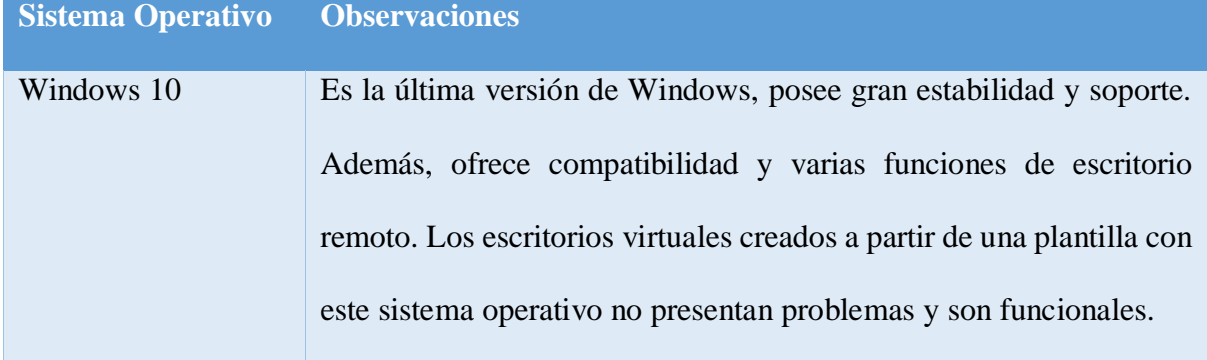

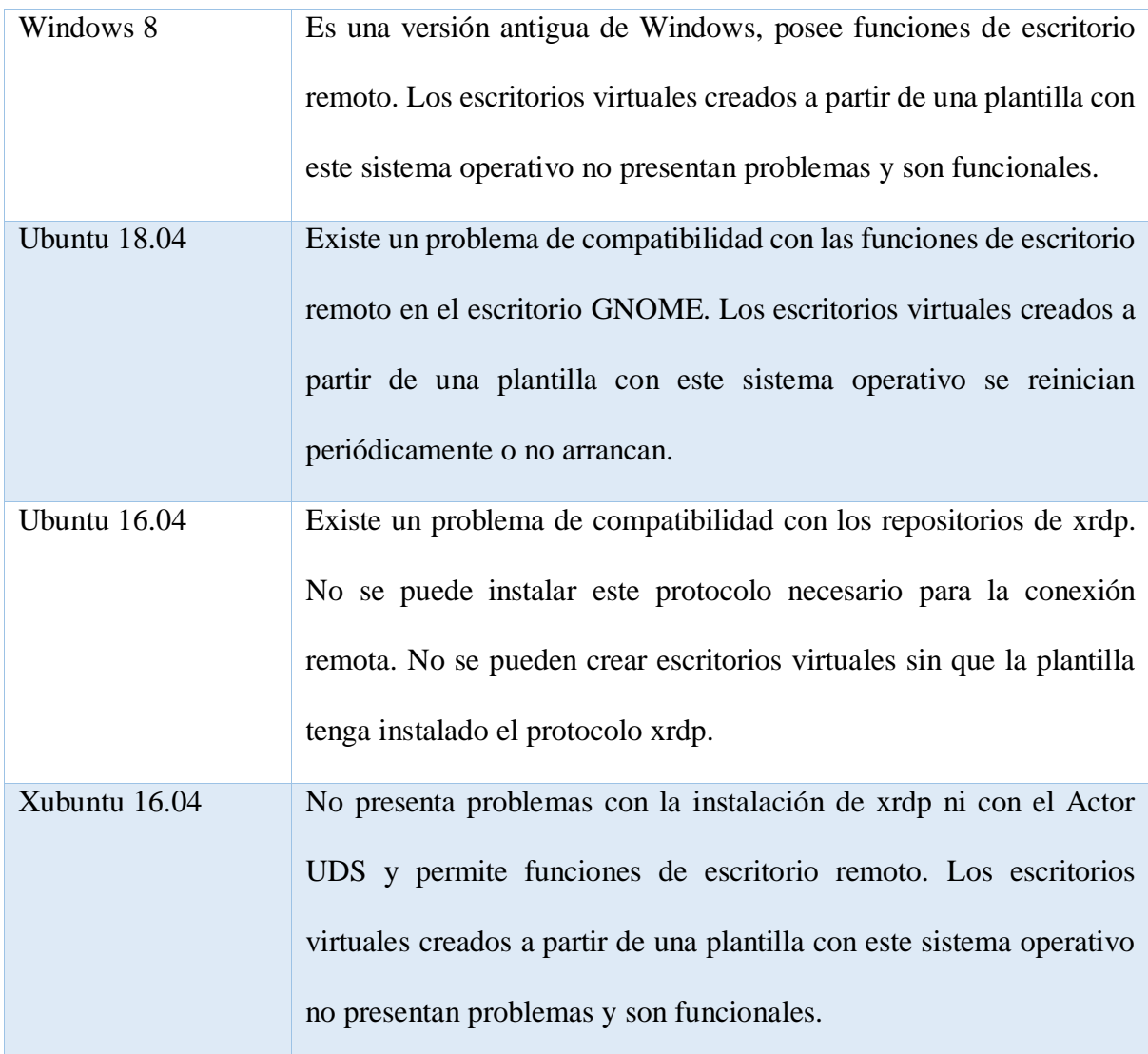

Elaborado por: Edwin Chacón

# **3.2.3.1 Plantilla Windows 10**

1. Crear una máquina virtual

Se creará una plantilla con sistema operativo Windows 10 con los requerimientos mínimos. Los requerimientos mínimos teóricos de un escritorio virtual Windows son:

- Procesamiento: 3 GHz
- RAM: 8 GB
- Almacenamiento: 81,207 GB

El procesamiento no se puede asignar como un valor fijo, pero si como un valor límite o máximo, de esta manera la máquina virtual no podrá utilizar más recursos de procesamiento de los que tiene asignados.

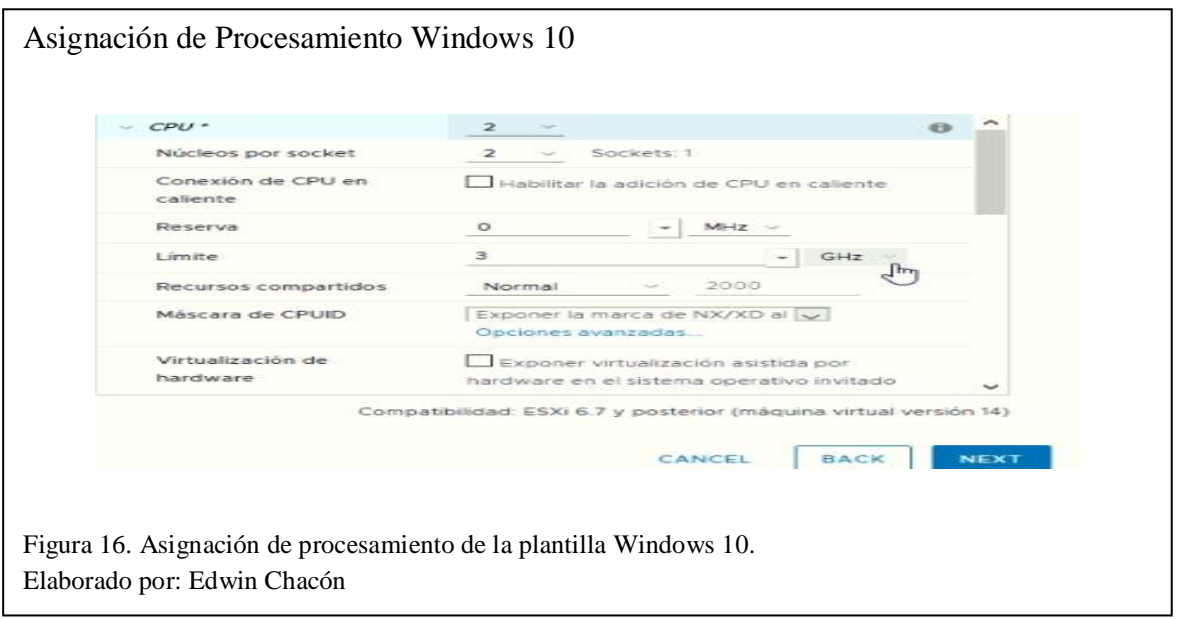

De igual manera que el procesamiento, la memoria RAM no se puede asignar como un valor fijo pero si como un valor límite o máximo, de esta manera la máquina virtual no podrá utilizar más recursos de memoria RAM de los que tiene asignados.

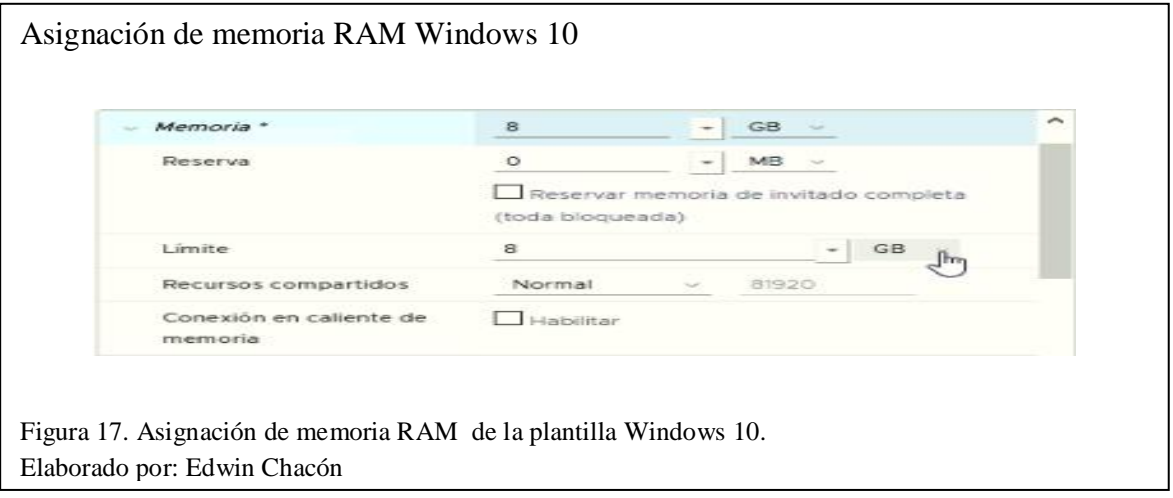

Para asignar el almacenamiento a la máquina virtual se debe tomar en cuenta 2 factores:

- Espacio en disco teórico (ET): es el tamaño teórico necesario para un escritorio virtual y sus programas: 54,138 GB + 27,069 (el 50%) = 81,207 GB.
- Espacio en disco de memoria RAM (ER): Vmware ESXI adiciona el espacio de la memoria RAM + 0,08 GB al uso de storage.

Los valores de espacio en disco de memoria RAM están cubiertos por el 50% del total adicional que se le asignó a cada escritorio virtual, por lo tanto, el almacenamiento será:

 $Tamaño de disco de la máquina virtual (GB) = ET - ER - 0.08$ 

Entonces el tamaño a asignar será:

Tamaño en disco de la máquina virtual = 81,207 – 8 – 0,08 = 73,127 GB.

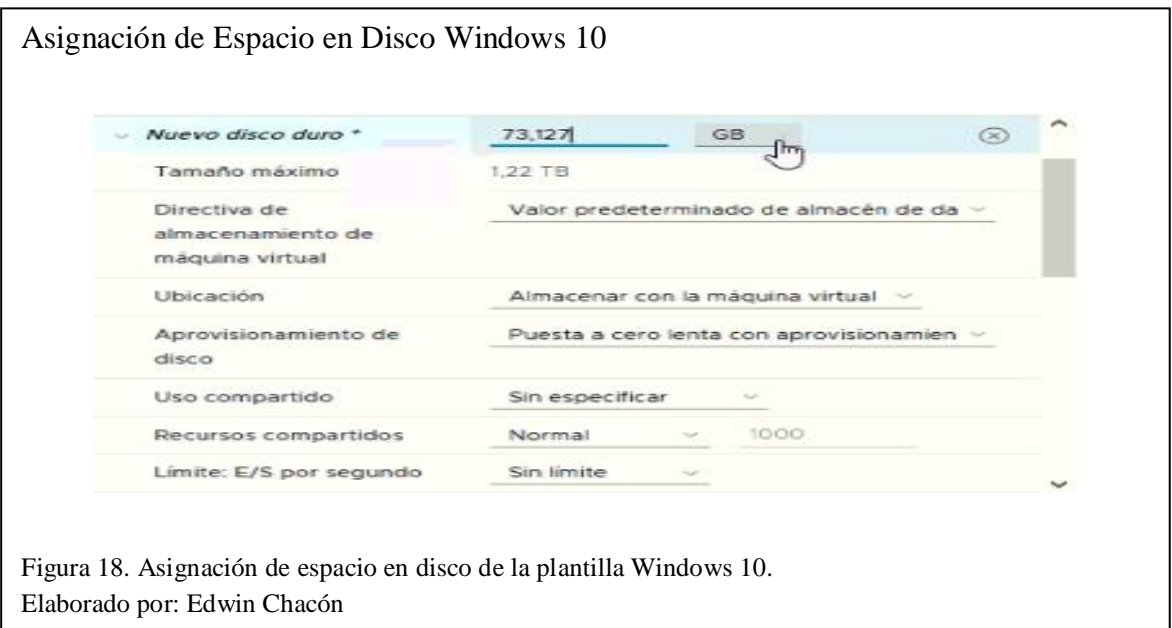

- 2. Encender la máquina virtual e instalar el sistema operativo.
- 3. Instalar los programas necesarios.

Esta plantilla, basada en los requerimientos mínimos, tendrá los siguientes programas: Packet Tracer 7.2.1, SQL Server 2019, Netbeans 8.2, Matlab 2020, Postgres SQL, Office 2019, Adobe Reader, Java, Mozilla Firefox 78.0.2, Python 3.7.8, Google Chrome.

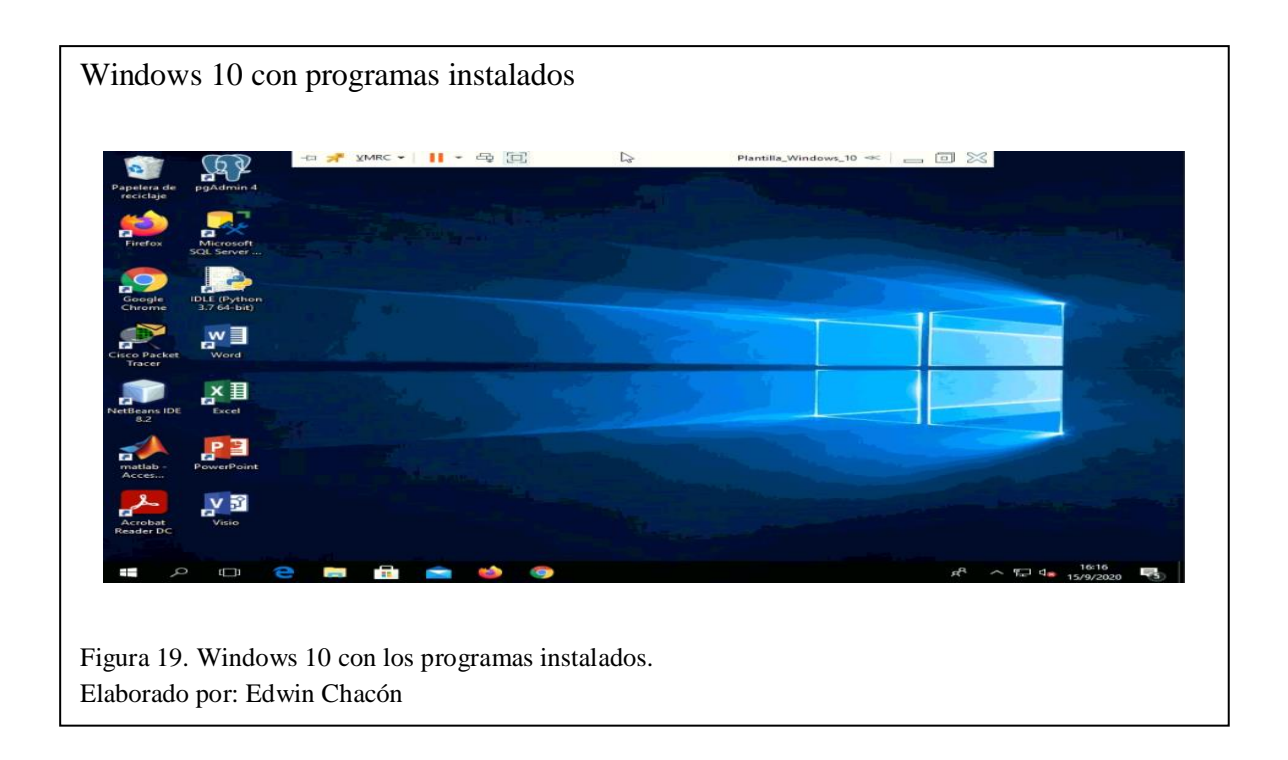

# 4. Configurar la plantilla para permitir la conexión remota

Se necesitan dos configuraciones importantes:

Configurar la conexión para RDP: Ir a "Configuración de Acceso remoto" en "Panel de control\Todos los elementos de Panel de control\Sistema" y habilitar la conexión remota, esto permitirá acceder a los escritorios remotos mediante un software cliente.

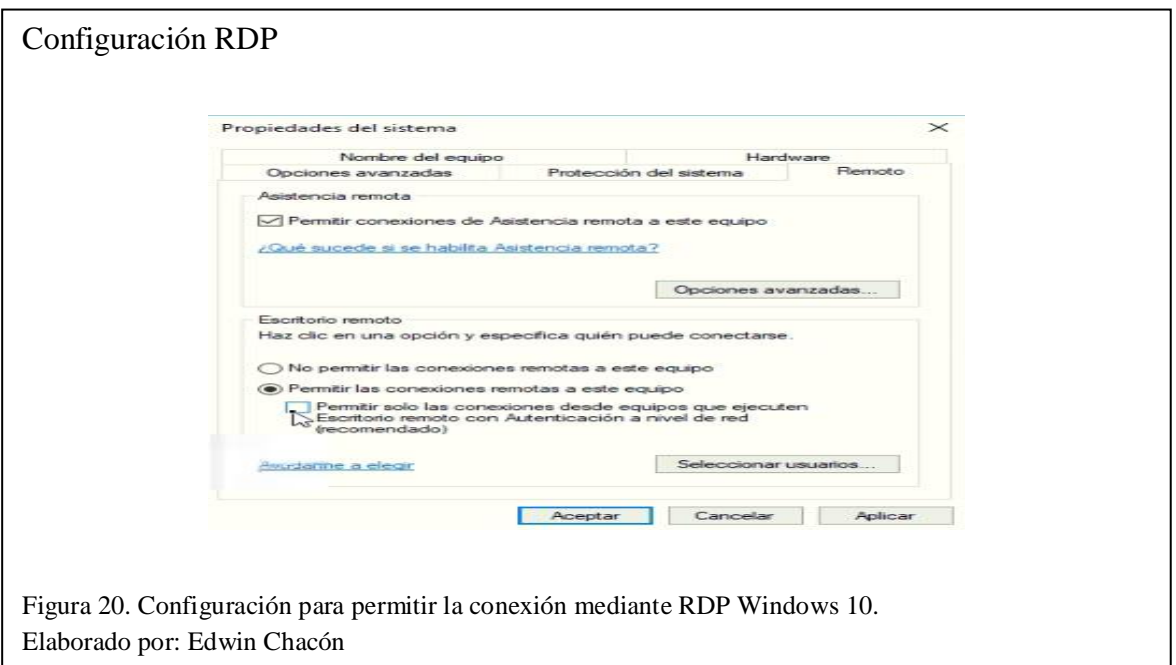

Configurar la conexión para HTML5: En el "Editor del Registro" en la ruta "HKEY\_LOCAL\_MACHINE\SYSTEM\CurrentControlSet\Control\Terminal Server\WinStations\RDP-Tcp" editar el parámetro "SecurityLayer" en "0", esto permitirá acceder a los escritorios virtuales utilizando un navegador de internet.

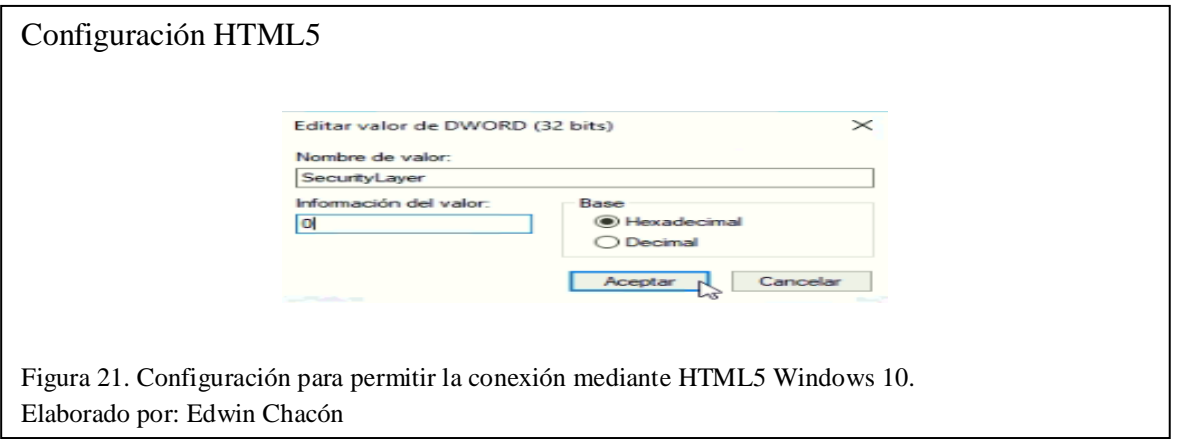

5. Instalar el Actor UDS

El actor UDS permite al software VDI actuar sobre la plantilla para crear, modificar y gestionar los escritorios virtuales. El actor UDS se puede descargar de la plataforma del software.

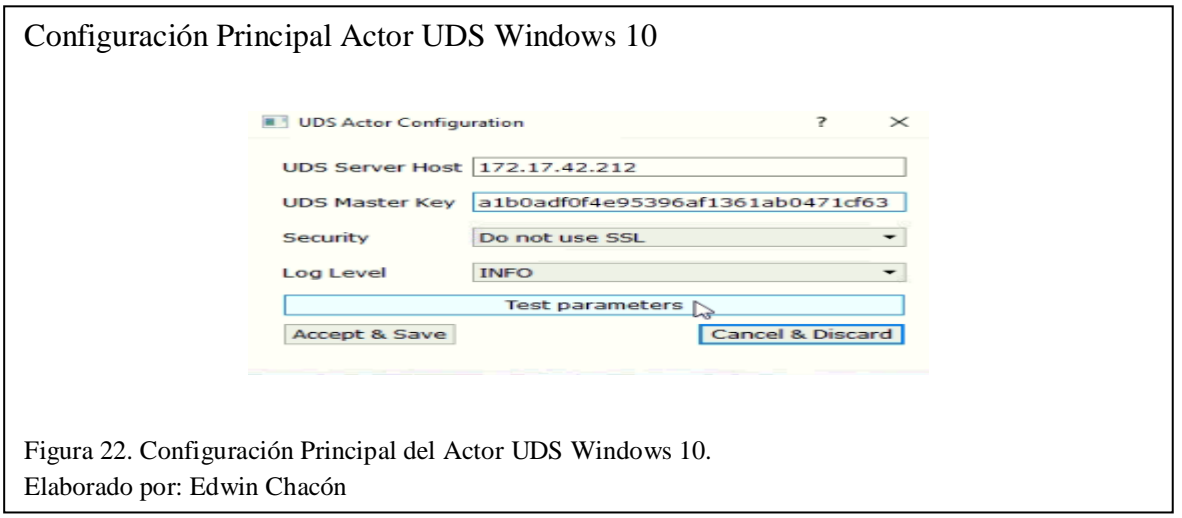

6. Reiniciar la máquina virtual en caso de actualizaciones y apagar la máquina virtual. La plantilla estará lista.

# **3.2.3.2 Plantilla Xubuntu 16.04**

1. Crear una máquina virtual

Se recomienda utilizar la siguiente imagen ISO, disponible en el siguiente enlace: (Ubuntu, 2020).

Se creará una plantilla con sistema operativo Xubuntu 16.04 con los requerimientos mínimos. Los requerimientos mínimos teóricos de un escritorio virtual Linux son:

- Procesamiento: 2,60 GHz
- RAM: 4 GB
- Almacenamiento: 30,789 GB

El procesamiento no se puede asignar como un valor fijo pero si como un valor límite o máximo, de esta manera la máquina virtual no podrá utilizar más recursos de procesamiento de los que tiene asignados.

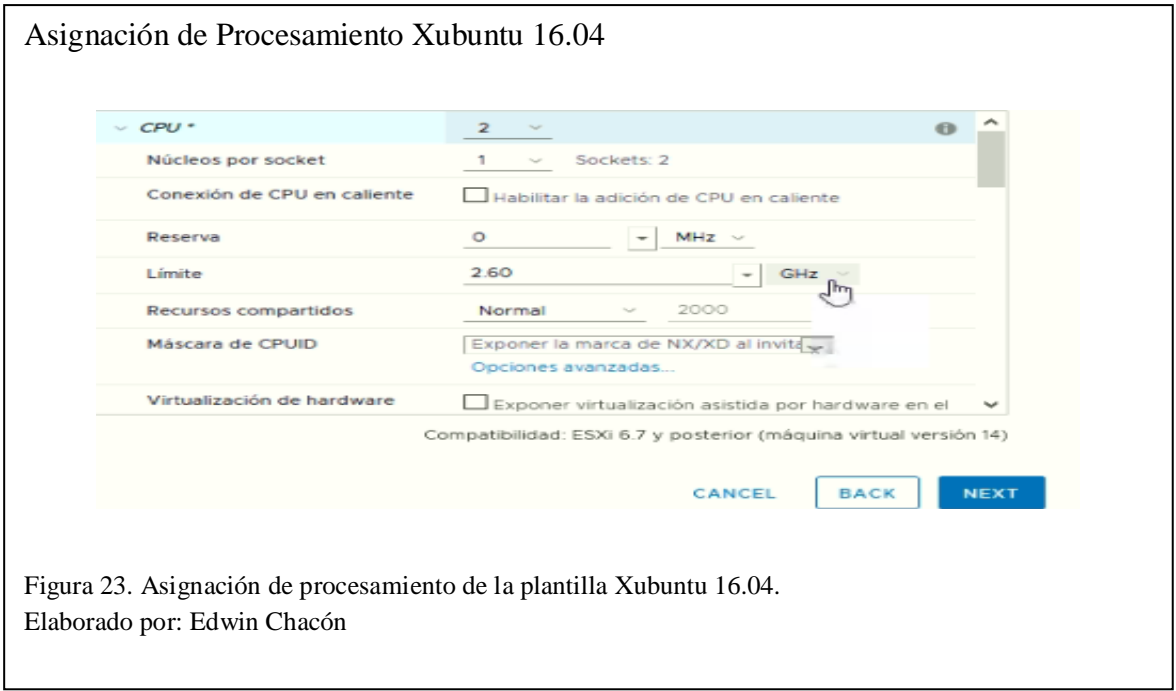

De igual manera que el procesamiento, la memoria RAM no se puede asignar como un valor fijo pero si como un valor límite o máximo, de esta manera la máquina virtual no podrá utilizar más recursos de memoria RAM de los que tiene asignados:

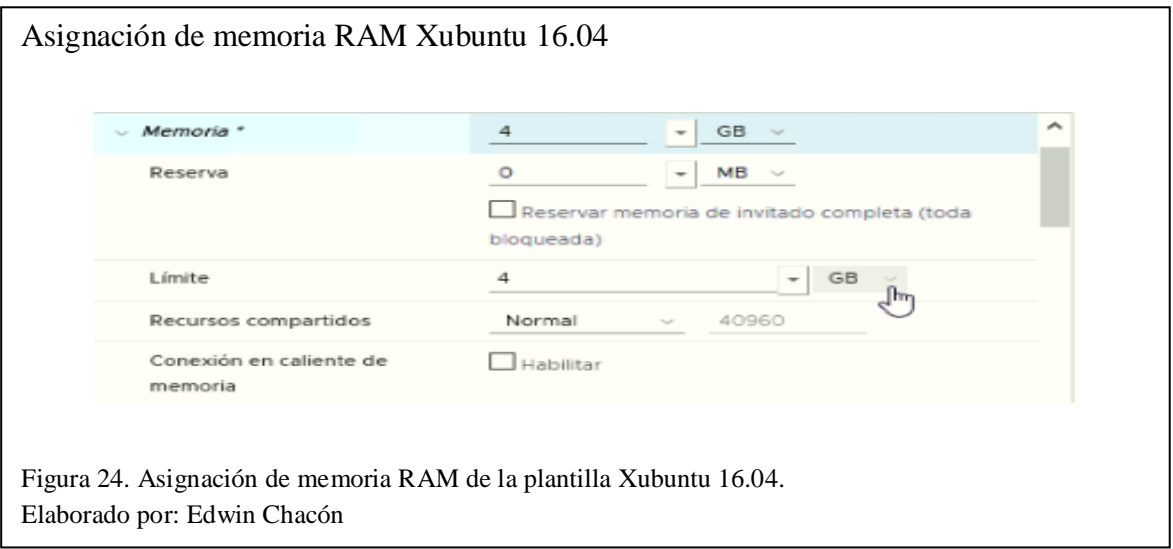

Para asignar el almacenamiento a la máquina virtual se debe tomar en cuenta 3 factores:

- Espacio en disco teórico (ET): es el tamaño teórico necesario para un escritorio virtual y sus programas: 20,526 + 10,263 (el 50%) = 30,789 GB
- Espacio en disco de memoria RAM (ER): Vmware ESXI adiciona el espacio de la memoria RAM + 0,08 GB al uso de storage.

Los valores de espacio en disco de memoria RAM están cubiertos por el 50% del total adicional que se le asignó a cada escritorio virtual, por lo tanto el almacenamiento será:

 $Tamaño de disco de la máquina virtual (GB) = ET - ER - 0.08$ 

Entonces el tamaño a asignar será:

Tamaño en disco de la máquina virtual = 30,789 – 4 – 0,08 = 26,709 GB.

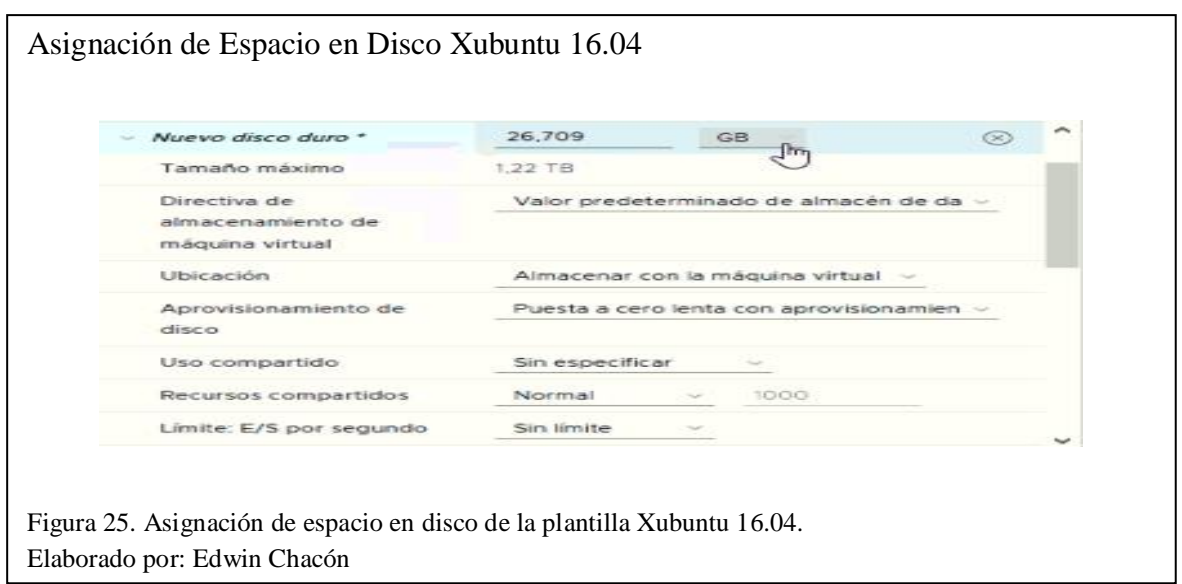

2. Encender la máquina virtual e instalar el sistema operativo con Xubuntu desktop.

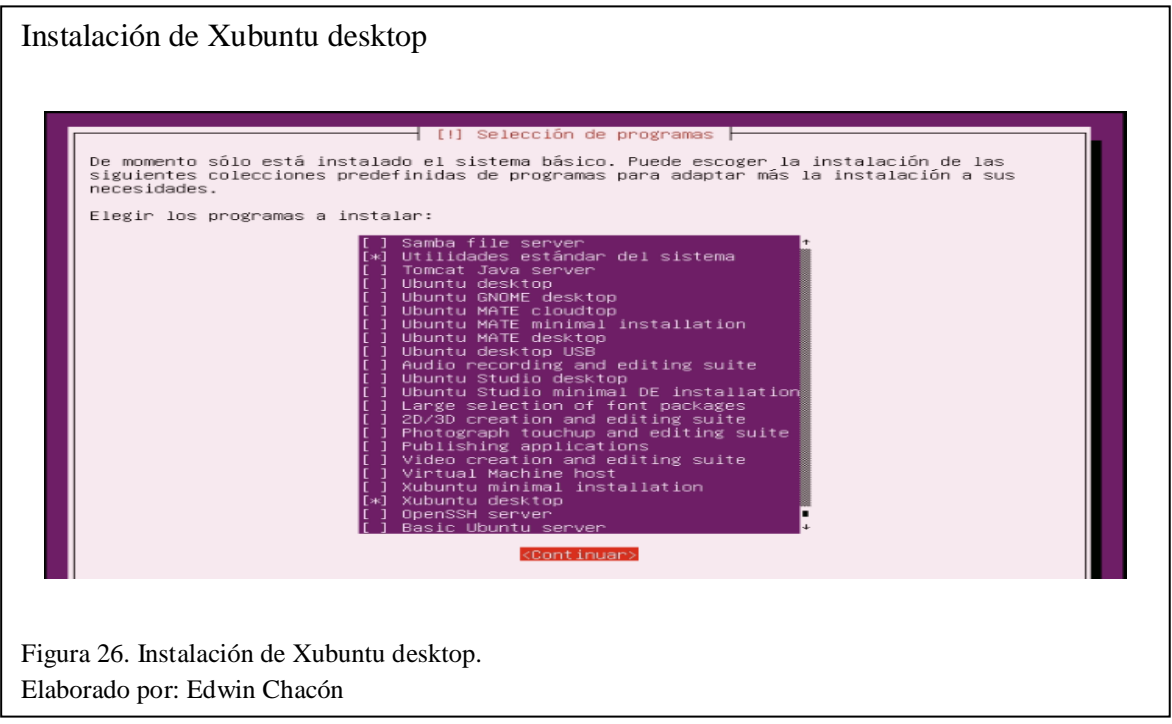

# 3. Instalar los programas necesarios

Esta plantilla, basada en los requerimientos mínimos, tendrá los siguientes programas: Mozilla Firefox 78.0.2, Java, Eclipse IDE 2020-06, Python 3.7.8

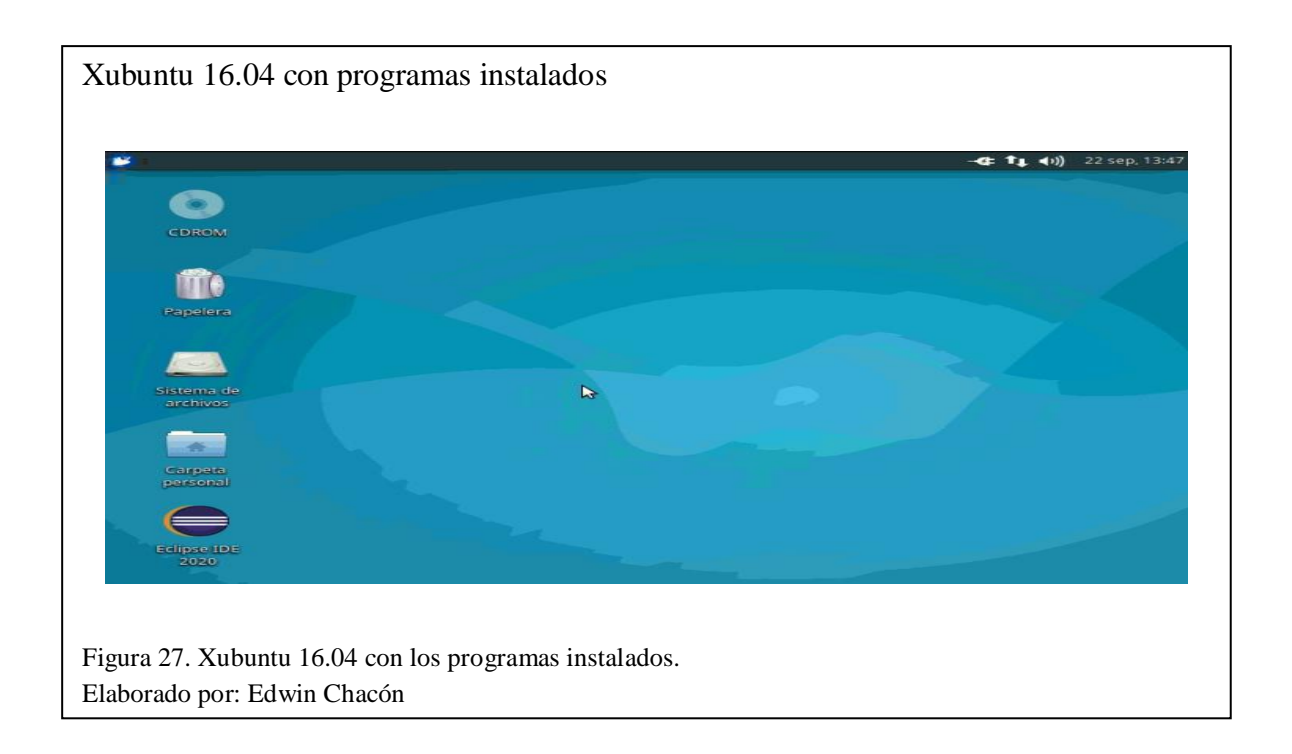

4. Configurar la plantilla para permitir la conexión remota

Descargar el script de instalación con el nombre "xrdp-install.sh" facilitado por UDS Enterprise del siguiente enlace: (UDS Enterprise, 2019). Ejecutar el script para habilitar la conexión remota mediante XRDP con el comando "sudo sh xrdp-install.sh".

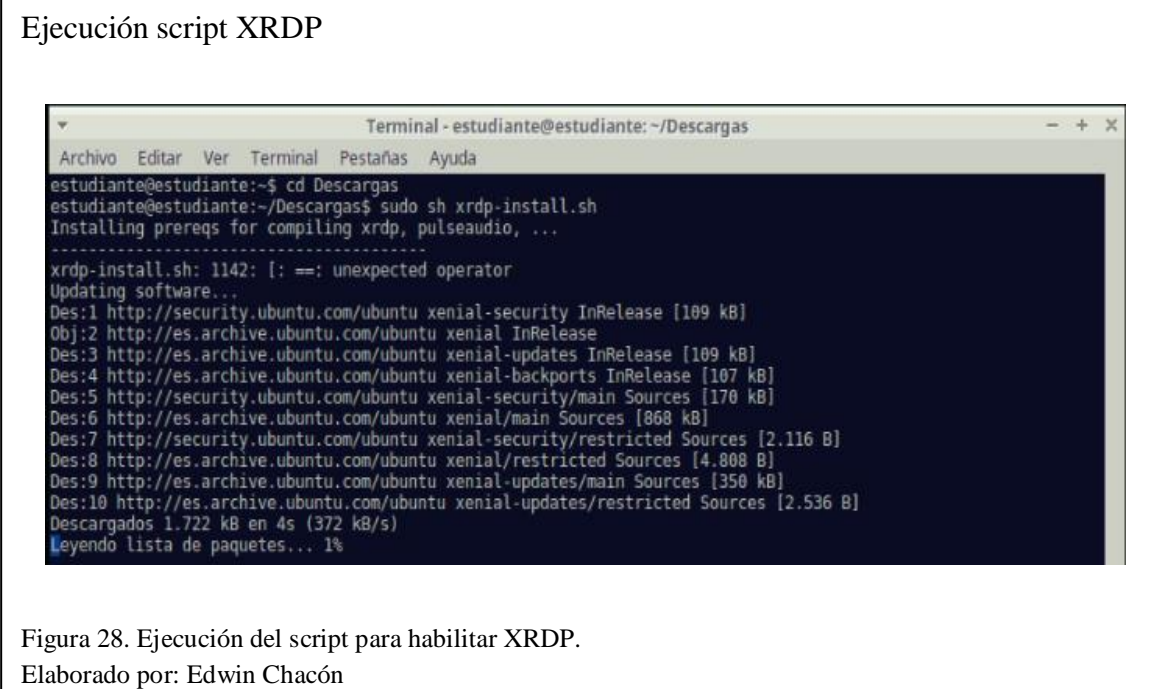

5. Instalar el Actor UDS.

El actor UDS se puede descargar de la plataforma del software. Una vez instalado apagar la máquina virtual y la plantilla estará lista.

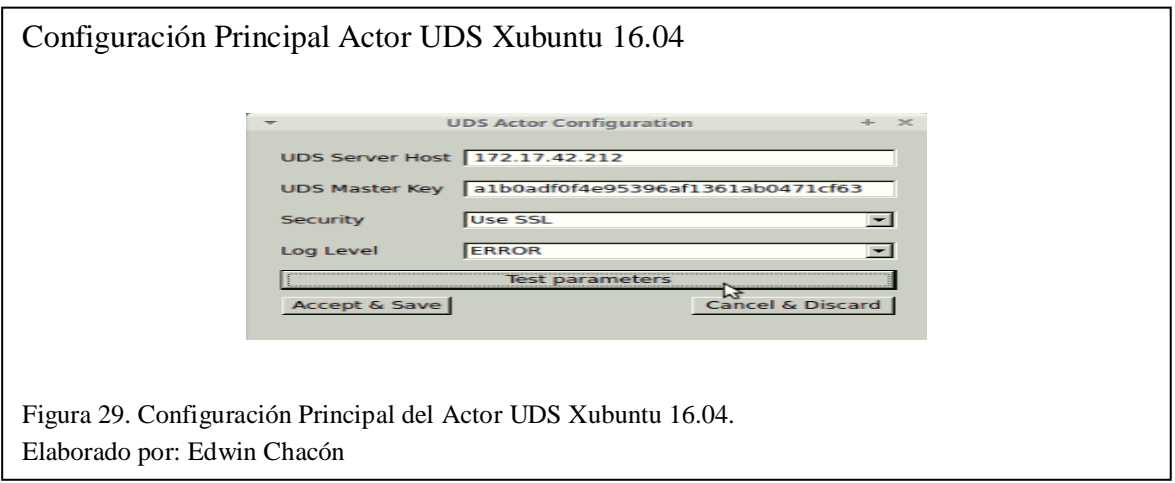

# *3.2.4 Desplegar los escritorios virtuales*

Una vez que las plantillas de máquinas virtuales están listas se puede desplegar los escritorios virtuales, para lo cual se debe ingresar vía web a la dirección ip del servidor y autenticarse con credenciales de administrador del sistema. Los pasos son los siguientes.

# **3.2.4.1 Crear un proveedor de servicios**

El proveedor de servicios establece la arquitectura de virtualización con la que se va a trabajar. En este caso es "VMware".

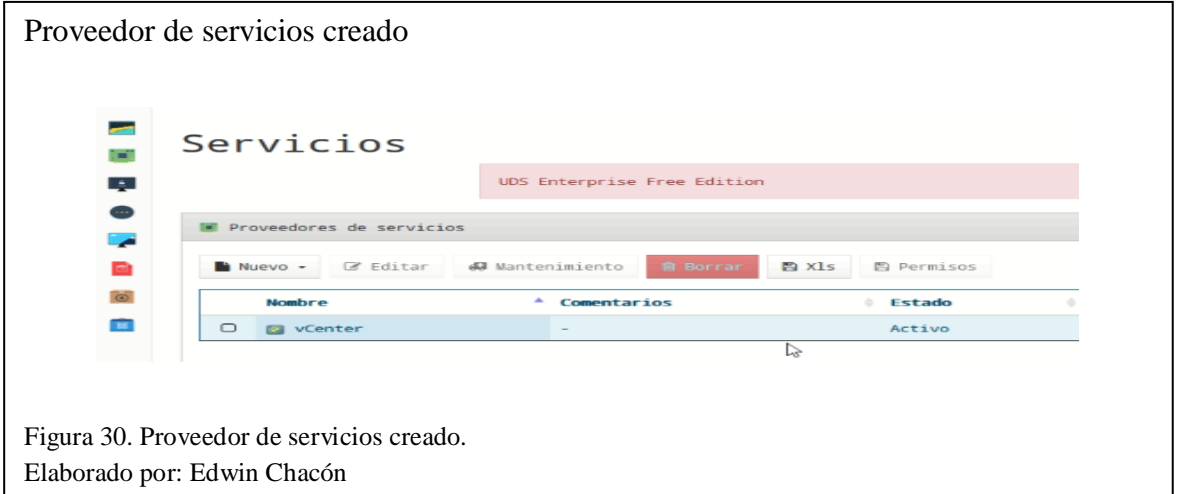

# **3.2.4.2 Crear un sistema de autenticación.**

El sistema de autenticación permite controlar el acceso a los escritorios virtuales. En este caso se trabajará con una base de datos interna que se encuentra en el software.

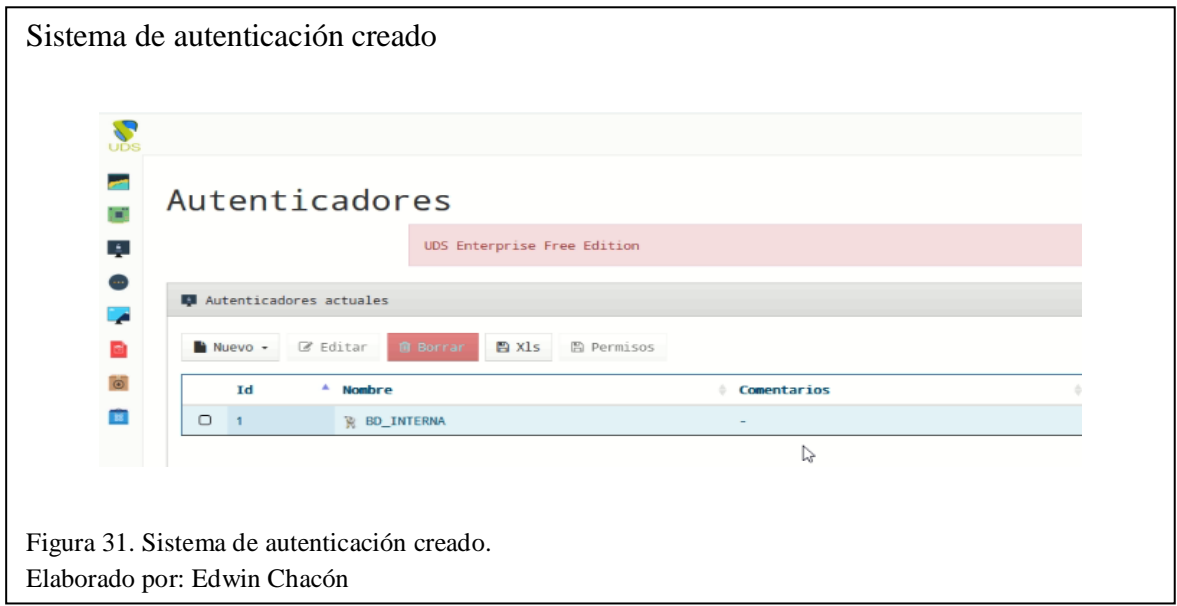

#### **3.2.4.3 Crear grupos y usuarios**

Se crearán 3 grupos: Administradores, los usuarios de este grupo tendrán acceso a un escritorio virtual Windows y uno Linux; Estudiantes Windows, los usuarios de este grupo tendrán acceso solo a un escritorio Windows; Estudiantes Linux, los usuarios de este grupo tendrán acceso solo a un escritorio Linux.

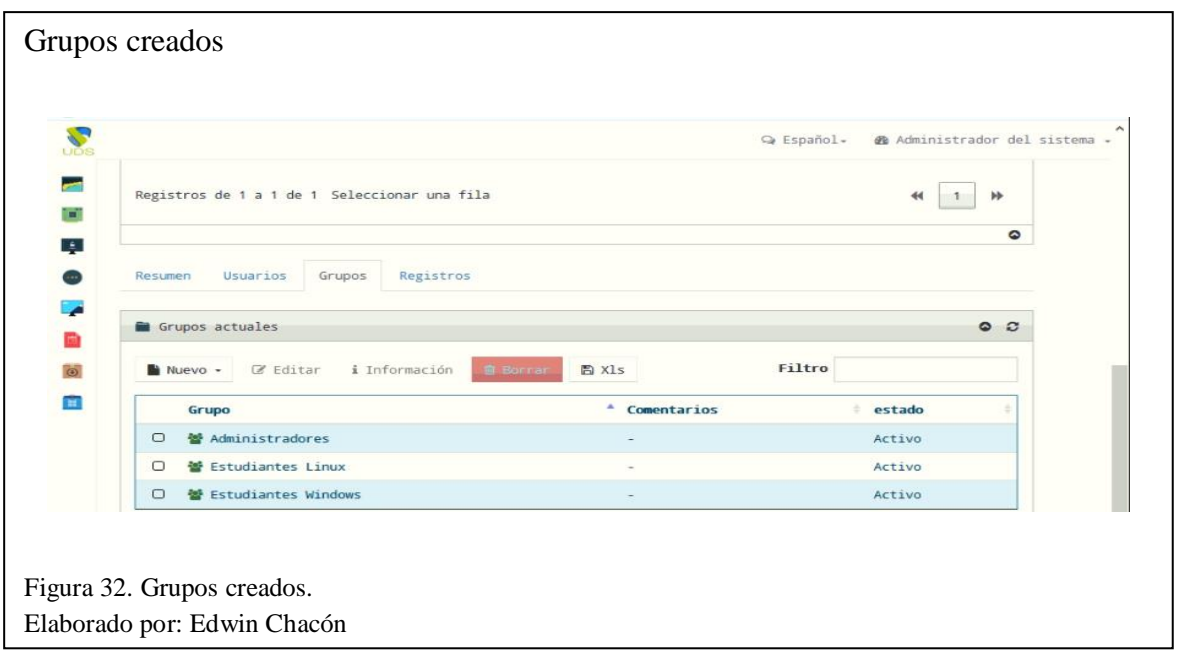

Se crearán 10 usuarios, 1 del grupo "Administradores", 5 del grupo "Estudiantes Windows" y 4 del grupo "Estudiantes Linux".

En la configuración al crear un nuevo usuario, el campo "Nombre de usuario" debe ir solo en minúsculas (cualquier carácter) y es obligatorio, el campo "Nombre" admite cualquier carácter (mayúsculas, minúsculas, números, caracteres especiales) y es opcional. Se recomienda llenar el campo "Nombre" con el mismo dato del campo "Nombre de usuario".

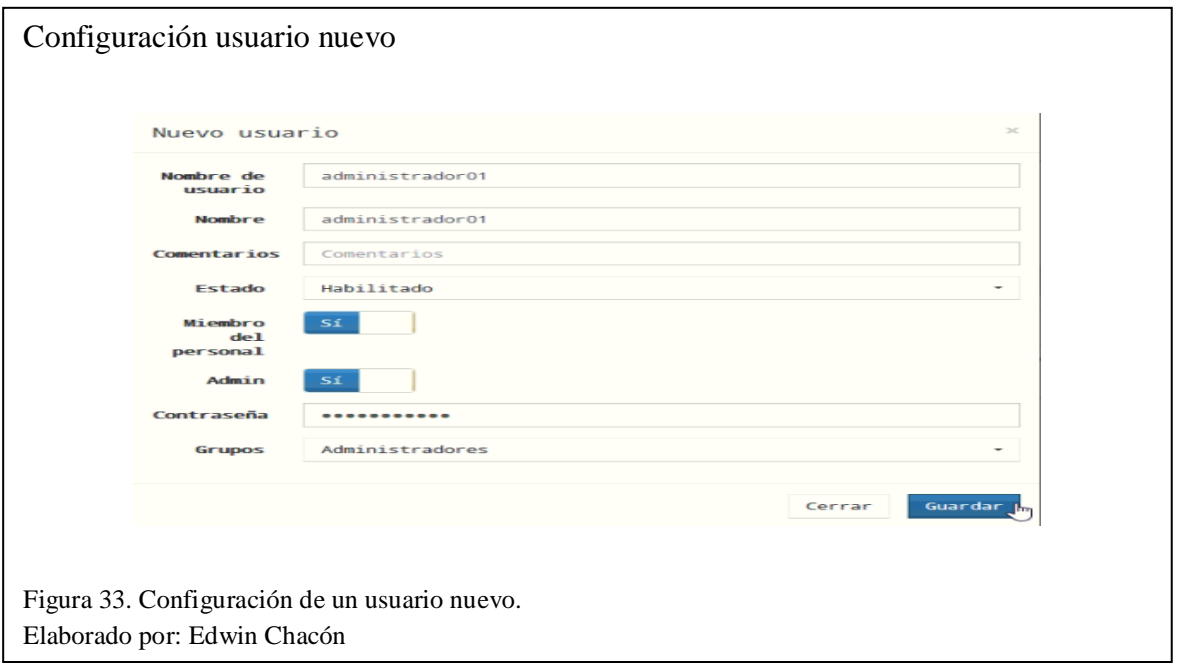

Con esta versión del software se pueden crear un máximo de 10 usuarios.

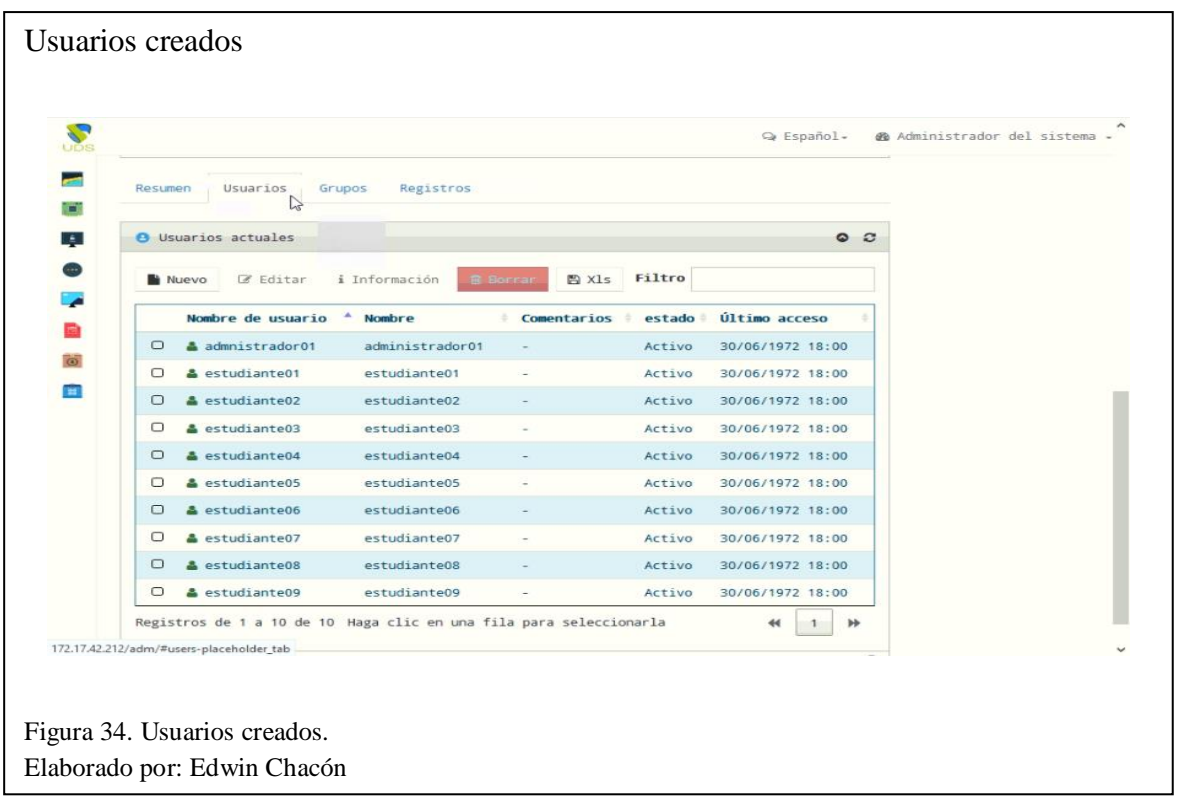

# **3.2.4.4 Crear OS Managers**

Se crearán dos OS Managers, uno para Windows y uno para Linux, se utilizará los OS Managers básicos que dispone el software. Para Windows se seleccionará el "OS Manager para Windows Básico" y para Linux se seleccionará el "Linux OS Manager".

La función principal del OS Manager es definir qué pasará con el escritorio virtual al cerrar una sesión, en este caso, en la configuración de cada OS Manager nuevo, en el campo "Acción de cierre de sesión", se seleccionará la opción "Mantener el servicio asignado", de esta manera cuando un usuario cierra sesión o caduca la sesión, al volver a conectarse tendrá asignado el mismo escritorio virtual siempre.

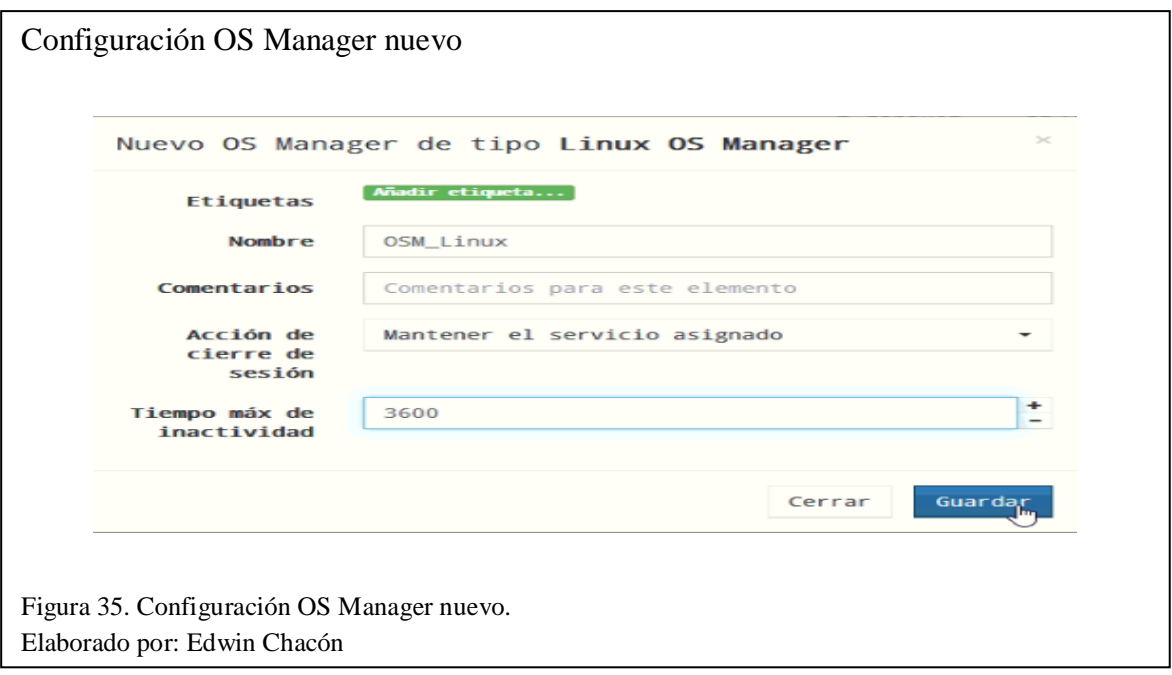

Se puede observar los OS Managers creados.

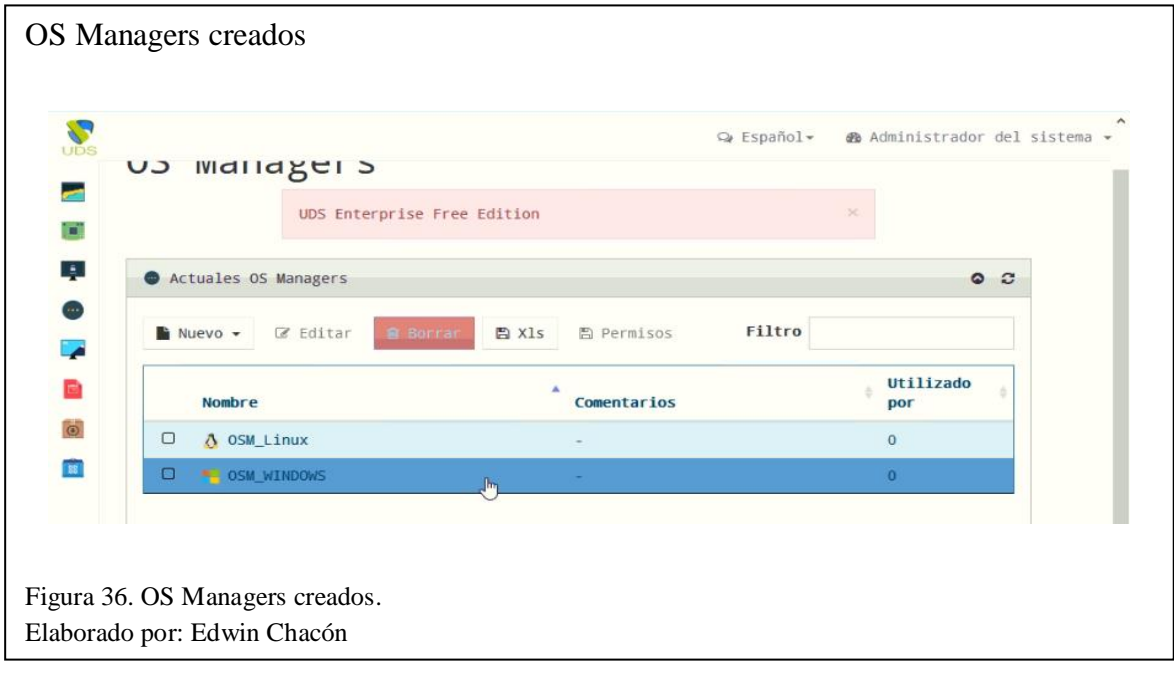

# **3.2.4.5 Crear transportes**

Los transportes son los métodos para conectarse a los escritorios virtuales. Se crearán 4 transportes: 2 para Windows (RDP, HTML5) y 2 para Linux (RDP, HMTL5).

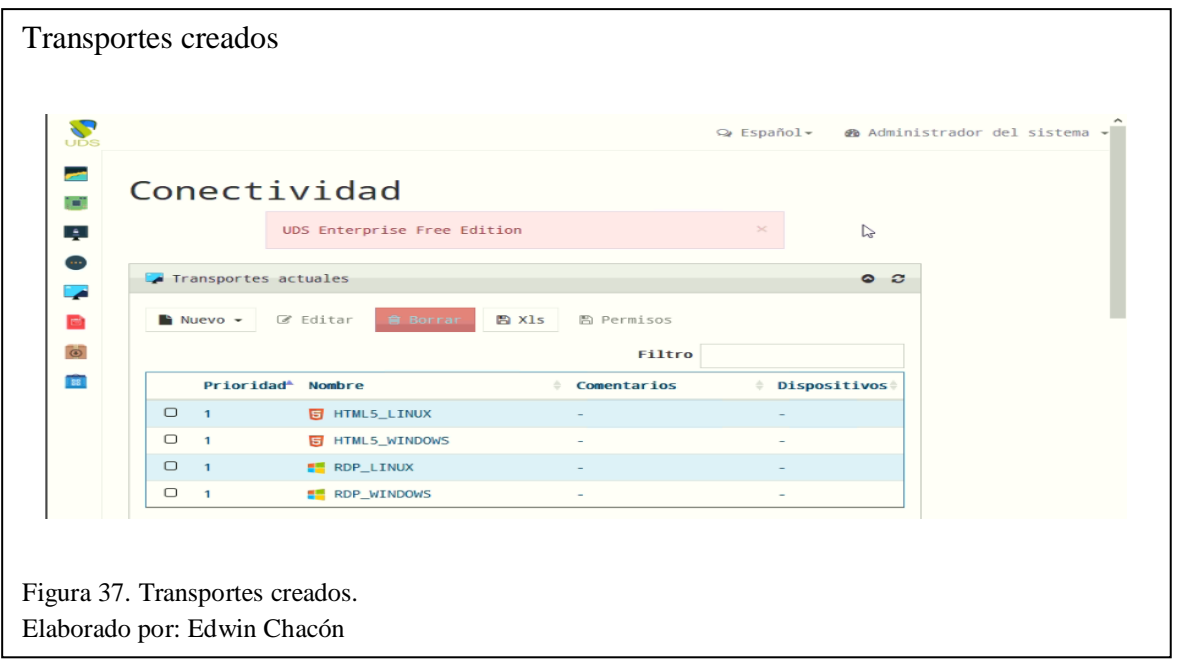

# **3.2.4.6 Crear servicios de escritorio virtual**

Se crearán 2 servicios de escritorio virtual, son los sistemas operativos Windows 10 y Xubuntu 16.04.

Para crear los servicios se utilizará la opción "Basados en clones – completos" para que cada escritorio virtual tenga un disco independiente. Se puede observar los servicios creados. Ambos "Basados en clones – completos".

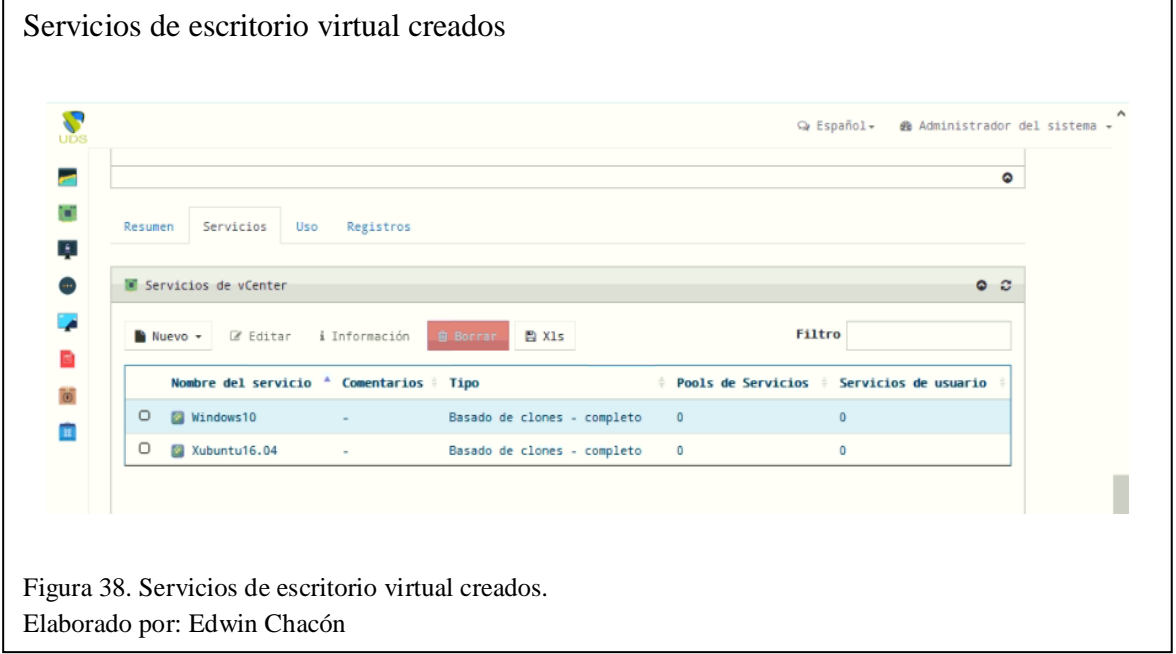

### **3.2.4.7 Crear pools de servicios**

En "Pools de servicios" es donde se crean los escritorios virtuales con todas las configuraciones anteriores. Se crearán 2 pools de servicios, uno con escritorios virtuales Windows 10 y uno con escritorios virtuales Xubuntu 16.04.

El número de escritorios virtuales a crearse se establece en la sección "Disponibilidad" de la ventana de configuraciones al crear un pool de servicios nuevo. Se crearán 6 escritorios virtuales Windows 10, 5 publicados inicialmente y 1 en caché.

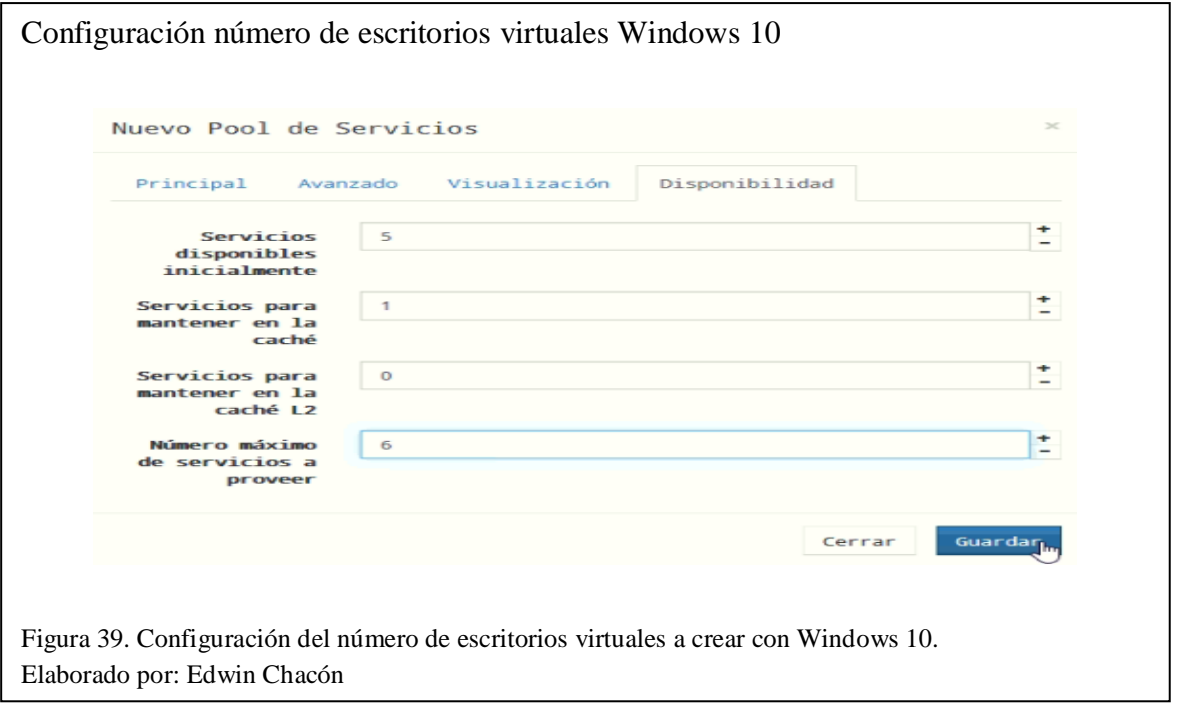

Después de crear el pool de servicios inmediatamente se empezarán a crear los escritorios

virtuales.

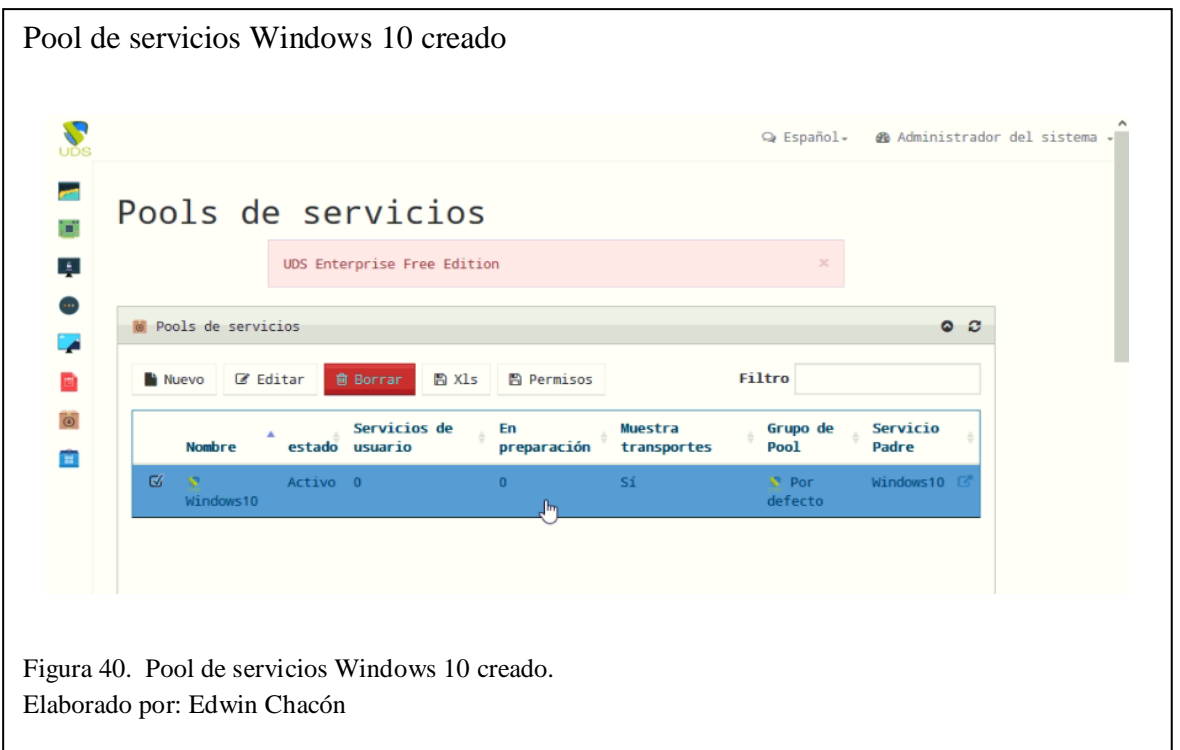

Se debe asignar al pool de servicios los grupos de usuarios que tendrán acceso a los escritorios virtuales con Windows 10. En este caso "Administradores" y "Estudiantes Windows".

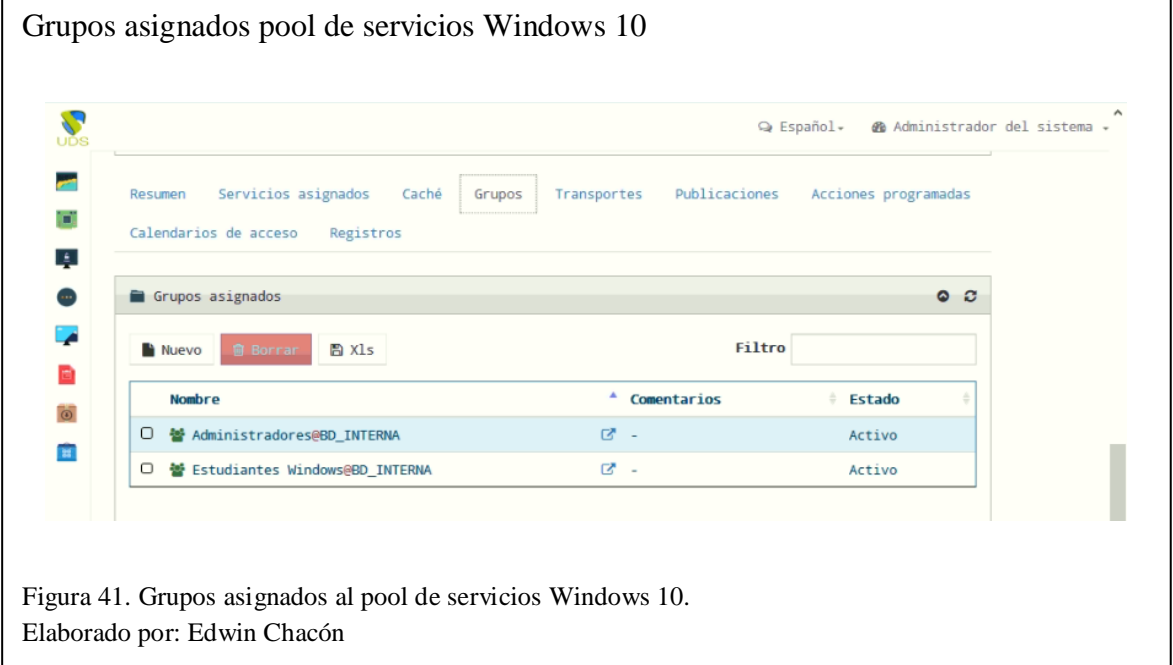

Se debe asignar al pool de servicios los transportes que se utilizarán para conectarse a los escritorios virtuales. En este caso "RDP\_WINDOWS" y "HTML5\_WINDOWS".

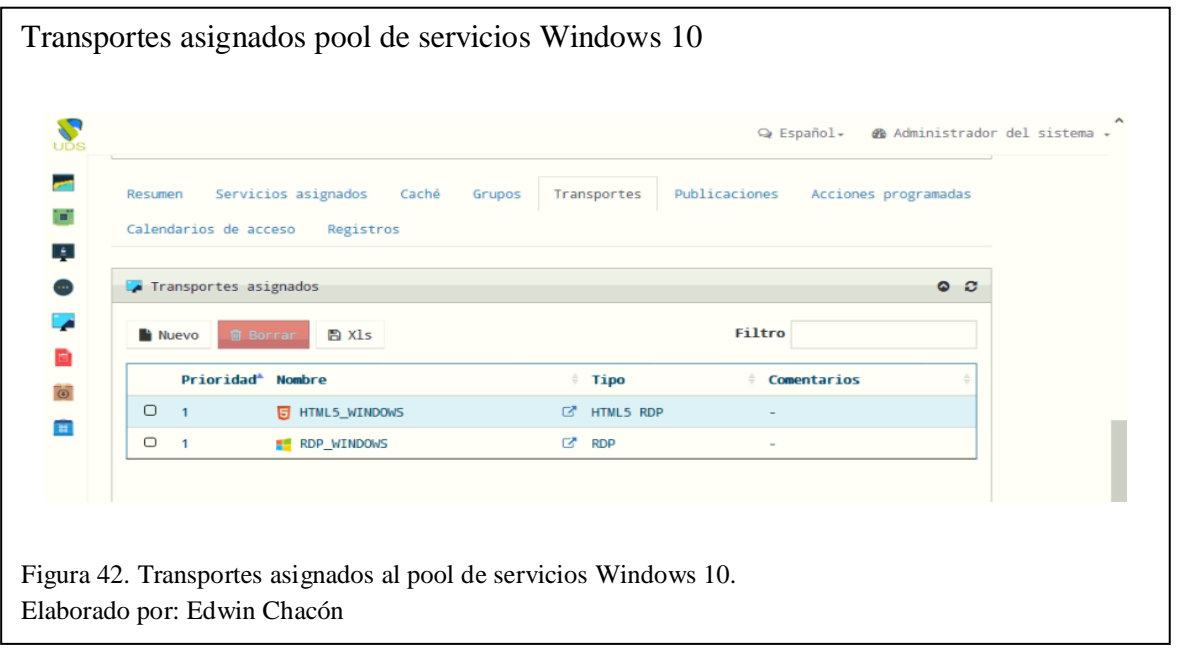

Después de debe ingresar a cada escritorio virtual y configurar su red, asignando una dirección IP diferente a cada uno. Los escritorios virtuales con Windows 10 están listos.

De igual manera, se crearán 5 escritorios virtuales con Xubuntu 16.04, 4 publicados inicialmente y 1 en cache.

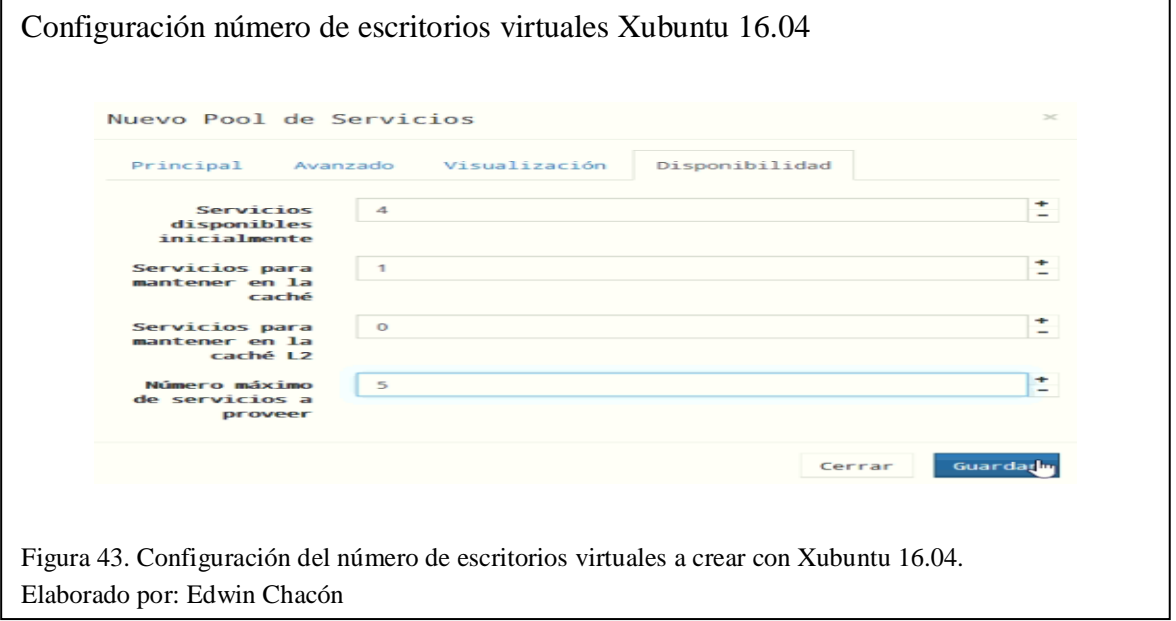

Después de crear el pool de servicios inmediatamente se empezarán a crear los escritorios virtuales. Se puede observar el pool de servicios Xubuntu 16.04 creado.

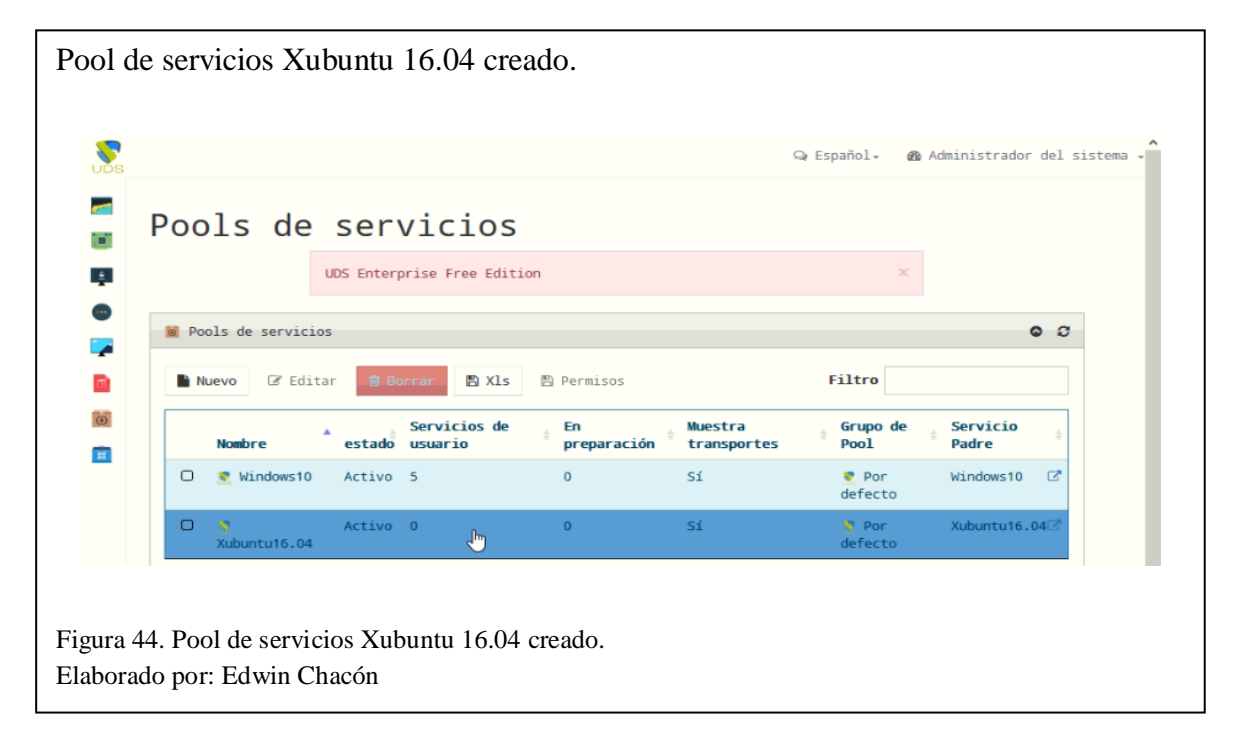

Se debe asignar al pool de servicios los grupos de usuarios que tendrán acceso a los escritorios virtuales con Xubuntu 16.04. En este caso "Administradores" y "Estudiantes Linux".

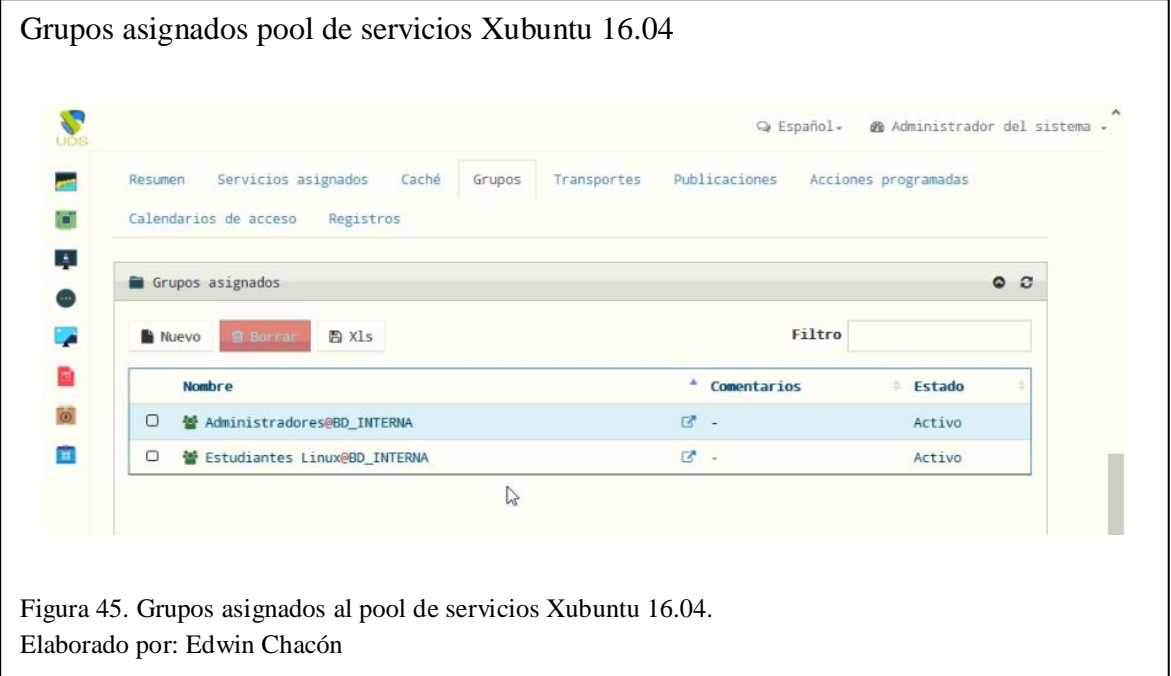

Se debe asignar al pool de servicios los transportes que se utilizarán para conectarse a los escritorios virtuales. En este caso "RDP\_LINUX" y "HTML5\_LINUX".

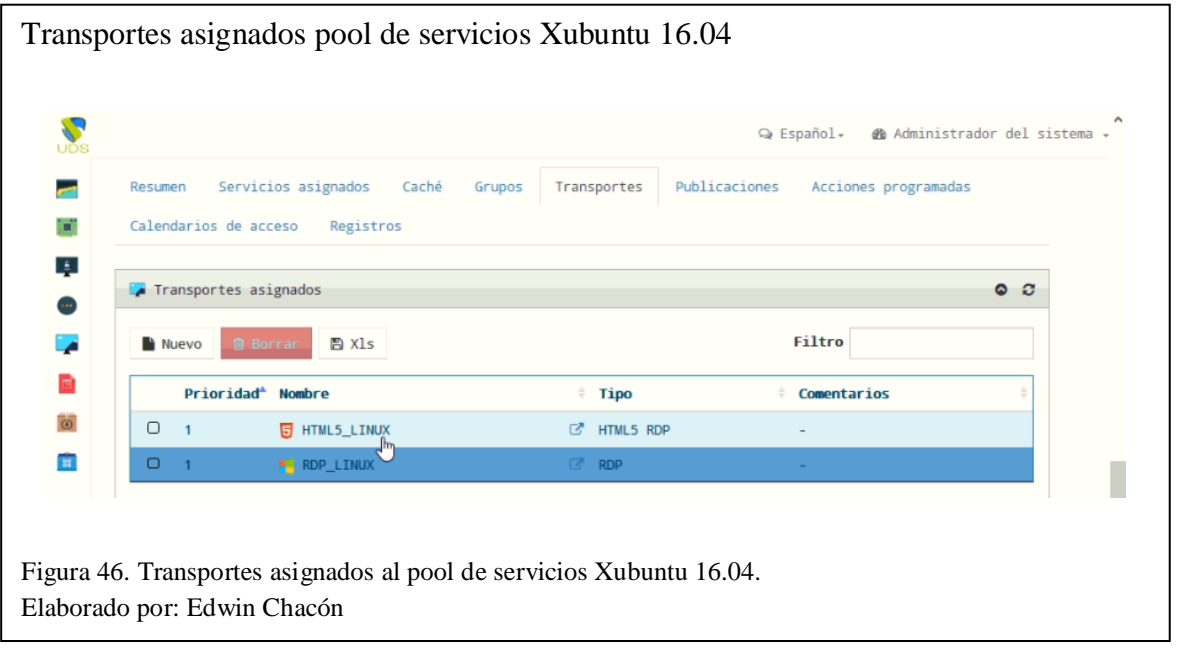

Ingresar a cada escritorio virtual y configurar su red, asignando una dirección IP diferente a cada uno. Los escritorios virtuales con Xubuntu 16.04 están listos.

# *3.2.5 Instalar el cliente UDS*

En cada máquina dispuesta para conectarse a un escritorio virtual se debe instalar el software cliente de UDS, este software denominado "Plugin UDS" permite la conexión entre el computador terminal (cliente) y los escritorios virtuales de UDS Enterprise, el plugin se puede descargar desde la plataforma web de UDS Enterprise y se encuentra disponible para varios sistemas operativos.

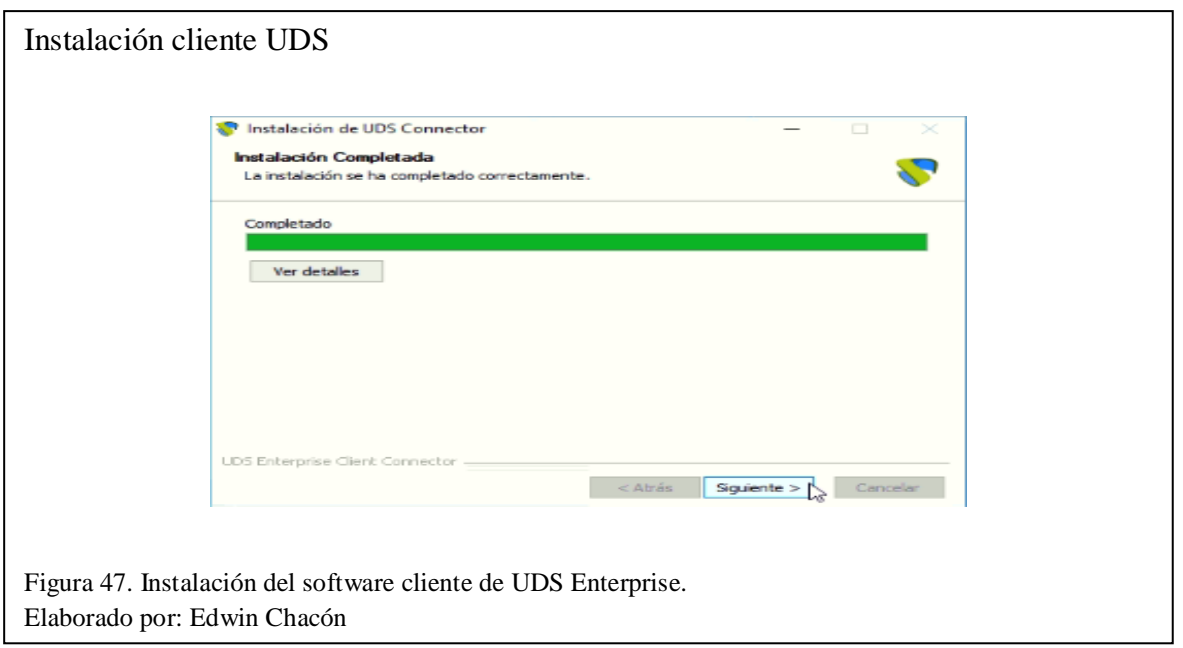

# *3.2.6 Ingresar a los escritorios virtuales*

Después de desplegar los escritorios virtuales se debe ingresar con un usuario registrado para comprobar el correcto despliegue y funcionamiento de los mismos. En este caso se accederá con el usuario "administrador01".

Ingresar con las credenciales correspondientes.

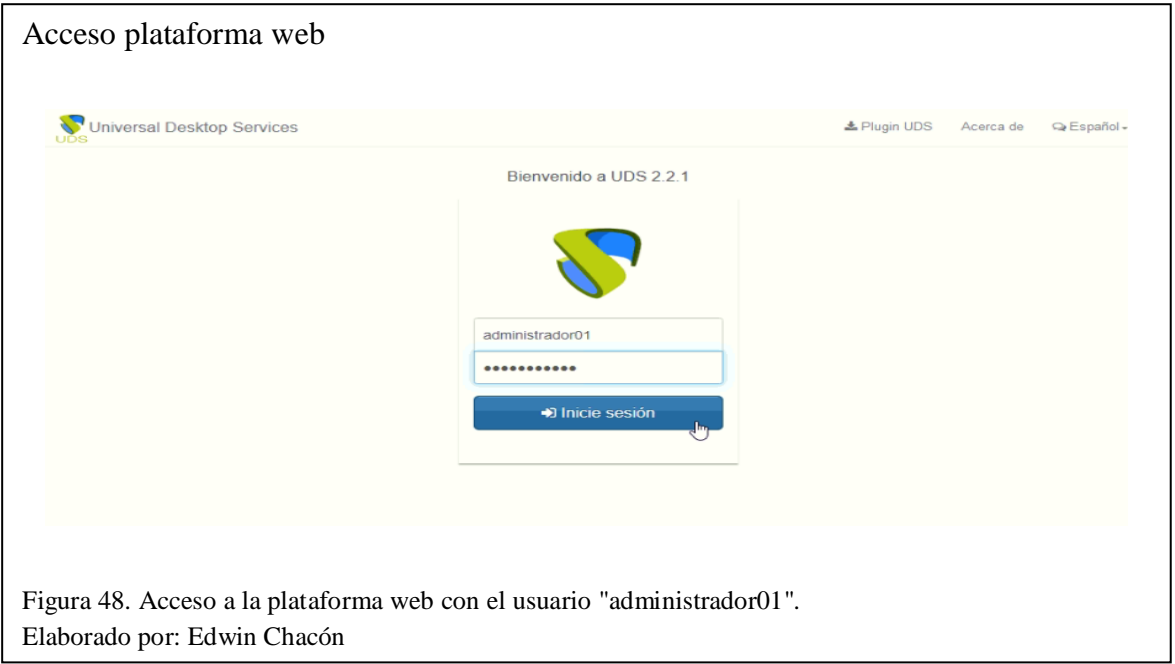

Ingresar al escritorio virtual Windows 10 por RDP.

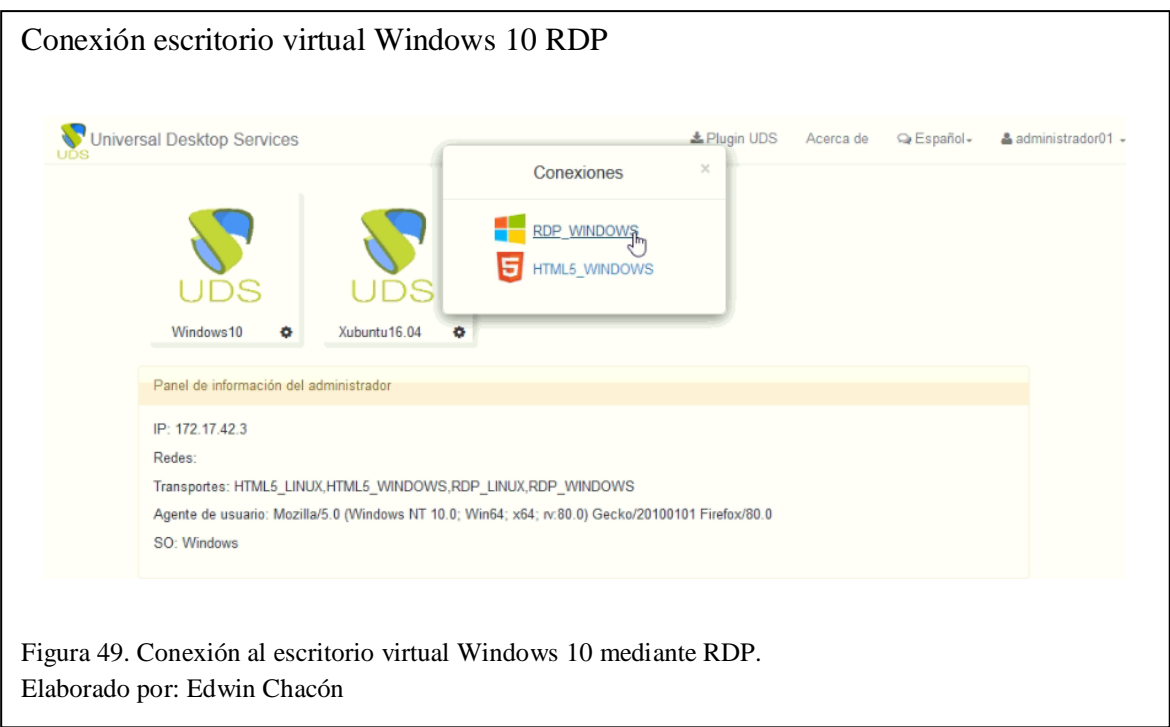

Seleccionar "Conectar" e ingresar las credenciales de acceso del escritorio virtual, se conectará al escritorio virtual por RDP.

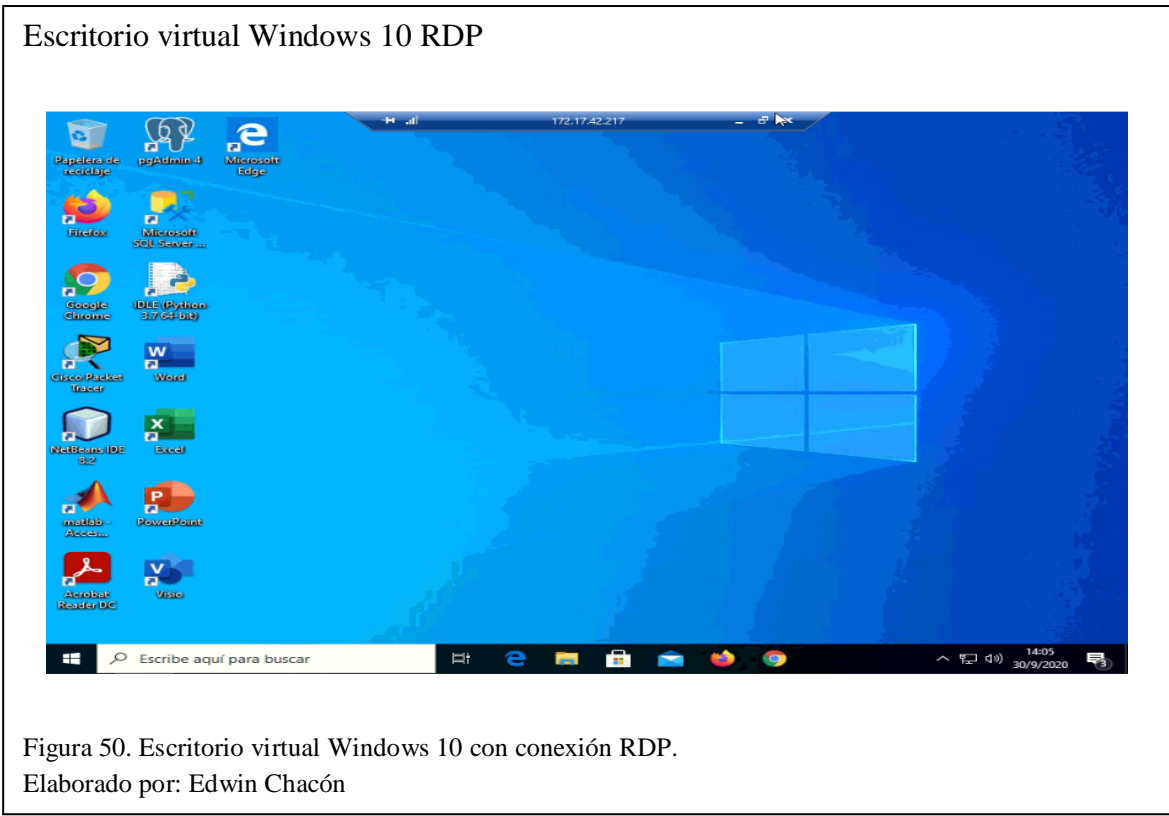

Ingresar al escritorio virtual Windows10 por HTML5.

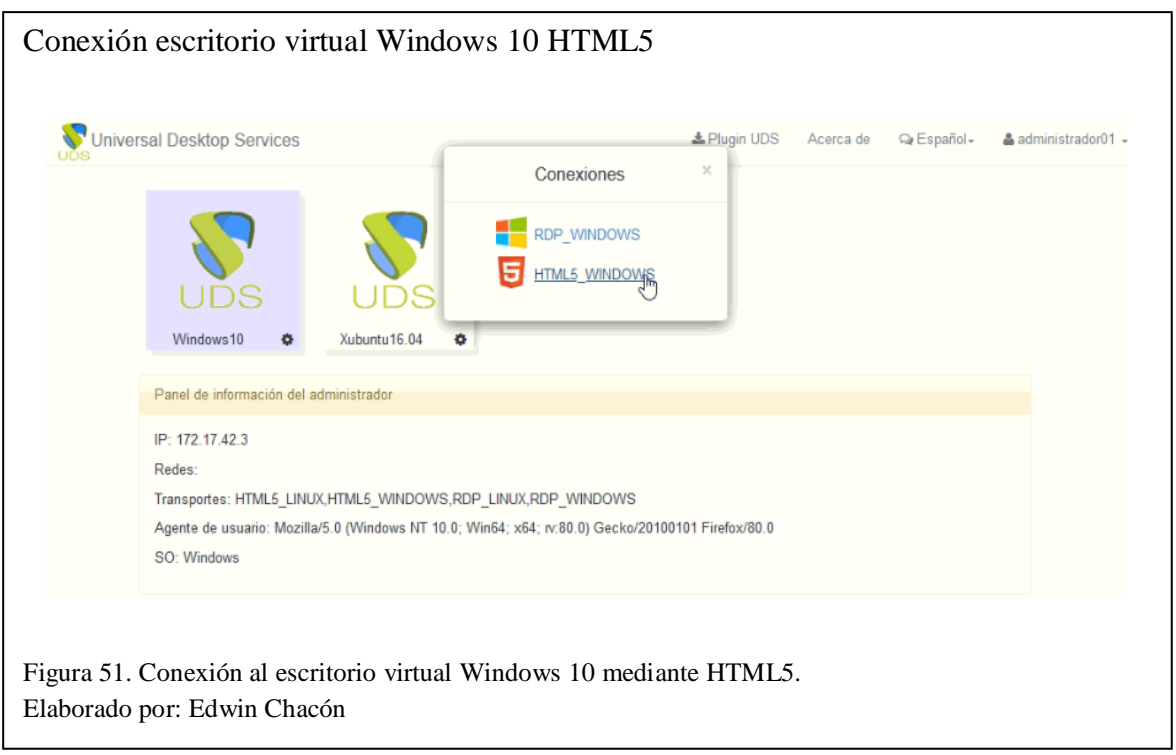

Ingresar las credenciales de acceso y se conectará al escritorio virtual por HTML5. Se puede

observar que el escritorio virtual se encuentra en un navegador de internet.

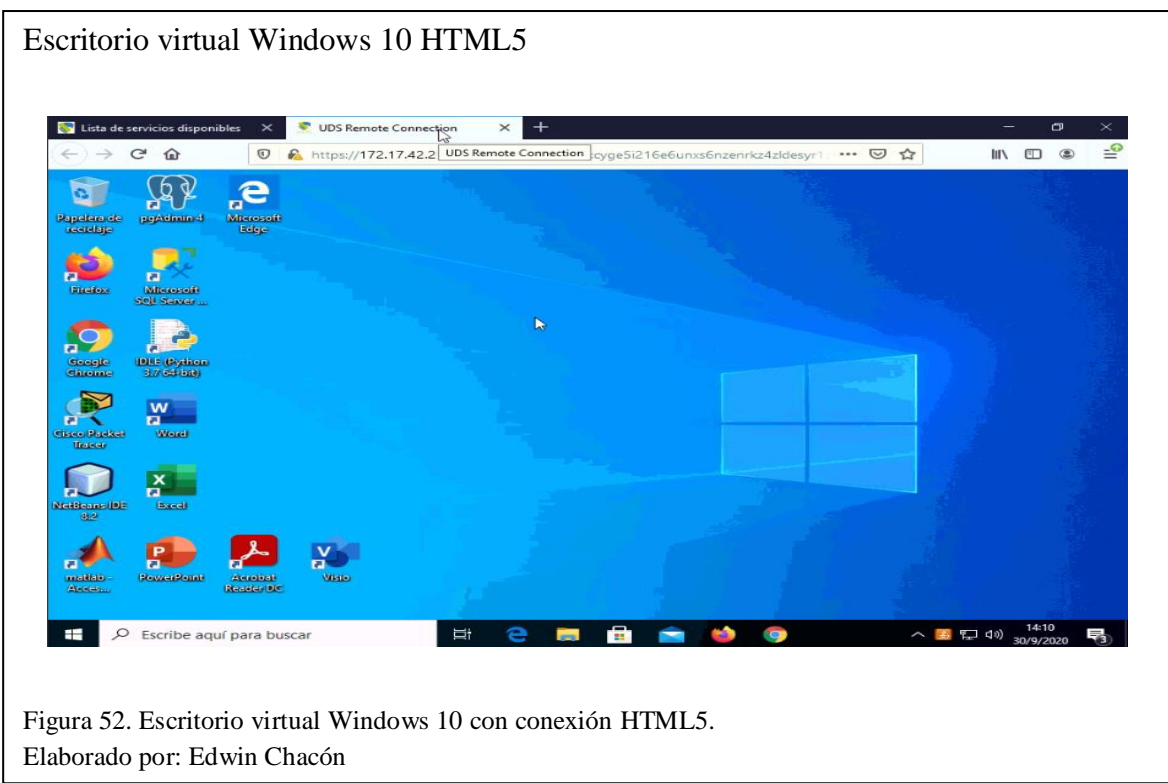

Ingresar al escritorio virtual Xubuntu por RDP.

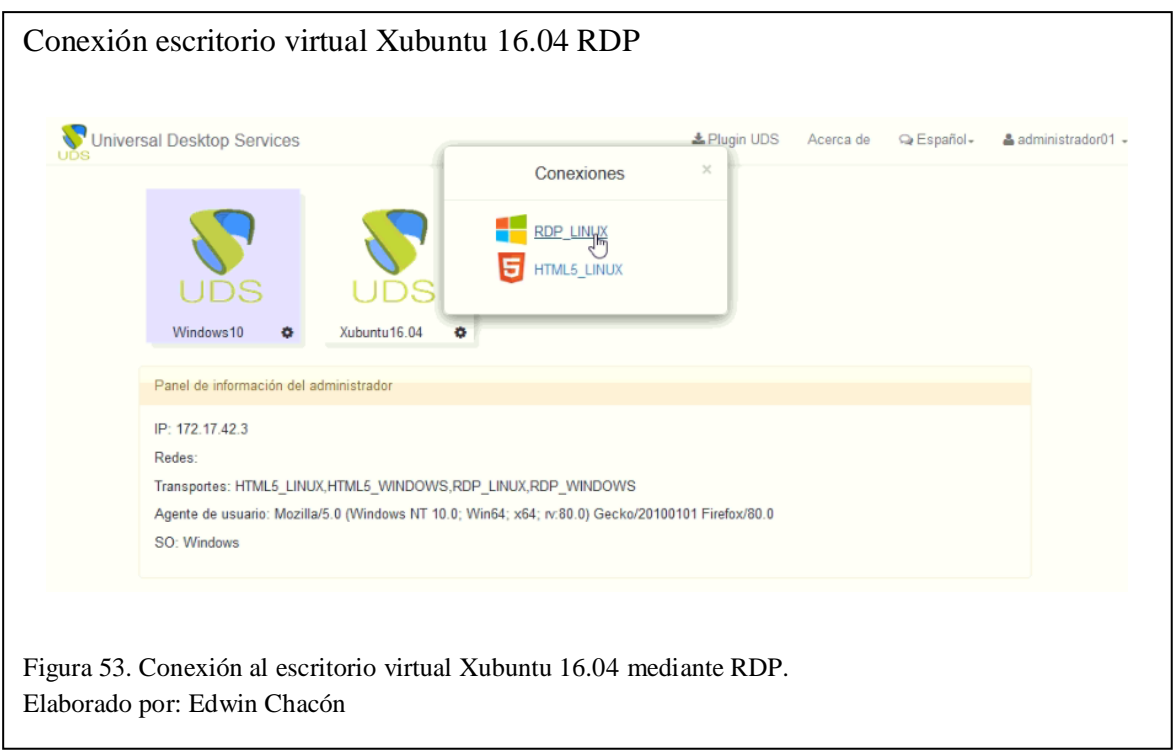

Seleccionar "Conectar" e ingresar las credenciales de acceso del escritorio virtual, se conectará al escritorio virtual por RDP.

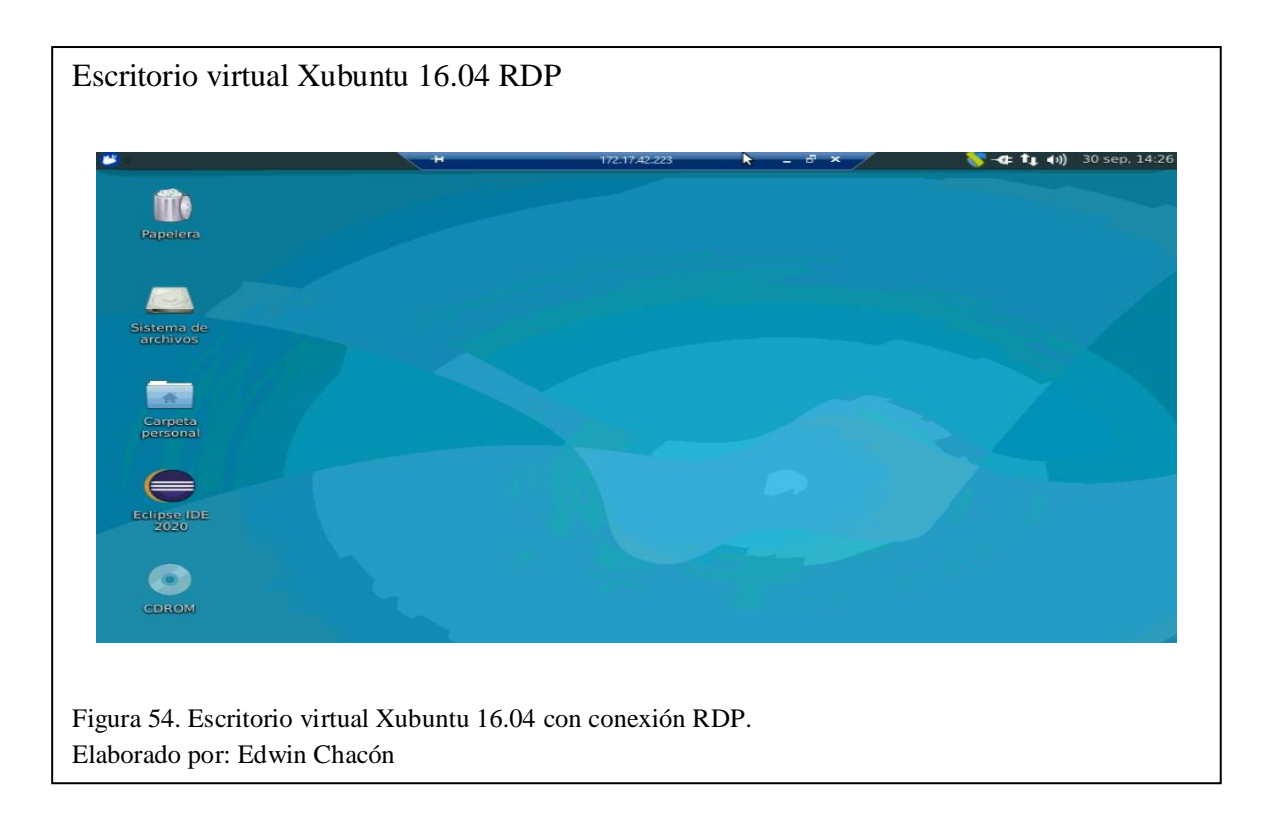

Ingresamos al escritorio virtual Xubuntu por HTML5.

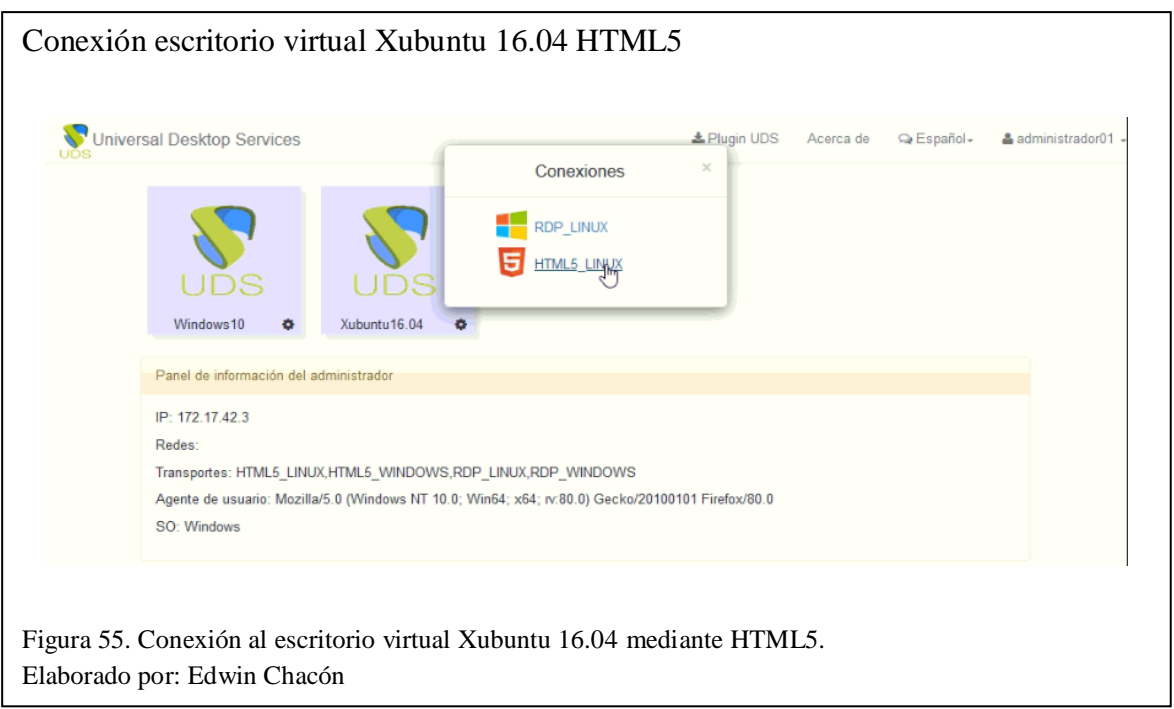

Ingresar las credenciales de acceso y se conectará al escritorio virtual por HTML5. Se puede

observar que el escritorio virtual se encuentra en un navegador de internet.

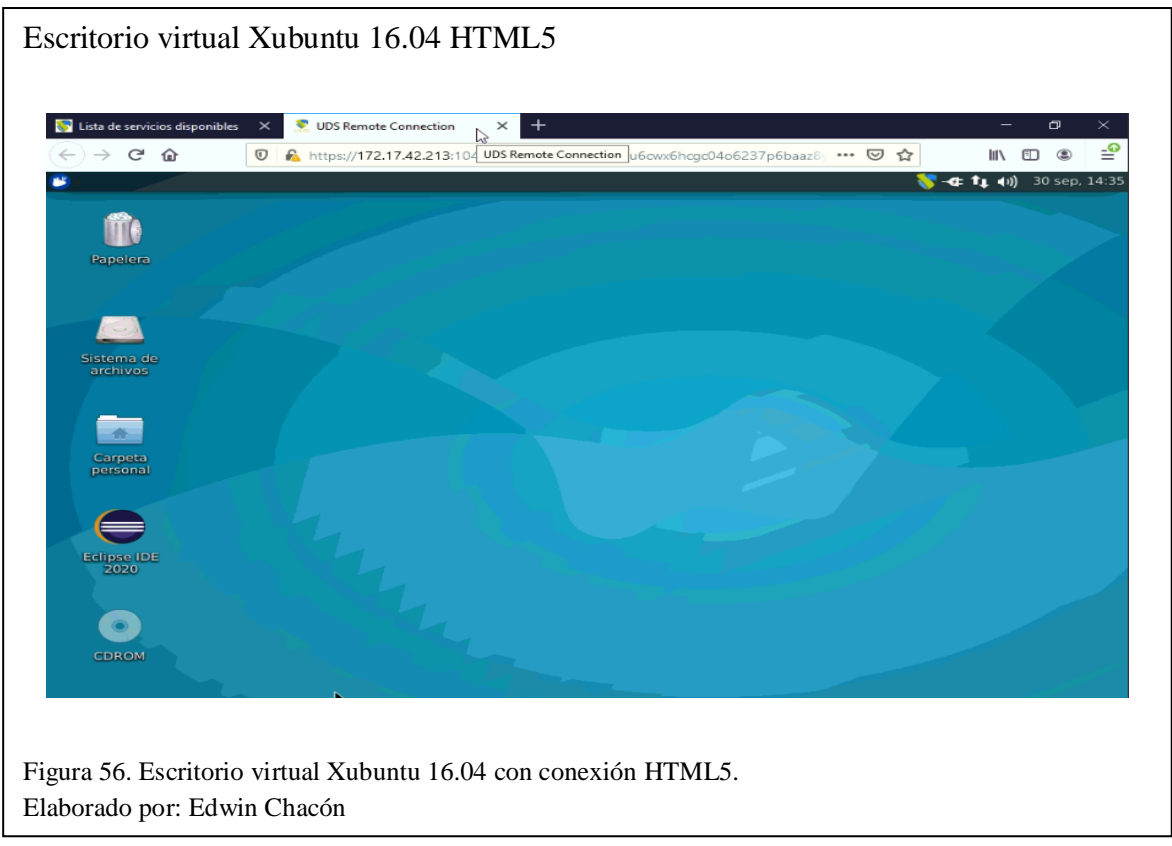

#### **3.3 Escritorios virtuales en Caché**

En esta sección se explica de manera sencilla el funcionamiento y la utilidad de la caché de escritorios virtuales de UDS Enterprise.

En el despliegue de escritorios virtuales de este proyecto se utilizaron escritorios virtuales publicados y escritorios virtuales en un nivel de caché, esto se configuró en la sección "Disponibilidad" de la ventana de configuración al crear cada pool de servicios, tanto Windows 10 como Xubuntu 16.04.

Los escritorios virtuales publicados son aquellos que se crean y ya ocupan espacio y recursos de los servidores donde se alojan sin necesidad de ser asignados a un usuario. Los escritorios virtuales en caché son aquellos que se crean pero aún no ocupan espacio ni recursos de los servidores donde se alojan, se encuentran almacenados en la caché del software y pasan a ser parte de los escritorios virtuales publicados solo cuando son asignados a un usuario, esto permite ahorrar recursos de escritorios virtuales que aún no empiecen a ser utilizados.

### *3.3.1 Windows 10*

Se puede observar que para el pool de servicios Windows 10 se crearon 6 escritorios virtuales, 5 publicados inicialmente y 1 en caché.

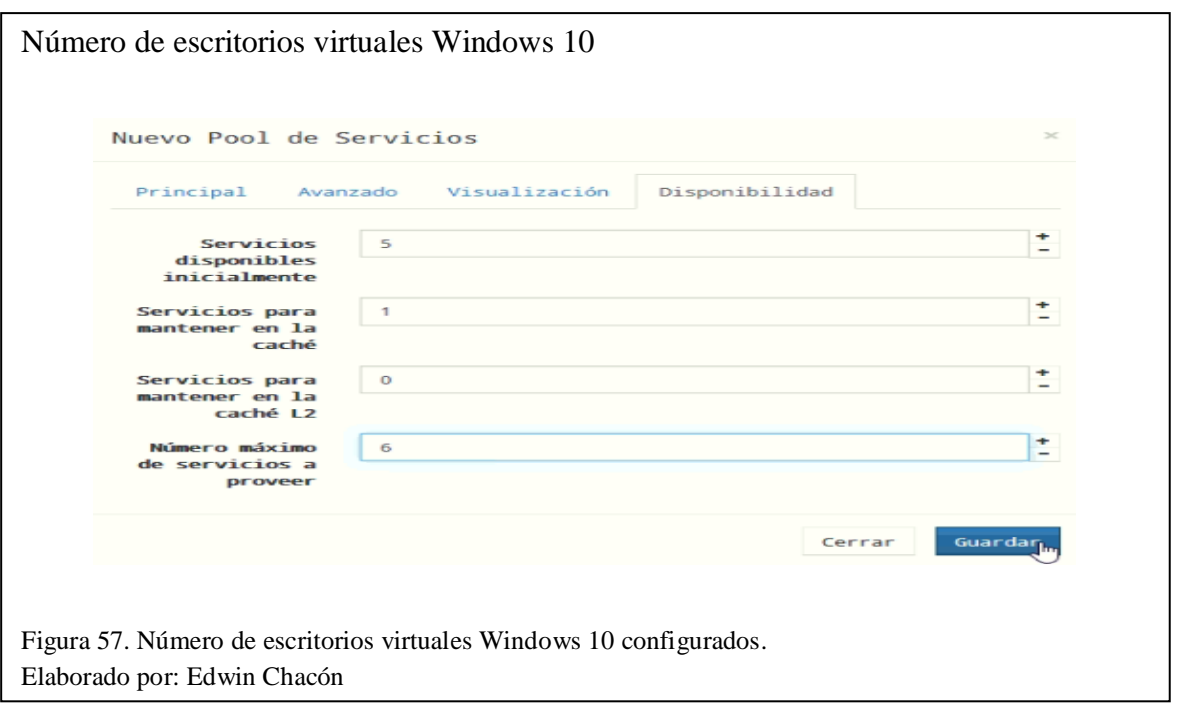

Se puede observar que se crearon y publicaron directamente en el storage del Data Center 5 escritorios virtuales con Windows 10. Desde "UDS service W10\_00" hasta "UDS service W10\_04".

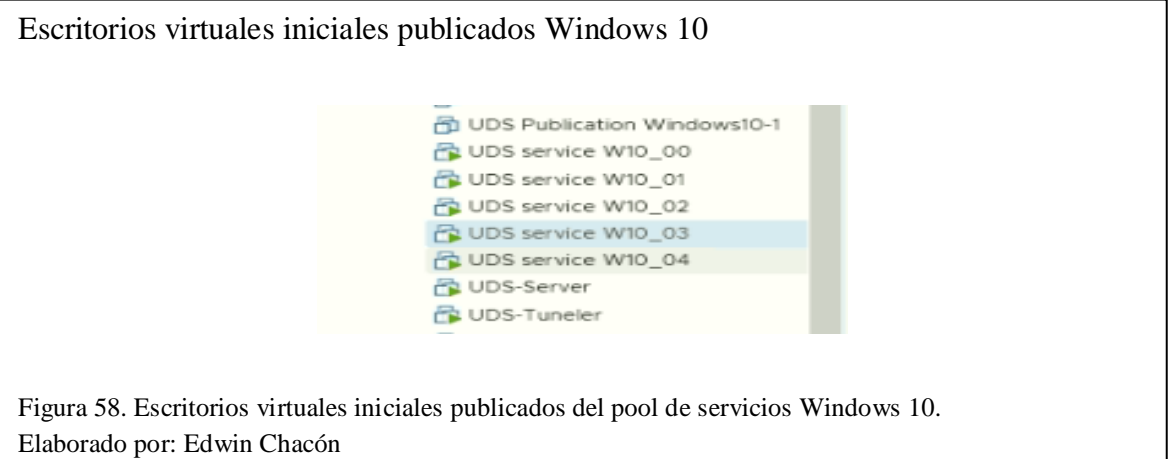

El escritorio virtual faltante, porque se especificaron 6, se encuentra creado pero no publicado. Esta guardado en la caché de UDS Enterprise, y no será publicado hasta ser asignado a un usuario. Se puede observar que después de asignar todos los escritorios virtuales Windows 10 a usuarios, el escritorio virtual en caché "UDS service W10\_05", paso a publicarse y a ocupar espacio y recursos del servidor.

Escritorios virtuales finales publicados Windows 10 UDS service W10\_00 品 UDS service W10\_01 B UDS service W10\_02 duDS service W10\_03 duDS service W10\_04 凸 UDS service W10\_05 ↳ Figura 59. Escritorios virtuales finales publicados del pool de servicios Windows 10. Elaborado por: Edwin Chacón

# *3.3.2 Xubuntu 16.04*

Se puede observar que para el pool de servicios Xubuntu 16.04 se crearon 5 escritorios virtuales, 4 publicados inicialmente y 1 en caché.

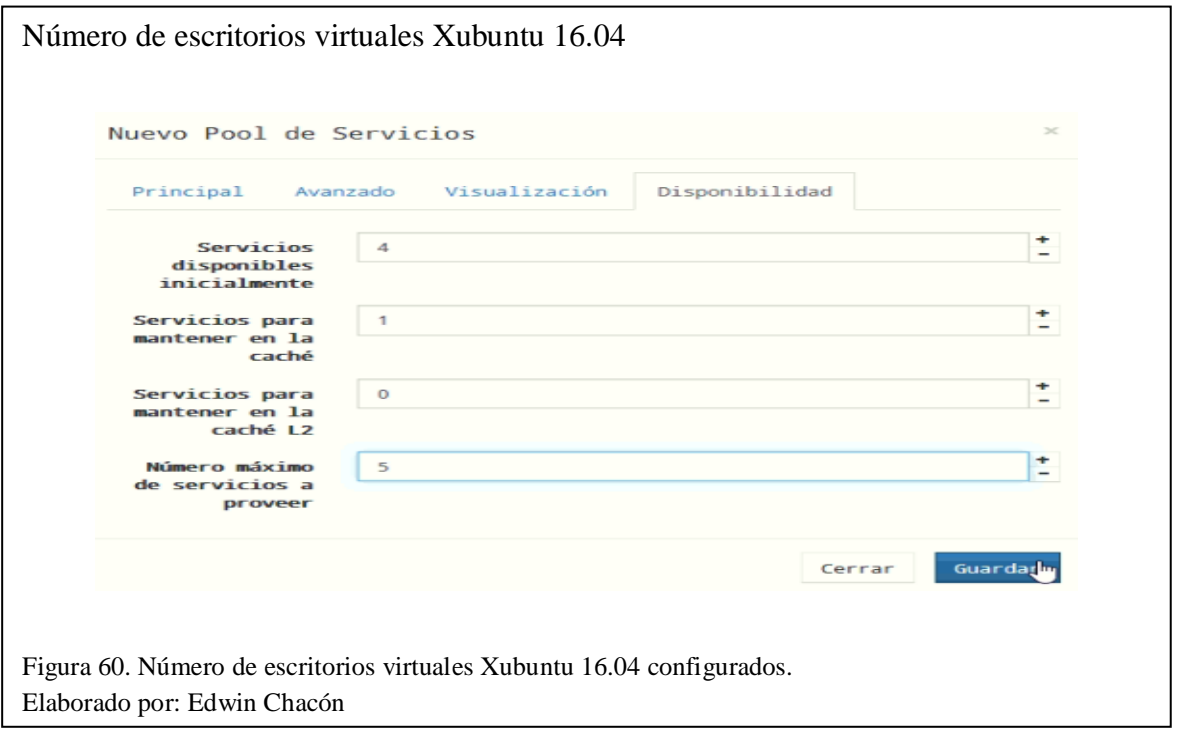

Se puede observar que se crearon y publicaron directamente en el storage del Data Center 4 escritorios virtuales con Xubuntu 16.04. Desde "UDS service XU\_00" hasta "UDS service XU\_03".
Escritorios virtuales iniciales publicados Xubuntu 16.04 品 UDS service W10\_04 品 UDS service XU\_00 UDS service XU\_01 ß d UDS service XU\_02 OUDS service XU\_03 **B** UDS-Server **B** UDS-Tuneler Figura 61. Escritorios virtuales iniciales publicados del pool de servicios Xubuntu 16.04. Elaborado por: Edwin Chacón

El escritorio virtual faltante, porque se especificaron 5, se encuentra creado pero no publicado. Esta guardado en la caché de UDS Enterprise, y no será publicado hasta ser asignado a un usuario. Se puede observar que después de asignar todos los escritorios virtuales Xubuntu 16.04 a usuarios, el escritorio virtual en caché "UDS service XU\_04", paso a publicarse y a ocupar espacio y recursos del servidor.

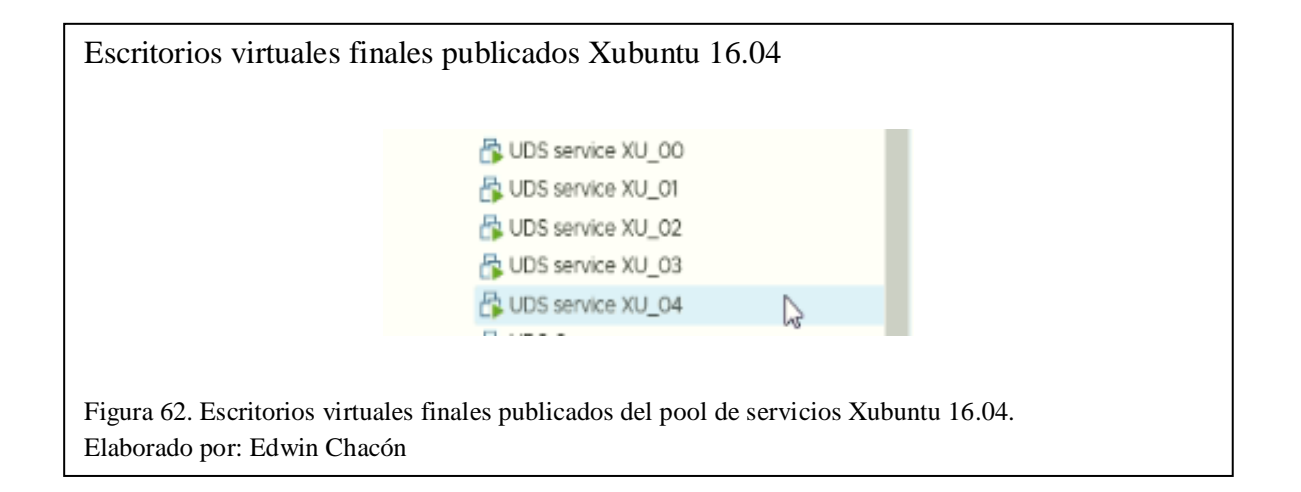

#### **3.4 Pruebas**

Esta sección contiene las pruebas realizadas a los escritorios virtuales después de su despliegue, se realizaron diferentes pruebas con el fin de validar y verificar distintos aspectos del funcionamiento de los escritorios virtuales. A continuación, se explica el objetivo de cada prueba y se documenta la realización de la misma con los valores obtenidos.

#### *3.4.1 Prueba de Grupos de Usuarios*

El objetivo de esta prueba es verificar que un usuario solo tiene acceso a escritorios virtuales según el grupo al que pertenece, que haya sido asignado a los pools de servicios.

### **3.4.1.1 Grupo "Administradores"**

Los usuarios de este grupo deberían tener acceso a un escritorio virtual Windows y a un escritorio virtual Linux. Para esta prueba accederemos a la plataforma web con el usuario "administrador01", el cual pertenece al grupo "Administradores".

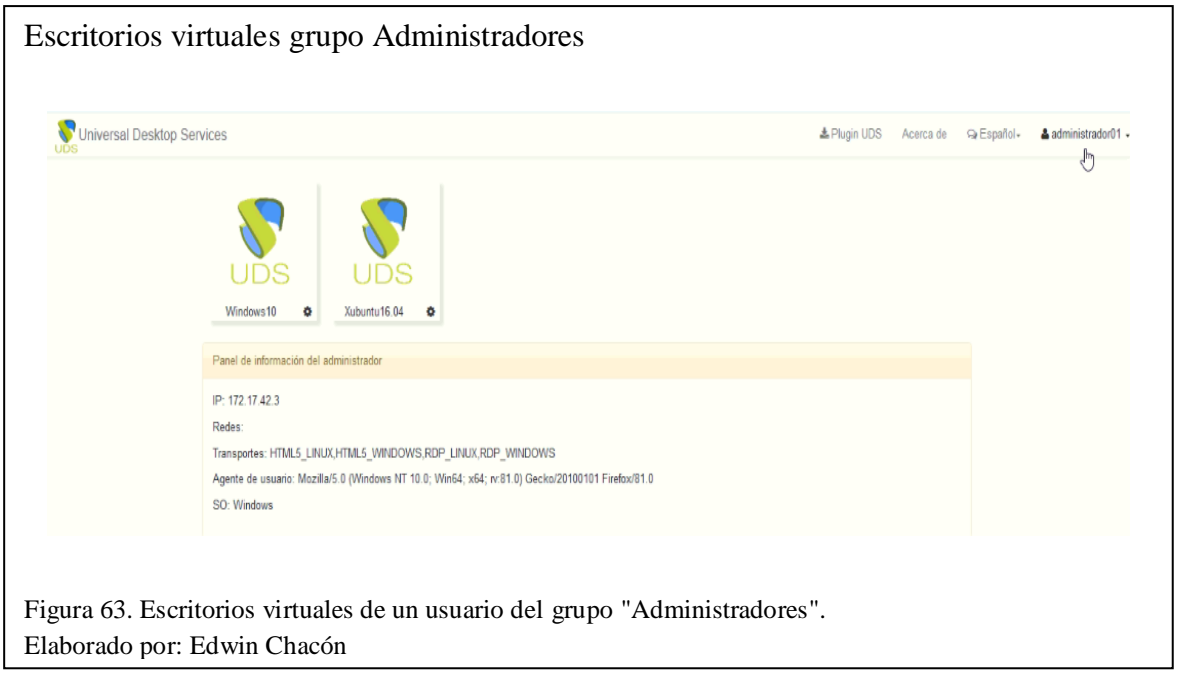

#### **3.4.1.2 Grupo "Estudiantes Windows"**

Los usuarios de este grupo deberían tener acceso solo a un escritorio Windows. Para esta prueba accederemos a la plataforma web con el usuario "estudiante01", el cual pertenece al grupo "Estudiantes Windows".

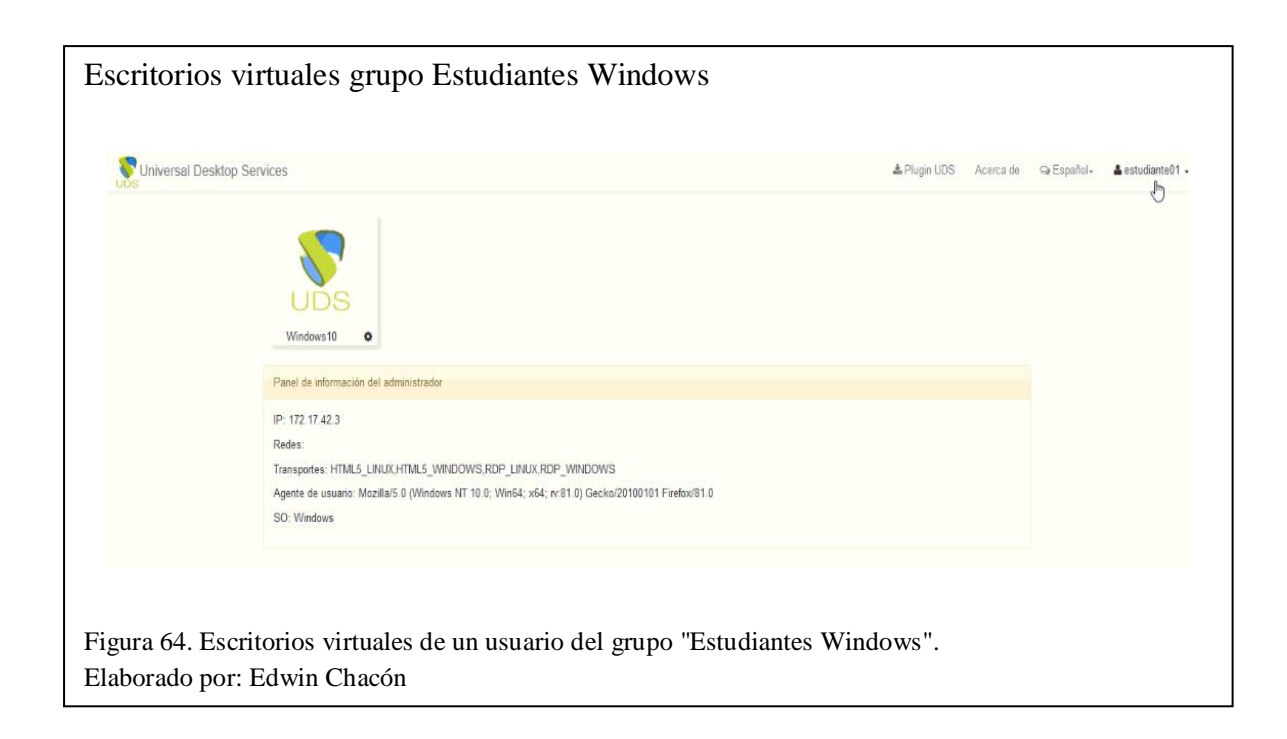

# **3.4.1.3 Grupo "Estudiantes Linux"**

Los usuarios de este grupo deberían tener acceso solo a un escritorio Linux. Para esta prueba accederemos a la plataforma web con el usuario "estudiante06", el cual pertenece al grupo "Estudiantes Linux".

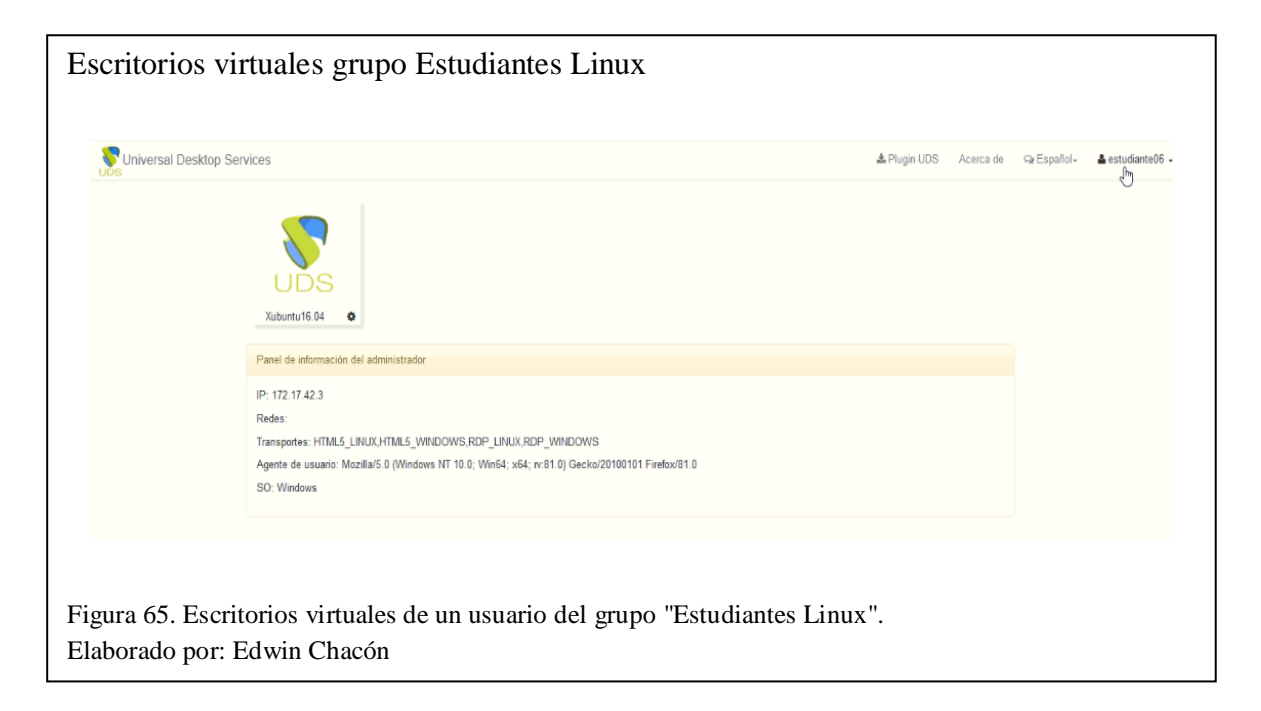

#### *3.4.2 Prueba de Espacio en Disco*

El objetivo de esta prueba es comparar los valores teóricos de espacio en disco de los escritorios virtuales con los valores reales y obtener un porcentaje de error. Los valores teóricos son aquellos obtenidos a partir de un análisis realizado en el capítulo 2, mientras que los valores reales son aquellos obtenidos al crear los escritorios virtuales funcionales.

# **3.4.2.1 Windows 10**

Valor teórico de espacio en disco: 81,207 GB

Valor real de espacio en disco: 81,21 GB

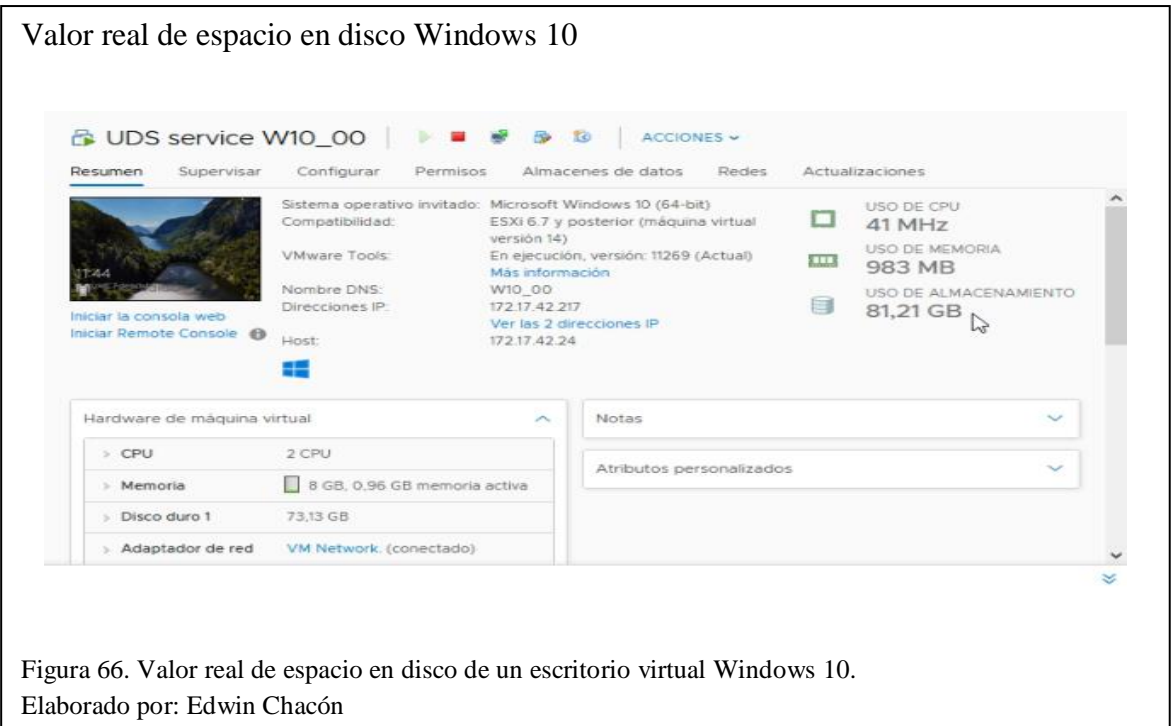

Porcentaje de error

$$
\% \ error = \frac{|valor \ real - valor \ teórico|}{valor \ real} \times 100
$$

 $% error =$ |81,21 − 81,207|  $\frac{x}{81,21}$  x 100

 $% error = 0,00369\%$ 

# **3.4.2.2 Xubuntu 16.04**

Valor teórico de espacio en disco: 30,789 GB

Valor real de espacio en disco: 30,79 GB

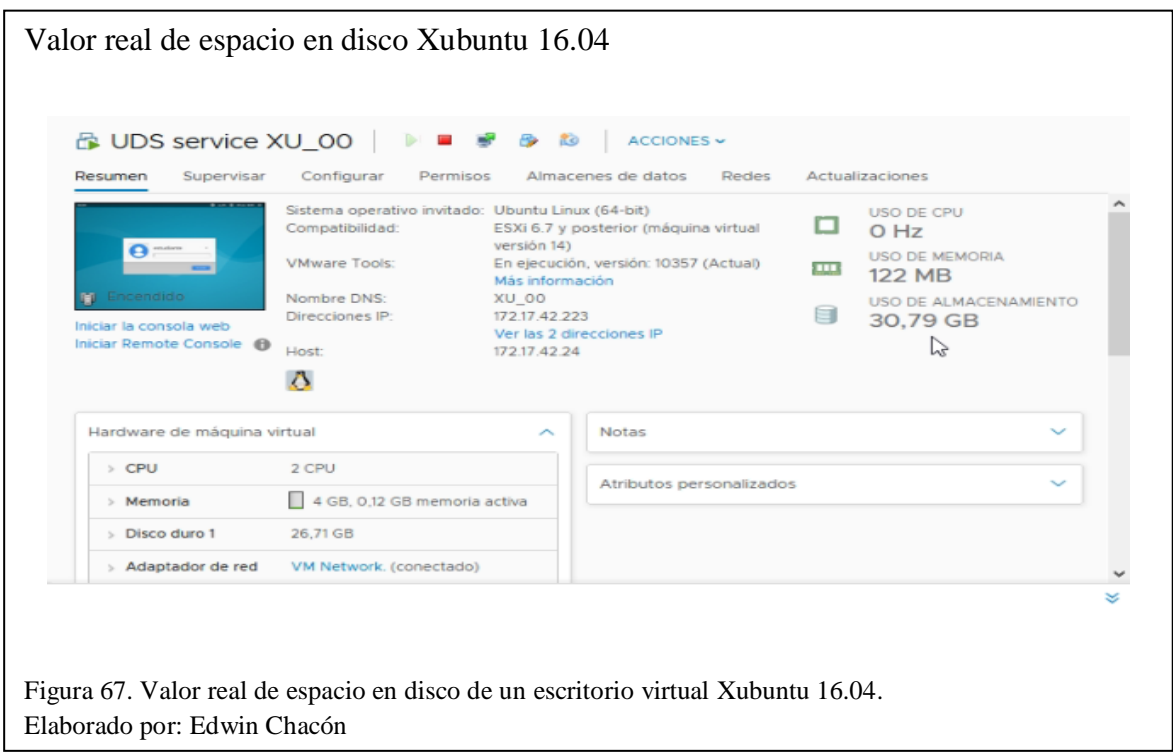

Porcentaje de error

$$
\% \ error = \frac{|valor \ real - valor \ teórico|}{valor \ real} \ x \ 100
$$

% error = 
$$
\frac{|30,79 - 30,789|}{30,79} \times 100
$$

 $% error = 0,00324 %$ 

#### *3.4.3 Prueba de Procesamiento*

El objetivo de esta prueba es verificar que un escritorio virtual no puede utilizar más procesamiento (GHZ) del que tiene asignado como límite. Para realizar esta prueba se someterá a los escritorios virtuales a situaciones de estrés, abriendo y utilizando varios programas/aplicaciones de manera simultánea por un tiempo prolongado.

### **3.4.3.1 Windows 10**

El límite de procesamiento del escritorio virtual es 3000 MHz o 3 GHz, el cuál fue asignado al momento de crear la máquina virtual que funcionaría como plantilla para ser clonada y desplegar dicho escritorio virtual.

Se puede observar al escritorio virtual Windows 10 sometido a una situación de estrés.

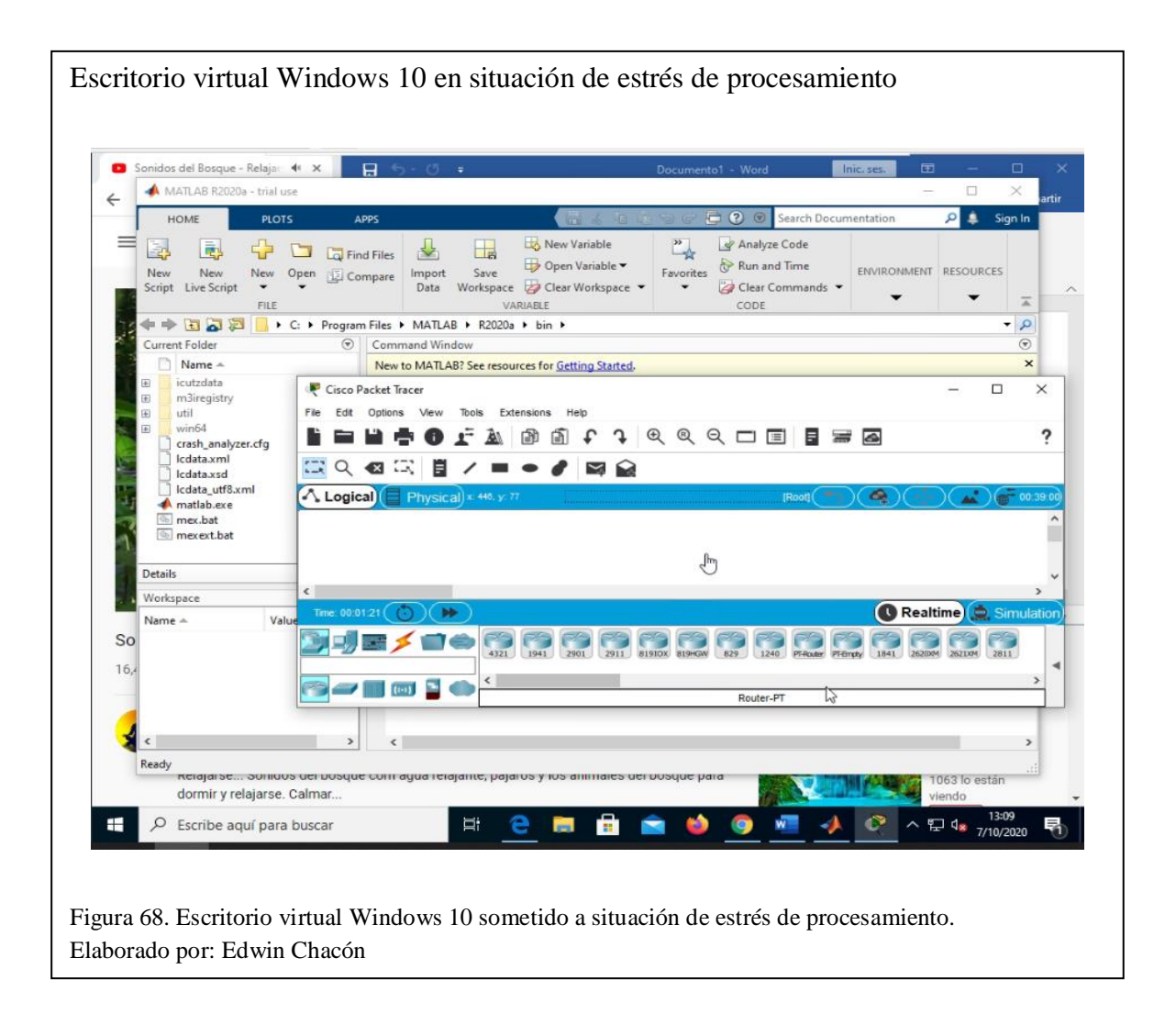

A continuación, se puede observar que los valores de procesamiento utilizados por el escritorio virtual durante la prueba varían y van desde cantidades en MHz hasta GHz, siendo el mayor valor 2,9 GHz.

#### Valores Procesamiento Windows 10 **B** UDS service W10\_00 | **I I B B I** ACCIONES ~ **BUDS service W10 00 | | | | | | | | | | | | |** ACCIONES ~ **BUDS service W10\_00** | **E**  $\neq$  **B t** | ACCIONES ~ Resumen Supervisar Configurar Permisos Almacenes de datos Redes Actualizaciones Resumen Supervisar Configurar Permisos Almacenes de datos Redes Actualizaciones Resumen Supervisar Configurar Permisos Almacenes de datos Redes Actualizaciones Sistema operativo invitado: Microsoft Windows 10 (64-bit) Sistema operativo invitado: Microsoft Windows 10 (64-bit) USO DE CPU USO DE CPU Sistema operativo invitado: Microsoft Windows 10 (64-bit) USO DE CPU O Compatibilidad: ESXi 6.7 y posterior (máquina virtual α  $2.9$  GHz Compatibilidad. ESXI 6.7 y posterior (máquina virtual  $\Box$  2,79 GHz  $2.6$  GHz Compatibilidad: ESXi 6.7 y posterior (máquina virtual versión 14) versión (4) USO DE MEMORIA USO DE MEMORIA versión 14) USO DE MEMORA VMware Tools: En ejecución, versión: 11269 (Actual) VMware Tools: En ejecución, versión: 11269 (Actual) E.  $\overline{\text{m}}$ VMware Tools En ejecución, versión: 11269 (Actual) 3,44 GB  $\overline{\text{m}}$ 2.72 GB 3.52 GB Más información Más información Más información Nombre DNS: W10 00 Nombre DNS: W10\_00 USO DE ALMACENAMIENTO USO DE ALMACENAMENTO Vombre DNS: W10\_00 μ USO DE ALMACENAMENTO 81,21 GB - 1982 1721742217 **31,21 GB** Direcciones IP 17217 42 217 **31,21 GB** Direcciones IP 1721742217 Direcciones ID Iniciar la consola web Iniciar la consola web Ver las 2 direcciones IP Iniciar la consola web Ver las 2 direcciones iP Iniciar Remote Console @ Host Ver las 2 direcciones IP Iniciar Remote Console <sup>0</sup> Host Iniciar Remote Console <sup>O</sup> Host 172.17.42.24 172.17.42.24 17217.42.24 晉 œ Ŧ  $\wedge$  Notas Hardware de máquina virtual Hardware de máquina virtual  $\wedge$  Notas Hardware de máquina virtual  $\lambda$ Notas  $\ddot{\mathbf{v}}$ CPU 2 CPU CPU 2 CPU CPU 2 CRU Atributos personalizados Atributos personalizados Atributos personalizados v 8 GB. 3.44 GB memoria activa 8 GB, 2,72 GB memoria activa Memoria Memoria 8 GB, 3,52 GB memoria activa Memoria 73,13 GB Disco duro 1 73,13 GB Disco duro 1 Disco duro 1 73,13 GB **B** UDS service W10\_00 | **a a a b b** ACCIONES v **BUDS service W10\_00** |  $\triangleright$  **a**  $\neq$  **B B** | ACCIONES v **B** UDS service W10 00 **I I if B b ACCIONES** Resumen Supervisar Configurar Permisos Almacenes de datos Redes Actualizaciones Resumen Supervisar Configurar Permisos Almacenes de datos Redes Actualizaciones Resumen Supervisar Configurar Permisos Almacenes de datos Redes Actualizaciones Sistema operativo invitado: Microsoft Windows 10 (64-bit) Sistema operativo invitado: Microsoft Windows 10 (64-bit) USO DE CRU  $\overline{a}$ **IRODE CRU** Sistema operativo invitado: Microsoft Windows 10 (64-bit) USO DE CPU  $\Box$  440 MHz  $\Box$ Compatibilidad: ESXI 6.7 y posterior (máquina virtual П Compatibilidad ESXI 6.7 y posterior (máquina virtual 566 MHz Compatibilidad ESXI 6.7 y posterior (máquina virtual  $2,5$  GHz versión 14) versión (4) versión 14) USO DE MENDRIA USO DE MEMORA USO DE MEMORIA En ejecución, versión: 11269 (Actual) VMware Tools En ejecución, versión: 11269 (Actual) VMware Tools: VMware Tools: En ejecución, versión: 11269 (Actual) E 皿 m 2.64 GB 2.48 GB 2.16 GB Más información Más información Más información W10 00 Nombre DNS: W10 00 USO DE ALMACENAMIENTO Vombre DNS: W10 00 USO DE ALMACENAMENTO Nombre DNS USO DE ALMACENAMIENTO **81,21 GB** 17217.42.217 **81,21 GB** Direcciones IP 17217.42.217 **31,21 GB** Direcciones IP Direcciones IP 172.17.42.217 Iniciar la consola web Iniciar la consola web Iniciar la consola web Ver las 2 direcciones IP Ver las 2 direcciones IP Ver las 2 direcciones IP Iniciar Remote Console <sup>0</sup> Host Iniciar Remote Console <sup>0</sup> Host Iniciar Remote Console <sup>0</sup> 17217.42.24 17217.42.24 172.17.42.24 g ÷ Hardware de máquina virtual  $\wedge$  Notas Hardware de máquina virtual  $\wedge$  Notas Hardware de máquina virtual  $\wedge$  Notas V V. CPU 2.09U CRU 2,091 CPU 2 CPU Atributos personalizados Atributos personalizados Atributos personalizados v  $\vee$ 8 GB, 2.48 GB memoria activa 8 GB, 2.16 GB memoria activa Memoria 8 GB, 2,64 GB memoria activa Memoria Memoria Disco duro 1 73.13 GB 73,13 GB Disco duro 1 73.13 GB Disco duro 1 Figura 69. Valores arrojados durante la prueba de procesamiento Windows 10.

Elaborado por: Edwin Chacón

## **3.4.3.2 Xubuntu 16.04**

El límite de procesamiento del escritorio virtual es 2600 MHz o 2,6 GHz, el cuál fue asignado al momento de crear la máquina virtual que funcionaría como plantilla para ser clonada y desplegar dicho escritorio virtual.

Se puede observar al escritorio virtual Xubuntu 16.04 sometido a una situación de estrés.

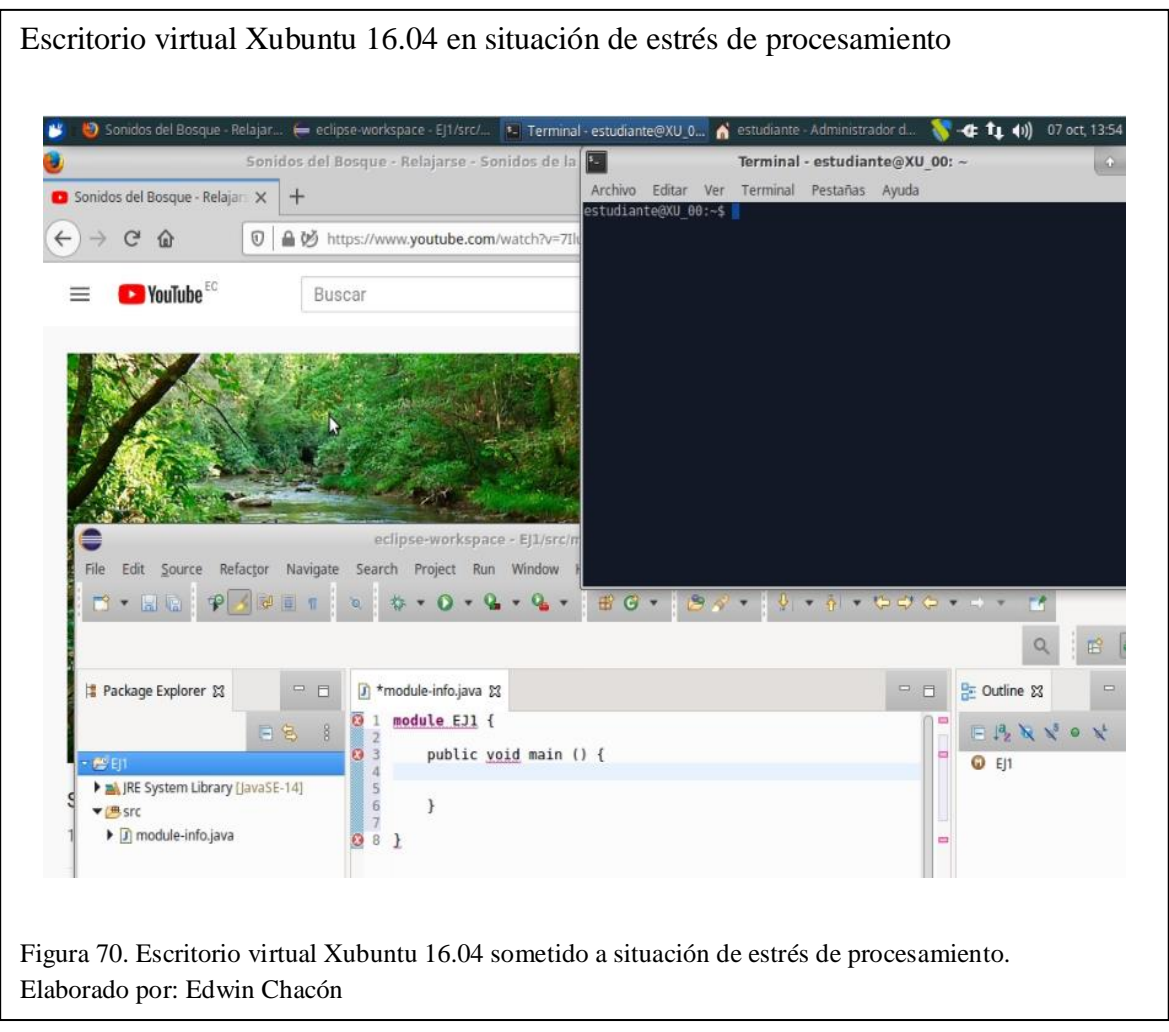

A continuación, se puede observar que los valores de procesamiento utilizados por el escritorio virtual durante la prueba varían y van desde cantidades en MHz hasta GHz, siendo el mayor valor 1,68 GHz.

#### **BUDS service XU\_00 | | | | | | | | | | | | | | | ACCIONES ~ BUDS service XU 00 | | | | | | | | | | |** | ACCIONES ~ **BUDS service XU 00 | | | | | | | | | | | | | ACCIONES** v Resumen Supervisar Configurar Permisos Almacenes de datos Redes Actualizaciones Resumen Supervisar Configurar Permisos Almacenes de datos Redes Actualizaciones Resumen Supervisar Configurar Permisos Almacenes de datos Redes Actualizaciones Sistema operativo invitado: Ubuntu Linux (64-bit) USO DE CPU Sistema operativo invitado: Ubuntu Linux (64-bit) USO DE CPU Sistema operativo invitado: Ubuntu Linux (64-bit) USO DE CPU  $\Box$ о □ ESXi 6.7 y posterior (máquina virtual ESXi 6.7 y posterior (máquina virtual Compatibilidad: ESXi 6.7 y posterior (máquina virtual 818 MHz. Compatibilidad: 629 MHz. Compatibilidad: 251 MHz. versión (4) versión 141 versión 141 a F USO DE MEMBRIA USO DE MEMORIA USO DE MEMORIA  $1 - 1$ VMware Tools: En ejecución, versión: 10357 (Actual) VMware Tools En ejecución, versión: 10357 (Actual) VMware Tools: En ejecución, versión: 10357 (Actual)  $\overline{\text{m}}$  $\overline{\text{m}}$  $\blacksquare$  $2.2$  GB 614 MB 1.48 GB Más información Más información Más información V **U** Encendido Nombre DNS: XV 00 USO DE ALMACENAMIENTO Nombre DNS: XU 00 Nombre DNS XU 00 USO DE ALMACENAMENTO USO DE ALMACENAMIENTO 30,79 GB 30,79 GB Û. 17217.42.221 Direcciones IP 1721742223 Direcciones<sup>10</sup> 17217.42.223 **Niserinnae** ID 30.79 GB Iniciar la consola web Iniciar la consola web Iniciar la consola web Ver las 2 direcciones IP Ver las 2 direcciones IP Ver las 2 direcciones IP Iniciar Remote Console @ Host Iniciar Remote Console <sup>0</sup> Host Iniciar Remote Console @ Host 17217.42.24 172174224 17217.42.24  $\Lambda$  $\Lambda$  $\delta$ Hardwara de mánuina virtual  $\wedge$  Notas Hardware de máquina virtual  $\wedge$  Notas  $\vee$ Hardware de máquina virtual  $\wedge$  Notas  $\sim$  $CPU$ 2091 CPU 2 CPU CPU 2 CPU Atributos personalizados ÿ. Atributos personalizados Atributos personalizados 4 GB. 1.48 GB memoria activa 4 GB. 2.2 GB memoria activa 4 GB, 0.6 GB memoria activa Memoria Memoria Memoria Disco duro 1 26,71 GB Disco duro 1 26,71 GB Disco duro 1 26.71 GB **BUDS service XU 00 00 00 60 ACCIONES-BUDS service XU 00 | | | | | | | | | | | | | | ACCIONES V** Resumen Supervisar Configurar Permisos Almacenes de datos Redes Actualizaciones Resumen Supervisar Configurar Permisos Almacenes de datos Redes Actualizaciones Resumen Supervisar Configurar Permisos Almacenes de datos Redes Actualizaciones Sistema operativo invitado: Ubuntu Linux (64-bit) USO DE CPU Sistema operativo invitado: Ubuntu Linux (64-bit) USO DE CPU Sistema operativo invitado: Uhuntu Linux (64-bit) USO DE CPU  $\Box$  $\Box$ Compatibilidad: ESXi 6.7 y posterior (máquina virtual 251 MHz, Compatibilidad: ESXI 6.7 y posterior (máquina virtual 671 MHz о Compatibilidad: ESXI 6.7 y posterior (máquina virtual  $1,68$  GHz versión 14) Tiá s versión (4) **DESIGNATI** USO DE MEMORIA USO DE MEMORIA versión tél 0 - 0 USO DE MEMORIA VMware Tools: En ejecución, versión: 10357 (Actual) VMware Tools: En ejecución, versión: 10357 (Actual)  $\overline{\rm{m}}$  $\overline{\rm m}$ VMware Tools En ejecución, versión: 10357 (Actual) 1.48 GB  $2 GB$  $\Box$ 2.88 GB Más información m. Más información Más información Nombre DNS XU 00 USO DE ALMACENAMENTO Nombre DNS: XU 00 USO DE ALMACENAMENTO Nombre DNS: XU\_00 USO DE ALMACENAMIENTO 30,79 GB 172.17.42.223 Direcciones IP 1721742223 G. Direcciones IP 30.79 GB 1721742223 30,79 GB Direcciones ID Iniciar la consola web Iniciar la consola web Iniciar la consola web Ver las 2 direcciones IP Ver las 2 direcciones IP Iniciar Remote Console <sup>0</sup> Host Ver las 2 direcciones IP Iniciar Remote Console **Linet** 17217.42.24 Iniciar Remote Console <sup>O</sup> 17217.42.24 Linet 17217.42.24  $\Delta$  $\mathbf{\Omega}$  $\delta$ Hardware de máquina virtual  $\wedge$  Notas  $\vee$ Hardware de máquina virtual  $\wedge$  Notas  $\vee$ Hardware de máquina virtual Notas CPU 2 CPU 2 CPU  $CPU$ CPU 2 CPU Atributos personalizados Ű. Atributos personalizados  $\vee$ Atributos personalizados 4 GB 1.48 GB memoria activa 4 GB, 2 GB memoria activa Memoria Memoria 4 GB 2.88 GB memoria activa Memoria Disco duro 1 26,71 GB Disco duro 1 26.71 GB 26,71 GB Disco duro 1

Figura 71. Valores arrojados durante la prueba de procesamiento Xubuntu 16.04. Elaborado por: Edwin Chacón

Valores Procesamiento Xubuntu 16.04

### *3.4.4 Prueba de Memoria RAM*

El objetivo de esta prueba es verificar que un escritorio virtual no puede utilizar más memoria RAM (GB) de la que tiene asignada como límite. Para realizar esta prueba se someterá a los escritorios virtuales a situaciones de estrés, abriendo y utilizando varios programas/aplicaciones de manera simultánea por un tiempo prolongado.

### **3.4.4.1 Windows 10**

El límite de memoria RAM del escritorio virtual es 8 GB, el cuál fue asignado al momento de crear la máquina virtual que funcionaría como plantilla para ser clonada y desplegar dicho escritorio virtual.

Se puede observar al escritorio virtual Windows 10 sometido a una situación de estrés.

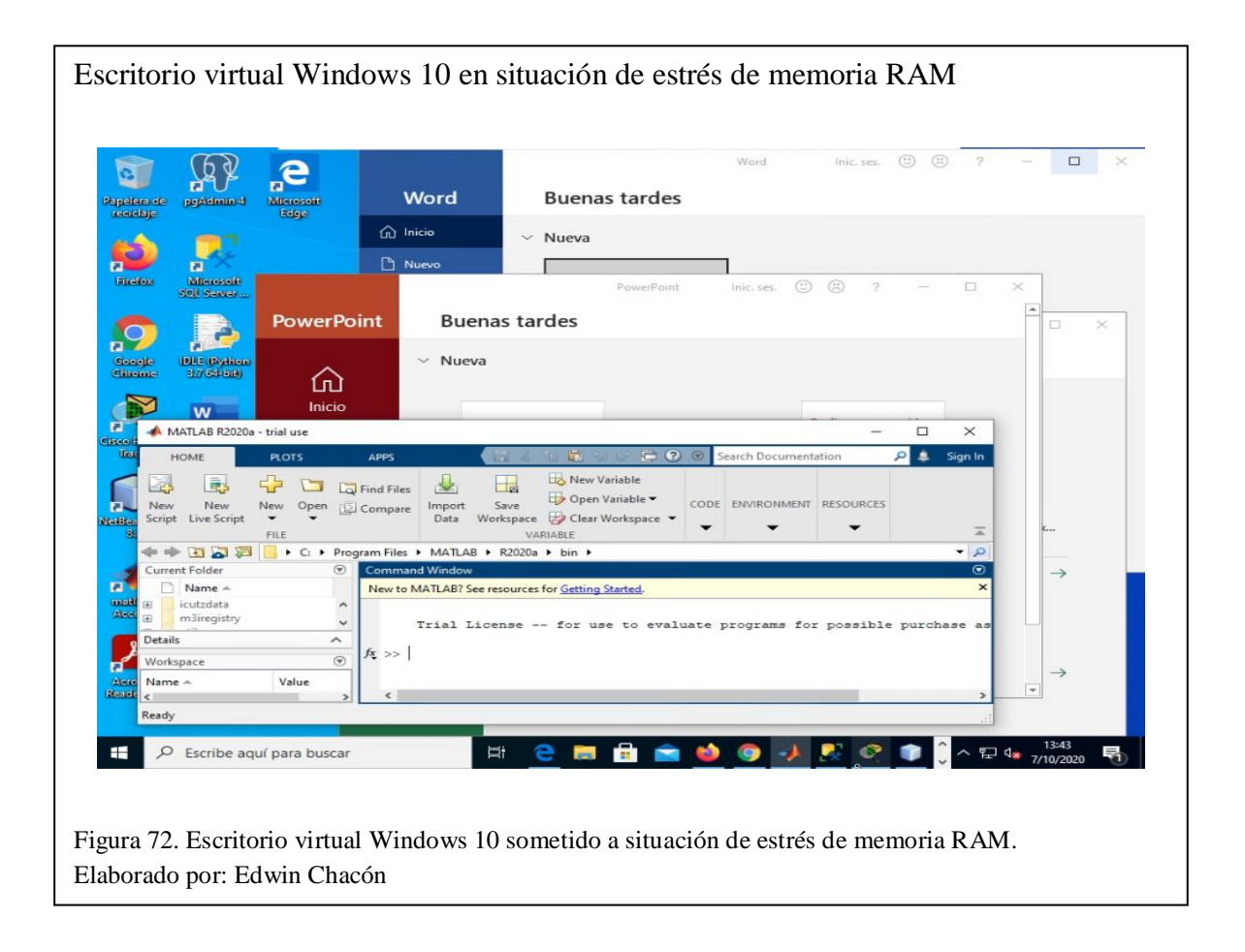

A continuación, se puede observar que los valores de memoria RAM utilizados por el escritorio virtual durante la prueba varían, siendo el mayor valor 3,76 GB.

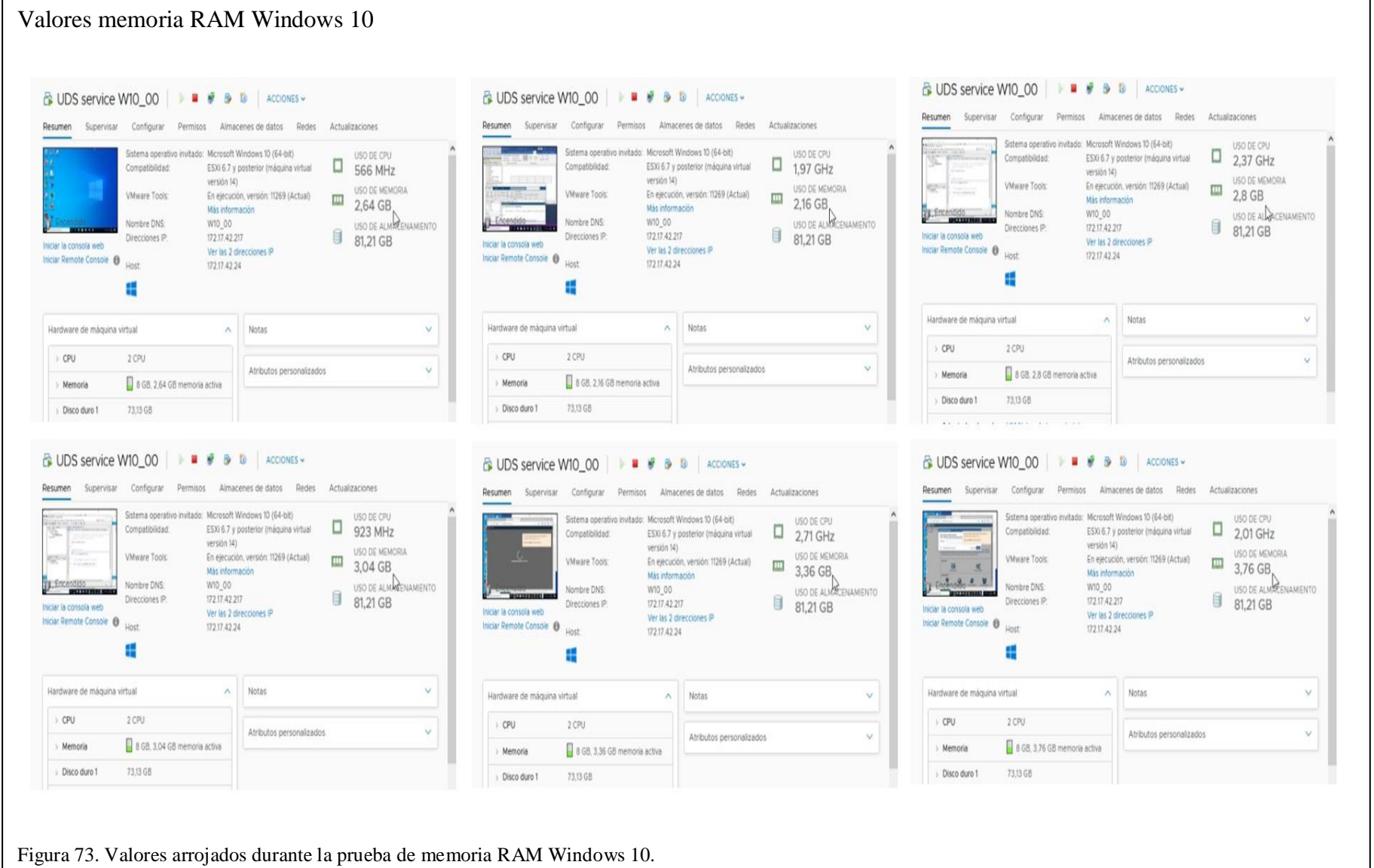

Elaborado por: Edwin Chacón

# **3.4.4.2 Xubuntu 16.04**

El límite de memoria RAM del escritorio virtual es 4 GB, el cuál fue asignado al momento de crear la máquina virtual que funcionaría como plantilla para ser clonada y desplegar dicho escritorio virtual.

Se puede observar al escritorio virtual Xubuntu 16.04 sometido a una situación de estrés.

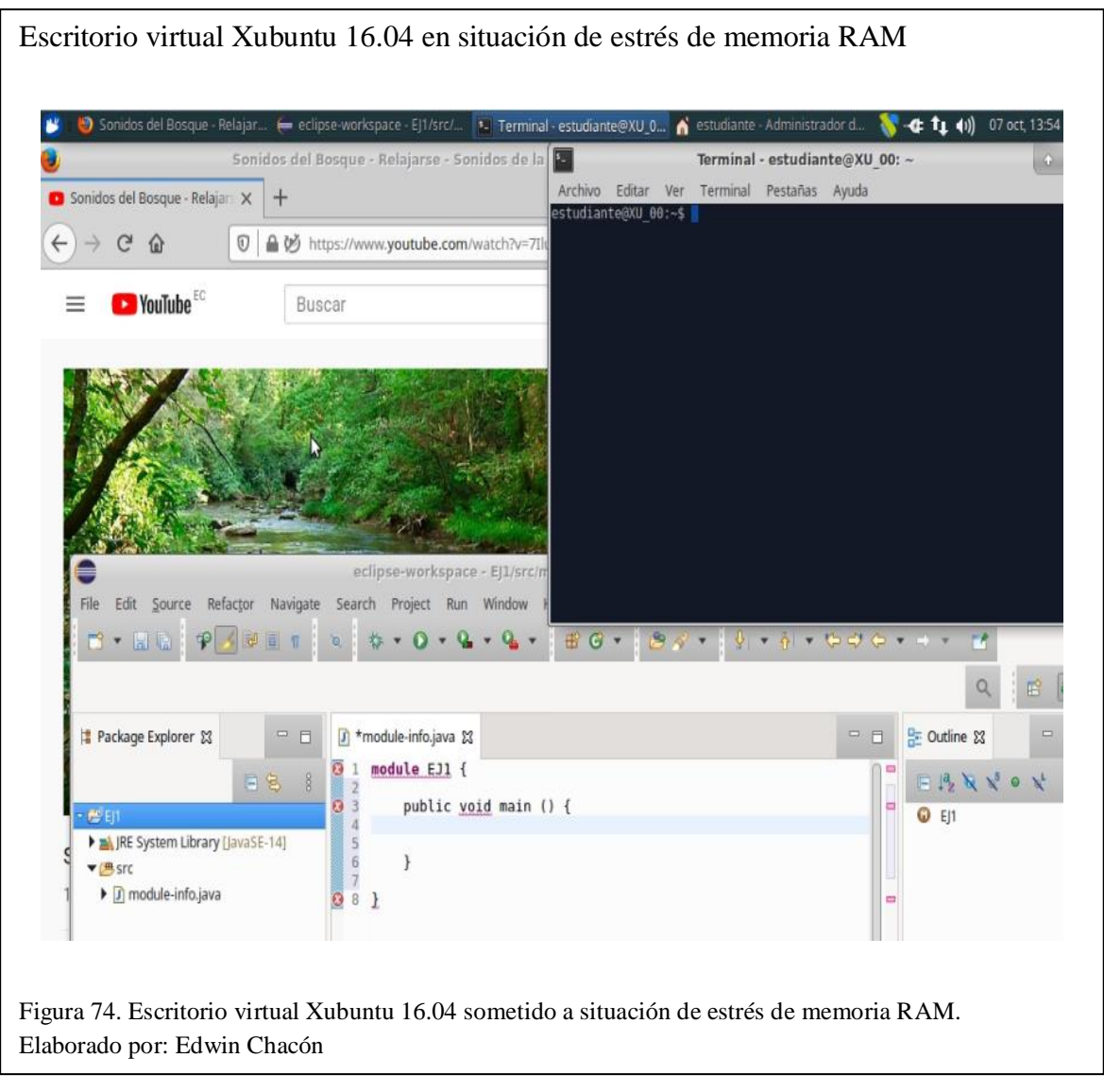

A continuación, se puede observar que los valores de memoria RAM utilizados por el escritorio virtual durante la prueba varían, siendo el mayor valor 2,88 GB.

#### Valores memoria RAM Windows 10 **BUDS service XU\_00** | **II # 8 8 10** ACCIONES ~ **BUDS service XU 00 | | | | | | | | | | | | | | | ACCIONES -BUDS service XU\_00 | | | | | | | | | | | | | | ACCIONES -**Resumen Supervisar Configurar Permisos Almacenes de datos Redes Actualizaciones Resumen Supervisar Configurar Permisos Almacenes de datos Redes Actualizaciones Resumen Supervisar Configurar Permisos Almacenes de datos Redes Actualizaciones Sistema operativo invitado: Ubuntu Linux (64-bit) USO DE CPU Sistema operativo invitado: Ubuntu Linux (64-bit) USO DE CPU Sistema operativo invitado: Ubuntu Linux (64-bit) USO DE CPU  $\Box$  $\Box$  $\Box$ Compatibilidad: ESXi 6.7 y posterior (máquina virtual 1.68 GHz Compatibilidad. ESXi 6.7 y posterior (máquina virtual ESXi 6.7 y posterior (máquina virtual 1,68 GHz Compatibilidad: 671 MHz m  $-141$ versiön 14) **TIER** versión 14) versión 14) **Director** USO DE MEMORIA ۰ USO DE MEMORIA USO DE MEMORIA En ejecución, versión: 10357 (Actual) m *UMware Trygle* VMware Tools: En ejecución, versión: 10357 (Actual) VMware Tools: En elecución, versión: 10357 (Actual) ia.  $\Box$  $\Box$  $\overline{\text{m}}$ 2.88 GB  $2.4$  GB  $2 GB$ Más información 681 Más información Más información Nombre DNS: XV 00 USO DE ALMACENAMIENTO Nombre DNS: XU 00 USO DE AL **ALCENAMIENTO** Vombre DNS: XU 00 USO DE ALMACENAMENTO 30,79 GB 30,79 GB Direcciones IP 17217.42.223 17217.42.223 1721742223 30,79 GB Direcciones IP Direcciones ID Iniciar la contola web Iniciar la consola web Iniciar la consola web Ver las 2 direcciones IP Ver las 2 direcciones IP Ver las 2 direcciones IP Iniciar Remote Console @ Host: Iniciar Remote Console <sup>O</sup> Host Iniciar Remote Console 17217.42.24 17317 43 34 172.17.42.24 **Linet**  $\delta$  $\Lambda$  $\Lambda$ Hardware de máquina virtual  $\lambda$ Notas  $\vee$ Hardware de máquina virtual  $\land$  Notas Hardware de máquina virtual  $\wedge$  Notas 2 CPU CPU CPU 2 CPU CPU 2 CPU Atributos personalizados  $\vee$ Atributos personalizados Atributos personalizados 4 GB, 2,88 GB memoria activa Memoria 4 GB, 2,4 GB memoria activa 4 GB, 2 GB memoria activa Memoria Memoria Disco duro 1 26,71 GB Disco duro 1 26,71 GB 26,71 GB Disco duro 1 **B** UDS service XU 00 | **II F B B** ACCIONES **BUDS service XU\_00 D B B B ACCIONES** Resumen Supervisar Configurar Permisos Almacenes de datos Redes Actualizaciones Resumen Supervisar Configurar Permisos Almacenes de datos Redes Actualizaciones Resumen Supervisar Configurar Permisos Almacenes de datos Redes Actualizaciones Sistema operativo invitado: Ubuntu Linux (64-bit) USO DE CPU Sistema operativo invitado: Ubuntu Linux (64-bit) USO DE CPU Sistema operativo invitado: Ubuntu Linux (64-bit) USO DE CPU  $\Box$  1,3 GHz  $\Box$  1,68 GHz Compatibilidad: ESXI 6.7 y posterior (máquina virtual Compatibilidad: ESXi 6.7 y posterior (máquina virtual Compatibilidad. ESXi 6.7 y posterior (máquina virtual  $\Box$  503 MHz  $7H$ versión 14) versión 14) versión (4) USO DE MEMORIA USO DE MEMORIA USO DE MEMORIA VMware Tools: En ejecución, versión: 10357 (Actual) En ejecución, versión: 10357 (Actual) VMware Tools: En ejecución, versión: 10357 (Actual)  $\overline{\text{m}}$ **VMware Tools:**  $\Box$  $\Box$ 2,64 GB 1,84 GB 2.4 GB Más información Más información Más información U Encendido Nombre DNS: XU 00 USO DE ALMACENAMIENTO Nombre DNS: XU 00 USO DE AL MACENAMIENTO Nombre DNS: XU 00 USO DE ALIMACENAMIENTO 30,79 GB 30,79 GB Direcciones IP: 17217.42.223 Direcciones IP. 172.17.42.223 30,79 GB Direcciones IP 17217.42.223 Iniciar la consola web Iniciar la consola web Iniciar la consola web Ver las 2 direcciones IP Ver las 2 direcciones IP Ver las 2 direcciones iP Iniciar Remote Console @ Host Iniciar Remote Console Iniciar Remote Console **Hoet** 172.17.42.24 17217.42.24 17217.42.24 **Linet**  $\delta$  $\boldsymbol{\delta}$  $\Delta$ Hardware de máquina virtual A Notas Hardware de máquina virtual  $\wedge$  Notas  $\vee$  $\wedge$  Notas Hardware de máquina virtual CPU 2 CPU CPU 2 CPU CPU 2 CPU Afrihutos nersonalizados Atributos personalizados  $\vee$ Atributos personalizados Memoria 4 GB, 2,64 GB memoria activa Memoria 4 GB, 2,4 GB memoria activa 4 GB. 1.84 GB memoria activa Memoria 26,71 GB 26,71 GB Disco duro 1 Disco duro 1 Disco duro 1 26,71 GB

Figura 75. Valores arrojados durante la prueba de memoria RAM Xubuntu 16.04. Elaborado por: Edwin Chacón

#### *3.4.5 Prueba de Disponibilidad*

El objetivo de esta prueba es verificar que los escritorios virtuales funcionan de manera adecuada y pueden ser utilizados al mismo tiempo de manera simultánea (disponibilidad) sin que se presenten problemas o inconvenientes en su desempeño. Para realizar esta prueba se seleccionaron 10 voluntarios, a cada uno se le asignó un escritorio virtual y una actividad a desarrollar en el mismo. El proceso realizado incluye los siguientes ítems:

- Cada usuario ingresó al portal web de UDS Enterprise con credenciales de autenticación diferentes.
- Cada usuario tenía asignado un método de conexión específico (RDP o HTML5) para acceder a un escritorio virtual Windows 10 o Xubuntu 16.04.
- Cada usuario tenía una actividad para realizar en el escritorio virtual que implicaba utilizar uno o más programas.
- Los usuarios accedieron a los escritorios virtuales desde computadoras de escritorio y laptops con variadas características de hardware y software.

A continuación, se puede observar a todos los escritorios virtuales funcionando al mismo tiempo.

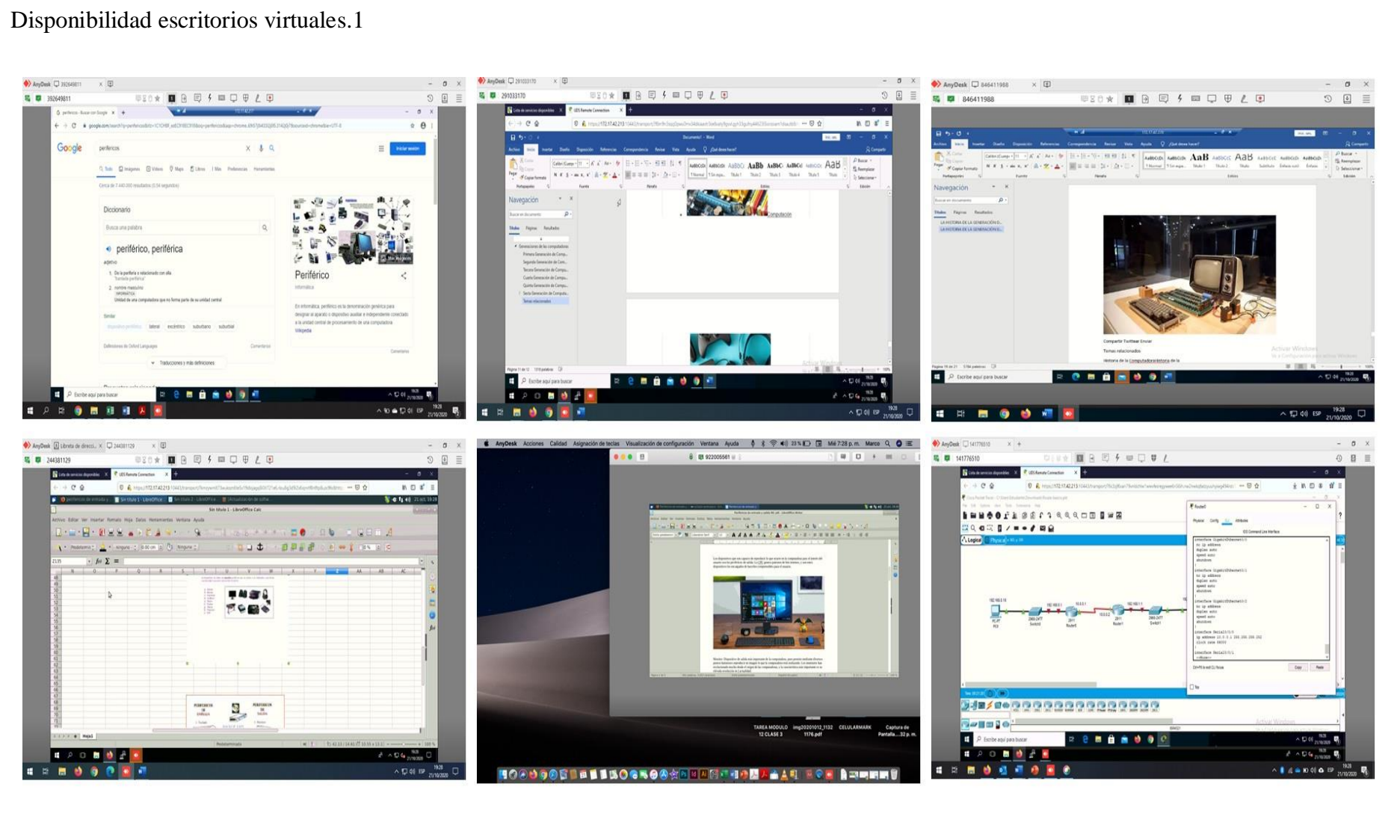

<span id="page-122-0"></span>Figura 76. Escritorios virtuales funcionando al mismo tiempo (Disponibilidad) - 1. Elaborado por: Edwin Chacón

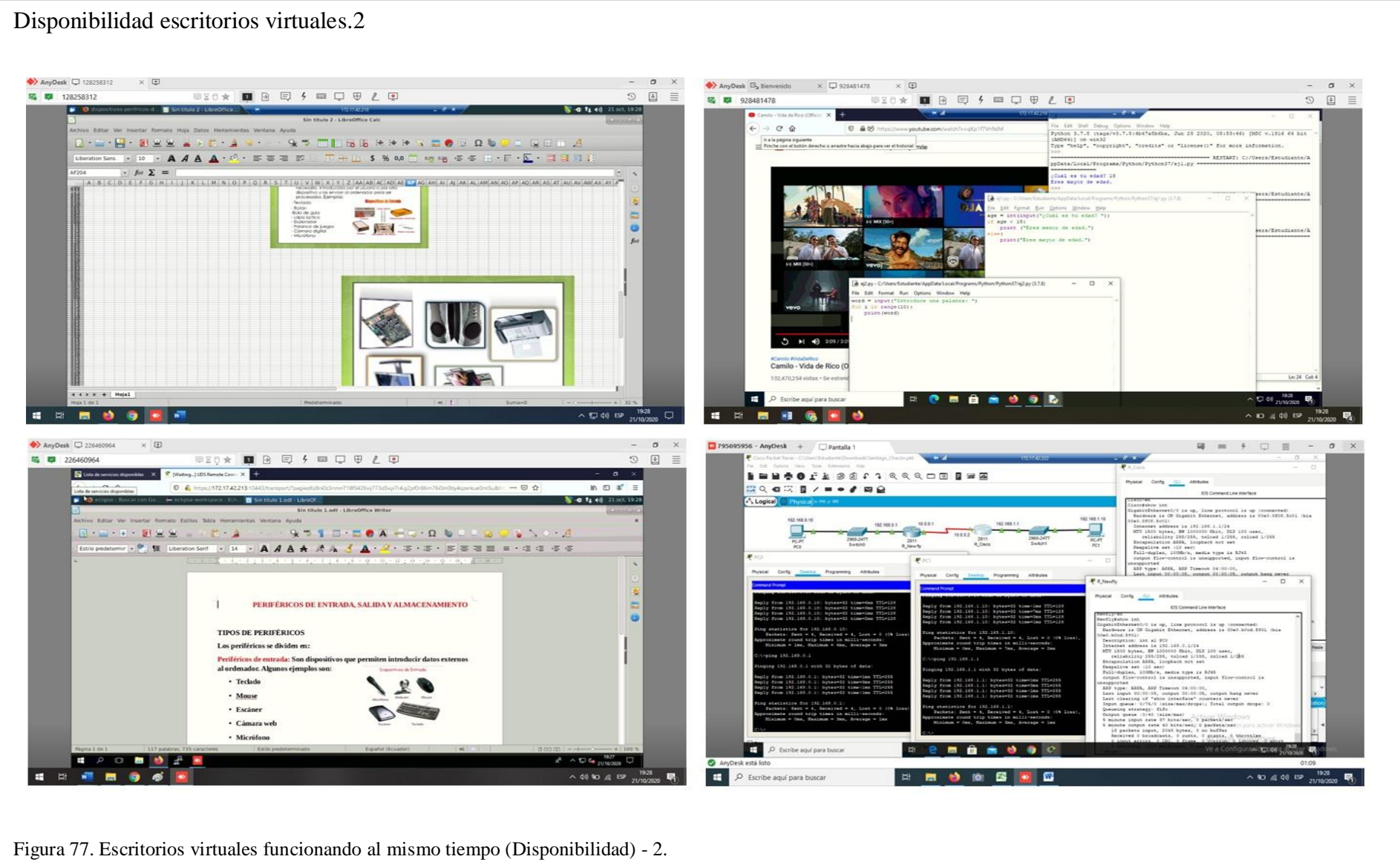

<span id="page-123-0"></span>Elaborado por: Edwin Chacón

#### **3.5 Análisis de resultados**

Esta sección contiene el análisis de todos los datos arrojados durante las diferentes pruebas realizadas, se realizaron 5 pruebas donde cada una busca llegar a una resolución, sea de aprobación o disconformidad. A continuación, se muestra los resultados en forma de respuesta a interrogantes.

#### **¿Un usuario puede acceder a un escritorio virtual de cualquier pool de servicios?**

Sí, en la prueba de grupos de usuarios se puede observar que un usuario puede acceder a un escritorio virtual siempre y cuando pertenezca a un grupo de usuarios que tenga permisos de acceso al pool de servicios del escritorio virtual al que se desea acceder. En la prueba se puede observar que 9 usuarios tienen acceso a un solo escritorio virtual y 1 usuario tiene acceso a dos escritorios virtuales.

# **¿Los cálculos teóricos de espacio en disco se apegan a los valores reales de un escritorio virtual ya desplegado y en funcionamiento?**

Sí, en la prueba de espacio en disco se puede observar que, para los dos pools de servicios de escritorios virtuales, tanto Windows 10 como Xubuntu 16.04, el porcentaje de error es menor al 0,1%, con valores de 0,00369 % y 0,00324 % respectivamente, lo cual demuestra que los cálculos son perfectamente aplicables para el despliegue de los escritorios virtuales.

# **¿Un escritorio virtual puede exceder el límite de procesamiento que tiene asignado por alguna razón?**

No, en la prueba de procesamiento se puede observar que cuando los escritorios virtuales Windows 10 y Xubuntu 16.04 fueron sometidos a situaciones de estrés, utilizando la mayor cantidad de programas, aplicaciones y funciones simultáneamente, estos llegaron a utilizar un procesamiento (GHz) menor al límite establecido, para un escritorio virtual Windows 10 el límite es 3 GHz y el máximo valor registrado es 2,9 GHz, mientras que para para un escritorio virtual Xubuntu 16.04 el límite es 2,6 GHz y el máximo valor registrado es 1,68 GHz. En ambos casos los valores máximos registrados son menores a los valores límites establecidos.

# **¿Un escritorio virtual puede exceder el límite de memoria RAM que tiene asignado por alguna razón?**

No, en la prueba de memoria RAM se puede observar que cuando los escritorios virtuales Windows 10 y Xubuntu 16.04 fueron sometidos a situaciones de estrés, utilizando varios programas, aplicaciones y funciones simultáneamente, estos llegaron a utilizar cantidades de memoria RAM (GB) menores a los límites establecidos, para un escritorio virtual Windows 10 el límite es 8 GB y el valor máximo registrado de uso de memoria RAM es 3,76 GB, mientras que para un escritorio virtual Xubuntu 16.04 el límite es 4 GB y el valor máximo registrado de uso de memoria RAM es 2,88 GB. En ambos casos los valores máximos registrados son menores a los valores límites establecidos.

**¿Los escritorios virtuales pueden presentar algún inconveniente o una reducción de rendimiento dependiendo de las características del dispositivo cliente desde el cual se accede o de si se ingresa a varios escritorios virtuales o a todos al mismo tiempo?** 

No, en la prueba de disponibilidad se puede observar que los escritorios virtuales, tanto Windows 10 como Xubuntu 16.04, funcionan de manera óptima cuando se utiliza uno, varios, o todos a la vez, sin importar del dispositivo o cliente desde el cuál se ingresa. En la prueba realizada los clientes desde los cuales se accedió a los escritorios virtuales son diversos: computadoras de escritorio/laptops de distintos fabricantes, con sistema operativo Windows 10 y Mac OS y con procesadores y memorias RAM como distintas capacidades. Esto no tuvo ningún efecto en el rendimiento y funcionamiento de los escritorios virtuales, todos funcionaron al mismo tiempo, se realizaron actividades desde cada uno sin que se presente ningún inconveniente. Se puede observar en la [Figura 76](#page-122-0) y en la [Figura 77](#page-123-0) que todos los escritorios virtuales estaban funcionando en el mismo momento tomando como referencia la hora y fecha.

#### **CONCLUSIONES**

- Se pueden realizar estimaciones cuantificables de recursos de hardware (espacio en disco, memoria RAM y procesamiento) con muy bajo porcentaje de error para la creación de cantidades exactas de escritorios virtuales utilizando métodos matemáticos, como el método simplex.
- Se pudo evidenciar la necesidad de un servidor DHCP para la gestión y asignación de direcciones IP de manera automática, dinámica y usando rangos o ámbitos de direcciones IP específicos, ya que en el despliegue de los escritorios virtuales todas las configuraciones de red se hicieron manualmente, lo cual se dificulta al momento de manejar cantidades más grandes de escritorios virtuales.
- Se pudo evidenciar que la virtualización anidada y las tecnologías de conexión remota permiten llevar a cabo actividades en situaciones donde la movilidad es restringida, como fue el caso en la pandemia del Covid-19 del 2020, así en este proyecto las pruebas de funcionamiento se realizaron utilizando estas herramientas, donde desde un dispositivo final remoto se realizó una conexión por Anydesk a una máquina virtual alojada en el mismo Data Center de Sistemas, la cual cumpliría las funciones de máquina física, desde esta máquina se realizó el acceso hacia la plataforma web de UDS Enterprise y posteriormente a los escritorios virtuales.
- Crear escritorios virtuales basados en clones completos es la mejor opción al desplegar pools de servicios cuando se requiere llevar un registro de uso de recursos con valores exactos, ya que cada escritorio virtual tiene sus recursos propios y no compartidos con otros escritorios virtuales, de otra manera los escritorios virtuales se crean enlazados unos con otros.
- El sistema y la dinámica de compartición de recursos de los escritorios virtuales basados en clones enlazados no están especificados y varían con cada despliegue de pools de

servicios, afectando principalmente al manejo y gestión de cantidades de consumo de recursos.

 Se puede evidenciar que el software UDS Enterprise brinda una interfaz de usuario amigable e intuitiva de manera que la creación, configuración, despliegue y administración de escritorios virtuales se puede realizar de manera sencilla, además, todos los campos de configuración de todo el software presentan etiquetas/leyendas que explican cómo y con qué información/datos se deben completar para evitar errores al momento de realizar las configuraciones.

#### **RECOMENDACIONES**

- Se recomienda que los resultados del método simplex para calcular el número de escritorios virtuales que se pueden crear, no sean aproximados a su inmediato superior en caso de ser decimales, ya que esto implicaría una desventaja de recursos de uno de los escritorios virtuales sobre los demás, que por más mínima que sea, podría influir en el desempeño del usuario final.
- Se recomienda realizar los cálculos teóricos de recursos de un escritorio virtual con los valores "recomendados por el fabricante" del software (programas/aplicaciones y el sistema operativo), ya que estos valores aseguran un rendimiento óptimo y toman en cuenta datos e información que se pueden ir generando con un uso moderado del software.
- Se recomienda probar distintas versiones de sistemas operativos, empezando por las últimas versiones, cuando se desplieguen pools de servicios de escritorios virtuales, ya que no todas las versiones de los sistemas operativos son compatibles con la virtualización de escritorios o con funciones de escritorio remoto.
- Se recomienda crear escritorios virtuales persistentes, es decir escritorios virtuales que pertenezcan siempre a un usuario específico, si se crean escritorios virtuales no persistentes cada vez que un usuario inicie sesión tendrá asignado un escritorio virtual diferente, perdiendo así su información y datos.
- Se recomienda utilizar los scripts proporcionados por UDS Enterprise para instalar XRDP en Xubuntu 16.04, ya que estos scripts contienen una configuración completa, de hacerlo de manera autónoma se pueden presentar problemas por ausencia de paquetes.
- Se recomienda crear escritorios virtuales en caché y no publicados directamente, de esta manera se asegura que un escritorio virtual empezará a consumir recursos solo cuando

empiece a ser utilizado por un usuario y no antes, ya que un usuario puede solicitar la creación de un escritorio virtual e ingresar a este tiempo después o nunca.

#### **LISTA DE REFERENCIAS**

- Adobe. (08 de junio de 2020). *helpx.adobe.com*. Recuperado el 13 de julio de 2020, de https://helpx.adobe.com/mx/reader/system-requirements.html
- Argüello Araújo, A. F. (15 de enero de 2003). *SÉNECA repositorio institucional de la Universidad de los Andes.* Recuperado el 29 de mayo de 2020, de https://repositorio.uniandes.edu.co/bitstream/handle/1992/15557/u234460.pdf?sequen ce=1
- Ariganello, E. (2016). *REDES CISCO. Guía de estudio para la certificación CCNA Routing y Switching.* Madrid: Grupo Editorial Ra-Ma. Obtenido de https://books.google.com.ec/books?id=tpBFDwAAQBAJ&printsec=frontcover&hl=es &source=gbs\_ge\_summary\_r&cad=0#v=onepage&q&f=false
- Arriola Navarrete, O., Tecuatl Quechol, G., & González Herrera, G. (15 de junio de 2011). *www.scielo.org.mx.* Recuperado el 25 de mayo de 2020, de http://www.scielo.org.mx/pdf/ib/v25n54/v25n54a3.pdf
- Asimane, A. (2017). *Servicios RDS de Windows Server 2016.* Barcelona: Ediciones ENI. Obtenido de https://books.google.com.ec/books?id=c4NQn9BtnUcC&pg=PA19&dq#v=onepage& q&f=false
- Béjar, M. (2014). *Computadores para bases de datos.* Málaga: IC Editorial. Obtenido de https://bibliotecas.ups.edu.ec:2708/lib/bibliotecaupssp/reader.action?docID=4184013
- Bizagi. (s.f.). *help.bizagi.com*. Recuperado el 09 de julio de 2020, de http://help.bizagi.com/bpm-suite/es/index.html?sysreqs\_net\_dev.htm

Bonilla, C. (2019). *repositorio.uisrael.edu.ec.* Recuperado el 03 de marzo de 2020, de http://repositorio.uisrael.edu.ec/bitstream/47000/2058/1/UISRAEL-EC-MASTER%20-%20TELEM-378.242-2019-010.pdf

- Cabero Almenara, J. (2007). *NUEVAS TECNOLOGÍAS APLICADAS A LA EDUCACIÓN.* Madrid: McGraw-Hill. Obtenido de https://bibliotecas.ups.edu.ec:2708/lib/bibliotecaupssp/reader.action?docID=3194949
- Castro, D., & Villacís, G. (2013). *REPOSITORIO DE ESPOL.* Recuperado el 19 de mayo de 2020, de https://www.dspace.espol.edu.ec/xmlui/bitstream/handle/123456789/46014/D-83191.pdf?sequence=-1
- Celaya, J. (27 de febrero de 2018). *docs.flexvdi.com*. Recuperado el 15 de julio de 2020, de https://docs.flexvdi.com/display/V30/Introduction+to+flexVDI
- Chaos García, D., Gómez Palomo, S. R., Letón Molina, E., Covadonga, R., & Rubio González, M. Á. (2017). *Introducción a la informática básica.* Madrid: UNED - Universidad Nacional de Educación a Distancia. Obtenido de https://bibliotecas.ups.edu.ec:2708/lib/bibliotecaupssp/reader.action?docID=5350257
- Cisco. (s.f.). *netacad.com*. Recuperado el 09 de junio de 2020, de https://www.netacad.com/es/courses/packet-tracer/faq
- Citrix Systems, Inc. (s.f.). *citrix.com*. Recuperado el 26 de mayo de 2020, de https://www.citrix.com/es-mx/glossary/what-is-remote-access.html
- Coleman, A. (20 de junio de 2020). *docs.gns3.com*. Recuperado el 09 de julio de 2020, de https://docs.gns3.com/11YYG4NQlPSl31YwvVvBS9RAsOLSYv0OcyuG2K8ytIY/index.html
- Conda.io. (26 de diciembre de 2017). *cicutp.blogspot.com*. Recuperado el 09 de julio de 2020, de http://cicutp.blogspot.com/2017/12/como-instalar-anaconda-en-windows-10.html
- Culebro Juárez, M., Gómez Herrera, W. G., & Torres Sánchez, S. (mayo de 2006). *mhe.es.* Recuperado el 26 de mayo de 2020, de https://www.mhe.es/cf/ciclos\_informatica/8448180321/archivos/SOM\_Legislacion\_S oftware\_libre\_vs\_software\_propietario.pd
- Deemer, P., Benefield, G., Larman, C., & Vodde, B. (2009). *goodagile.com.* Recuperado el 25 de mayo de 2020, de http://www.goodagile.com/scrumprimer/scrumprimer\_es.pdf
- Dordoigne, J. (2018). *Redes Informáticas - Nociones fundamentales.* Barcelona: Ediciones ENI. Obtenido de https://books.google.com.ec/books?id=27Qpn13EAKoC&pg=PA95&dq#v=onepage& q&f=false
- Fernández, Y., & García, K. (2011). Virtualización. *Telemática*, 61-73. Obtenido de http://revistatelematica.cujae.edu.cu/index.php/tele/article/view/33/31

Galván, V. (2013). *DATACENTER Una mirada por dentro.* SM de Tucumán: Ediciones Indigo.

- García, S. (2016). *repositorio.puce.edu.ec.* Recuperado el 03 de marzo de 2020, de http://repositorio.puce.edu.ec/bitstream/handle/22000/13117/Caso%20de%20Estudio %20Analisis%20e%20implementacion%20de%20VDI\_XenDesktop\_LAN\_Qos\_%20 Santiago%20Garcia.pdf?sequence=1&isAllowed=y
- Gil, A. (septiembre de 2018). *semanticscholar.org.* Recuperado el 25 de febrero de 2020, de https://pdfs.semanticscholar.org/9bee/9c9b297fb4d7f2c804c2a07bf083eb3893b5.pdf? \_ga=2.41888357.690806036.1582838449-507154212.1582838449
- Gómez , J. (2016). *Dirección y gestión de proyectos de tecnologías de la información en la empresa.* Madrid: Fundación CONFEMETAL. Obtenido de https://bibliotecas.ups.edu.ec:2708/lib/bibliotecaupssp/reader.action?docID=4824526
- Gómez Estupiñan, J. F. (2014). *researchgate.net.* Recuperado el 10 de junio de 2020, de https://www.researchgate.net/profile/Leonardo\_Bernal\_Zamora/publication/27558147 3\_Memorias\_CIIIS\_2014\_Investigacion\_en\_Ingenieria\_de\_Sistemas/links/553fa10f0c f2736761c04033.pdf#page=131
- Grupo Solutia. (s.f.). *evaopensource.com*. Recuperado el 15 de julio de 2020, de http://www.evaopensource.com/
- Guerra Soto, M. (2016). *INTERCONEXIÓN DE REDES PRIVADAS Y REDES PÚBLICAS.* Madrid: RA-MA. Obtenido de https://bibliotecas.ups.edu.ec:2708/lib/bibliotecaupssp/reader.action?docID=5758986
- JetBrains. (06 de julio de 2020). *www.jetbrains.com*. Recuperado el 09 de julio de 2020, de https://www.jetbrains.com/help/pycharm/installation-guide.html#toolbox
- López, J. (2019). Inventario Data Center ICC. Quito, Ecuador.
- Maillé, É., & Mennecier, R.-F. (2012). *VMware vSphere 5 en el seno del Datacenter.* Barcelona: Ediciones ENI. Obtenido de https://books.google.com.ec/books?id=\_N6UwhVHHA0C&printsec=frontcover&hl=e s&source=gbs\_ge\_summary\_r&cad=0#v=onepage&q&f=false

Marchionni, E. A. (2011). *Administrador de servidores.* Buenos Aires: Fox Andina.

Martínez, A., & Martínez, R. (2018). *sistemamid.com.* Recuperado el 25 de febrero de 2020, de https://sistemamid.com/panel/uploads/biblioteca/2018-06-11\_03-58-12144646.pdf

- MathWorks. (s.f.). *la.mathworks.com*. Recuperado el 09 de junio de 2020, de https://la.mathworks.com/support/requirements/matlab-system-requirements.html
- Microsoft. (19 de febrero de 2020). *docs.microsoft.com*. Recuperado el 09 de julio de 2020, de https://docs.microsoft.com/en-us/sql/sql-server/install/hardware-and-softwarerequirements-for-installing-sql-server-ver15?view=sql-server-ver15
- Microsoft. (s.f.). *microsoft.com*. Recuperado el 09 de junio de 2020, de https://www.microsoft.com/es-es/windows/windows-10-specifications#primaryR2
- Microsoft. (s.f.). *www.microsoft.com*. Recuperado el 13 de julio de 2020, de Recursos de Microsoft 365 y Office: https://www.microsoft.com/es-es/microsoft-365/microsoft-365-and-office-resources#coreui-heading-8i242k6
- Monte Galiano, J. L. (2016). *Implantar Scrum con éxito.* Barcelona: Editorial UOC. Obtenido de

https://bibliotecas.ups.edu.ec:2708/lib/bibliotecaupssp/reader.action?docID=4795177

- Mozilla. (s.f.). *mozilla.org*. Recuperado el 13 de julio de 2020, de https://www.mozilla.org/en-US/firefox/78.0.2/system-requirements/
- Naranjo, D. (28 de marzo de 2019). *ubunlog*. Recuperado el 10 de junio de 2020, de https://ubunlog.com/guia-de-instalacion-de-ubuntu-18-04-lts-bionicbeaver/#:~:text=Requisitos%20para%20instalar%20Ubuntu%2018.04,puerto%20USB %20para%20la%20instalaci%C3%B3n.
- Netbeans. (23 de septiembre de 2016). *netbeans.org*. Recuperado el 09 de junio de 2020, de https://netbeans.org/community/releases/82/relnotes.html

Ollé, C., & Cerezuela, B. (2018). *Gestión de proyectos paso a paso.* Barcelona: Editorial UOC. Obtenido de

https://bibliotecas.ups.edu.ec:2708/lib/bibliotecaupssp/reader.action?docID=5308401

- Oñate, M. (2018). *dspace.udla.edu.ec.* Recuperado el 03 de marzo de 2020, de http://dspace.udla.edu.ec/bitstream/33000/10096/1/UDLA-EC-TIERI-2018-12.pdf
- Oracle. (s.f.). *java.com*. Recuperado el 13 de julio de 2020, de https://www.java.com/es/download/help/sysreq.xml
- Ordóñez, L. (2009). La tecnología de virtualización en las computadoras. *CienciaUAT*, 56-59. Obtenido de https://www.redalyc.org/pdf/4419/441942916012.pdf
- Pacio, G. (2014). *Data Centers hoy.* Buenos Aires: Alfaomega Grupo Editor. Obtenido de https://books.google.com.ec/books?hl=es&lr=&id=43xNDAAAQBAJ&oi=fnd&pg=P T17&dq=que+es+un+data+center&ots=yGKW0QtPhH&sig=hGVf-UG9ag\_YhyukP28fvsKHn\_M&redir\_esc=y#v=onepage&q&f=false
- Pedroche, A. (03 de septiembre de 2019). *RiuNet repositorio UPV.* Recuperado el 22 de mayo de 2020, de https://riunet.upv.es/bitstream/handle/10251/127881/Pedroche%20- %20Implementaci%c3%b3n%20de%20escritorios%20virtuales%20para%20peque%c 3%b1as/medianas%20empresas..pdf?sequence=1&isAllowed=y
- Perdomo, R. (s.f.). *academia.edu*. Recuperado el 13 de julio de 2020, de https://www.academia.edu/27801065/INSTALANDO\_STARUML\_V5
- Pinargote, K. (29 de junio de 2009). *Repositorio Institucional de la Universidad de las Fuerzas Armadas ESPE.* Recuperado el 18 de mayo de 2020, de http://repositorio.espe.edu.ec/xmlui/bitstream/handle/21000/1084/T-ESPE-026640.pdf?sequence=1&isAllowed=y
- Rodríguez Sánchez, M., Alcoba González, J., Hernández Sellés, N., Insa Ghisaura, D., & Morata Sebastián, R. (2014). *e-Learning y gestión del conocimiento.* Buenos Aires: MINO Y DÁVILA. Obtenido de https://bibliotecas.ups.edu.ec:2708/lib/bibliotecaupssp/reader.action?docID=3226004
- Rueda, J. (marzo de 2006). *clasescun.pbworks.com.* Recuperado el 09 de febrero de 2020, de http://clasescun.pbworks.com/f/Metodolog%C3%ADa\_RUP.pdf

Sorg, J. (s.f.). *xrdp*. Recuperado el 29 de mayo de 2020, de http://xrdp.org/

- Ubuntu. (29 de julio de 2020). *archive.ubuntu.com*. Recuperado el 31 de agosto de 2020, de http://archive.ubuntu.com/ubuntu/dists/xenial-updates/main/installeramd64/current/images/netboot/mini.iso
- UDS Enterprise. (20 de junio de 2019). *images.udsenterprise.com*. Recuperado el 28 de agosto de 2020, de http://images.udsenterprise.com/files/XRDP/
- UDS Enterprise Team. (19 de febrero de 2018). *udsenterprise.com*. Recuperado el 08 de junio de 2020, de https://www.udsenterprise.com/es/blog/2018/02/19/arquitectura-vdi-conuds-enterprise/
- UDS Enterprise. (s.f.). *UDS Enterprise Características generales.* Recuperado el 26 de mayo de 2020, de https://www.udsenterprise.com/media/filer\_public/8d/45/8d455eb8-01d4- 4d3b-8e95-d34a6e9ef205/uds-datasheet\_spa.pdf
- UDS Enterprise. (s.f.). *udsenterprise.com*. Recuperado el 25 de mayo de 2020, de https://www.udsenterprise.com/media/filer\_public/54/0d/540de62b-44da-4aaa-ab65- 144e2eb3fd6d/uds-enterprise-conceptos-basicos.pdf
- UDS Enterprise. (s.f.). *udsenterprise.com*. Recuperado el 16 de julio de 2020, de https://www.udsenterprise.com/media/filer\_public/30/2a/302a9f08-2482-4595-aad6-98fca616ecb3/requerimientos\_de\_sistema\_uds\_enterprise.pdf
- Vargas, H. (09 de febrero de 2017). *www.postgresql.org*. Recuperado el 09 de julio de 2020, de https://www.postgresql.org/message-id/CAN3Qy4qpgG3Co%3DWkRqFifotW\_ppS%3DxN7aobcQ\_h%2BUp2qLhG3w%40mail.gmail.com
- Vasconcelos, J. (2018). *Introducción a la computación.* Ciudad de México: Grupo Editorial Patria. Obtenido de https://books.google.com.ec/books?id=tI55DwAAQBAJ&printsec=frontcover&dq#v= onepage&q&f=false
- Virtual Cable. (19 de febrero de 2018). Recuperado el 21 de mayo de 2020, de virtualcable.net: http://www.virtualcable.net/vdi-architecture-with-uds-enterprise/
- Virtual Cable. (s.f.). *udsenterprise.com*. Recuperado el 15 de julio de 2020, de https://www.udsenterprise.com/es/virtualizacion-escritorios/
- Virtual Cable. (s.f.). *udsenterprise.com*. Recuperado el 17 de agosto de 2020, de https://www.udsenterprise.com/es/uds-enterprise/precios/
- VMware. (31 de mayo de 2019). *docs.vmware.com*. Recuperado el 15 de julio de 2020, de https://docs.vmware.com/es/VMware-Horizon-7/7.2/com.vmware.horizon.virtual.desktops.doc/GUID-E8361C10-3087-4F47-A4E1- 225752B1D45D.html
- Vmware. (s.f.). *vmware.com*. Recuperado el 18 de mayo de 2020, de https://www.vmware.com/latam/solutions/virtualization.html
- VMware. (s.f.). *vmware.com*. Recuperado el 15 de julio de 2020, de https://www.vmware.com/latam/products/horizon.html
- XE. (s.f.). *www.xe.com*. Recuperado el 30 de agosto de 2020, de https://www.xe.com/es/currencyconverter/convert/?Amount=1100&From=EUR&To= USD

## **ANEXOS**

Los siguientes anexos se encuentran en el CD.

**Anexo A:** Manual de Instalación

**Anexo B:** Cálculos del Método Simplex